## **ESCUELA SUPERIOR POLITÉCNICA DEL LITORAL**

## **Facultad de Ingeniería en Electricidad y Computación**

"DISEÑO DE LA AUTOMATIZACIÓN DE UNA MÁQUINA POST ACONDICIONADOR DE PELLET PARA UNA INDUSTRIA DE ALIMENTOS ACUÍCOLAS"

## **PROYECTO INTEGRADOR**

Previo la obtención del Título de:

## **INGENIERO EN ELECTRÓNICA Y AUTOMATIZACIÓN**

Presentado por: Ronny Eduardo Brito Reyes Wilson Efraín Franco Veintimilla

GUAYAQUIL - ECUADOR Año: 2020

## **DEDICATORIA**

Este proyecto se lo dedico a Dios porque siempre me ha bendecido durante mi existencia y a mis padres por brindarme incondicionalmente su apoyo en todas las etapas de mi vida.

#### **Ronny Eduardo Brito Reyes**

El presente proyecto se lo dedico primero a Dios por bríndame la fuerza y sabiduría para mantenerme en el camino correcto. A mis padres, Wilson Franco y Rosario Veintimilla, por ser los pilares fundamentales para que alcance mis metas e inculcarme valores como el respeto y solidaridad.

#### **Wilson Efrain Franco Veintimilla**

## **AGRADECIMIENTOS**

A Dios, que me ha dado salud y me ha permitido culminar con esta etapa importante en mi vida.

A mi familia que nunca dejaron de apoyarme y motivarme para culminar con la carrera universitaria.

A la empresa CITELL S.A que me abrió sus puertas y confió en mi trabajo.

A los profesores de la universidad por haberme formado académicamente, pero con principios y valores que me servirán en la vida profesional.

#### **Ronny Eduardo Brito Reyes**

A Dios en primer lugar por permitirme disfrutar y aprender de cada experiencia día a día.

A mis padres por estar siempre conmigo, apoyándome de manera incondicional siempre con paciencia y mucho amor.

A mis amigos de la carrera de telecomunicaciones quienes me acompañaron en mis primeros semestres, y a mis compañeros de carrera con quienes he compartido y disfrutado estos gratos momentos que nos brinda la universidad. Leo, Freddy (+), Jesús, mi compañero de tesis Ronny y en especial a Ithathy por brindarme su apoyo incondicional en este proceso.

#### **Wilson Efrain Franco Veintimilla**

# **DECLARACIÓN EXPRESA**

"Los derechos de titularidad y explotación, nos corresponde conforme al reglamento de propiedad intelectual de la institución; *Ronny Eduardo Brito Reyes y Wilson Efrain Franco Veintimilla* damos nuestro consentimiento para que la ESPOL realice la comunicación pública de la obra por cualquier medio con el fin de promover la consulta, difusión y uso público de la producción intelectual"

Ronny Eduardo Brito Reyes

Wilson Efrain Franco Veintimilla

## <span id="page-5-0"></span>**EVALUADORES**

PROFESOR DE LA MATERIA PROFESOR TUTOR

seef la

**PhD. Wilton Agila MSc. Damian Larco**

## **RESUMEN**

<span id="page-6-0"></span>En el proceso de cultivo de camarón, la alimentación representa del 50% al 60% del costo total, es decir, un factor muy importante a considerar en esta industria; la producción de alimento para camarón cuenta con distintas etapas: molienda, mezclado, prensa, post acondicionado, secado, enfriado y rociado. El presente proyecto tiene por finalidad optimizar la eficiencia y fiabilidad del proceso de producción de alimento acuícola mediante la automatización de una máquina post acondicionador de pellet de dos pisos al contar con una cámara de vapor cada uno. En su desarrollo, se realizó la programación de la etapa de post acondicionado y el diseño de una interfaz gráfica, utilizando un controlador lógico programable (PLC) para desarrollar la programación de rutinas para su funcionamiento y una pantalla HMI que dio la capacidad de controlar el proceso, monitorear y definir parámetros de referencia para las válvulas reguladoras y ángulos de compuertas.

Como resultado, se obtuvo un aumento en la cantidad de balanceado dentro de la actividad del post acondicionado en un menor periodo, con respecto a la máquina con una sola cámara de vapor. En esta fase se mantuvo la temperatura constante del producto garantizando que el pellet alimenticio sea suficientemente estable después de su inmersión en agua para evitar el deterioro del alimento, teniendo una buena gelatinización y humedad correcta.

En término, la automatización realizada permite controlar el proceso de la etapa de post acondicionado, mediante dos modos: automático o manual, siendo estos escogidos por el operador para el manejo del proceso de la máquina, los cuales admiten el ingreso de variables en los parámetros alcanzando una eficiencia superior en la calidad del producto alimenticio final.

**Palabras clave:** Automatización, post acondicionado, pellet alimenticio, camarón, HMI.

## *ABSTRACT*

<span id="page-7-0"></span>*In the shrimp cultivation process, food represents 50% - 60% of the total cost of the cultivation, that is, a very important factor to consider in this industry; shrimp balanced feed production has different stages: grinding, mixing, pressing, post conditioning, drying, cooling and spraying. The purpose of this project is to optimize the efficiency and reliability of the aquaculture feed production process by automating a double deck pellet postconditioning machine by having a steam chamber each. In development, the programming of the post conditioning stage and the design of a graphical interface were carried out, using a programmable logic controller (PLC) to develop the programming of routines for its operation and an HMI screen that gave the ability to control the process, monitor and define reference parameters for regulating valves and gate angles.*

*As a result, an increase into the amount of balanced feed was obtained within the post conditioning activity in a shorter period, relative to the single steam chamber machine. In this phase, the temperature of the product was maintained, ensuring that the food pellet is stable enough after its immersion in water to avoid deterioration of the food, having a good gelatinization and correct humidity.*

In term, the automation carried out allows to control the process of the post-conditioning *stage, by means of two modes: automatic or manual, both chosen by the operator to manage the machine process, which admit the input of variables in the parameters reaching a superior efficiency in the quality of the final foodstuffs.*

*Keywords: Automation, post conditioning, feed pellet, shrimp, HMI.*

*.*

# ÍNDICE GENERAL

<span id="page-8-0"></span>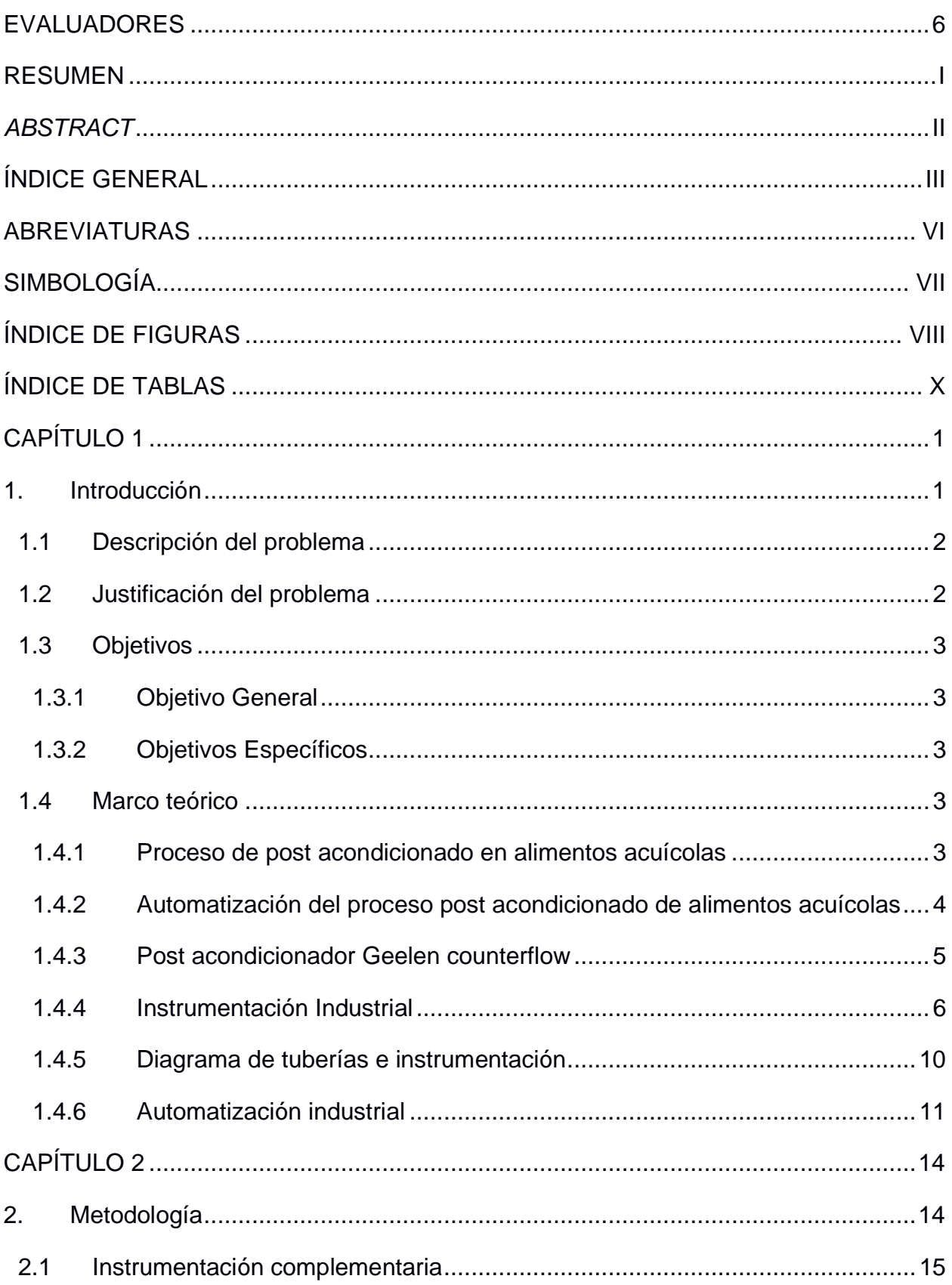

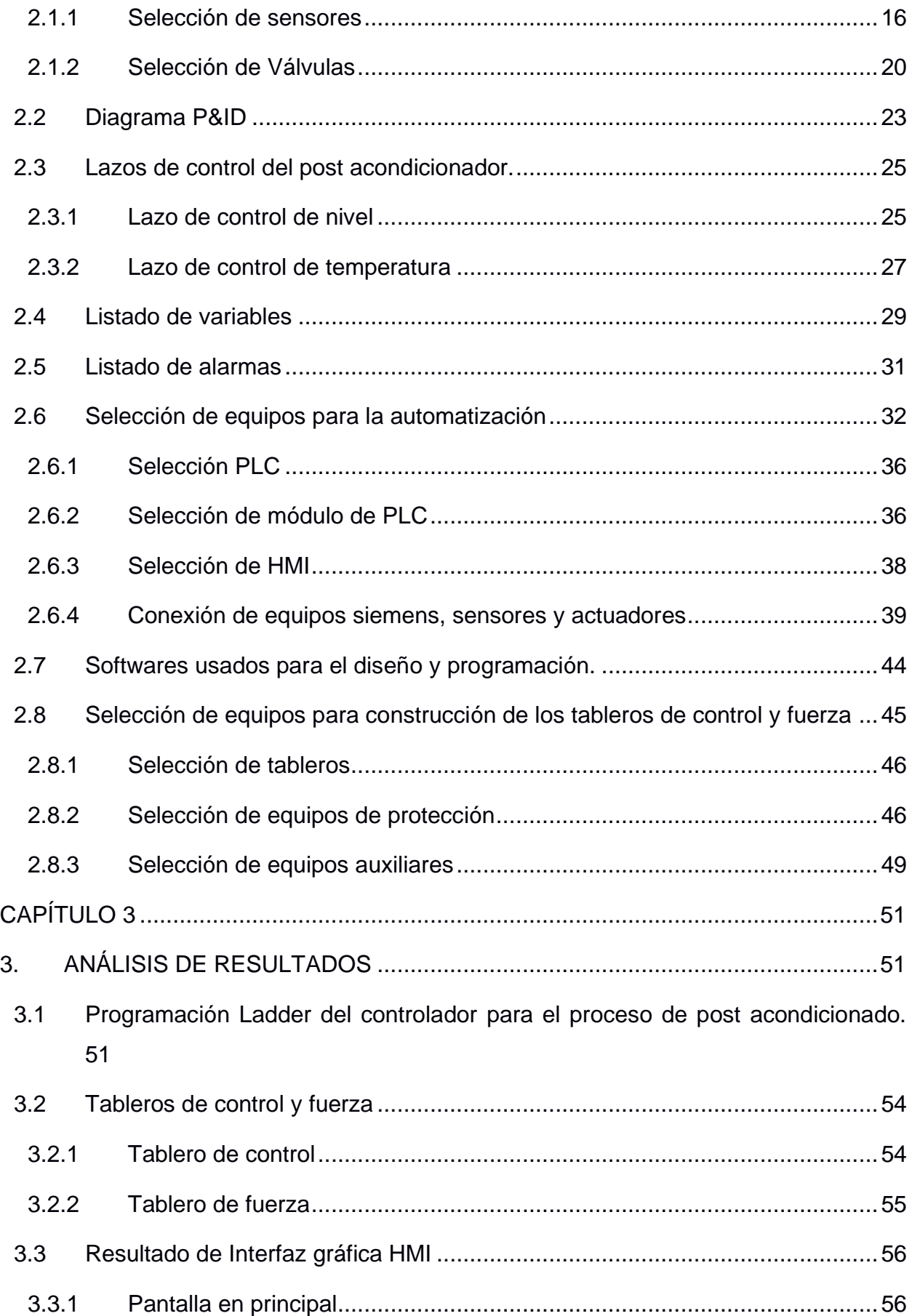

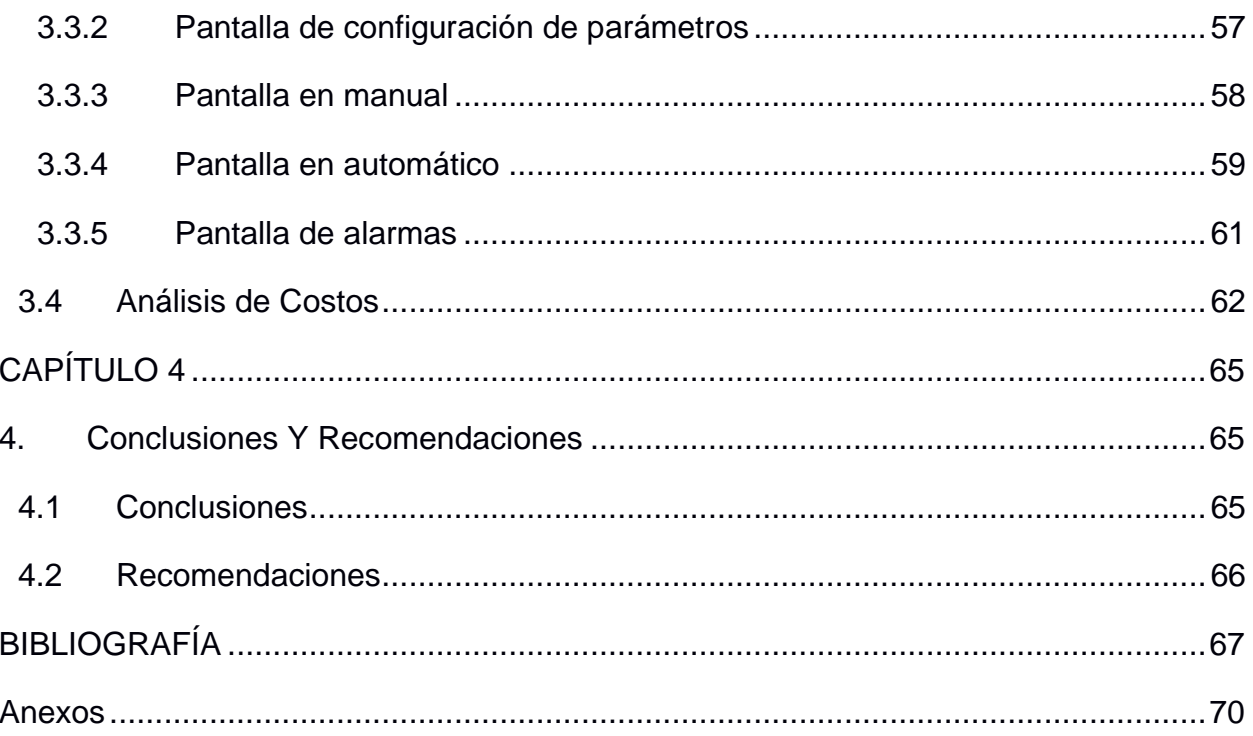

## **ABREVIATURAS**

- <span id="page-11-0"></span>ESPOL Escuela Superior Politécnica del Litoral
- FIEC Facultad de Ingeniería en Electricidad y Computación
- PLC Programmable Logic Controller
- HMI Human Machine Interface
- VDC Voltage Direct Current
- VAC Volt Alternating Current
- NC Normalmente cerrado
- NA Normalmente abierto
- E/S Entradas/Salidas
- DI Entrada digital
- DO Salida digital
- AI Entrada Analógica
- AO Salida Analógica
- DOL Arranque directo para motores
- LH Sensor de nivel alto
- LL Sensor de nivel bajo
- ZE Sensor de inclinación
- TT Transmisor de temperatura
- M Motor
- YIC Control indicador de estado
- YSS Interruptor de seguridad para Puerta
- LLC Control de nivel bajo
- TC Control de temperatura

# **SIMBOLOGÍA**

<span id="page-12-0"></span>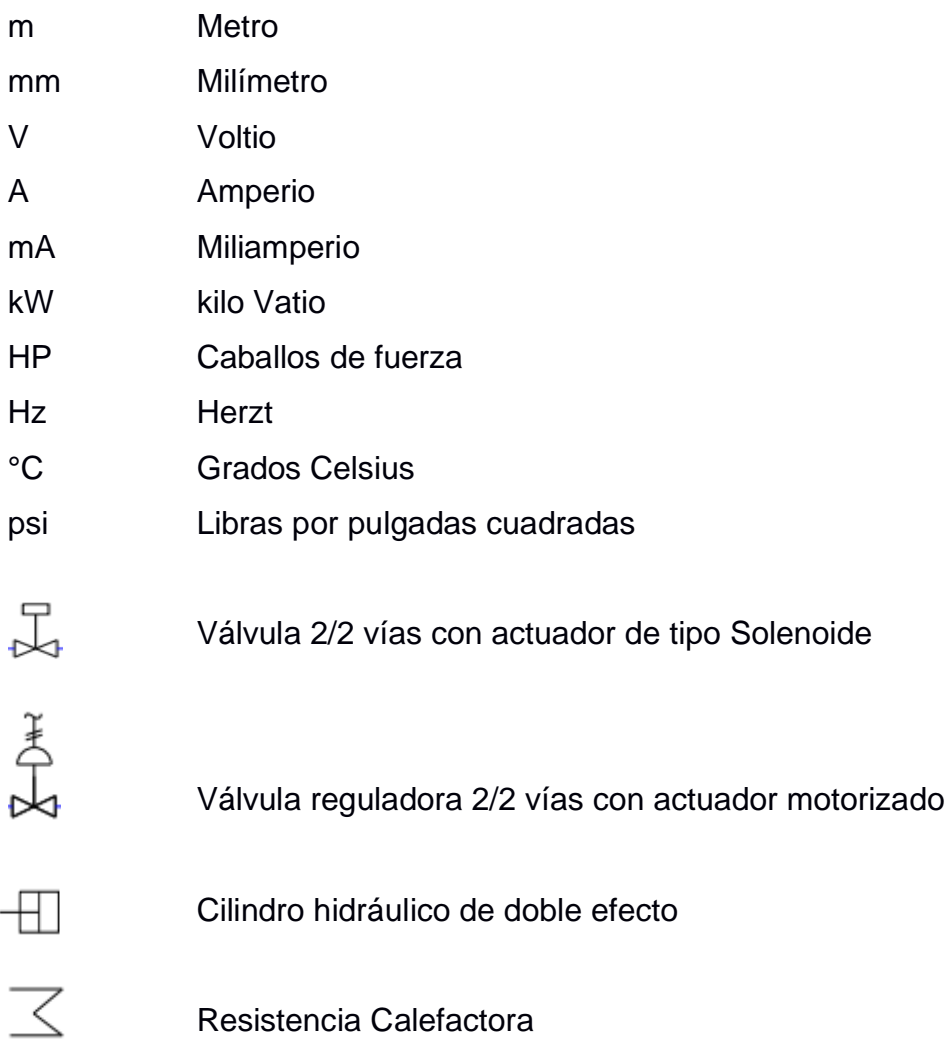

# **ÍNDICE DE FIGURAS**

<span id="page-13-0"></span>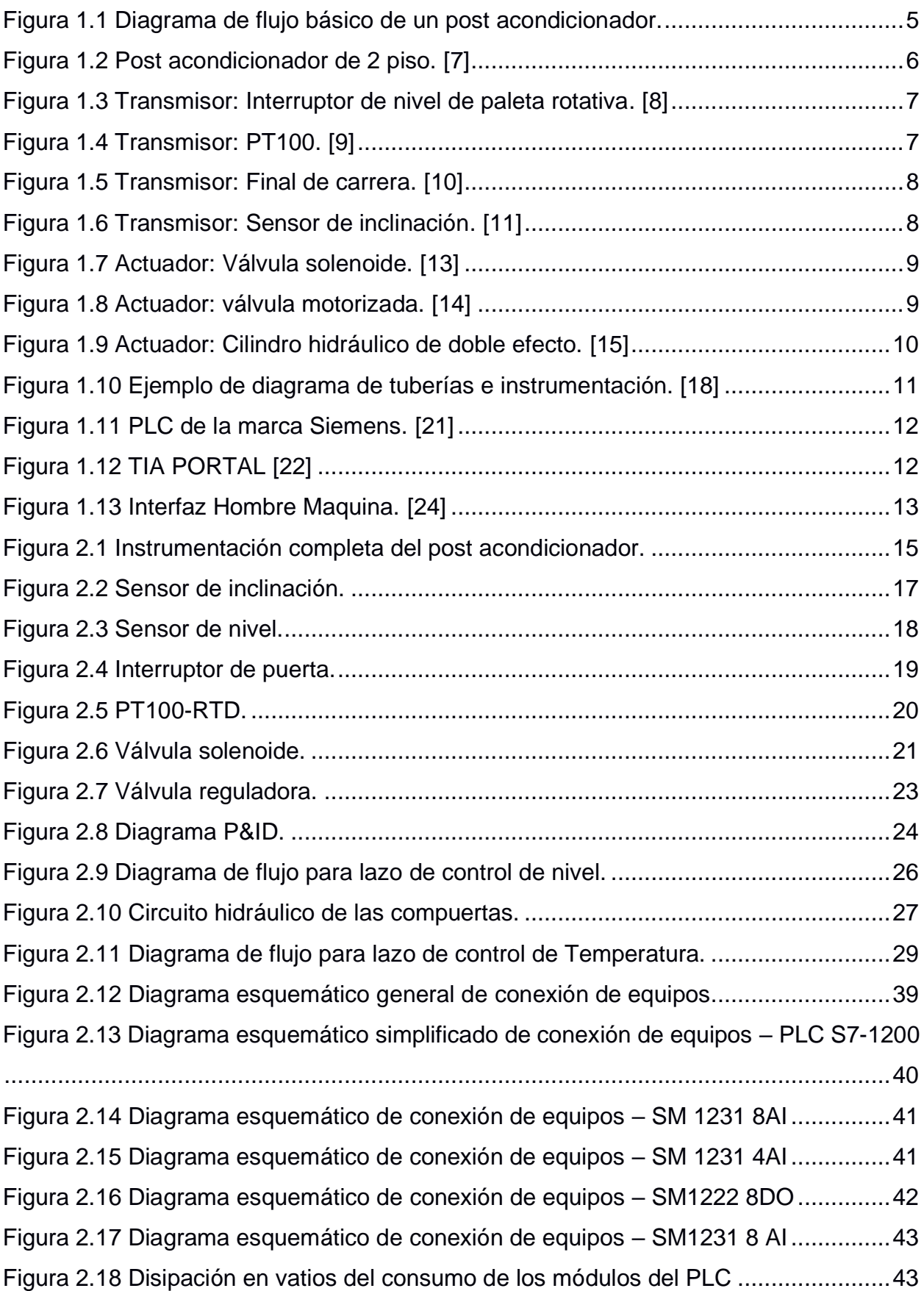

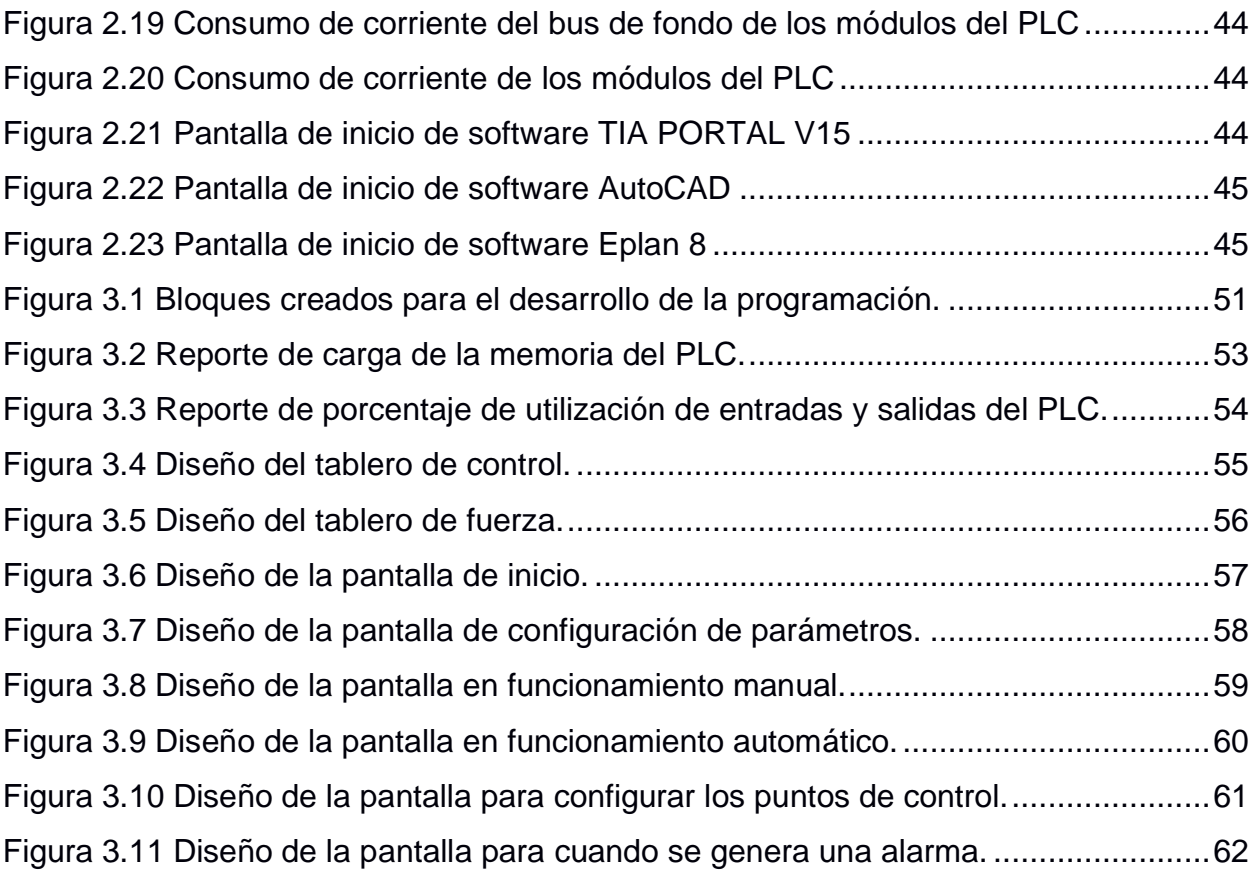

# **ÍNDICE DE TABLAS**

<span id="page-15-0"></span>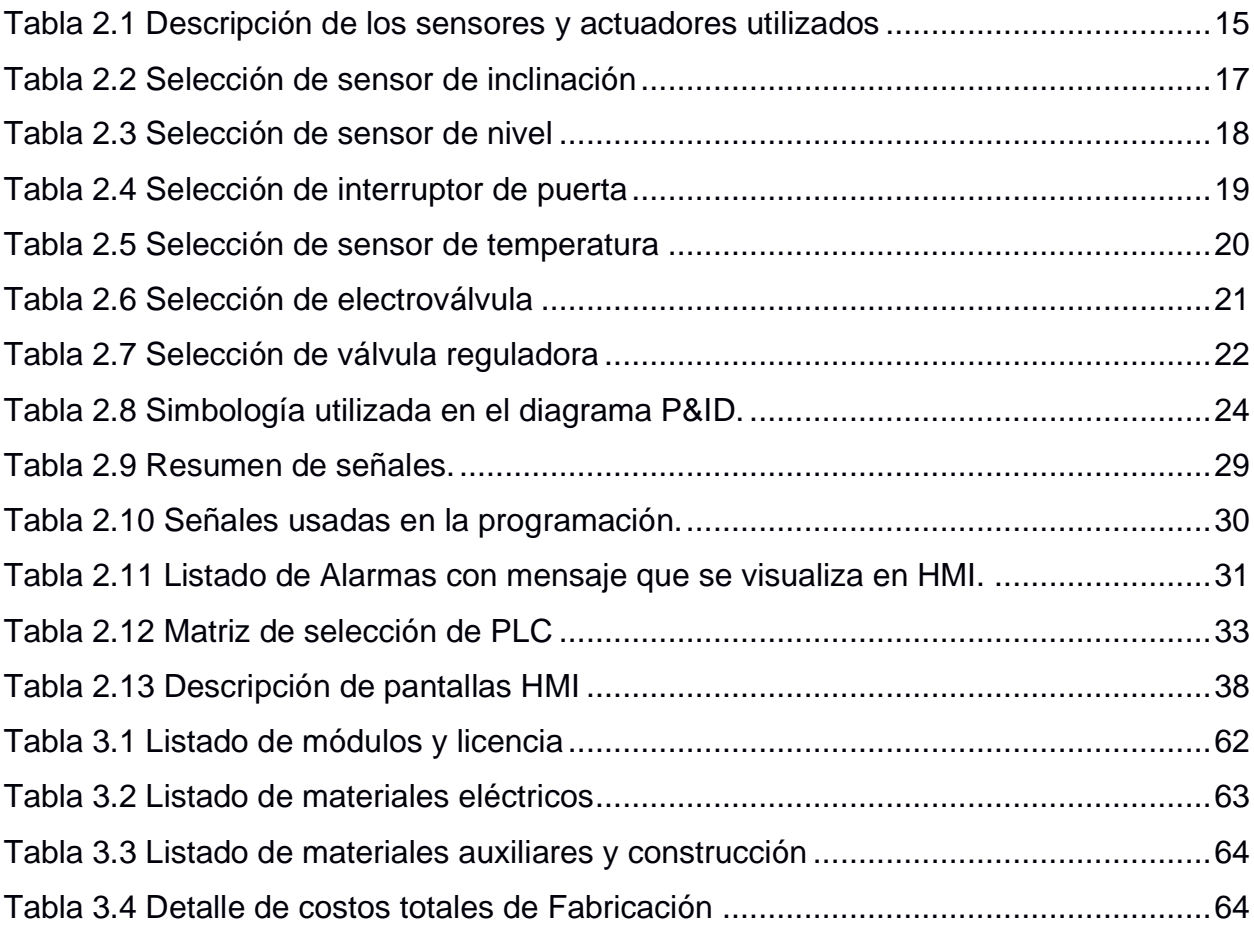

# **CAPÍTULO 1**

### <span id="page-16-1"></span><span id="page-16-0"></span>**1. INTRODUCCIÓN**

En la actualidad Ecuador está desarrollándose exitosamente en el sector industrial acuícola, dicha actividad se basa mayormente en el cultivo de camarón blanco (*Litopenaeus vannamei)* y tilapia (*Oreochromis mossambicus, niloticus, spp)*, teniendo un gran auge en la venta de camarón a nivel internacional. Según datos de la Cámara Nacional de Acuacultura (CNA) entre el periodo del 2018 al 2019 el incremento fue del 27% en las libras exportadas de camarón consolidándose como el segundo país mayor exportador de camarón a nivel mundial [1].

En el cultivo de camarón existen muchos factores que afectan su producción, tales como: aireación, alimentación, biorremediación, etc. La alimentación es un factor que representa del 50 al 60% del costo total, es decir que un alimento de calidad conllevaría a afectar de manera positiva e inmediata el costo de producción.

En la fabricación de alimentos balanceados de alta hidro estabilidad, es muy importante considerar la etapa del post-acondicionado, debido a que en esta etapa se garantiza que el pellet alimenticio sea suficientemente estable después de su inmersión en agua para evitar el deterioro del alimento, tenga una buena gelatinización y humedad correcta, aumentando así la calidad y fiabilidad en el proceso de alimentos acuícolas.

El presente proyecto brinda el conocimiento técnico para desarrollar el diseño e implementación de la automatización de una maquina post-acondicionado para el proceso de producción de alimentos acuícolas, basándose en la selección de autómata programable, instrumentación industrial, pantalla de interfaz de usuario para la interacción del operador con el proceso. Este proyecto se desarrollará para Citell SA, empresa dedicada al desarrollo y ejecución de proyectos industriales, encargándose de brindar diseño, consultoría e implementación de proyectos en el área industrial.

#### <span id="page-17-0"></span>**1.1 Descripción del problema**

Citell SA cuenta con un proyecto en el cual se desea mejorar la línea de producción de balanceado para camarones de una industria, mediante la inclusión y automatización de un post acondicionador de dos niveles en su línea de producción. Un post acondicionador es una maquina diseñada para mejorar la calidad del producto acuícola peletizado, se clasifican en dos modelos: post acondicionador de piso único y post acondicionador de doble piso.

Actualmente en esa línea existe un post acondicionador vertical de alimento peletizado para camarón que cuenta con solo una cámara de vapor, al contar con solo una cámara, el post acondicionador está limitado a manejar un cierto volumen de producto relativamente bajo para la capacidad de producción de la línea, además el pellet durante el proceso de inyección de vapor a la cámara permanece estático por mucho tiempo, produciendo en algunas ocasiones fusión entre pellets y dando como resultado una sola masa que obstaculiza el flujo del producto hacia la siguiente etapa del proceso, también esto implica que la calidad del producto disminuya con respecto a gelatinización y humedad.

#### <span id="page-17-1"></span>**1.2 Justificación del problema**

La calidad del alimento peletizado y la eficiencia en el proceso de producción son factores de importancia que definen la confiabilidad y los réditos económicos de una industria de producción de alimentos peletizado para camarones. Por tal motivo, la elaboración de este proyecto consiste en automatizar una maquina post acondicionador vertical que cuente con dos cámaras de vapor separadas por una compuerta que permita que los pellets pasen de una cámara a la otra, manteniendo el producto en movimiento y reduciendo el riesgo de fusión entre pellets. Al contar con dos cámaras de vapor, la cantidad de producto ingresado a la maquina aumenta, dando como resultado un menor tiempo en el proceso de post acondicionado y la eficiencia del proceso mejora con respecto a la maquina con una sola cámara de vapor.

2

#### <span id="page-18-1"></span><span id="page-18-0"></span>**1.3 Objetivos**

#### **1.3.1 Objetivo General**

Diseñar la automatización de una maquina post acondicionador de alimentos acuícolas mediante autómatas programables e instrumentación para mejorar la eficiencia y fiabilidad del proceso de producción de alimentos.

#### <span id="page-18-2"></span>**1.3.2 Objetivos Específicos**

- Analizar el funcionamiento óptimo de la máquina garantizando la fiabilidad y eficiencia del proceso del post acondicionador.
- Diseñar el tablero de control y fuerza, con su respectivo diagrama de conexiones para el funcionamiento de la máquina post acondicionador.
- Seleccionar equipos necesarios para la construcción del tablero, generando lista de materiales con presupuesto de construcción y diseño.
- Realizar la programación del controlador lógico que garantice la eficiencia y fiabilidad del proceso.
- Diseñar una interfaz de usuario para el adecuado empleo por los operadores de la máquina.

#### <span id="page-18-4"></span><span id="page-18-3"></span>**1.4 Marco teórico**

#### **1.4.1 Proceso de post acondicionado en alimentos acuícolas**

El post acondicionado es un proceso que define la calidad del producto peletizado, es decir, este proceso permite aumentar la hidro estabilidad, gelatinización y humedad del alimento acuícola. La hidro estabilidad se define como la propiedad del alimento acuícola para mantener intacta su forma física por un periodo de tiempo prolongado mientras permanece sumergido en un estanque [2], durante el post acondicionado la hidro estabilidad del pellet aumenta en un 20% [3], por este motivo la importancia de incluir en una línea de peletizado un sistema de post acondicionado que asegure un producto final de calidad, es posible no colocar este equipo en

la línea de peletizado, es decir no es indispensable, pero el resultado será un producto final de baja calidad.

El post acondicionado es el proceso de la fabricación de balanceados que se desarrolla después del peletizado o también llamado prensa y antes del secador de pellet; el secador es solo recomendable en países con zonas frías y con humedad relativa baja [3]. El concepto que utiliza el post acondicionador es el calentamiento del pellet por inyección de vapor y por paredes térmicas, esto ayuda a los pellets que salen de la peletizadora a permanecer durante más tiempo húmedos y calientes alcanzando una mayor gelatinización de los almidones [3]. El tiempo aproximado que permanecen los pellets en este proceso va de 20 a 30 minutos a una temperatura de 90 °C o más. [4] Además, al elevar la temperatura se reduce la turbidez del agua en alimentos acuícolas a base de gluten de trigo [5].

## <span id="page-19-0"></span>**1.4.2 Automatización del proceso post acondicionado de alimentos acuícolas**

Debido a que el post acondicionado es un proceso de rutina, se convierte en un proceso completamente automatizable, dentro de las variables a controlar tenemos: temperatura y nivel; Se controla la temperatura de la cámara de vapor y el nivel de llenado de la cámara. El proceso inicia con la entrada de producto hacia la cámara de vapor por medio de un distribuidor o esclusa giratoria, cuando el sensor de nivel detecta producto, espera durante unos minutos y luego abre la compuerta de descarga e inmediatamente la cierra, es decir solo sale una porción pequeña de producto, si aún el sensor de nivel detecta producto se vuelve a generar otro ciclo de descarga, luego el proceso se repite, esto se puede ver en la Figura 1.1. Este proceso asegura que el producto permanezca dentro de la cámara entre 20 a 30 minutos a una temperatura controlada de 90°C o más [6].

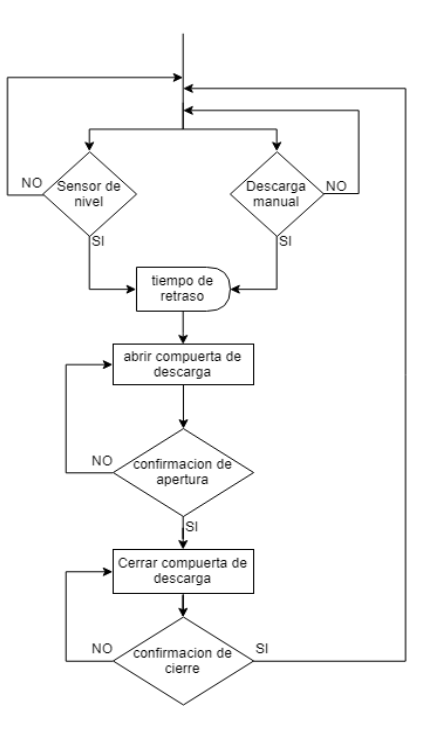

**Figura 1.1 Diagrama de flujo básico de un post acondicionador.**

#### <span id="page-20-1"></span><span id="page-20-0"></span>**1.4.3 Post acondicionador Geelen counterflow**

Geelen counterflow es una marca muy reconocida en la industria de la producción de alimentos acuícolas, ellos disponen de dos tipos de post acondicionadores verticales, de una cámara o un piso y de dos cámaras o dos pisos. Para este propósito analizaremos el post acondicionador de dos pisos, ver Figura 1.2, diseñado con doble pared aislada con trazado térmico que garantiza que la energía se conserve dentro de la cámara, el tiempo de retención del producto depende de la altura del sensor de nivel, superficie del post acondicionador y requisitos de diseño. [6]

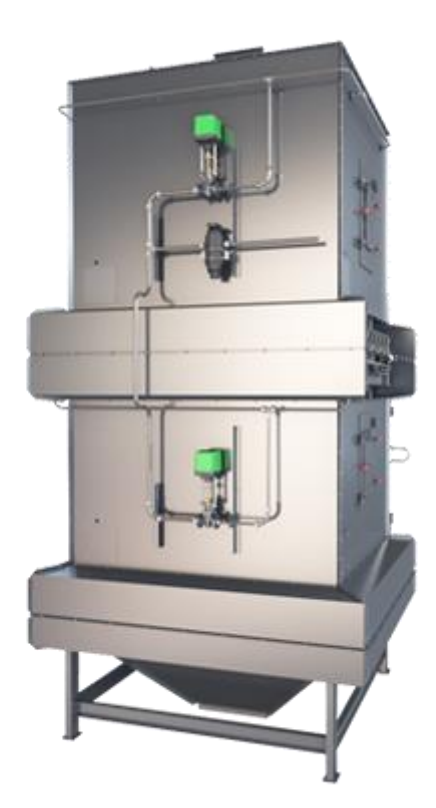

**Figura 1.2 Post acondicionador de 2 piso. [7]**

#### <span id="page-21-1"></span><span id="page-21-0"></span>**1.4.4 Instrumentación Industrial**

La instrumentación industrial ayuda a mejorar los procesos industriales con equipos para medir, convertir y registrar las variables de un proceso, en especial los de automatización. [8]

#### • **Sensores**

Estos equipos se encargan de medir diferentes magnitudes físicas que intervienen en un proceso, tales como temperatura, nivel, distancia, entre otros. La señal captada es transmitida a un dispositivo receptor y con los datos receptados realizar un control sobre la variable del proceso. [8]

Los sensores que intervienen en el proceso de post acondicionado son:

o Sensores de nivel rotativos: son sensores de tipo digital con alimentación de 24VDC que sirven para medir el nivel mínimo y máximo de material dentro del contenedor, Figura 1.3. [8]

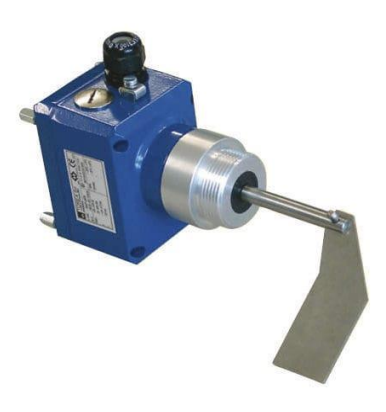

**Figura 1.3 Transmisor: Interruptor de nivel de paleta rotativa. [8]**

<span id="page-22-0"></span>o Sensores PT100: son sensores de tipo RTD, (detector de temperatura por resistencia), para detectar temperatura. Está compuesto por una resistencia de 100 ohmios a 0 ºC, Figura 1.4. [9]

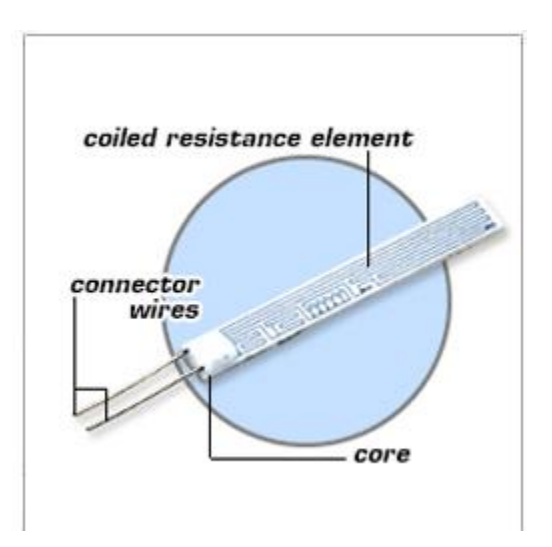

**Figura 1.4 Transmisor: PT100. [9]**

<span id="page-22-1"></span>o Conmutador de estado o finales de carreras: son sensores de proximidad que, mediante un actuador conectado a contactos, permite el accionamiento de estos para activar o desactivar una conexión eléctrica, Figura 1.5 [10]

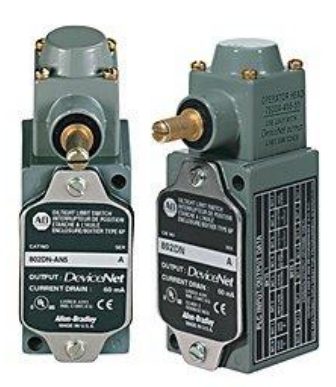

**Figura 1.5 Transmisor: Final de carrera. [10]**

<span id="page-23-0"></span>o Sensores de inclinación de 3 hilos de 4 a 20 ma: Convierte la posición del eje en una señal de corriente proporcional a la posición angular. La inclinación hacia delante o hacia atrás cambia la salida 4 y 20 mA, Figura 1.6 [11]

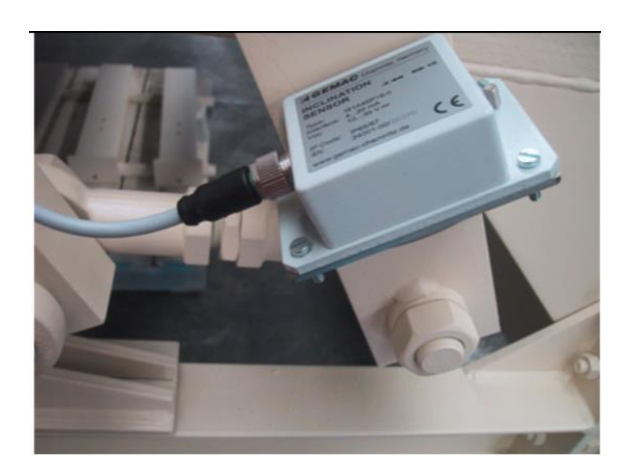

**Figura 1.6 Transmisor: Sensor de inclinación. [11]**

#### <span id="page-23-1"></span>• **Actuadores**

Son dispositivos cuya función es transformar la energía eléctrica, hidráulica o neumática con la finalidad de generar un efecto en un proceso automatizado. [12]

Los actuadores que intervienen en el proceso post acondicionado son:

o Valvulas solenoide: son utilizadas para controlar el paso de gas en un sistema neumatico o el paso de fluido en un sistema hidraulico, mediante impulsos electromagneticos de un solenoide se controla la apertura o cierre de esta, ver Figura 1.7. [13]

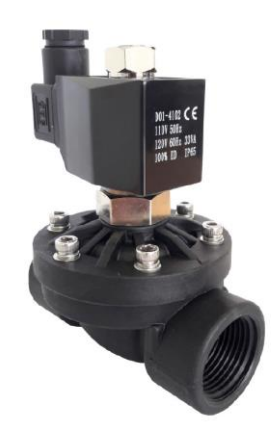

**Figura 1.7 Actuador: Válvula solenoide. [13]**

<span id="page-24-0"></span>o Válvulas motorizadas: son capaces de medir el flujo de agua caliente y controlarlo a través del accionamiento eléctrico, ver Figura 1.8. [14]

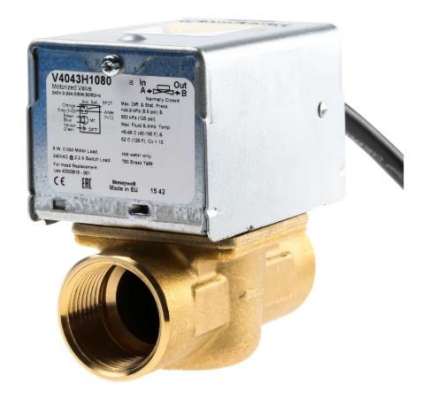

**Figura 1.8 Actuador: válvula motorizada. [14]**

<span id="page-24-1"></span>o Cilindros doble efecto hidráulicos: Transforma la energía hidráulica en energía mecánica, realiza movimientos axiales del embolo o pistón, Figura 1.9. [15]

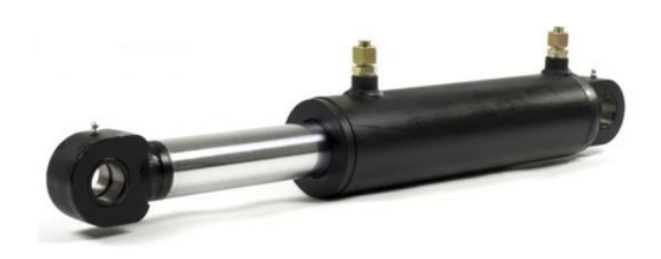

#### <span id="page-25-1"></span>**Figura 1.9 Actuador: Cilindro hidráulico de doble efecto. [15]**

o Intercambiador de calor por resistencia térmica: es un dispositivo utilizado en aplicaciones industriales como alimentaria, química, petroquímica, entre otras; para transferir calor entre dos o más fluidos, a través de una pared con capacidades conductoras, es esencial de los sistemas de calefacción, aire acondicionado y refrigeración. Los tipos de intercambiadores de calor se clasifican por su construcción: tipo de fluido, densidad, viscosidad, temperatura, conductividad térmica, entre otros. [16]

#### <span id="page-25-0"></span>**1.4.5 Diagrama de tuberías e instrumentación**

Diagrama de tuberías e instrumentación también conocido como P&ID, obsérvese en Figura 1.10, es un diagrama que muestra las conexiones de las tuberías y componentes de un proceso industrial, así como los equipos que instalados en este. Los diagramas son fundamentales para el mantenimiento y modificación del proceso ya que, muestra gráficamente sus conexiones; así también, para el control del sistema, como el análisis y operabilidad (HAZOP) y gestión de seguridad de procesos (PSM). [17]

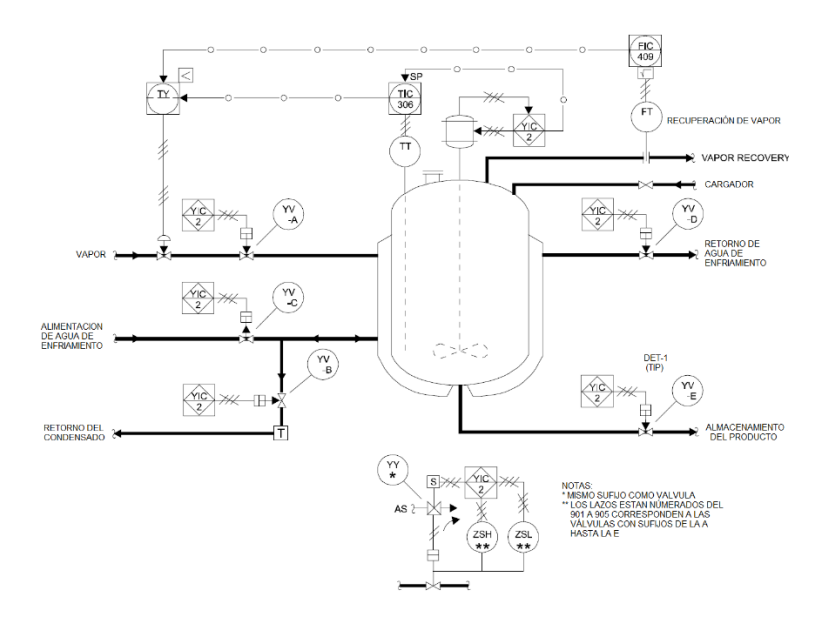

**Figura 1.10 Ejemplo de diagrama de tuberías e instrumentación. [18]**

#### <span id="page-26-1"></span><span id="page-26-0"></span>**1.4.6 Automatización industrial**

Para la automatización y optimización de procesos industriales se utiliza instrumentación industrial (sensores y actuadores), equipos eléctricos y mecánicos, equipos de supervisión, de control y software de programación para la adquisición de datos y envió de estos en tiempo real. [19]

#### • **PLC (Programmable Logic Controller)**

El controlador lógico programable también conocido como autómata programable que sirve para la automatización de procesos industriales cuenta con módulos de entradas y salidas digitales y analógicas para la conexión de transmisores y actuadores. Además, soporta protocolos de comunicación industrial, dependiendo de cada marca y modelo del PLC. Se puede realizar programación de secuencia lógicas según la señal o valores de entrada de los transmisores para obtener señal o valores de salida para controlar los actuadores [20]. En la Figura 1.11 se puede observar un controlador lógico programable de la marca siemens.

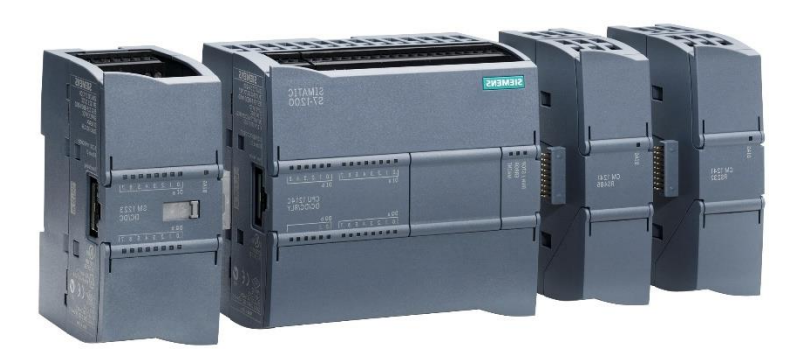

**Figura 1.11 PLC de la marca Siemens. [21]**

#### <span id="page-27-0"></span>• **TIA PORTAL**

TIA portal plataforma de automatización de la compañía Siemens que usa un lenguajes de programación avanzado, la plataforma sirve para la programación de controladores lógicos, configuración y diseño de pantalla HMI, y así lograr la automatización de industrias. La principal utilidad del software es la Integración de distintas aplicaciones de software industrial para procesos en una misma interfaz, facilitando la interconexión y la operación [22]. En la Figura 1.12, se puede observar una conexión de red en el software TIA PORTAL.

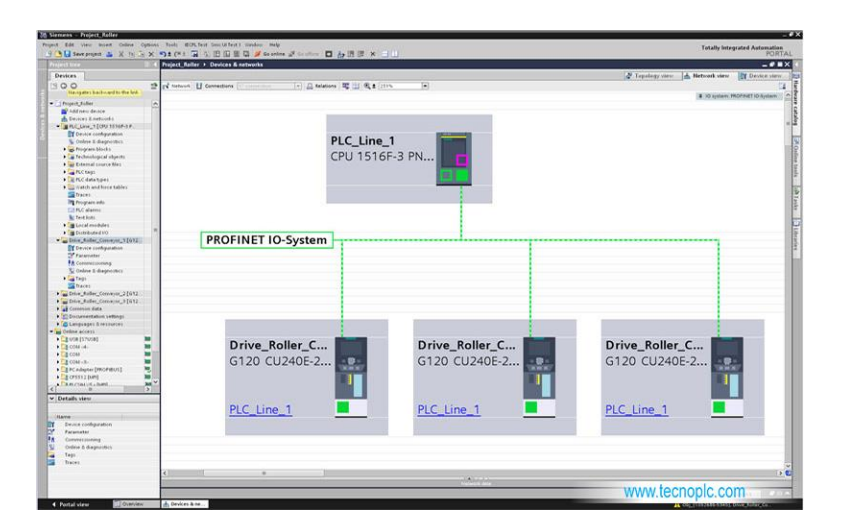

**Figura 1.12 TIA PORTAL [22]**

#### <span id="page-27-1"></span>• **HMI (Human Machine Interface)**

Interfaz hombre máquina, es la interfaz en la que el operador y la máquina pueden interactuar para un control eficaz del proceso. Los supervisores de cada etapa y los operarios pueden controlar y supervisar las diferentes líneas de producción en la industria, por medio de un panel en el cual se muestra información operativa en tiempo real, mostrando gráficos del proceso y estado de los actuadores, obsérvese en la Figura 1.13. [23]

<span id="page-28-0"></span>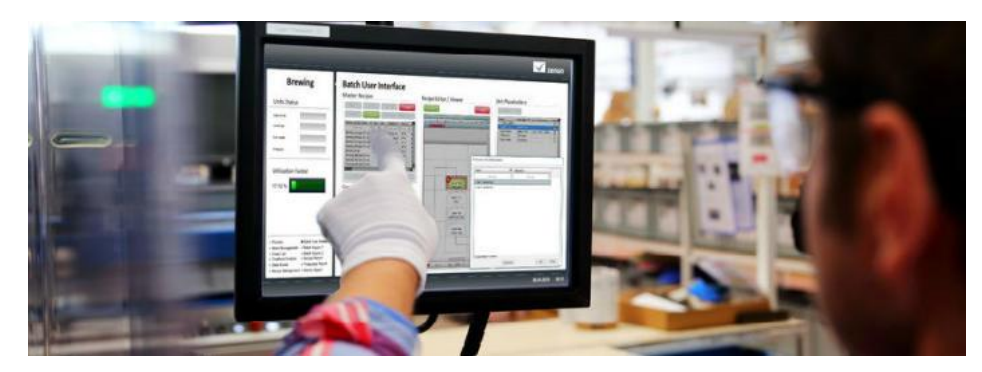

**Figura 1.13 Interfaz Hombre Maquina. [24]**

# **CAPÍTULO 2**

## <span id="page-29-1"></span><span id="page-29-0"></span>**2. METODOLOGÍA**

En este capítulo se describe la lógica de programación y la lista de señales que se implementó en el PLC para automatizar el post acondicionador. También se describen los lazos de control que ayudaron al funcionamiento óptimo del proceso y los equipos que se seleccionó para instrumentación y construcción de los tableros de control y fuerza.

El post acondicionador que se automatizó es del fabricante Geelen Counter Flow y la maquina contaba con lo siguiente:

- Motor esclusa de 0.75 kW a 460VAC, 60Hz. Utilizado para el ingreso del balanceado al post acondicionador.
- Trazador térmico de 25W/m en cada cámara. Es un cable de cobre que recubre las paredes de las cámaras.
- Detector de temperatura resistivo PT100. Utilizado para medir la temperatura del producto dentro de la cámara.
- Compuerta de descarga que divide las cámaras, accionada por un cilindro doble efecto.
- Unidad hidráulica con una bomba de 2,20 kW, usada para desplazar el vástago del cilindro doble efecto.
- Circuito hidráulico con sus respectivas válvulas solenoides y tuberías para la conexión entre la unidad hidráulica y las compuertas de descarga.

Además, la estructura tenía orificios para el ingreso de vapor hacia cada cámara y puertas para dar mantenimiento al post acondicionador. La instrumentación que se añadió a la maquina con la finalidad de que el proceso sea automático se describen a continuación en la sección 2.1.

#### <span id="page-30-0"></span>**2.1 Instrumentación complementaria**

En la figura 2.1 se muestra un gráfico que representa al post acondicionador y toda la instrumentación que se utilizó para automatizar la máquina.

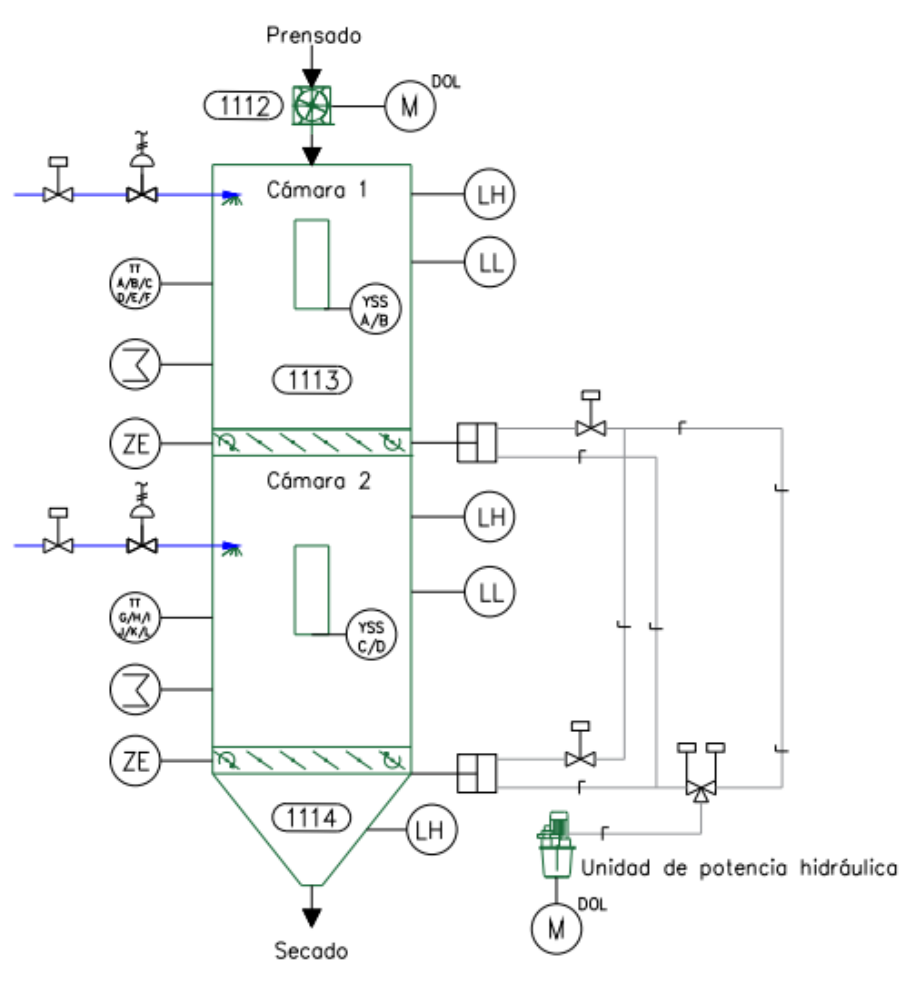

**Figura 2.1 Instrumentación completa del post acondicionador.**

La descripción de los símbolos y abreviaturas se muestra en la tabla 2.1.

| Abrev.     | <b>Descripción</b>                  | Abrev.     | <b>Descripción</b>         |
|------------|-------------------------------------|------------|----------------------------|
| LH.        | Sensor de nivel Alto                | <b>LLC</b> | Control de nivel bajo      |
| LL         | Sensor de nivel bajo                | тс         | Control de temperatura     |
| ΖE         | Sensor de inclinación               | ₽<br>⋈     | Válvula solenoide 2/2 vías |
| тT         | Sensor transmisor de<br>temperatura | ⋈          | Válvula reguladora         |
| м          | Motor                               |            | Cilindro doble efecto      |
| <b>YIC</b> | Control Indicador de estado         |            | Resistencia Calefactora    |
| YSS        | Switch de seguridad para puerta     |            |                            |

**Tabla 2.1 Descripción de los sensores y actuadores utilizados**

En la figura 2.1, la numeración encerrada en un ovalo representan el tag del equipo, por ejemplo, 1112 representa a la esclusa de entrada, 1113 representa al todo el post acondicionador y 1114 representa la tolva de salida del post acondicionador. Se agregaron sensores y actuadores a los equipos que el fabricante de la maquina envió junto a la estructura, los cuales fueron descritos en la introducción al capítulo. Estos instrumentos permitieron que el proceso se desarrolle de acuerdo con los requerimientos, los instrumentos agregados fueron:

- 1. Sensor de inclinación, representado con la abreviatura ZE.
- 2. Sensor de nivel rotativo, representado con la abreviatura LH o LL.
- 3. Interruptor de posición para puerta, representado con la abreviatura YSS.
- 4. Válvula solenoide de 2/2 vías.
- 5. Válvula regulador-motorizada a 110Vac.
- 6. Sondas de temperatura PT100-RTD.

#### <span id="page-31-0"></span>**2.1.1 Selección de sensores**

Durante el proceso se necesita controlar variables como: inclinación de compuertas, temperatura de producto, nivel de llenado de la cámara y el estado de las puertas del post acondicionador, por ende, se seleccionaron sensores acordes a los requerimientos del proceso. A continuación, desde la tabla 2.2 hasta la 2.6 se muestra los criterios de selección de los diferentes sensores.

• Para la selección del sensor de inclinación se tomaron en cuenta los requerimientos que se muestran en la primera parte de la tabla 2.2.

<span id="page-32-1"></span>

| <b>Requerimientos del Sensor</b>          |                                                                                                    |  |  |
|-------------------------------------------|----------------------------------------------------------------------------------------------------|--|--|
| Variable:                                 | Inclinación de compuerta                                                                                                    |  |  |
| Rango de medición:                        | De 0 a 90 grados                                                                                                    |  |  |
| Tipo de señal:                            | Analógica de 4-20mA                                                                                                    |  |  |
| Voltaje de alimentación: 24 Vdc           |                                                                                                    |  |  |
| Sensor seleccionado                       |                                                                                                    |  |  |
| Fabricante:                               | <b>Turck</b>                                                                                                    |  |  |
| Modelo:                                   | B1N360V-Q20L60-2LI2-H1151/3GD                                                                                                    |  |  |
| Especificaciones<br>técnicas importantes: | Rango de medición de 0 a 360<br>grados.<br>2 salidas analógicas de 4-20mA.<br>$\sim 100$<br>de características opuestas.<br>Alimentación de 10 a 30 Vdc. |  |  |

**Tabla 2.2 Selección de sensor de inclinación**

En la parte inferior de la tabla 2.2 se muestra el modelo y especificaciones del sensor seleccionado, éste se puede observar en la figura 2.2.

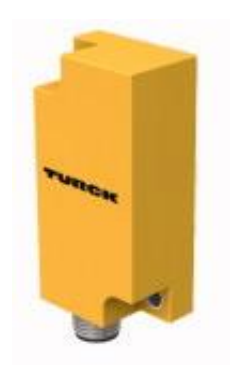

**Figura 2.2 Sensor de inclinación.**

<span id="page-32-0"></span>• Para la selección del sensor de nivel se tomaron en cuenta los requerimientos que se muestran en la primera parte de la tabla 2.3.

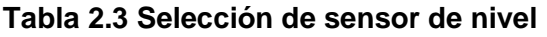

<span id="page-33-0"></span>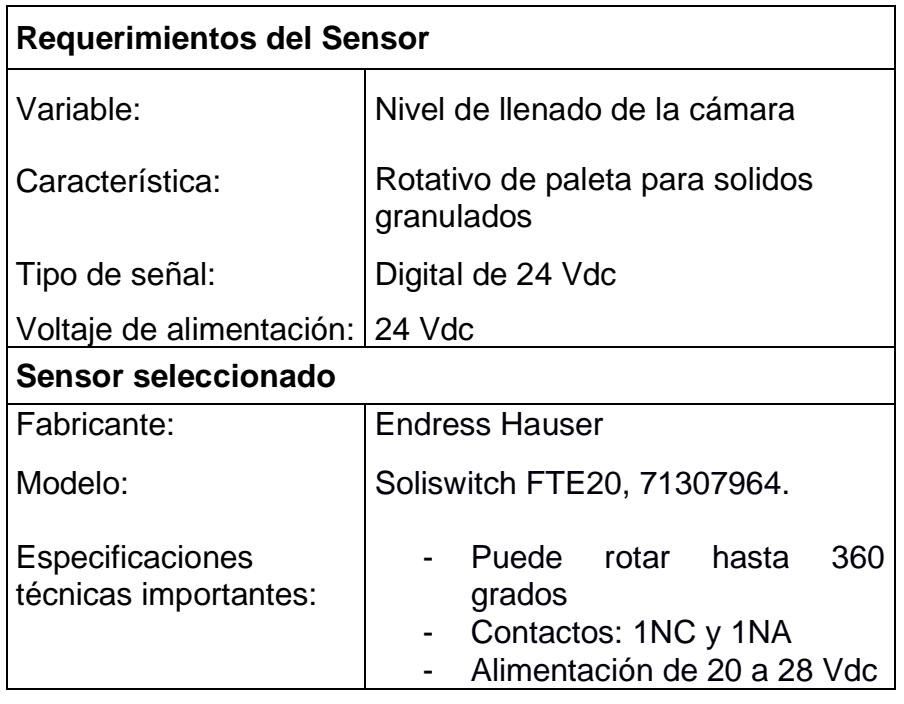

En la segunda parte de la tabla 2.3 se muestra el modelo y especificaciones del sensor seleccionado, éste se puede observar en la figura 2.3.

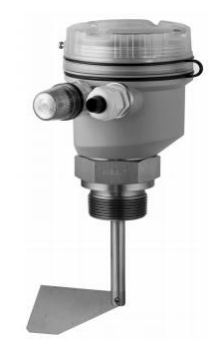

**Figura 2.3 Sensor de nivel.**

• Para la selección de los interruptores de puertas se tomaron en cuenta los requerimientos que se muestran en la primera parte de la tabla 2.4.

<span id="page-34-0"></span>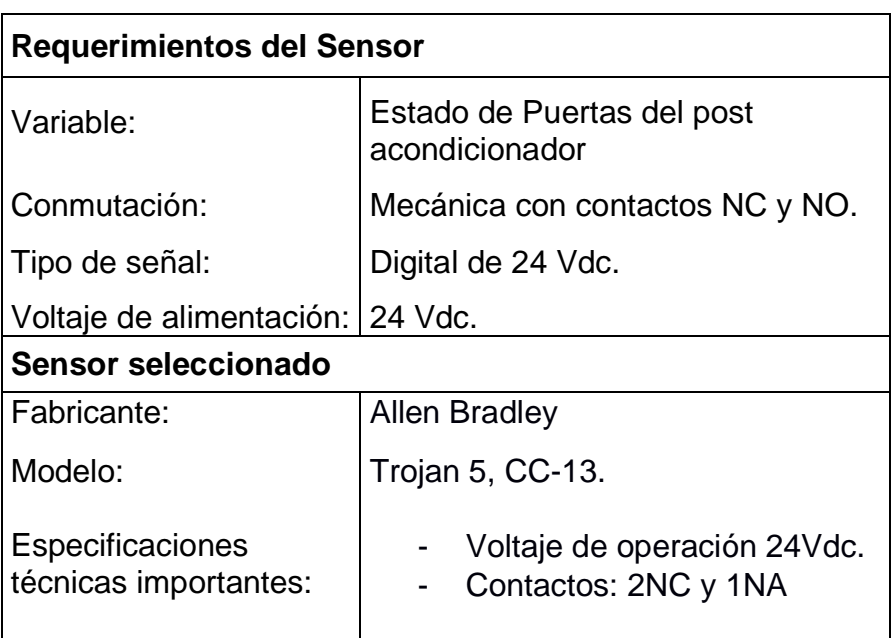

**Tabla 2.4 Selección de interruptor de puerta**

En la segunda sección de la tabla 2.4 se muestra el modelo y especificaciones del sensor seleccionado, éste se puede observar en la figura 2.4.

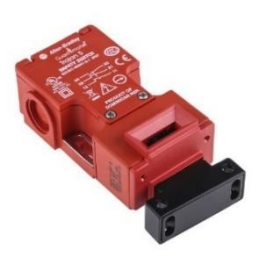

**Figura 2.4 Interruptor de puerta.**

• Para la selección de los sensores de temperatura se tomaron en cuenta los requerimientos que se muestran en la primera parte de la tabla 2.5.

<span id="page-35-2"></span>

| <b>Requerimientos del Sensor</b>          |                                                                                                  |  |  |  |
|-------------------------------------------|--------------------------------------------------------------------------------------------------|--|--|--|
| Variable:                                 | Temperatura al interior de las<br>cámaras de vapor.                                              |  |  |  |
| Tipo:                                     | Sensor de temperatura resistivo,<br>RTD.                                                         |  |  |  |
| Rango de medición                         | De 0 a 200°C.                                                                                    |  |  |  |
| Conexión:                                 | 2 hilos.                                                                                         |  |  |  |
| Sensor seleccionado                       |                                                                                                  |  |  |  |
| Fabricante:                               | Pyromation                                                                                       |  |  |  |
| Modelo:                                   | RBF1853P21-01-00-K3B080-3.                                                                       |  |  |  |
| Especificaciones<br>técnicas importantes: | Conexión de 2 hilos.<br>Rango de medición de 0 a<br>$\overline{\phantom{a}}$<br>$200^{\circ}$ C. |  |  |  |

**Tabla 2.5 Selección de sensor de temperatura**

En la segunda parte de la tabla 2.5 se muestra el modelo y especificaciones del sensor seleccionado, éste se puede observar en la figura 2.5.

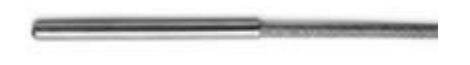

**Figura 2.5 PT100-RTD.**

#### <span id="page-35-1"></span><span id="page-35-0"></span>**2.1.2 Selección de Válvulas**

La presión de vapor que se inyecta en las cámaras es de 100 psi a 100°C. En el proceso se utilizaron dos tipos de válvulas, una electroválvula monoestable de 2 vías para abrir y cerrar el paso de vapor y una válvula que reguló el flujo de vapor que se inyectaba en la cámara. A continuación, en la tabla 2.6 y 2.7 se muestran los criterios que se utilizaron para elegir las válvulas.

• Para la electroválvula se consideró los criterios que se muestran en la primera parte de la tabla 2.6.
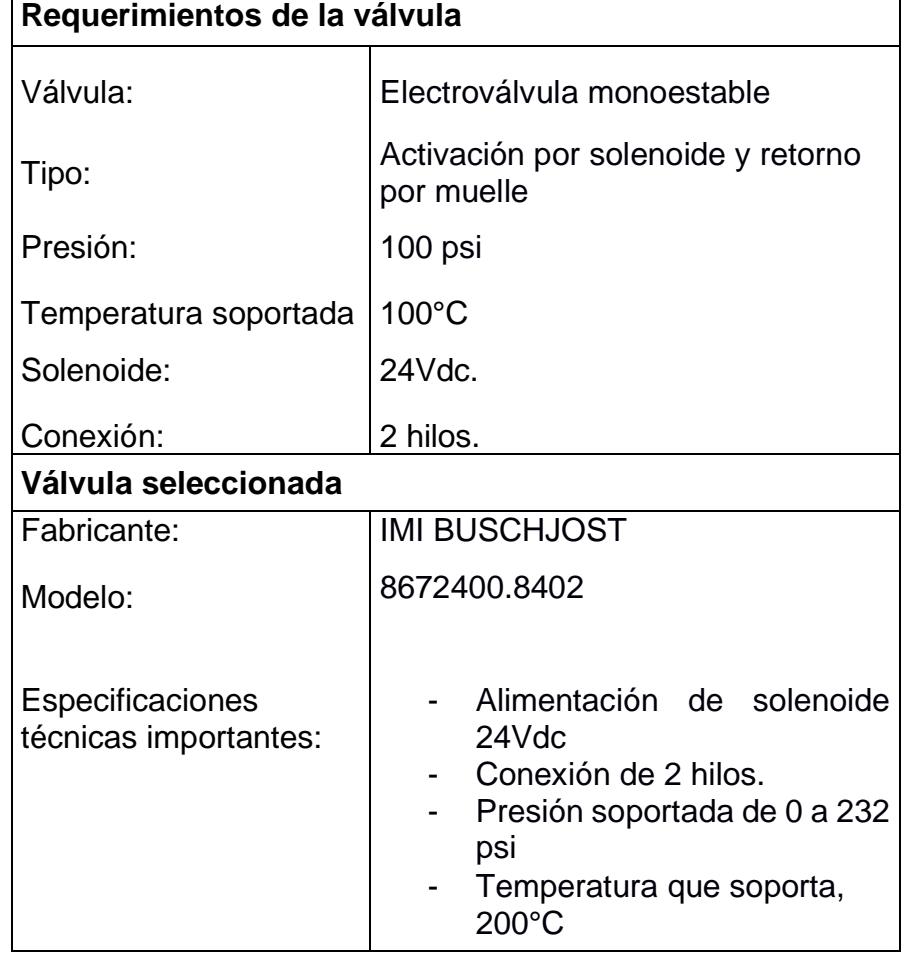

## **Tabla 2.6 Selección de electroválvula**

٦

En la segunda parte de la tabla 2.6 se muestra el modelo y especificaciones de la válvula seleccionada, ésta se puede observar en la figura 2.6.

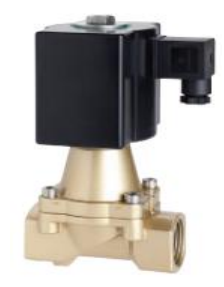

**Figura 2.6 Válvula solenoide.**

• Para la válvula reguladora se consideró los criterios que se muestran en la primera parte de la tabla 2.7

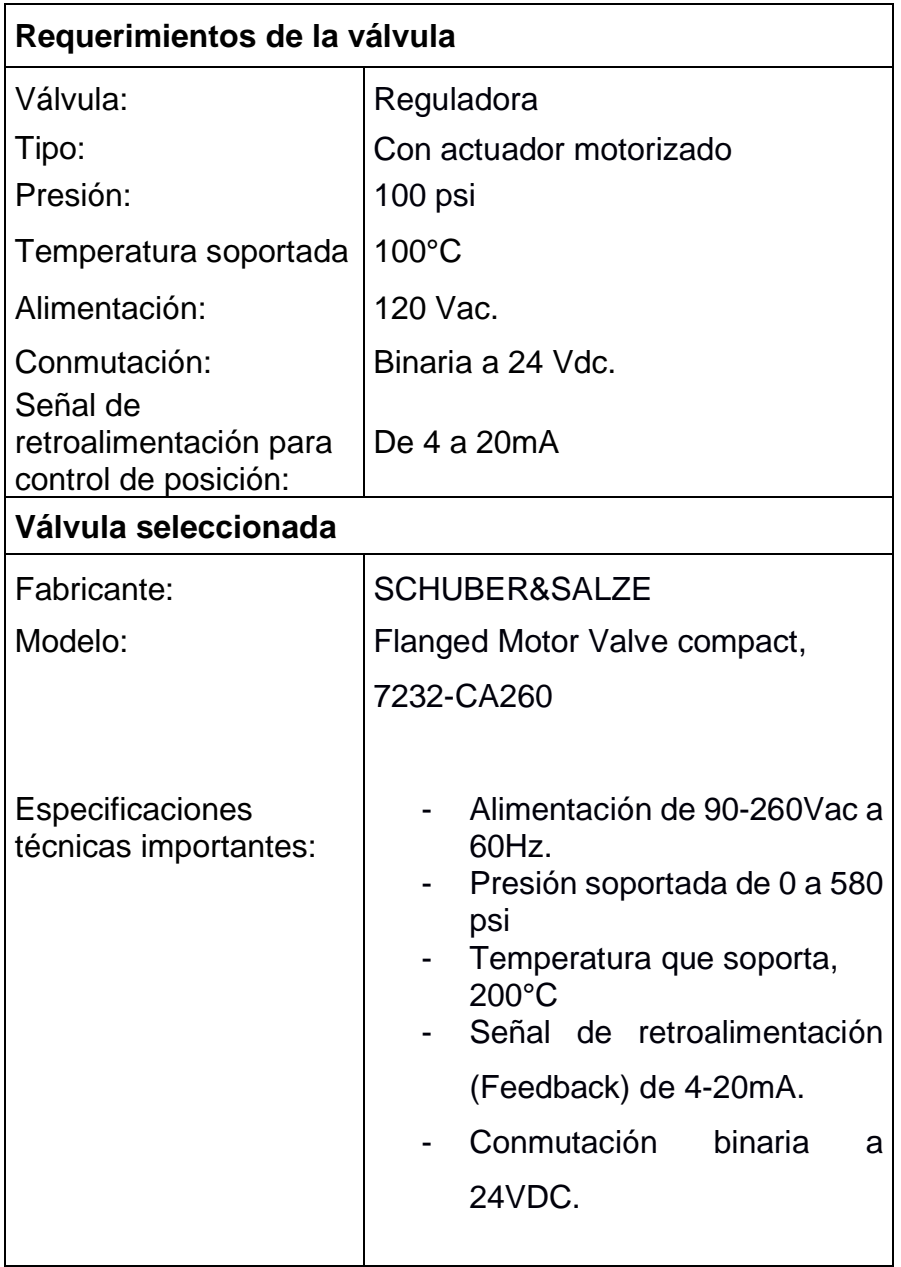

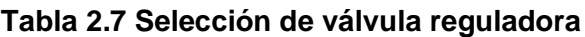

En la segunda parte de la tabla 2.7 se muestra el modelo y especificaciones de la válvula seleccionada, ésta se puede observar en la figura 2.7.

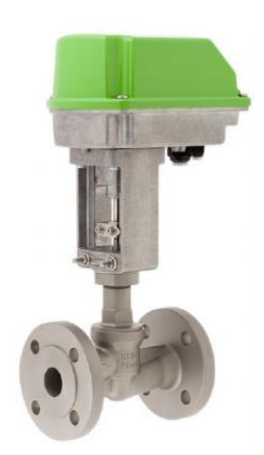

**Figura 2.7 Válvula reguladora.**

## **2.2 Diagrama P&ID**

Antes de describir los algoritmos para los lazos de control de nivel y temperatura, es necesario presentar el diagrama P&ID, ver figura 2.8. El diagrama sirvió de guía para identificar todos los elementos sensores y actuadores que involucran a los lazos de control.

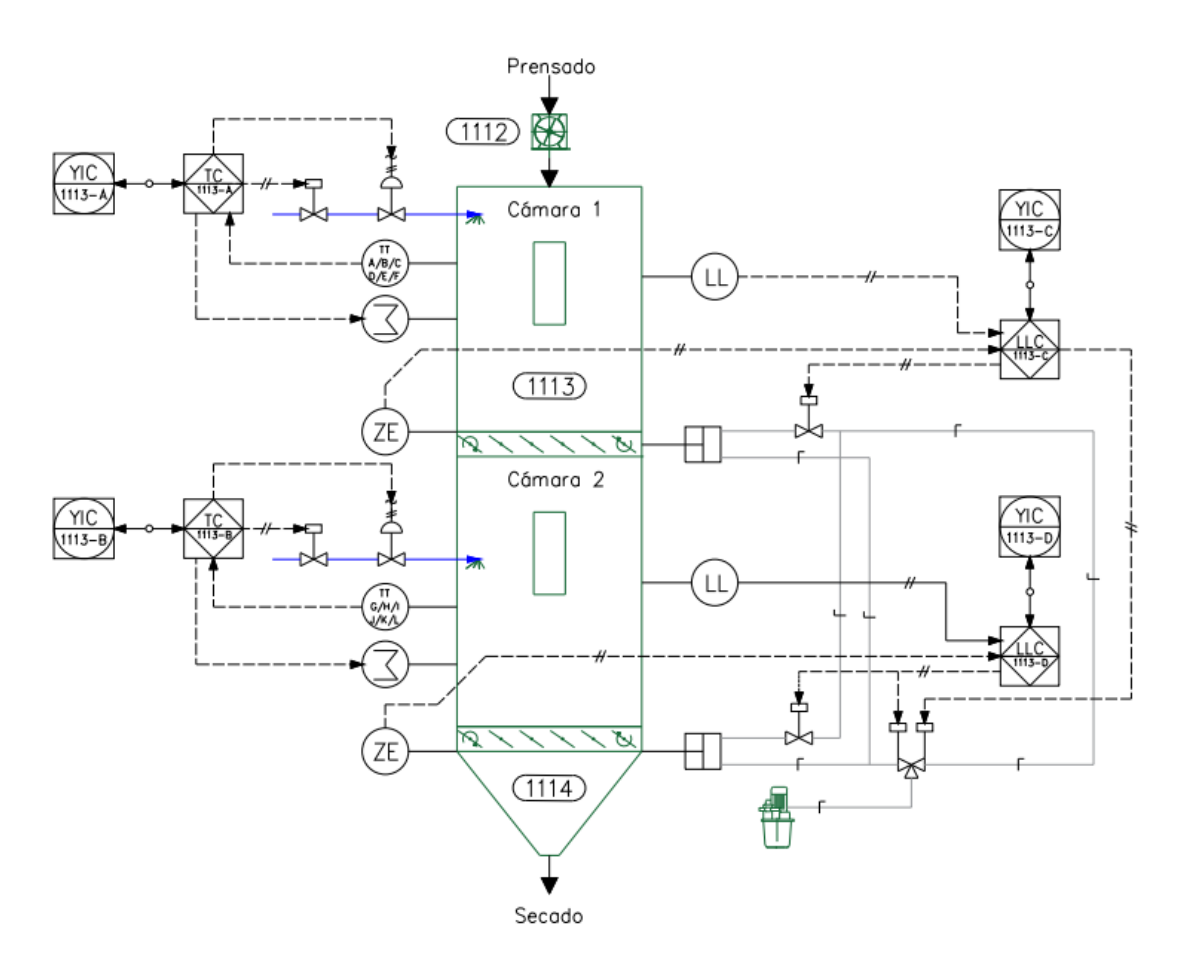

**Figura 2.8 Diagrama P&ID.**

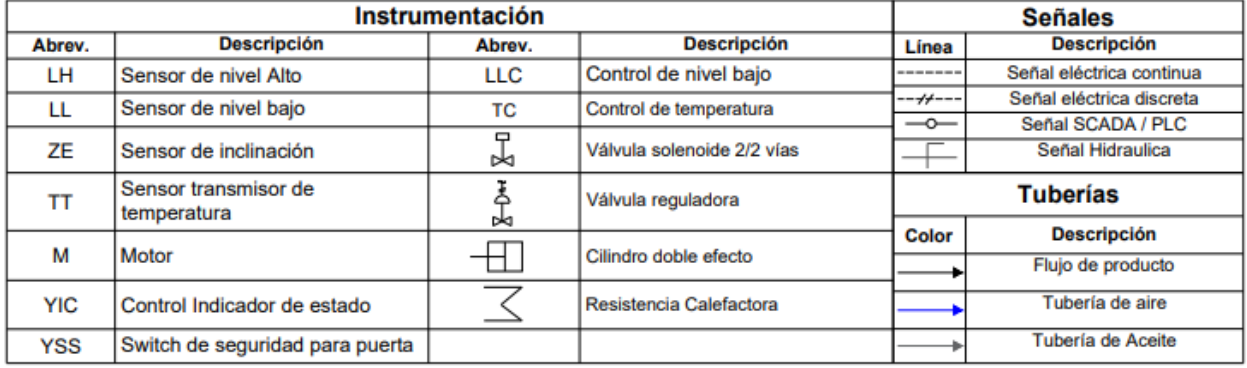

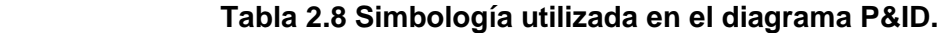

Con este diagrama es fácil identificar los sensores actuadores, tuberías y las diferentes señales que se utilizan para el desarrollo de la automatización, en la Tabla 2.8 se observa la simbología empleada en el diagrama P&ID.

#### **2.3 Lazos de control del post acondicionador.**

Se implementó dos lazos de control, lazo de control de nivel y temperatura, para ambas cámaras con la misma lógica. Además, se implementaron rutinas de parada de la maquina en condiciones riesgosas. En el epígrafe 2.3.1 y 2.3.2 se describen los lazos de control que fueron implementados tanto en la cámara 1 como en la cámara 2.

#### **2.3.1 Lazo de control de nivel**

La idea es mantener controlado el nivel de llenado de balanceado en la cámara y que no se sobrecargue. Para realizar el control se utilizó dos sensores de nivel rotativo, uno de nivel bajo y otro de nivel alto. El sensor de nivel bajo esta colocado para censar a más del 70% de la capacidad de la cámara y el de nivel alto está por el 90%. Se utilizó el sensor de nivel bajo, como referencia (set point) de control para abrir las compuertas y el sensor de nivel alto como alarma que activa una rutina de parada, bloqueando la entrada de más producto hacia la cámara.

En la figura 2.9 se presenta el diagrama de flujo que se utilizó como guía de programación en el PLC. La rutina empieza leyendo el sensor de nivel alto, si este esta activado el programa envía a parar el post debido a sobrecarga en la cámara. Si el sensor de nivel bajo se activa, entonces espera *n* segundos y luego abre la compuerta de la cámara hasta un ángulo *x*, solo si la compuerta de la otra cámara no está en funcionamiento, luego cierra la compuerta. Sí a pesar de haber descargado, el sensor de nivel bajo sigue activado entonces se vuelve a ejecutar otra rutina de descarga. Los valores de *n* y *x* son configurados en la interfaz gráfica manualmente por el operador de la máquina. El algoritmo también implementa seguridades en caso de que exista un problema mecánico o un problema eléctrico con los sensores, si estos tardan en responder, el post a acondicionador entrará en rutina de parada.

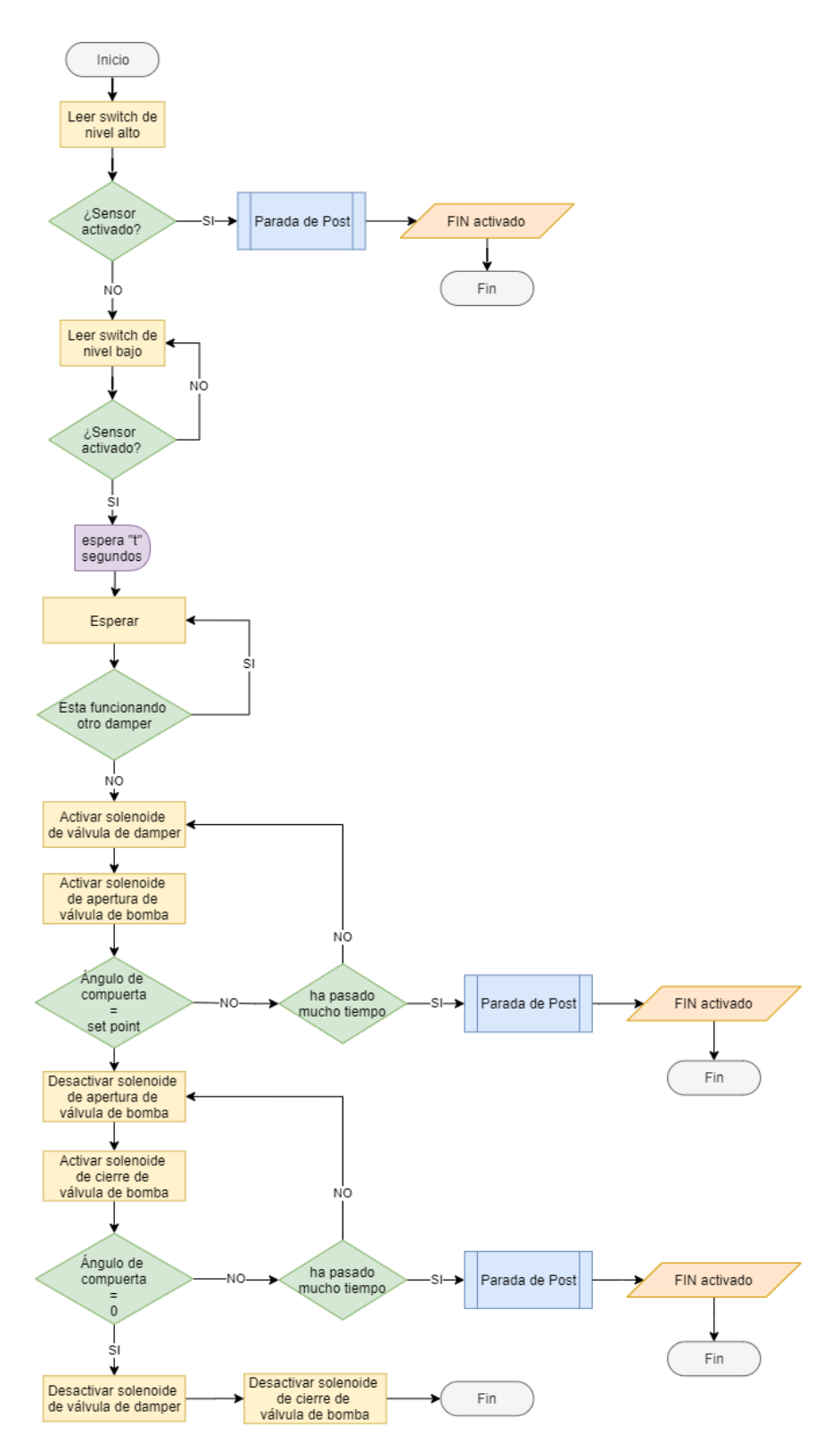

 **Figura 2.9 Diagrama de flujo para lazo de control de nivel.**

Para entender como es el funcionamiento de la rutina de descarga, podemos ver el circuito hidráulico que se muestra en la figura 2.10, la bomba hidráulica siempre está encendida. En reposo cuando ninguna de las dos compuertas se mueve, todos los solenoides de las electroválvulas están apagadas. Para realizar una rutina de descarga en la compuerta 1,

se debe activar el solenoide 1 de la válvula 4/3 vías y el solenoide de la válvula 2/2 vías de la compuerta 1. Para la compuerta 2 se debe activar el solenoide 2 de la válvula 4/3 vías y el solenoide de la válvula 2/2 vías de la compuerta 2.

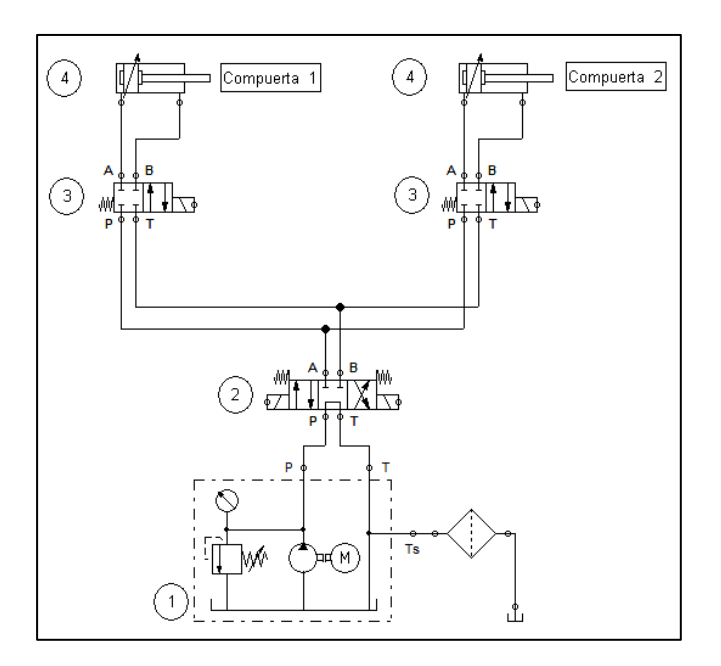

 **Figura 2.10 Circuito hidráulico de las compuertas.**

- 1. Unidad de potencia hidráulica.
- 2. Válvula 4/3 vías solenoide con retorno por muelle.
- 3. Válvula 2/2 vías solenoide con retorno por muelle.
- 4. Cilindro doble efecto.

#### **2.3.2 Lazo de control de temperatura**

Para obtener una lectura de temperatura se usó seis PT100 por cada cámara y fueron colocadas en diferentes zonas, estas lecturas entran al PLC y se calcula el promedio. El promedio es el valor base para realizar el control por histéresis. El valor de la ventana de histéresis se configura por medio de la interfaz gráfica.

Para variar la temperatura dentro de la cámara se utilizaron dos métodos, el primer método consistió en agregar calor al producto por medio de una resistencia calefactora que estaba envuelta en las paredes de la cámara, y el segundo método por medio del ingreso de vapor a la cámara.

El trazador térmico calienta al post acondicionador por medio de la corriente que circula por él, cuando la corriente es la nominal, es decir 10 A, el trazador transfiere 100 °C de temperatura al post acondicionador. Para simplificar los cálculos se consideró un comportamiento lineal de la transferencia de calor con respecto de la corriente, es decir debe circular 0.1 amperios por cada grado centígrado que se requiera transferir. Bajo esta premisa, el PLC calcula la cantidad de amperios debe circular por el trazador térmico para alcanzar el 75% de la temperatura de referencia, el 25% restante se lo agrega por medio del segundo método. El segundo método no solo agrega temperatura al producto si no también humedad.

Para el ingreso de vapor se utilizó dos válvulas, una válvula de dos vías y dos posiciones activado por solenoide con retorno por muelle, y una válvula reguladora de porcentaje de paso. La válvula reguladora se mantiene fija a un porcentaje configurado por medio de la interfaz gráfica, y la válvula on/off es el actuador que permite o interrumpe el paso de vapor dependiendo de la ventana de histéresis. En la figura 2.11 se presenta el diagrama de flujo del control de temperatura por medio de histéresis utilizando la válvula on/off.

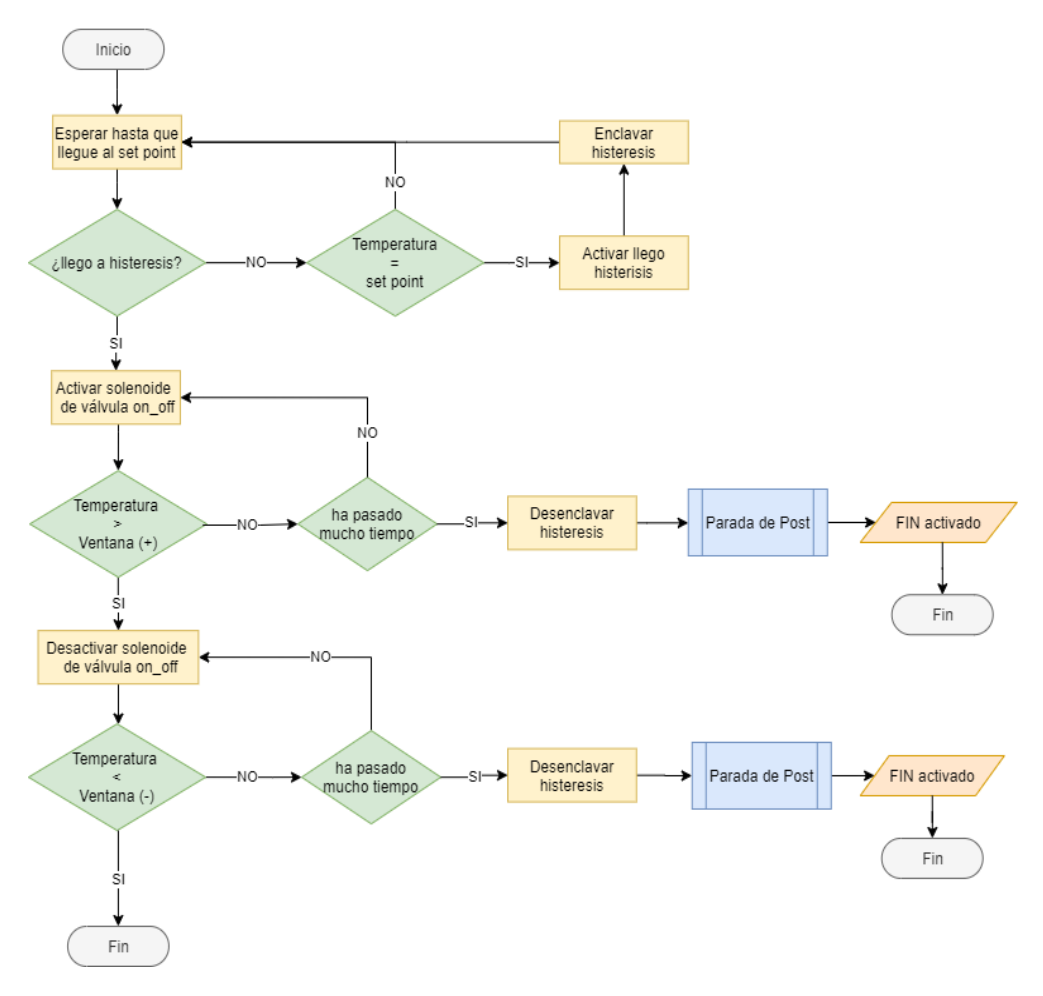

 **Figura 2.11 Diagrama de flujo para lazo de control de Temperatura.**

## **2.4 Listado de variables**

En la tabla 2.10 se especifican cada una de las señales con sus respectivos tipo y característica que fueron usadas en la programación. En la tabla 2.9 se muestra el recuento de las señales, esto ayudó a la selección de la cantidad de módulos que se usaron para el PLC, descritos en el epígrafe 2.5.

| Tipo     | <b>Cantidad</b>                       |
|----------|---------------------------------------|
|          | 13                                    |
|          | 15                                    |
| AI (RTD) | 12                                    |
| (420mA)  | ------------------------------------- |
|          |                                       |

**Tabla 2.9 Resumen de señales.**

| <b>Item</b>    | <b>Descricion de Señal</b>                                         | <b>Tipo</b> | Caract. S.     |
|----------------|--------------------------------------------------------------------|-------------|----------------|
| $\mathbf{1}$   | Switch 1 de puerta - Cámara 1                                      | DI          | 24VDC          |
| $\overline{2}$ | Switch 2 de puerta - Cámara 1                                      | DΙ          | 24VDC          |
| 3              | Sensor rotativo de nivel alto - Cámara 1                           | DI          | 24VDC          |
| 4              | Sensor rotativo de nivel bajo - Cámara 1                           | DI          | 24VDC          |
| 5              | Switch 1 de puerta - Cámara 2                                      | DI          | 24VDC          |
| 6              | Switch 2 de puerta - Cámara 2                                      | DI          | 24VDC          |
| $\overline{7}$ | Sensor rotativo de nivel alto - Cámara 2                           | DI          | 24VDC          |
| 8              | Sensor rotativo de nivel bajo - Cámara 2                           | DI          | 24VDC          |
| 9              | Confirmacion Encendido Esclusa de entrada                          | DI          | 24VDC          |
| 10             | Confirmacion Encendido Bomba hidráulica                            | DI          | 24VDC          |
| 11             | Sensor de nivel alto rotativo para Tolva                           | DI          | 24VDC          |
| 12             | Switch puerta tolva                                                | DI          | 24VDC          |
| 13             | Paro de emergencia                                                 | DI          | 24VDC          |
| 14             | Válvula ON-OFF ingreso vapor - Cámara 1                            | DO          | 24VDC          |
| 15             | Válvula moduladora apertura - Cámara 1                             | DO          | 24VDC          |
| 16             | Válvula moduladora cierre. - Cámara 1                              | DO          | 24VDC          |
| 17             | Electroválvula 5/2 damper 1                                        | DO          | 24VDC          |
| 18             | Válvula ON-OFF ingreso vapor - Cámara 2                            | DO          | 24VDC          |
| 19             | Válvula moduladora apertura - Cámara 2                             | DO          | 24VDC          |
| 20             | Válvula moduladora cierre - Cámara 2                               | DO          | 24VDC          |
| 21             | Electroválvula 5/2 damper 2                                        | DO          | 24VDC          |
| 22             | Encendido Esclusa de entrada                                       | DO          | <b>220VAC</b>  |
| 23             | Encendido Bomba hidráulica                                         | DO          | <b>220VAC</b>  |
| 24             | Electroválvula 5/3 bomba close                                     | DO          | 24VDC          |
| 25             | Electroválvula 5/3 bomba open                                      | DO          | 24VDC          |
| 26             | Luz piloto color verde                                             | DO          | 24VDC          |
| 27             | Luz piloto color amarillo                                          | DO          | 24VDC          |
| 28             | Luz piloto color rojo                                              | DO          | 24VDC          |
| 29<br>30       | Feedback moduladora - Cámara 1                                     | AI<br>AI    | 420mA<br>420mA |
| 31             | Sensor de inclinación - Cámara 1<br>Feedback moduladora - Cámara 2 | AI          | 420mA          |
| 32             | Sensor de inclinación - Cámara 2                                   | AI          | 420mA          |
| 33             | Sensor de corriente de Esclusa de entrada                          | AI          | 420mA          |
| 34             | Sensor de corriente de Bomba hidráulica                            | AI          | 420mA          |
| 35             | Temperatura ingreso producto - Cámara 1                            | AI          | <b>RTD</b>     |
| 36             | Temperatura producto - Cámara 1                                    | AI          | <b>RTD</b>     |
| 37             | Temperatura 1 pared - Cámara 1                                     | Al          | <b>RTD</b>     |
| 38             | <u>Temperatura 2 pared - Cámara 1</u>                              | AI          | RTD            |
| 39             | Temperatura 3 pared - Cámara 1                                     | AI          | RTD            |
| 40             | Temperatura 4 pared - Cámara 1                                     | ΑI          | RTD            |
| 41             | Temperatura ingreso producto - Cámara 2                            | AI          | <b>RTD</b>     |
| 42             | Temperatura producto - Cámara 2                                    | <u>Al</u>   | <b>RTD</b>     |
| 43             | Temperatura 1 pared - Cámara 2                                     | <u>Al</u>   | RTD            |
| 44             | Temperatura 2 pared - Cámara 2                                     | <u>Al</u>   | <b>RTD</b>     |
| 45             | Temperatura 3 pared - Cámara 2                                     | AI          | RTD            |
| 46             | Temperatura 4 pared - Cámara 2                                     | Al          | RTD            |
| 47             | Resistencia de calefacción - Cámara 1                              | AO          | 420mA          |
| 48             | Resistencia de calefacción - Cámara 2                              | AO          | 420mA          |

**Tabla 2.10 Señales usadas en la programación.**

## **2.5 Listado de alarmas**

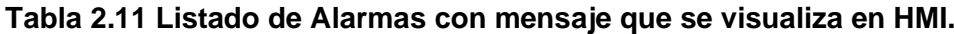

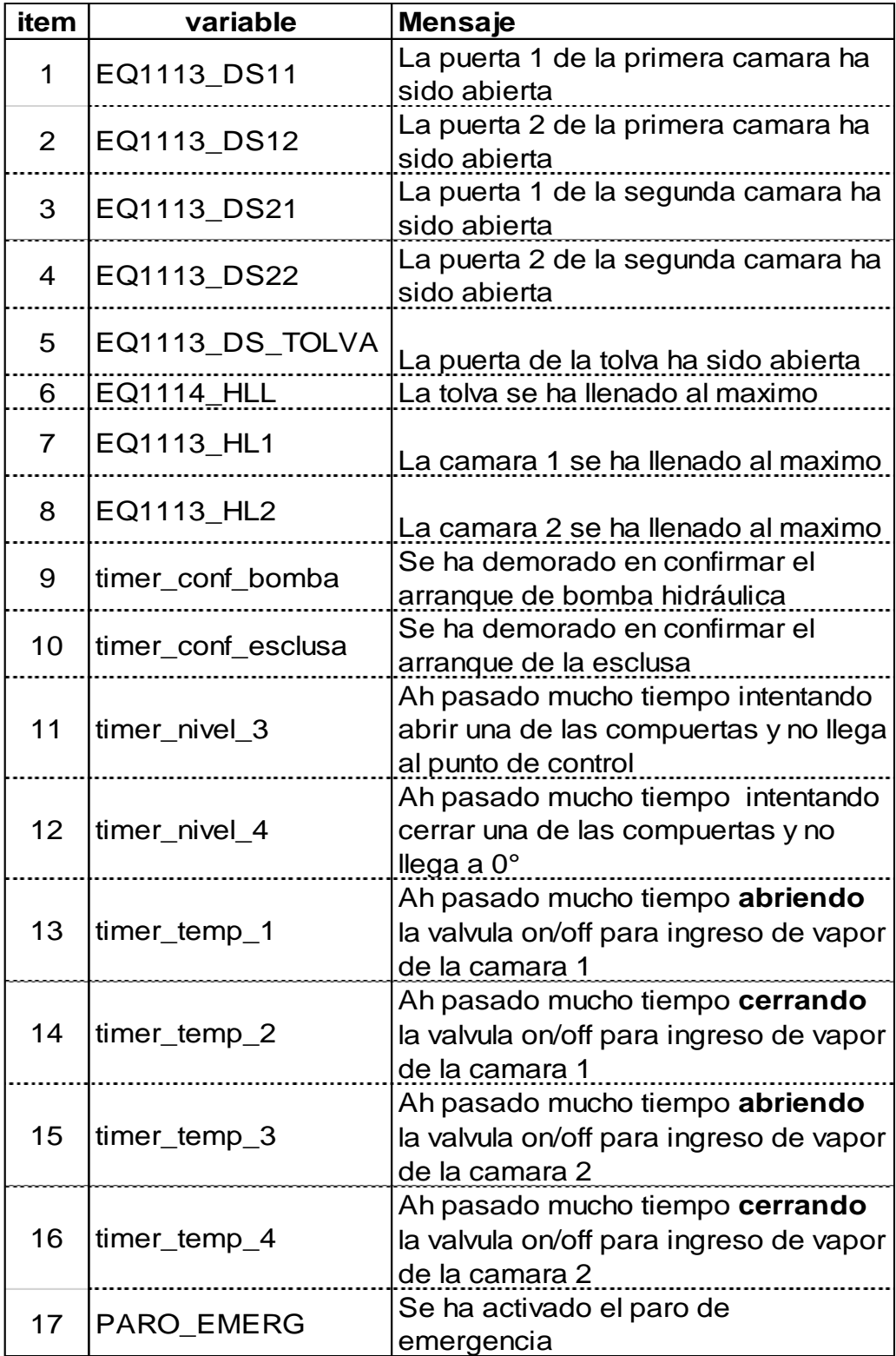

En la tabla 2.11 se muestra las variables que se utilizaron para la generación de alarmas mientras se está desarrollando el proceso de post acondicionado. Desde el ítem 1 al 8 son entradas digitales directas al PLC, si alguna de estas se activa entonces se genera la alarma y el post acondicionador entra en rutina de parada. Para los ítems desde el 9 al 16 se tiene variables de temporizadores que monitorean el tiempo de respuesta de los sensores y actuadores, en caso de que algún sensor demore en su respuesta el post acondicionador entrara en rutina de parada, el tiempo se puede configurar por HMI. El ultimo ítem fue agregado para cuando se active el botón de paro de emergencia.

#### **2.6 Selección de equipos para la automatización**

Para la selección del controlador lógico programable (PLC), se utilizó una matriz de decisión para seleccionar el tipo de autómata.

La marca de los equipos para la automatización fue escogida por el cliente, debido a que las líneas de producción de los demás procesos cuentan con manufactura Siemens, de esta marca se seleccionó PLC, HMI, módulos de comunicación, módulos de salidas digitales, módulos de entradas analógicas para RTD y para voltaje/corriente.

La matriz de decisión, obsérvese Tabla 2.12, está compuesta con diferentes criterios que depende de cada proyecto, los diversos criterios cuentan con una ponderación, la cual se determina por la importancia, esta ponderación debe dar un valor de 1. La calificación de los criterios va de 0 a 10, para escoger este valor se debe tomar en cuenta como se ajusta ese equipo al criterio planteado para el proyecto. Finalmente, esta calificación se multiplica por el factor de ponderación, se suman los valores por cada equipo y se obtiene la calificación con el objetivo de seleccionar el valor más alto, el cual será la mejor opción.

Criterios para la selección:

- E/S Digitales: Representa el número de sensores o actuadores que controlan o envían señales digitales, 1 o 0. En este proceso se necesitó de 28 puntos de conexión, 13 entradas y 15 salidas.
- E/S analógicas: Representan el número de sensores o actuadores que envíen o reciban señales de 4 a 20 mA o 0 a 10Vdc. En este proceso se necesitó de

20 puntos de conexión, 12 entradas para RTD, 6 Entradas de 4 a 20 mA y 2 Salidas.

- Precio: Este parámetro ayuda a escoger un equipo adecuado y económico para el proyecto.
- Memoria máxima: Determinar la capacidad máxima para almacenar datas, programas y el procesamiento del PLC.
- Nodos Profinet / Ethernet: Número de puertos para la conexión Profinet / ethernet industrial, con las que cuenta el PLC.
- A: Entradas y salidas integradas
- B: Capacidad de ampliación de módulos de señales y comunicación
- C: Precio del equipo
- D: Memoria máxima
- E: Puertos Profinet

Cada letra (A-E) representa un criterio en la matriz de selección del equipo, Tabla 2.12.

|                             | <b>CRITERIOS</b> |      |      |      |      |                |
|-----------------------------|------------------|------|------|------|------|----------------|
|                             | 0.25             | 0.25 | 0.20 | 0.15 | 0.15 | 1              |
| <b>EQUIPOS</b>              | A                | в    | C    | D    | F    | <b>PUNTAJE</b> |
| S7-1200 6ES7212-1BE40-0XB0  | 3                | 3    | 10   | 5    | 2    | 4.55           |
| S7-1200 6ES7215-1AG40-0XB0  | 7                | 9    | 8    | 6    | 8    | 7.70           |
| 6ES73136CG04-0AB0<br>S7-300 | ∩                | 9    | 6    | 7    | ∩    | 4.5            |
| S7-300 6ES73141AG14-0AB0    | 7                | 9    | 7    | 7    | 0    | 6.45           |
| S7-1500 6ES7511-1CK02-0AB0  | 8                | 9    | 4    | 5    | 6    | 6.7            |

**Tabla 2.12 Matriz de selección de PLC**

## **S7-1200 6ES7212-1BE40-0XB0:**

A. Calificación: 3, debido a que incorpora 8 entradas digitales, 6 salidas digitales, 2 entradas analógicas. En este proyecto se requiere de 28 puntos digitales de conexión, 13 entradas y 15 salidas y 20 puntos analógicos de conexión, 12 entradas para RTD, 6 Entradas de 4 a 20 mA y 2 Salidas.

- B. Calificación: 2, debido que se requiere aumentar módulos de entradas analógicas, entradas y salidas digitales. Este modelo permite aumentar 2 módulos de señales y 3 módulos de comunicación, lo cual es muy bajo para la necesidad de este proyecto.
- C. Calificación: 10, su precio es de \$520, este valor es el más económicos de los equipos analizados.
- D. Calificación: 5, memoria 75KB.
- E. Calificación: 3, cuenta con un puerto de comunicación Profinet / Industrial Ethernet RJ45.

#### **S7-1200 6ES7215-1AG40-0XB0:**

- A. Calificación: 7, debido a que incorpora 14 entradas digitales, 10 salidas digitales, 2 entradas analógicas. En este proyecto se requiere de 28 puntos digitales de conexión, 13 entradas y 15 salidas y 20 puntos analógicos de conexión, 12 entradas para RTD, 6 Entradas de 4 a 20 mA y 2 Salidas.
- B. Calificación: 9, debido a que se requiere aumentar módulos de entradas y salidas analógicas y salidas digitales. Este modelo permite aumentar 8 módulos de señales y 3 módulos de comunicación
- C. Calificación: 7, su precio es de \$1207, este es un valor intermedio
- D. Calificación: 6, memoria 125KB.
- E. Calificación: 8, cuenta con 2 puerto de comunicación Profinet e Industrial Ethernet RJ45.

#### **S7-300 6ES73141AG140AB0:**

A. Calificación: 0, no cuenta con entradas/ salidas analógicas y digitales. En este proyecto se requiere de 28 puntos digitales de conexión, 13 entradas y 15 salidas y 20 puntos analógicos de conexión, 12 entradas para RTD, 6 Entradas de 4 a 20 mA y 2 Salidas.

- B. Calificación: 9, debido a que se requiere aumentar módulos de entradas y salidas digitales y analógicas. Este modelo permite aumentar 4 rack con 8 módulos de señales cada uno, es decir 32 módulos de señales.
- C. Calificación: 8, su precio es de \$2883, este valor es un poco elevado para el proyecto
- D. Calificación: 7, memoria 128KB.
- E. Calificación: 0, cuenta con 1 puerto de comunicación MPI y 1 puerto PROFIBUS DP. En el proyecto necesitamos puerto de comunicación Profinet, por lo tanto, se necesita adicionar un módulo de comunicación.

#### **S7-300 6ES73136CG040AB0:**

- A. Calificación: 7, esto puesto que incorpora 16 entradas digitales, 16 salidas digitales, no cuenta con entradas/ salidas analógicas. En este proyecto se requiere de 28 puntos digitales de conexión, 13 entradas y 15 salidas y 20 puntos analógicos de conexión, 12 entradas para RTD, 6 Entradas de 4 a 20 mA y 2 Salidas.
- B. Calificación: 9, esto puesto que se requiere aumentar módulos de entradas analógicas. Este modelo permite aumentar 4 rack con 8 módulos de señales cada uno, es decir 32 módulos de señales.
- C. Calificación: 7, su precio es de \$1534, este es un valor intermedio.
- D. Calificación: 7, memoria 128KB.
- E. Calificación: 0, cuenta con 1 puerto de comunicación MPI. En el proyecto necesitamos puerto de comunicación Profinet, por lo tanto, se necesita adicionar un módulo de comunicación.

## **S7-1500 6ES7511-1CK02-4YB5:**

A. Calificación: 8, esto puesto que incorpora 24 entradas digitales, 16 salidas digitales, 4 entradas analógicas, 1 entrada analógica para RTD y 2 salidas analógicas. En este proyecto se requiere de 28 puntos digitales de conexión, 13 entradas y 15 salidas y 20 puntos analógicos de conexión, 12 entradas para RTD, 6 Entradas de 4 a 20 mA y 2 Salidas.

- B. Calificación: 9, esto puesto que se requiere aumentar módulos de entradas analógicas. Este modelo permite aumentar hasta 32 módulos.
- C. Calificación: 4, su precio es de \$3957, este valor es muy excesivo para el proyecto.
- D. Calificación: 5, memoria 175KB.
- E. Calificación: 8, cuenta con 1 interfaz de comunicación profinet / Industrial Ethernet con switch integrado de 2 puertos RJ45.

## **2.6.1 Selección PLC**

El controlador escogido fue el modelo 6ES7215-1AG40-0XB0, Simatic S7- 1200 1215C, con una puntuación de 7.25

## **Especificaciones técnicas:**

- − Alimentación 24Vdc
- − 14 entradas digitales a 24Vdc
- − 10 salidas digitales a 24Vdc
- − 2 entradas analógicas 0 a 10VDC
- − 2 salidas analógicas 0/4-20mA
- − Memoria 125KB
- − 2 puertos de comunicación Profinet / industrial Ethernet rj45 10/100Mbps.

## **2.6.2 Selección de módulo de PLC**

Los módulos utilizados para el proceso de post-acondicionamiento son los siguientes:

- Módulo de señal: salidas digitales
	- Modelo 6ES7222-1BF32-0XB0, SM1222

## **Especificaciones técnicas:**

- − Alimentación 24Vdc
- − 8 señales de salida a 24Vdc.
- − Potencia 1.5W
- Módulo de señal de temperatura

Modelo 6ES7231-5QF32-0XB0, SM1231.

#### **Especificaciones técnicas**

- − Alimentación 24Vdc
- − 8 entradas analógicas para sensores tipo termocupla
- − Potencia 1.5W
- − Resolución 15 bits

Modelo 6ES7231-5QD32-0XB0, SM1231.

#### **Especificaciones técnicas**

- − Alimentación 24Vdc
- − 4 entradas analógicas para sensores tipo termocupla
- − Potencia 1.5W
- − Resolución 15 bits
- Módulo de señal: entradas analógicas Modelo 6ES7231-4HF32-0XB0

## **Especificaciones técnicas**

- − Alimentación 24Vdc
- − 8 entradas analógicas
- − Potencia 1.5W
- − Resolución 12 bit
- Switch industrial: Ethernet

Modelo 6GK7277-1AA10-0AA0, CSM1277 switch industrial ethernet no administrable.

#### **Especificaciones técnicas**

- − Alimentación 24Vdc
- − Velocidad de transferencia 10Mbit/s, 100Mbit/s
- − 4 puertos RJ45
- − Potencia 1.6W
- − Protocolo de redundancia en paralelo (PRP)/ Operación en PRP-network

## **2.6.3 Selección de HMI**

Al seleccionar el controlador programable y sus módulos de la marca Siemens, la HMI que se escoja debe ser del mismo fabricante. La pantalla de interfaz gráfica debe contar con comunicación Profinet / Ethernet industrial para realizar la comunicación con el PLC.

Al no contar con un cuarto de control general en la planta, se opta por adquirir una pantalla HMI para esta etapa importante en la producción del balanceado. En la Tabla 2.13 se puede observar las características de las pantallas HMI analizadas para la respectiva selección, se verifica en la Tabla 2.13 que Simatic KTP700 PN Basic cuenta con comunicación Profinet / Industrial Ethernet, además el tamaño de su pantalla es de 7", tamaño que permitirá que el operador pueda visualizar y controlar el proceso de post-acondicionado de forma agradable, a diferencia si se selecciona de tamaños inferiores como 3.6" o 4.3", además el precio del modelo es el más accesible para la empresa en comparación al modelo KTP900 PN Basic.

El HMI se encarga de mostrar el proceso de la etapa del postacondicionado, para su observación y control.

| <b>Descripción</b>          | <b>KP300 PN</b><br><b>BASIC</b>                                        | <b>KTP400</b><br><b>PN BASIC</b>                                | <b>KTP700</b><br><b>PN</b><br><b>BASIC</b>                                            | <b>KTP700</b><br><b>DP</b><br><b>BASIC</b>                                            | <b>KTP900</b><br><b>PN</b><br><b>BASIC</b>                      |
|-----------------------------|------------------------------------------------------------------------|-----------------------------------------------------------------|---------------------------------------------------------------------------------------|---------------------------------------------------------------------------------------|-----------------------------------------------------------------|
| <b>Tamaño</b>               | 3.6"                                                                   | 4.3"                                                            | 7"                                                                                    | 7"                                                                                    | 9"                                                              |
| Interfaz de<br>comunicación | Profinet/<br>Industrial<br><b>Ethernet</b>                             | Profinet/<br>Industrial<br><b>Ethernet</b>                      | Profinet/<br>Industrial<br><b>Ethernet</b>                                            | Profibus<br>DP / MPI                                                                  | Profinet/<br>Industrial<br><b>Ethernet</b>                      |
| Software de<br>programación | <b>TIA</b><br><b>PORTAL</b><br><b>WinCC</b><br>Basic V11<br>ó superior | <b>TIA</b><br><b>PORTAL</b><br>WinCC<br>Basic V13<br>ó superior | <b>TIA</b><br><b>PORTAL</b><br>WinCC<br><b>Basic</b><br>V <sub>13</sub> ó<br>superior | <b>TIA</b><br><b>PORTAL</b><br>WinCC<br><b>Basic</b><br>V <sub>13</sub> ó<br>superior | <b>TIA</b><br><b>PORTAL</b><br>WinCC<br>Basic V13<br>ó superior |
| <b>Precio</b>               | \$464                                                                  | \$758                                                           | \$1455                                                                                | \$1455                                                                                | \$2607                                                          |

**Tabla 2.13 Descripción de pantallas HMI**

Modelo KTP700 PN BASIC 6AV2123-2GB03-0AX0

#### **Especificaciones técnicas**

- − Alimentación 24Vdc
- − Potencia 5.5W
- − Pantalla 7" pulgadas, táctil y 8 teclas de función
- − Dimensión: 154.1X85.9mm
- Interfaz profinet/ Industrial Ethernet y USB
- − Software TIA PORTAL, WINCC V3 básico o superior

#### **2.6.4 Conexión de equipos siemens, sensores y actuadores**

En la Figura 2.12 se puede observar un diagrama esquemático de las conexiones del PLC siemens S7-1200 con sus respectivos módulos y pantalla HMI.

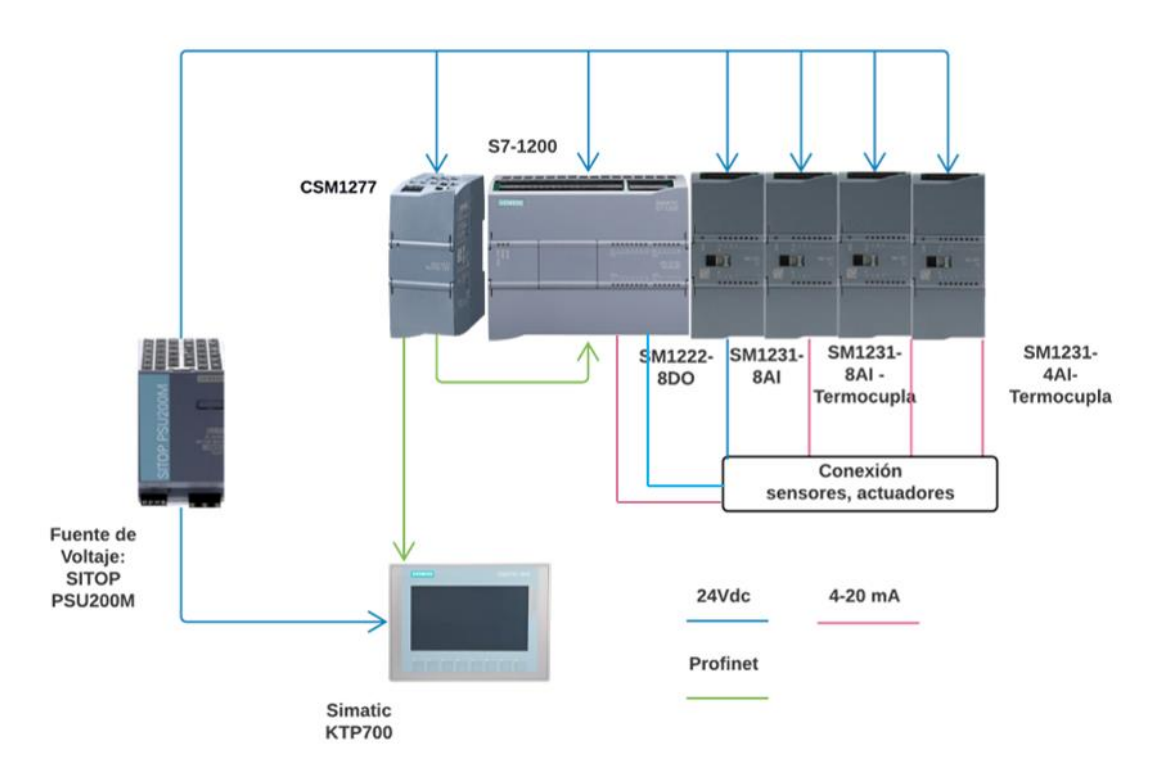

**Figura 2.12 Diagrama esquemático general de conexión de equipos**

En la Figura 2.13, se observa el diagrama simplificado de la conexión de los sensores al CPU S7-1200, los cuales son conectados en sus respectivas entradas y salidas analógicas o digitales, como han sido designadas en la programación en TIA PORTAL.

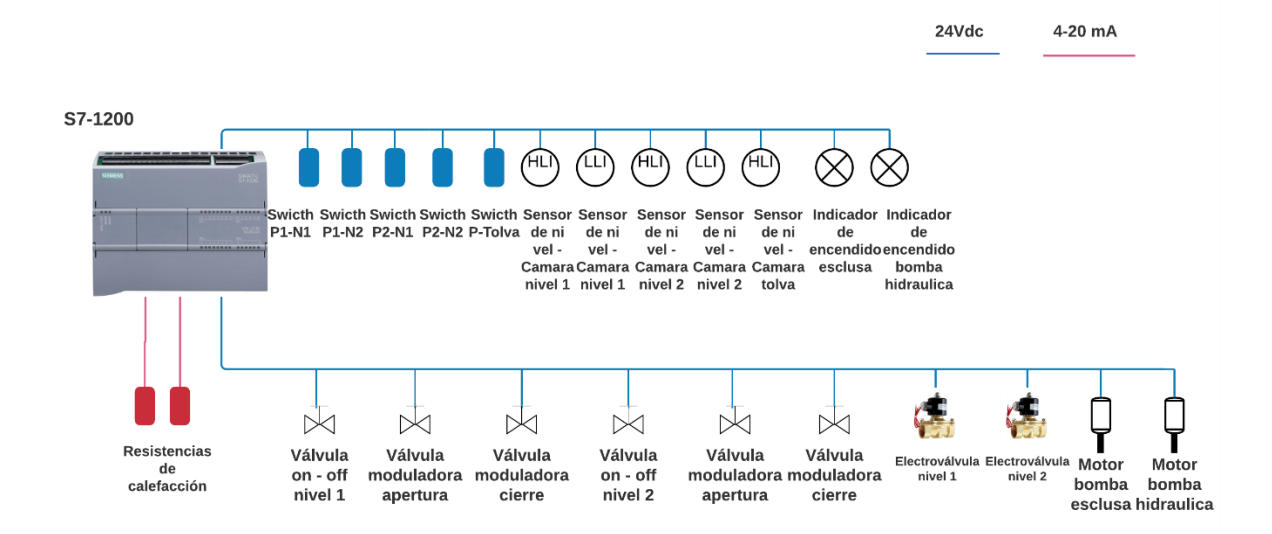

**Figura 2.13 Diagrama esquemático simplificado de conexión de equipos – PLC S7-1200**

Se puede observar en la Figura 2.14 y Figura 2.15 un diagrama simplificado de la conexión de sensores, válvulas, motores, transmisores de temperatura y PT100, los cuales sirven para medir la temperatura del producto al momento de ingresar, la temperatura del producto ya ingresado en las cámaras, y para medir la temperatura de las paredes de los dos niveles.

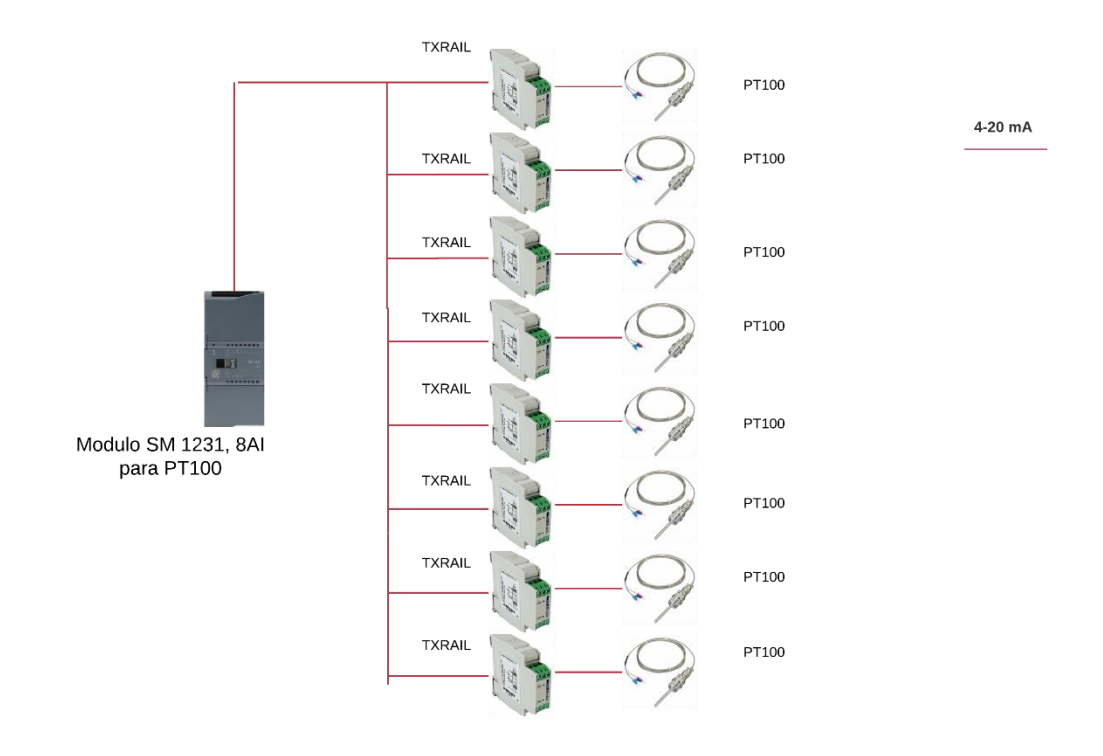

**Figura 2.14 Diagrama esquemático de conexión de equipos – SM 1231 8AI**

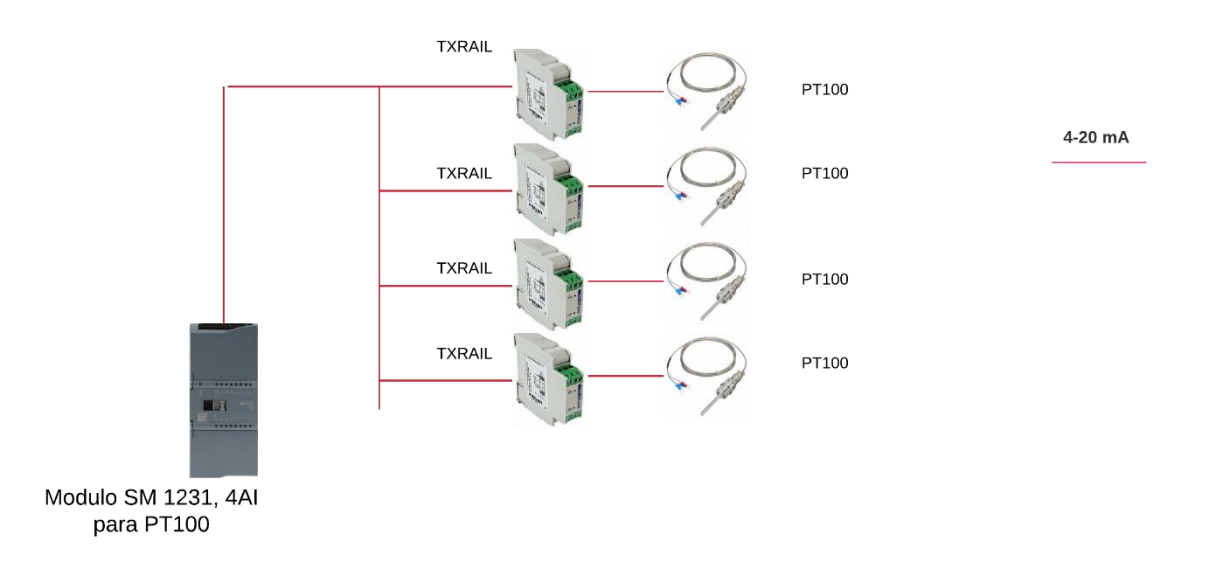

**Figura 2.15 Diagrama esquemático de conexión de equipos – SM 1231 4AI**

En el módulo SM 1222 que cuenta con 8 salidas digitales, se procedió a realizar la conexión de dos electroválvulas, las cuales sirven para el cierre y apertura de una bomba. Cuenta con tres salidas indicadoras para luz

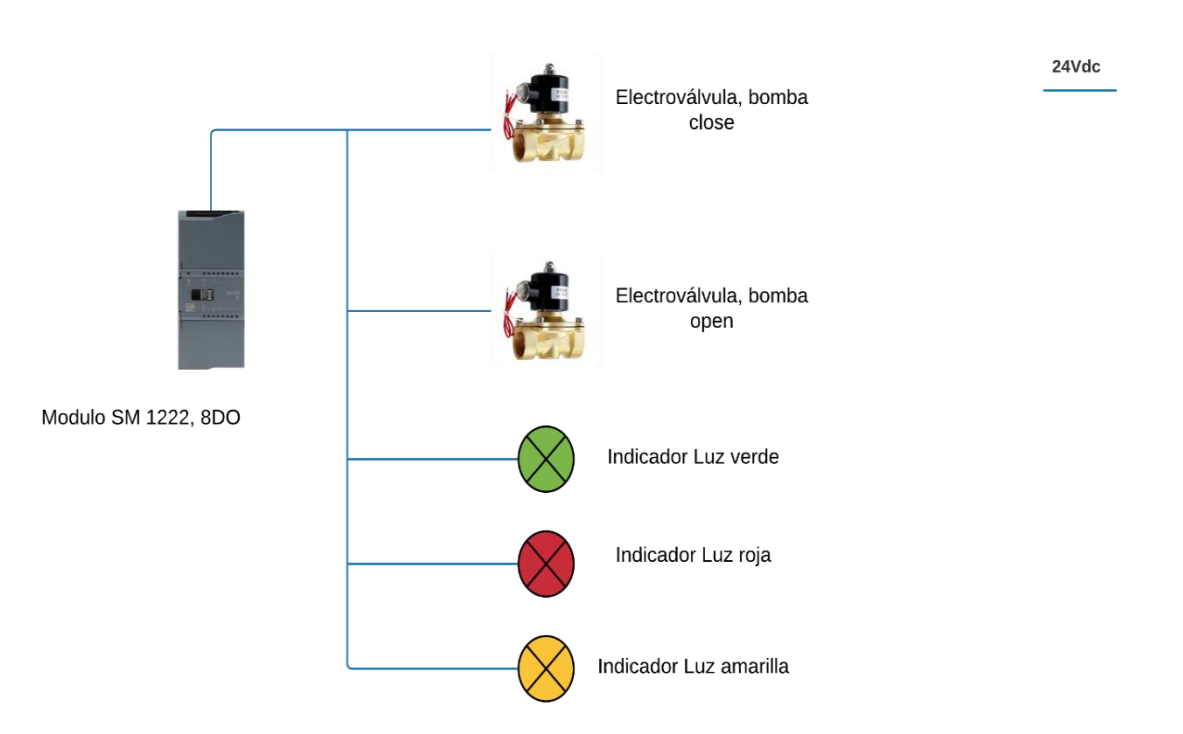

verde, luz roja y luz amarilla ubicadas en la parte frontal del tablero, Figura 2.7.

#### **Figura 2.16 Diagrama esquemático de conexión de equipos – SM1222 8DO**

Las conexiones de los transformadores de corriente para esclusa y bomba hidráulica y sensores de inclinación para los dos niveles de la maquina postacondicionado se realizaron en el módulo SM1231 de 8 entradas analógicas como se observa en la Figura 2.17.

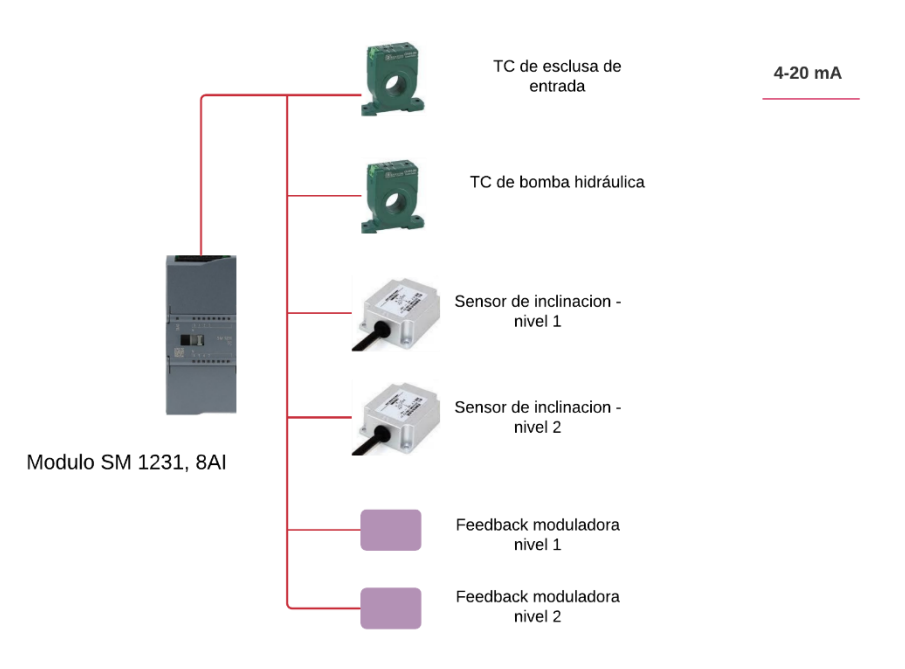

**Figura 2.17 Diagrama esquemático de conexión de equipos – SM1231 8 AI**

Con la aplicación "TIA Selection Tool", la cual nos pone a disposición toda la cartera de dispositivos Siemens, desde el CPU de nuestro PLC hasta sus módulos de señales o de comunicación, se simuló el consumo en vatios de los módulos seleccionados como se puede observar en la Figura 2.18, el consumo de corriente del bus de fondo, Figura 2.19, y el consumo de corriente total con sus valores pico y nominales, Figura 2.20.

| Nombre                                                                            | Referencia           | Slot           | Disipación [vatios] |
|-----------------------------------------------------------------------------------|----------------------|----------------|---------------------|
| Compact Switch Module CSM 1277                                                    | 6GK7277-1AA10-0AA0 0 |                | 1.6                 |
| CPU 1215C (14 DI 24V DC; 10 DO 24V DC; 2 AI; 2AO), PS 24V DC (2 PUERTOS PROFINET) | 6ES7215-1AG40-0XB0 1 |                | 12                  |
| Salida digital, 8 DO relé                                                         | 6ES7222-1HF32-0XB0 2 |                | 4.5                 |
| Entrada analógica 8 AI; 13 bits                                                   | 6ES7231-4HF32-0XB0 3 |                | 1.5                 |
| Entrada analógica 8 AI, resistencia, RTD                                          | 6ES7231-5PF32-0XB0   | $\overline{4}$ | 1.5                 |
| Entrada analógica 4 AI, resistencia, RTD                                          | 6ES7231-5PD32-0XB0 5 |                | 1.5                 |
| <b>Dispositivo</b>                                                                |                      |                | 22.6                |

**Figura 2.18 Disipación en vatios del consumo de los módulos del PLC**

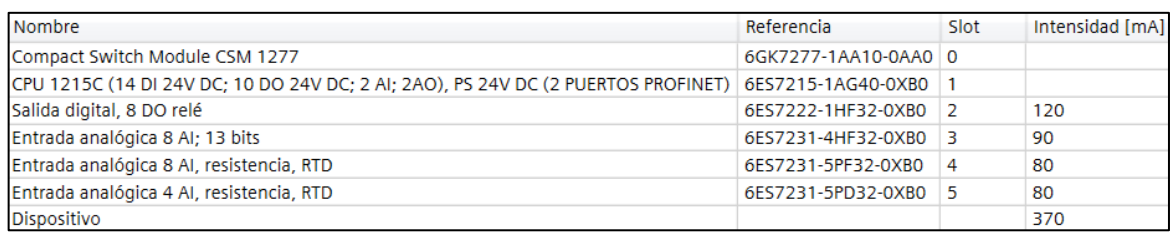

#### **Figura 2.19 Consumo de corriente del bus de fondo de los módulos del PLC**

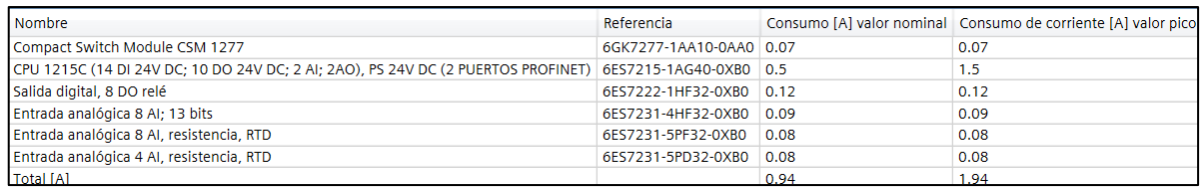

#### **Figura 2.20 Consumo de corriente de los módulos del PLC**

## **2.7 Softwares usados para el diseño y programación.**

• TIA PORTAL: Software en el cual se desarrolló la programación de la etapa de post-acondicionado en el controlador lógico, la configuración sus módulos, configuración de la comunicación y el diseño de la HMI. En la Figura 2.21 se puede observar la pantalla de inicio de TIA PORTAL.

## **Especificaciones técnicas**

- − TIA PORTAL V15 Basic para controladores S7-1200
- − Incluye WINCC Basic para configuración de paneles Simatic.

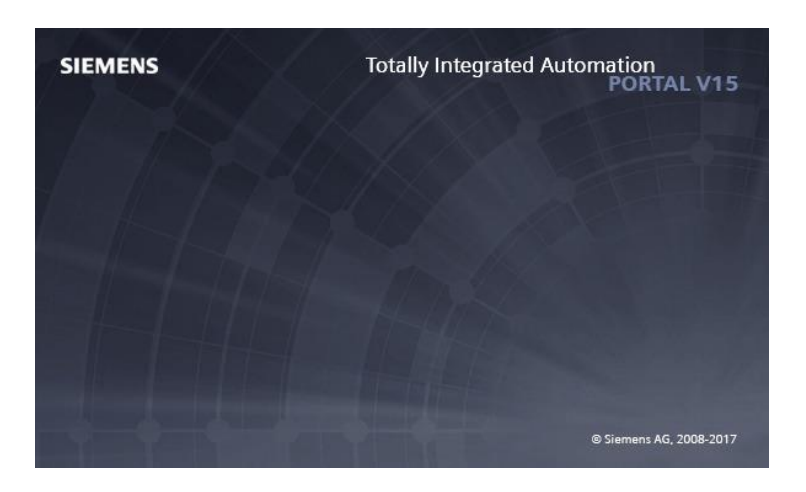

**Figura 2.21 Pantalla de inicio de software TIA PORTAL V15**

• AutoCAD 2018: Software que se utilizó para realizar el diagrama unifilar, diagrama P&ID y diseño de los tableros de: control y fuerza. La pantalla de inicio del software se puede visualizar en la Figura 2.22.

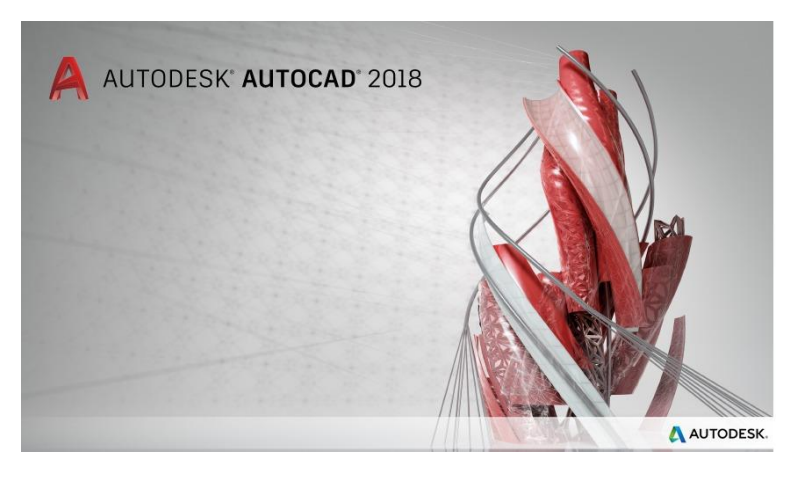

**Figura 2.22 Pantalla de inicio de software AutoCAD**

• Eplan Electric P8 2.7.3: Software utilizado para el desarrollo de los planos eléctricos de fuerza y control para el proceso. Se puede observar el inicio del programa en la Figura 2.23.

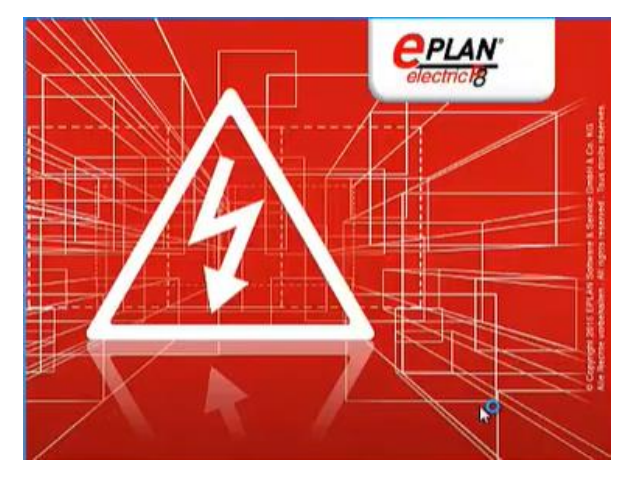

**Figura 2.23 Pantalla de inicio de software Eplan 8**

## **2.8 Selección de equipos para construcción de los tableros de control y fuerza**

Se diseñaron 2 tableros con la finalidad de separar la parte de control y la parte de fuerza, el nombre que se les asigno a estos tableros fue, MCC-1112-Control y MCC-1112-Fuerza. El tablero de control tiene todos los equipos siemens utilizados para el control y monitoreo del post acondicionador, también contiene las borneras de conexiones para los diferentes sensores y actuadores. La acometida que le llega al tablero de control es de 220 VAC con neutro.

El tablero de fuerza posee todos los equipos que consumen una potencia significativa, por ejemplo, los motores y las resistencias térmicas del post. Al tablero ingresan dos acometidas 220 VAC con neutro y 440 VAC.

## **2.8.1 Selección de tableros**

El fabricante seleccionado fue IDE, debido a que cumple con las normativas y estándares para instalaciones industriales.

• Armario para tablero de control: Modelo: POL1257530/A

## **Especificaciones técnicas**

- − Dimensiones 1260x750x312 mm
- − Poliéster IP55
- − Abiertos por abajo
- Armario para tablero de fuerza: Modelo: POL1007530/A

## **Especificaciones técnicas**

- − Dimensiones 1000x750x312 mm
- − Poliéster IP55
- − Abiertos por abajo

## **2.8.2 Selección de equipos de protección**

Para la selección de los equipos de protección se debe considerar el voltaje de alimentación, las fases, potencia y la corriente nominal que consume el dispositivo eléctrico, estos valores se calculan al momento de realizar el diseño de los planos eléctricos, los cuales se pueden observar en el anexo 1.

• Contactor Sirius:

Modelo 3RT2023-1AN20, utilizado para la bomba hidráulica de 3HP

## **Especificaciones técnicas**

- − Bobina 220Vac
- − Potencia del motor: con 220Vac 3HP / 440Vac 6HP
- − Contactos auxiliares 1NA+1NC

Modelo 3RT2015-1AP01, utilizado para motor de exclusa de 2HP, para motor de 2.2KW y 0.75KW

#### **Especificaciones técnicas**

- − Bobina 220Vac
- − Potencia del motor: con 220Vac 2HP / 440Vac 4HP
- − Contactos Auxiliares 1NA
- Guardamotor Sirius Modelo 3RV20 11 - 1EA10, utilizado para motor 2.2KW

## **Especificaciones técnicas**

- − Regulación de 2.8 4 A
- − Corriente de cortocircuito 52 A

Modelo 3RV20 11 - 1AA10, utilizado para motor 0.75KW

#### **Especificaciones técnicas**

- − Regulación de 1.1 1.6 A
- − Corriente de cortocircuito 21 A
- Mini Breakers termomagnético para montaje en riel DIN Modelo 5SL3306-7MB, utilizado para disyuntor principal de los motores.

#### **Especificaciones técnicas**

- − Corriente térmica 6 A
- − 3 polos
- − Curva Tipo C

Modelo 5SL3102-7MB, utilizado para el PLC S7-1200 y grupo de borneras.

## **Especificaciones técnicas**

- − Corriente 2 A
- − 1 polo
- − Curva Tipo C

Modelo 5SL3105-7MB, utilizado para KTP700 (HMI), CSM1277(Switch Ethernet), S1231, SM1231 (Módulos de temperatura), SM1222(módulo DO).

## **Especificaciones técnicas**

- − Corriente 0.5 A
- − 1 polo
- − Curva Tipo C

Modelo 5SL3106-7MB, utilizado para los módulos conectados a la fuente de voltaje.

## **Especificaciones técnicas**

- − corriente 6 A
- − 1 polo
- − Curva Tipo C

Modelo 5SL3202-7MB, utilizado para protección de la fuente de 5 A. **Especificaciones técnicas**

- − Corriente 2 A
- − 2 polos
- − Curva Tipo C

Modelo 5SL3110-7MB, utilizado para protección del tomacorriente del panel de control.

## **Especificaciones técnicas**

- − Corriente 10 A
- − 1 polo
- − Curva Tipo C

Modelo 5SL3210-7MB, protección principal de la línea de 220 regulada y para trazador térmico.

## **Especificaciones técnicas**

- − Corriente 10 A
- − 2 polos
- − Curva Tipo C

Modelo 5SL3220-7MB, protección de línea 220 sin regular.

## **Especificaciones técnicas**

- − Corriente 20 A
- − 2 polos
- − Curva Tipo C

## **2.8.3 Selección de equipos auxiliares**

• Fuente de alimentación

Marca siemens SITOP PSU200M, modelo 6EP1334-3BA10

## **Especificaciones técnicas**

- − Alimentación 120..230V / 230…500 V
- − Frecuencia 50..60Hz
- − Voltaje de salida 24Vdc
- − Corriente de salida 10 A
- − Potencia 240 W
- Transmisores de temperatura

## **Especificaciones técnicas**

- − Novus modelo TxRail 4-20mA
- − Termocuplas tipos: J, K, R, S, T, N y E
- − PT100 tipo 3 hilos y 2 hilos
- − Tensión 0 a 50mVdc

## • Relé de estado sólido **Especificaciones técnicas**

- − Anly modelo ASR-10CA
- − Control de corriente de 4 a 20mA
- − Corriente 10 A
- Transformador de corriente

#### **Especificaciones técnicas**

- − Greystone modelo CS-652-10
- − Rango 0 -10 A
- − Señal analógica 4-20mA
- Ventiladores de puerta

IDE modelo VF92AC

## **Especificaciones técnicas**

- − Dimensiones 148.5x148.5x68.5 mm.
- − Grado IP54.
- Luces piloto color verde/rojo/amarillo SIEMENS modelo 3SU1152-6AA20-1AA0/ 3SU1152-6AA30-1AA0/ 3SU1152-6AA40-1AA0

## **Especificaciones técnicas**

- − Alimentación de 24Vdc.
- Paro de emergencia SIEMENS modelo 3SU1150-1HB20-1CG0 **Especificaciones técnicas**
	- − Enclavamiento Forzado.
	- − 1 contacto NC.

# **CAPÍTULO 3**

# **3. ANÁLISIS DE RESULTADOS**

En este capítulo se presenta el análisis y los resultados obtenidos en la simulación de la pantalla HMI y programación Ladder utilizando el software TIA PORTAL. Adicionalmente, se muestra la presentación final de los tableros de control y fuerza con los respectivos elementos eléctricos, controlador lógico programable y sus módulos, y elementos auxiliares como borneras, luces pilotos, entre otros. También, se presenta el análisis de costos mediante tablas descriptivas para los diferentes materiales eléctricos, de construcción, instrumentación industrial y equipos para la automatización, además la respectiva tabla para costo total del proyecto.

# **3.1 Programación Ladder del controlador para el proceso de post acondicionado.**

Para la programación se necesitaron crear bloques de organización (OB), bloques de funciones (FB) y funciones (FC). Los bloques creados se muestran en la figura 3.1, la programación de los bloques se encuentra en el anexo 4.

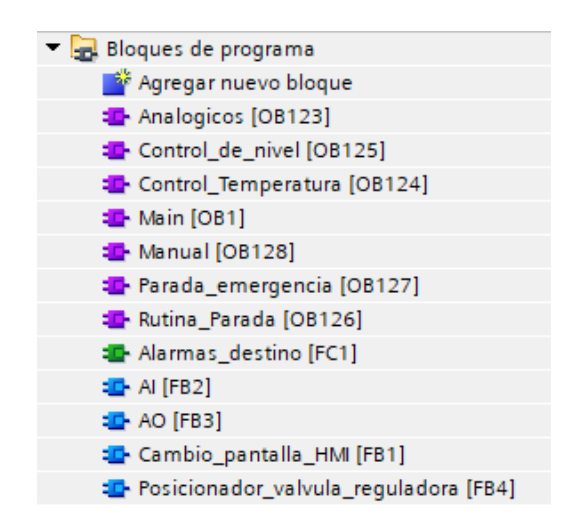

**Figura 3.1 Bloques creados para el desarrollo de la programación.**

a continuación, se describe para que se utilizaron cada uno de los bloques.

- 1. **AI[FB2]:** Es un bloque de funciones que se utilizó para convertir los bits de lectura de los módulos de entradas analógicas en valores de medición real.
- 2. **AO[FB3]:** Es un bloque de funciones que se utilizó para convertir los valores con magnitudes físicas en bits para los módulos de salidas analógicas.
- 3. **Cambio\_pantalla\_HMI [FB1]:** se creó este bloque de funciones con la finalidad de generar el número de pantalla que debe mostrar, es decir permitió la navegación entre pantallas en el HMI.
- 4. **Posicionador\_valvula\_reguladora [FB4]:** Este bloque de funciones permitió el posicionamiento de la válvula reguladora, se lo utilizó en la rutina principal del programa tanto para la cámara 1 como para la cámara 2.
- 5. **Analógicos [OB123]:** Es una rutina que se creó para convertir todas las señales analógicas en magnitudes físicas. En esta rutina se utilizaron los bloques de funciones AI[FB2] y AO[FB3].
- 6. **Control\_de\_nivel [OB125]:** Es una rutina que se creó para ejecutar el post acondicionador en modo automático. Dentro de esta rutina se encuentra implementado el algoritmo mostrado en la figura 2.9 y que se describió en la sección 2.3.1.
- 7. **Control\_Temperatura [OB124]:** Es una rutina que se creó para ejecutar el post acondicionador en modo automático. Dentro de esta rutina se encuentra implementado el algoritmo mostrado en la figura 2.11 y que se describió en la sección 2.3.2.
- 8. **Main [OB1]:** Es la rutina principal de programación y aquí se encuentran las condiciones que se deben cumplir para ejecutar las subrutinas creadas.
- 9. **Manual [OB128]:** Es una rutina que se creó para ejecutar el post acondicionador en modo manual.
- 10.**Parada\_emergencia [OB127]:** Esta rutina se creó para cuando se genere una parada de emergencia debido al accionamiento del pulsador de emergencia.
- 11.**Rutina\_Parada [OB126]:** Esta rutina se creó para cuando se genere una rutina de parada ocasionada por alguna variable del proceso.
- 12.**Alarmas\_destino [FC1]:** es una función que se creó para detectar que variable de las que generan alarmas ha sido activada y la envía hacia el HMI para que muestre el mensaje de la alarma activada.

El reporte de memoria del PLC muestra que se utilizó 5% de la memoria de carga y 7% de la memoria de trabajo del PLC. En la figura 3.2 se muestra a detalle el estado de memoria que se utilizó para realizar la programación. Estos datos indican que el PLC tiene suficiente espacio en memoria y que no existirá ningún problema de retraso en ejecutar las instrucciones programadas. En la figura 3.3 se muestra el porcentaje de las Entradas y salidas que se utilizaron con respecto a las que se configuraron, se puede notar que, si se requiere de una salida analógica se tendrá que colocar un módulo de expansión ya que no quedaron disponibles.

| Carga de la memoria de PLC_1   |                          |                    |                   |  |  |  |
|--------------------------------|--------------------------|--------------------|-------------------|--|--|--|
| Objetos                        | Memoria de carga         | Memoria de trabajo | Memoria remanente |  |  |  |
|                                | 5%                       | 7%                 | 0%                |  |  |  |
|                                |                          |                    |                   |  |  |  |
| Total:                         | 4 MB                     | 128000 bytes       | 10240 bytes       |  |  |  |
| Ocupados/as:                   | 219830 bytes             | 8602 bytes         | 0 bytes           |  |  |  |
| <b>Detalles</b>                |                          |                    |                   |  |  |  |
| $\triangleright$ OB            | 123439 bytes             | 4811 bytes         |                   |  |  |  |
| F                              | 11664 bytes              | 246 bytes          |                   |  |  |  |
| ▶ FB                           | 24730 bytes              | 345 bytes          |                   |  |  |  |
| $\triangleright$ DB            | 51981 bytes              | 3200 bytes         | 0 bytes           |  |  |  |
| Objetos para Motion Technology | $\overline{\phantom{0}}$ |                    | 0 bytes           |  |  |  |
| <b>Tipos datos</b>             | $\overline{\phantom{a}}$ |                    |                   |  |  |  |
| Variables PLC                  | 8016 bytes               |                    | 0 bytes           |  |  |  |

**Figura 3.2 Reporte de carga de la memoria del PLC.**

| 1/O           | DΙ  | DO  | AI  | ΑO    |
|---------------|-----|-----|-----|-------|
|               | 81% | 63% | 82% | 100 % |
|               |     |     |     |       |
| Configuradas: | 16  | 24  | 22  |       |
| Ocupados/as:  | 13  | 15  | 18  |       |

**Figura 3.3 Reporte de porcentaje de utilización de entradas y salidas del PLC.**

#### **3.2 Tableros de control y fuerza**

#### **3.2.1 Tablero de control**

En la Figura 3.4 se puede observar el montaje del tablero de control de los respectivos elementos con las canaletas y rieles DIN. Las respectivas medidas del armario de control son 1253 mm de altura, 750 mm de ancho y profundidad 312 mm. En la puerta del tablero se presenta la pantalla HMI y las respectivas rejillas para los dos ventiladores, siendo su función mantener una temperatura adecuada dentro del tablero para su correcto funcionamiento. En la parte interna del tablero observamos la posición de las borneras para los sensores y actuadores, disyuntores, el controlador programable y sus módulos, la fuente de poder y portafusibles. Los planos de conexiones de este tablero se muestran en el anexo [1] y en el anexo [3] se muestran los planos de conexiones de los sensores.

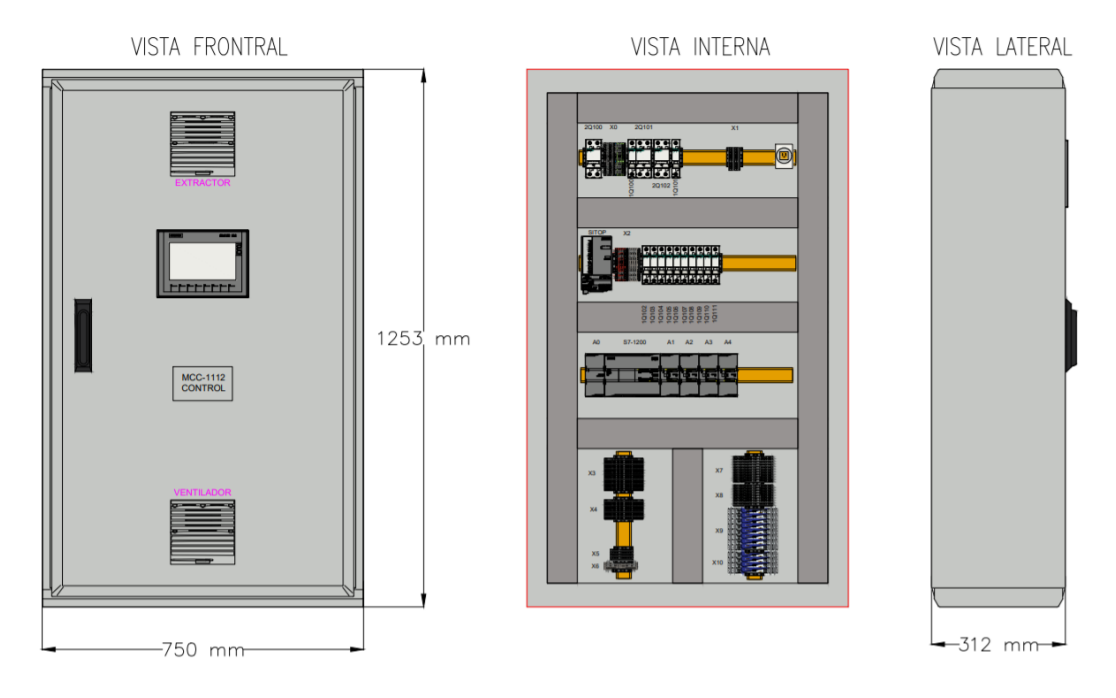

**Figura 3.4 Diseño del tablero de control.**

## **3.2.2 Tablero de fuerza**

El tablero de fuerza se puede observar en la Figura 3.5, las luces pilotos van montadas en la puerta frontal del tablero, la luz verde indica que el tablero ha sido energizado, la luz amarilla que está en funcionamiento y la luz roja que ha ocurrido una falla en el proceso. Adicionalmente, se ha montado un paro de emergencia, es decir que el proceso puede ser interrumpido en cualquier momento por algún mal procedimiento. En la parte interna del tablero se procedió a montar las canaletas, los rieles DIN y los elementos de fuerza, como se observa en la Figura 3.5 lado derecho, la posición de los disyuntores, contactores, transformadores de corriente, borneras para los motores, arranque y ventilación. Las respectivas medidas del armario de fuerza son 1003 mm de altura, 750 mm de ancho y profundidad 312 mm. Los planos de conexiones de este tablero se muestran en el anexo [2].

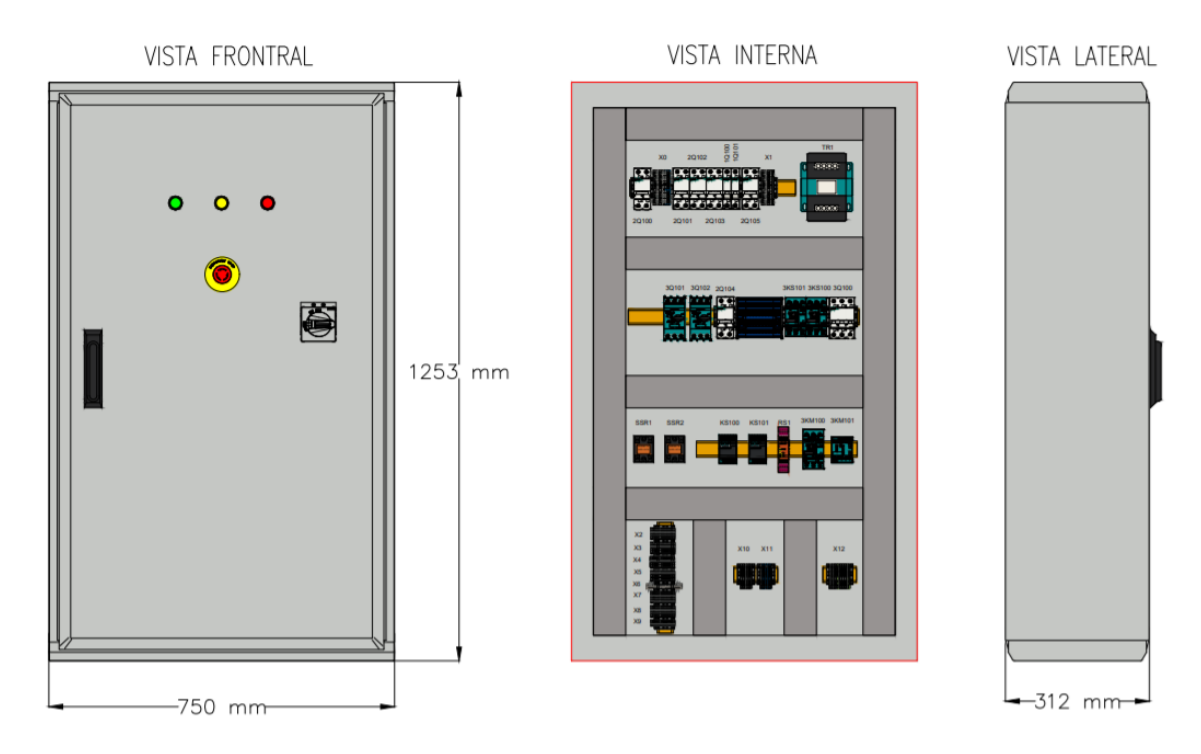

**Figura 3.5 Diseño del tablero de fuerza.**

## **3.3 Resultado de Interfaz gráfica HMI**

## **3.3.1 Pantalla en principal**

En la Figura 3.6 se puede observar la pantalla principal del proceso post-acondicionado cuando la interfaz gráfica está energizada. En esta pantalla se puede elegir dos modos del proceso, estos son: modo manual o modo automático, también se puede acceder a la configuración de tiempos y ventana de histéresis por medio del botón "configurar". En el modo manual se puede ingresar e ir variando los valores de referencia de las válvulas reguladoras y a su vez controlar la apertura y cierre de las válvulas de todo el proceso. En el modo automático antes de presionar el botón "Start" se configura los parámetros de referencias de temperatura de la cámara 1 y 2, la referencia de las válvulas reguladoras y los grados de inclinación de las compuertas.
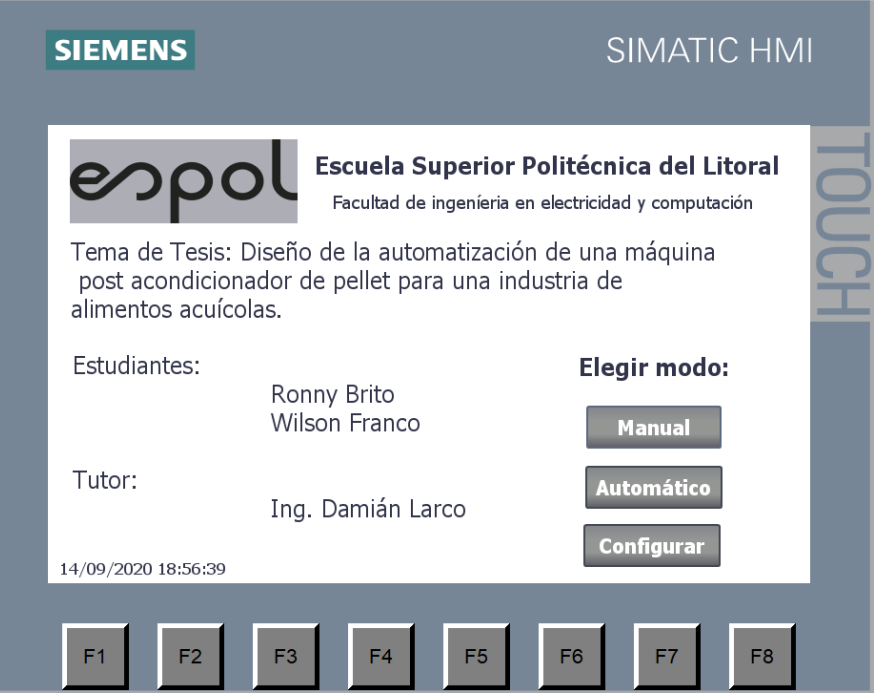

**Figura 3.6 Diseño de la pantalla de inicio.**

### **3.3.2 Pantalla de configuración de parámetros**

En la figura 3.7 se muestra el diseño de la pantalla para configurar valores como ventana de histéresis y tiempos máximos de espera. Los parámetros configurables son:

- 1.**Ventana de histéresis cámara 1 o 2:** Es el valor de la ventana que se utilizó para realizar el control de temperatura por medio de histéresis.
- 2.**Tiempo de espera para descarga de cámara 1 o 2 :** es el tiempo que se utilizó para empezar una descarga después de que el sensor de nivel bajo fuera activado.
- 3.**Tiempo máximo de retraso de arranque:** Es el tiempo máximo de espera que se utilizó para que el PLC reciba confirmación arranque por medio de una entrada digital, sirve para el arranque de todos los motores.
- 4.**Tiempo máximo abrir o cerrar compuerta:** Es el tiempo máximo que debe permanecer abriendo o cerrando la compuerta de descarga.

5.**Tiempo máximo de abrir o cerrar válvula de ingreso de vapor:** Es el tiempo máximo que debe permanecer abriendo o cerrando la válvula de ingreso de vapor.

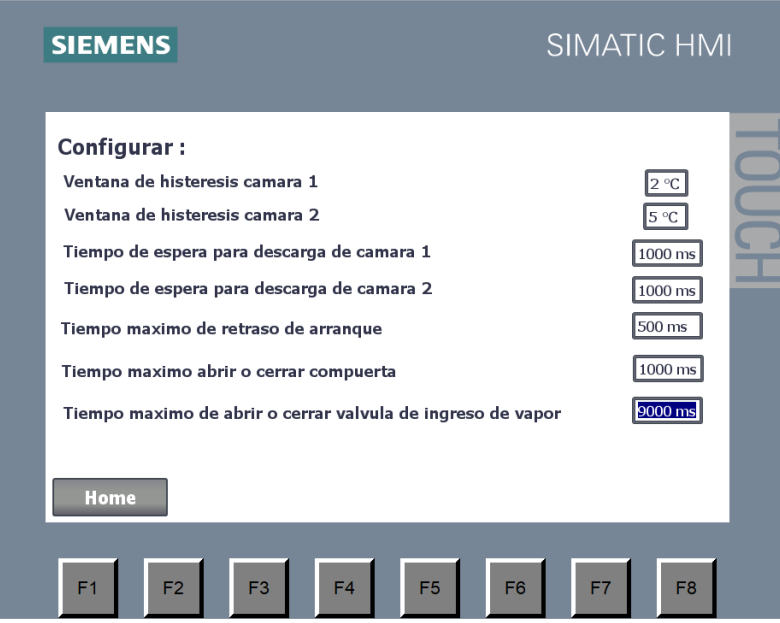

**Figura 3.7 Diseño de la pantalla de configuración de parámetros.**

#### **3.3.3 Pantalla en manual**

En la figura 3.7 se muestra el diseño de la pantalla cuando se ejecuta el proceso de forma manual. En este modo de funcionamiento se logró que el operador pueda tener el control total de todos los actuadores que dispone el post acondicionador. La pantalla contiene un dibujo que representa al post acondicionador con las 2 cámaras. Se colocó botones para inicio y parada, mientras no se presione el botón "start" no se podrá activar ningún actuador, también se colocó botones de encendido para los siguientes actuadores.

- 1. Válvula abierta/cerrada para ingreso de vapor
- 2. Válvula para abrir o cerrar la compuerta de cada cámara.
- 3. Esclusa de entrada.
- 4. Bomba hidráulica.

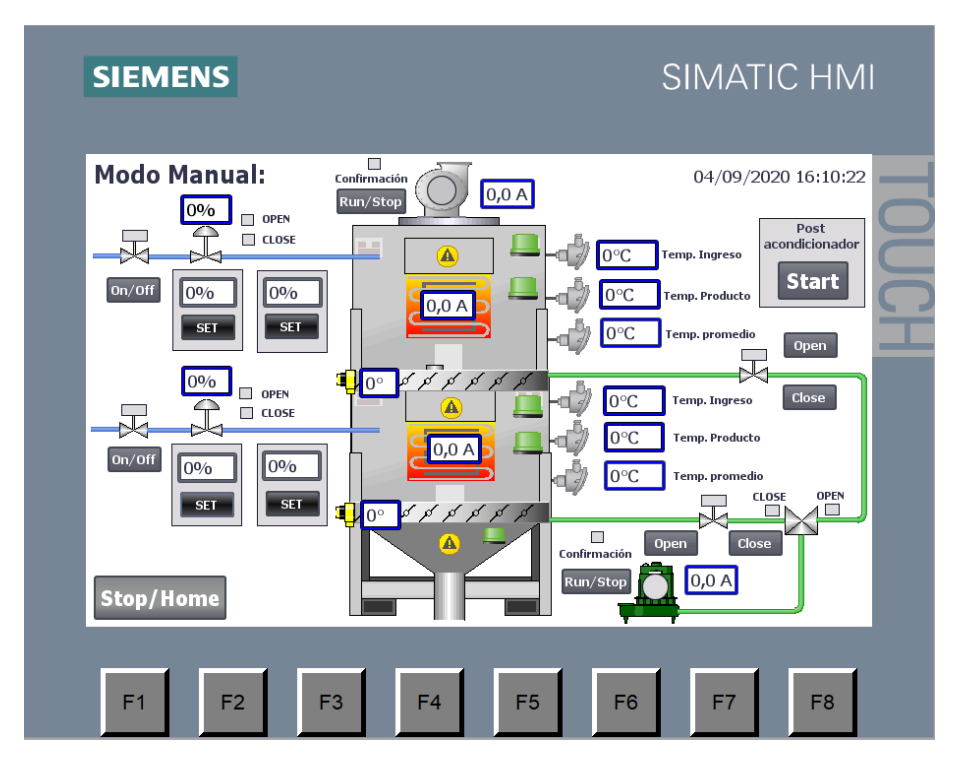

 **Figura 3.8 Diseño de la pantalla en funcionamiento manual.**

Se colocaron 4 entradas de valores por teclado, 2 por cada cámara, para poder ingresar el porcentaje de apertura de las válvulas reguladoras y porcentaje de corriente para el trazador térmico. Además, se agregaron indicadores de estado para todos los actuadores, junto a cada indicador se muestra una descripción para facilitar el entendimiento del operador; en las variables de proceso como temperatura, inclinación y corriente de motores se colocaron cajas de visualización con bordes de color azul, los botones propios de la pantalla no fueron utilizados, todos los botones para actuadores son activados de forma táctil.

### **3.3.4 Pantalla en automático**

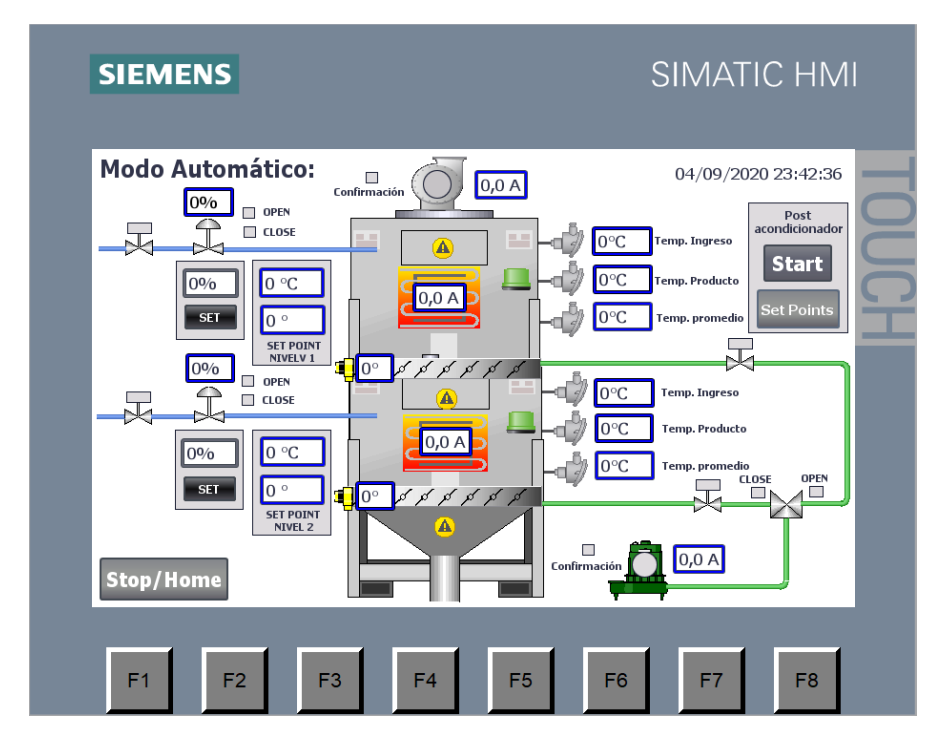

 **Figura 3.9 Diseño de la pantalla en funcionamiento automático.**

En la figura 3.8 se presenta el diseño de la pantalla que se realizó para cuando se ejecute el proceso en modo automático. Se colocaron botones de inicio, parada, y un botón para configurar los valores de referencia para el control de nivel y temperatura. Cuando se presiona el botón denominado "Set points" se despliega la pantalla que se muestra en la figura 3.9, en donde se ingresa por teclado los valores de temperatura de las cámaras y el valor de inclinación que debe alcanzar la compuerta cuando se realice una rutina de descarga. En modo automático a penas se presiona el botón "start", la programación empezara a ejecutar las rutinas de control de nivel y temperatura.

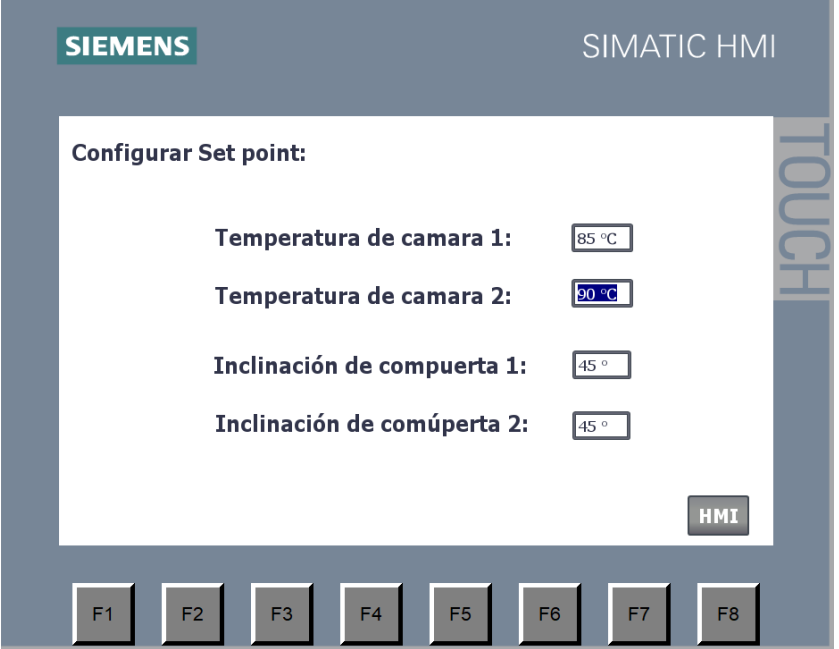

 **Figura 3.10 Diseño de la pantalla para configurar los puntos de control.**

### **3.3.5 Pantalla de alarmas**

Cuando se genera alguna de las alarmas descritas en la sección 2.5 del capítulo anterior, el post acondicionador entra en rutina de parada y el HMI cambia de pantalla a la que se muestra en la figura 3.9. A esa pantalla se le coloco un cuadro de dialogo donde se muestra un mensaje indicando el motivo por el cual se generó la alarma. También se agregó un botón que redirige al funcionamiento en manual del post acondicionador en caso de que el motivo de parada sea debido a la apertura de las puertas del post acondicionador, entonces no se podrá volver al modo manual hasta que todas las puertas estén cerradas.

| <b>SIEMENS</b>                           | <b>SIMATIC HMI</b>                                                                                                    |  |  |
|------------------------------------------|----------------------------------------------------------------------------------------------------|--|--|
|                                          | <b><i>iALERTA!</i></b>                                                                                                    |  |  |
| N.º.<br>11<br>12<br>$\overline{7}$<br>10 | <b>Hora</b><br><b>Fecha</b><br><b>Texto</b><br>23:56:09 04/09/2020 Ah pasado mucho tiempo intentando abrir una de la<br>23:54:57 04/09/2020 Ah pasado mucho tiempo intentando cerrar una de<br>16:31:53 04/09/2020 La camara 1 se ha llenado al maximo<br>15:38:28 04/09/2020 Se ha demorado en confirmar el arrangue de la escl |  |  |
|                                          | <b>MANDO MANUAL</b>                                                                                                    |  |  |
| F <sub>1</sub><br>F <sub>2</sub>         | F7<br>F <sub>3</sub><br>F <sub>4</sub><br>F <sub>5</sub><br>F <sub>6</sub><br>F <sub>8</sub>                                                                                                    |  |  |

 **Figura 3.11 Diseño de la pantalla para cuando se genera una alarma.**

### **3.4 Análisis de Costos**

El costo total de los módulos y licencia usados en el proyecto se pueden observar en la Tabla 3.1.

| LISTADO DE MODULOS Y LICENCIA |                    |                                                                                                    |                                                     |            |               |                     |  |
|-------------------------------|--------------------|----------------------------------------------------------------------------------------------------|-----------------------------------------------------|------------|---------------|---------------------|--|
| Manufactural                  | Modelo             | <b>Descripcion</b>                                                                                 | <b>Especificaciones</b>                             | <b>UDS</b> | Precio c/u    | <b>Precio Total</b> |  |
| <b>Siemens</b>                | 6ES7215-1AG40-0XB0 | Simatic S7-1200, CPU 1215C DC/DC/DC                                                                | 14 DI (24VDC), 10 DO(24VDC), 2 AI (0-10V), 2AO(420r |            | 1.207,00<br>S | 1.207,00<br>S.      |  |
| <b>Siemens</b>                | 6ES7222-1BF32-0XB0 | SM1222 Módulo DO                                                                                   | 8 DO a 24VDC                                        |            | 235,00<br>S   | 235,00              |  |
| <b>Siemens</b>                | 6ES7231-5QF32-0XB0 | SM1231 Módulo AI de temperatura                                                                    | 8 Al para sensores tipo Termocupla                  |            | S<br>1.003,00 | 1.003,00            |  |
| <b>Siemens</b>                | 6ES7231-5QD32-0XB0 | SM1231 Módulo AI de temperatura                                                                    | 4 Al para sensores tipo Termocupla                  |            | 668.00<br>S   | 668,00              |  |
| <b>Siemens</b>                | 6ES7231-4HF32-0XB0 | SM1231 Módulo AI                                                                                   | 8AI. Configurables como V/mA                        |            | 816,00<br>S   | 816,00              |  |
| <b>Siemens</b>                | 6GK7277-1AA10-0AA0 | CSM1277 Switch Industrial Ethernet no administrable 4 puertos RJ45 10/100Mbps. Alimentación 24 VDC |                                                     |            | 281.00        | 281,00              |  |
| <b>Siemens</b>                | 6AV2123-2GB03-0AX0 | Simatic KTP700 HMI                                                                                 | 7" y 8 teclas con conexión profinet                 |            | 1.455,00<br>S | .455,00             |  |
| <b>Siemens</b>                | 6ES7822-0AA06-0YA5 | Software TIA PORTAL V16                                                                            | Licencia                                            |            | 794.00        | 794,00              |  |
| <b>Total</b>                  |                    |                                                                                                    |                                                     |            |               | \$6.459,00          |  |

**Tabla 3.1 Listado de módulos y licencia**

En la Tabla 3.2 se puede observar el listado de materiales eléctricos con su respectivo precio por unidad y total.

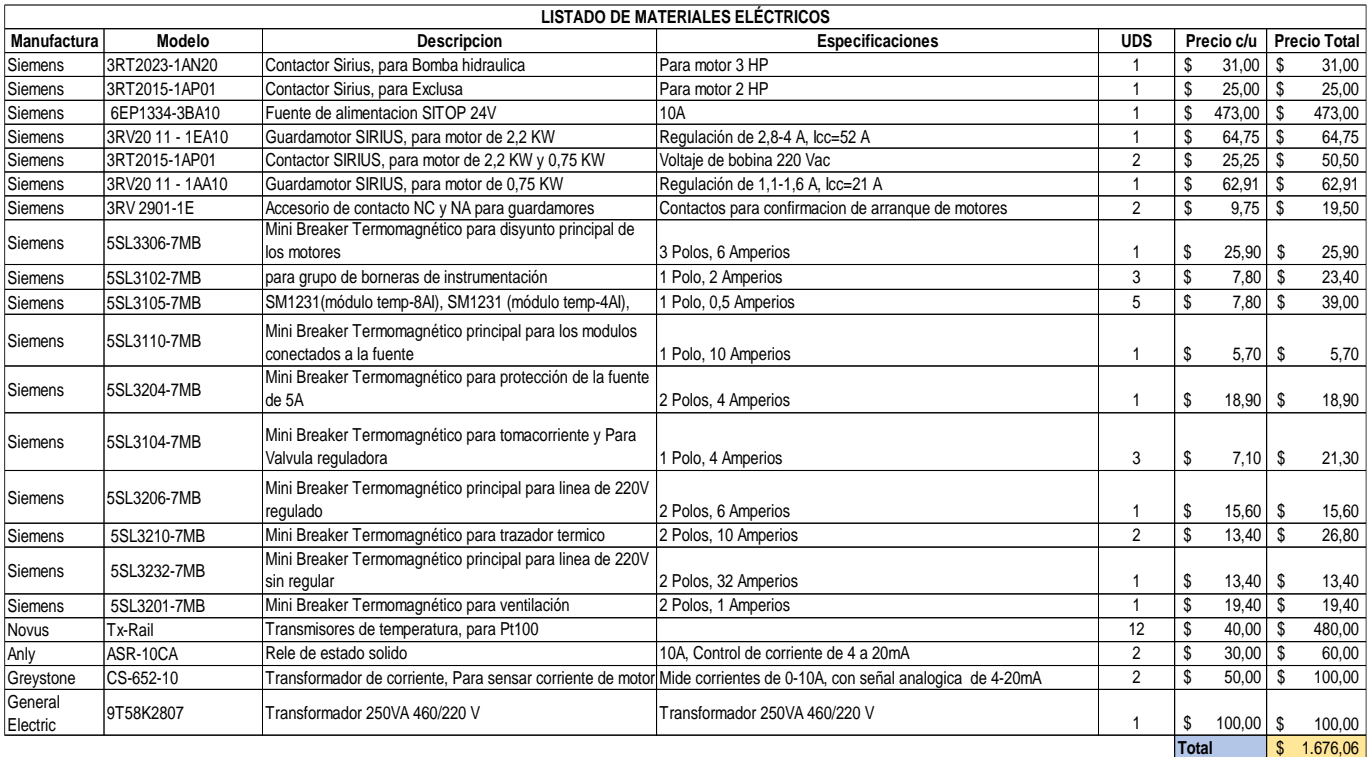

### **Tabla 3.2 Listado de materiales eléctricos**

El total de los materiales para la construcción de los tableros y materiales auxilares se describe en la Tabla 3.3.

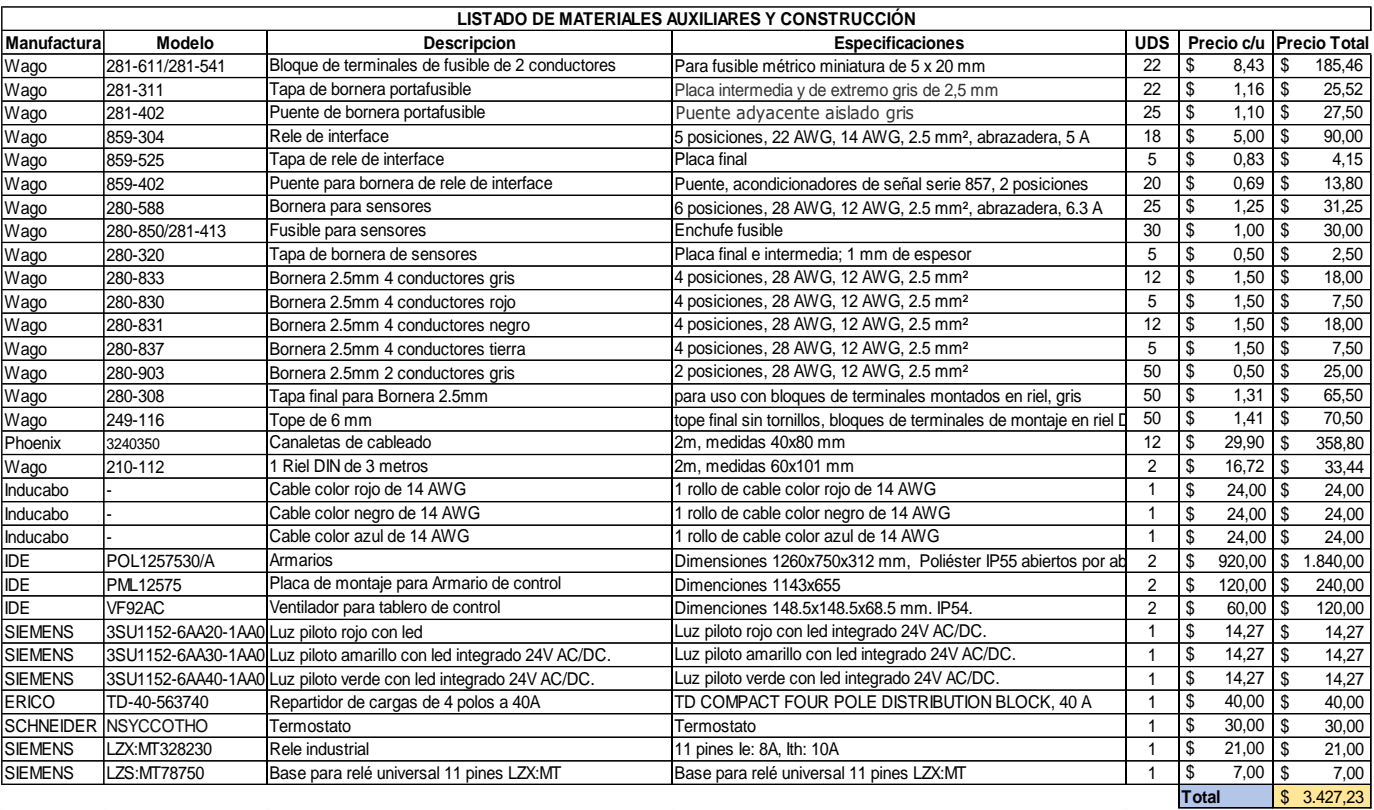

### **Tabla 3.3 Listado de materiales auxiliares y construcción**

El costo total del proyecto se puede observar en la tabla 3.4.

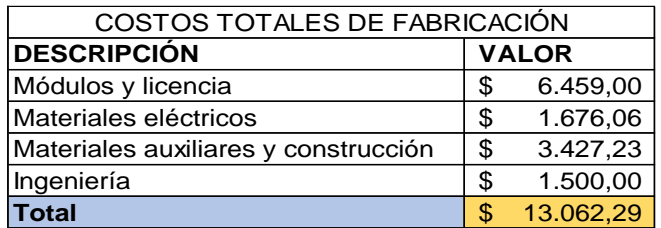

#### **Tabla 3.4 Detalle de costos totales de Fabricación**

# **CAPÍTULO 4**

## **4. CONCLUSIONES Y RECOMENDACIONES**

### **4.1 Conclusiones**

- En esta tesis se presenta un diseño para automatizar una máquina post acondicionador de dos pisos, con una cámara de vapor en cada piso. Con la implementación del diseño se logra que el ingreso de balanceado incremente al doble, debido a que ahora hay dos cámaras en funcionamiento, y por ende la relación entre la cantidad de balanceado procesado con respecto al tiempo aumenta. Adicionalmente con la programación en modo automático se logra conseguir una mayor fiabilidad y eficiencia en el proceso post acondicionado.
- En el capítulo 2 se realizó un análisis por medio de una matriz con criterios de selección, la cual se describe en la tabla 2.6, aquello permitió seleccionar el CPU más conveniente, de la serie S7-1200 de siemens, y cumplió con las necesidades del proyecto; Además se dejó disponible 3 MB de memoria, 3 entradas digitales, 9 salidas digitales y 4 entradas analógicas, que serán útiles para futuras ampliaciones o mejoras en el diseño.
- Con el diseñó la interfaz gráfica se logró monitorear y controlar las variables del proceso del post acondicionador, y en base a esto se pudo corregir cualquier falla o revertir cualquier situación que podría afectar a la calidad del producto final, es decir que el balanceado pierda gelatinización o humedad.

• Con el diseño de los tableros de control y fuerza presentados en el capítulo 3 se logró asentar las bases que servirán para que el post acondicionador entre en funcionamiento haciendo uso de todos los sensores y actuadores que fueron seleccionados para realizar el proceso de post acondicionado, este diseño está pensado para que pueda ser ampliado o mejorado de ser el caso.

### **4.2 Recomendaciones**

- Realizar pruebas de calibración de los sensores y comprobar las lecturas antes de poner en funcionamiento al post acondicionador. Para comprobar el funcionamiento correcto de actuadores se puede utilizar el modo manual.
- El tablero de control se recomienda que tenga una acometida regulada por UPS a 220 VAC para que, en ausencia de energía eléctrica en la planta, el tablero permanezca en funcionamiento y no perder comunicación.
- Para aumentar la eficiencia del proceso y calidad del producto se recomienda realizar pruebas para encontrar la relación entre los puntos de control de nivel y temperatura.
- Antes de iniciar el modo manual o automático se debe configurar los parámetros de tiempo máximos de espera y ventana de histéresis.

# **BIBLIOGRAFÍA**

- [1] W. Ruiz y M. Montufar, «Instituto Nacional de pesca,» 03 06 2018. [En líneal. **Available:** Available: Available: Available: Available: Available: Available: Available: Available: Available: Available: Available: Available: Available: Available: Available: Available: Available: Available: Ava http://www.institutopesca.gob.ec/acuacultura/#:~:text=En%20el%20Ecuad or%20la%20actividad,la%20regi%C3%B3n%20Interandina%20existen%2 0otros. [Último acceso: 21 07 2020].
- [2] G. A. Ruiz Cedeño, «Hidroestabilidad del alimento peletizado para la alimentación de camarones,» Universidad de Guayaquil - Facultad de medicina veterinaria y zootecnia , Guayaquil, 2019.
- [3] E. Bortone, «Interacción de ingredientes y procesos en la producción de alimentos hidroestables para camarones,» Texas, 2002.
- [4] B. Devresse, «Producción de alimentos para camaron estables en el agua,» The Netherlands, 1998.
- [5] A. Ahamad, Gopal, Ramana, Sampoornan, Vasu, Vaitheeswaran y Selvakumar, «Evaluation of selected binders in a ring-die pellet mill for processing,» Tamil Nadu - India, 2010.
- [6] G. CounterFlow, «Módulos de la máquina,» de *MANUAL DE INSTALACIÓN Y OPERACIÓN POSTACONDICIONADOR*, Paises Bajos, 2020, p. 16.
- [7] G. CounterFlow, «Geelen CounterFlow,» 2020. [En línea]. Available: https://www.geelencounterflow.com/es(postaciondicionador. [Último acceso: 3 Julio 2020].
- [8] A. Brunete, P. San Segundo y R. Herrera, «Sensores y Actuadores,» de *Introducción a la automática*, Madrid, Universidad politécnica de Madrid, 2020, p. Capítulo 2.
- [9] OMEGA, «OMEGA A SPECTRIS COMPANY,» 2020. [En línea]. Available: https://es.omega.com/prodinfo/pt100.html. [Último acceso: 3 Julio 2020].
- [10] A. Bradley, «Rockwell Automation,» 2020. [En línea]. Available: https://ab.rockwellautomation.com/es/Sensors-Switches/Limit-Switches. [Último acceso: 3 Julio 2020].
- [11] G. CounterFlow, «Módulos de la máquina,» de *Manual de instalación y operación postacondicionador*, India, 2020, p. 42.
- [12] E. Vildosola, «Actuadores,» Soltex Chile, Chile, 2018.
- [13] Sanitron, «Ingenieria de purificación,» 2020. [En línea]. Available: https://www.sanitronec.com/producto/valvulas-solenoide/. [Último acceso: 3 Julio 2020].
- [14] V. y. a. motorizadas, «RS,» 2020. [En línea]. Available: https://es.rsonline.com/web/c/tuberias-y-canalizaciones/valvulas-y-machos-deroscar/valvulas-con-actuador-y-motorizadas/. [Último acceso: 3 Julio 2020]. [Último acceso: 3 Julio 2020].
- [15] J. Duque, «Slideshare,» 15 Noviembre 2020. [En línea]. Available: https://www.slideshare.net/JovannyRafaelDuque/cilindro-hidrulico-dedoble-efecto. [Último acceso: 3 Julio 2020]. [Último acceso: 3 Julio 2020].
- [16] LUMITOS, «QUIMICA.ES,» 2020. [En línea]. Available: https://www.quimica.es/enciclopedia/Intercambiador\_de\_calor.html. [Último acceso: 4 Julio 2020].
- [17] Storch de Gracia y T. Garcia Martin, «Capítulo 3: Gestion de seguridad,» de *Seguridad industrial en plantas químicas y energéticas*, Diaz de santos, 2008, p. 224.
- [18] Michael, «CONTROL REAL,» 17 Enero 2019. [En línea]. Available: https://controlreal.com/es/diagramas-de-tuberias-e-instrumentacion-pid/. [Último acceso: 4 Julio 2020].
- [19] R. d. robots, «Revista de robots,» 29 Junio 2020. [En línea]. Available: https://revistaderobots.com/industria/automatizacion-industrial/. [Último acceso: 4 Julio 2020].
- [20] I. MecaFenix, «La enciclopedia de la ingeniería,» 16 Enero 2018. [En línea]. Available: https://www.ingmecafenix.com/automatizacion/que-esun-plc/. [Último acceso: 4 Julio 2020].
- [21] F. Milano, «Automation for a changing world,» 18 Junio 2015. [En línea]. Available: http://automazione-plus.it/da-rs-components-le-cpu-simatic-s7- 1200-con-firmware-4-1\_77481/. [Último acceso: 4 Julio 2020].
- [22] Tecnoplc, «TIA PORTAL,» 17 Mayo 2015. [En línea]. Available: http://www.tecnoplc.com/tia-portal-utilidades-del-software/. [Último acceso: 4 Julio 2020].
- [23] G. P. a. i. subsidiaries, «Wonderware,» 2019. [En línea]. Available: https://www.wonderware.com/es-es/hmi-scada/what-ishmi/#:~:text=La%20Interfaz%20Hombre%20M%C3%A1quina%20(HMI)% 20es%20la%20interfaz%20entre%20el,de%20fabricaci%C3%B3n%20en %20la%20planta.. [Último acceso: 4 Julio 2020].
- [24] I. Punzenberger, «COPA-DATA,» 2020. [En línea]. Available: https://www.copadata.com/es/productos/zenon-softwareplatform/visualizacion-control/que-significa-hmi-interfaz-humano-maquinacopa-data/. [Último acceso: 4 Julio 2020].

# **Anexos**

### **Anexo 1**

• Planos de control

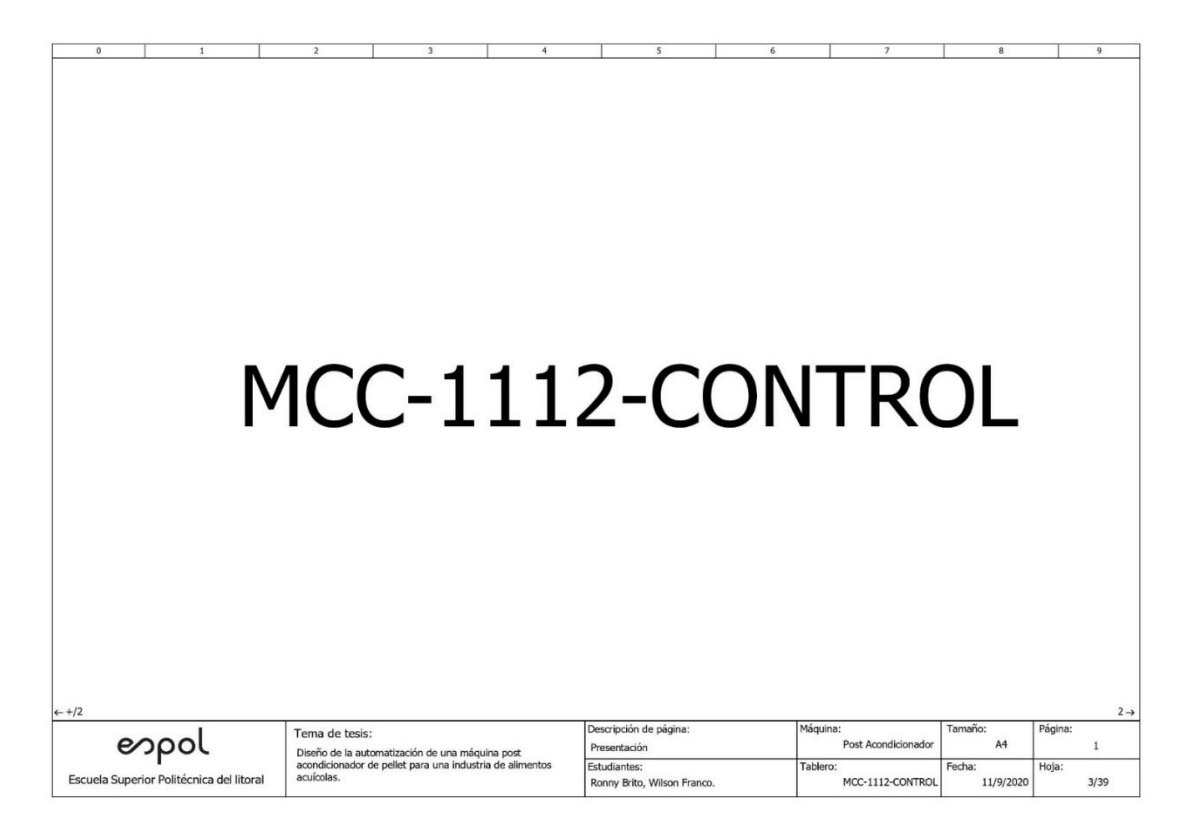

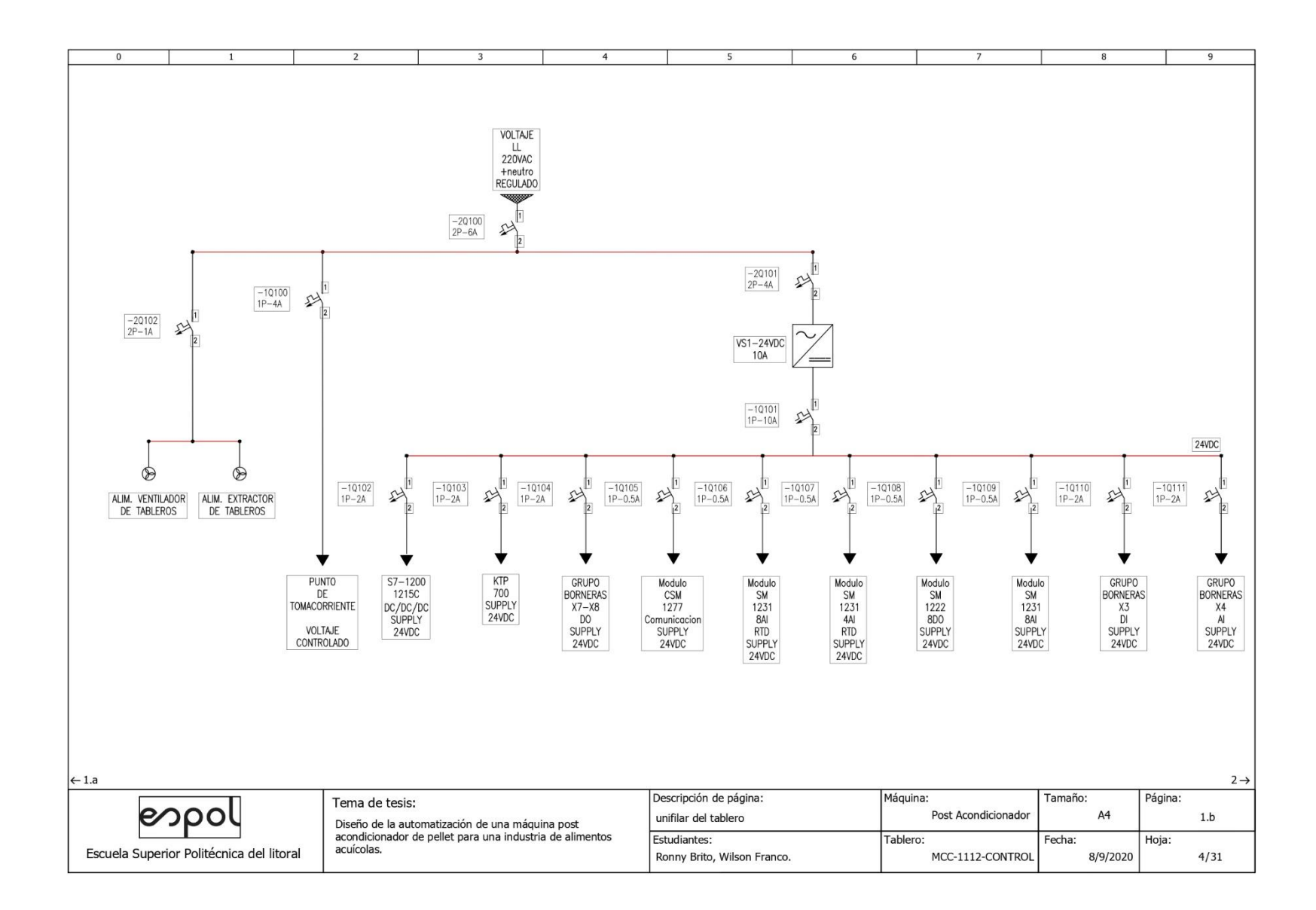

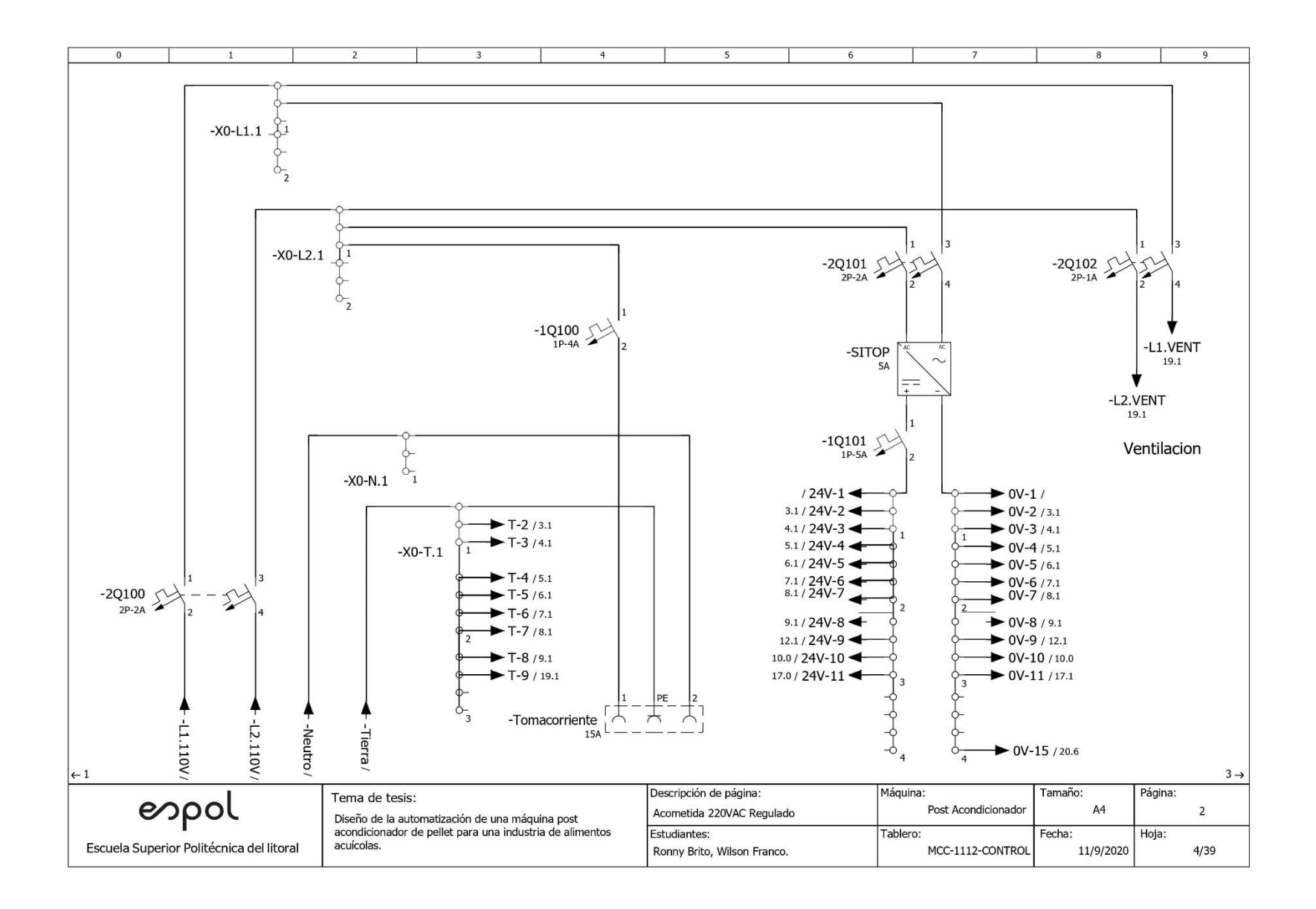

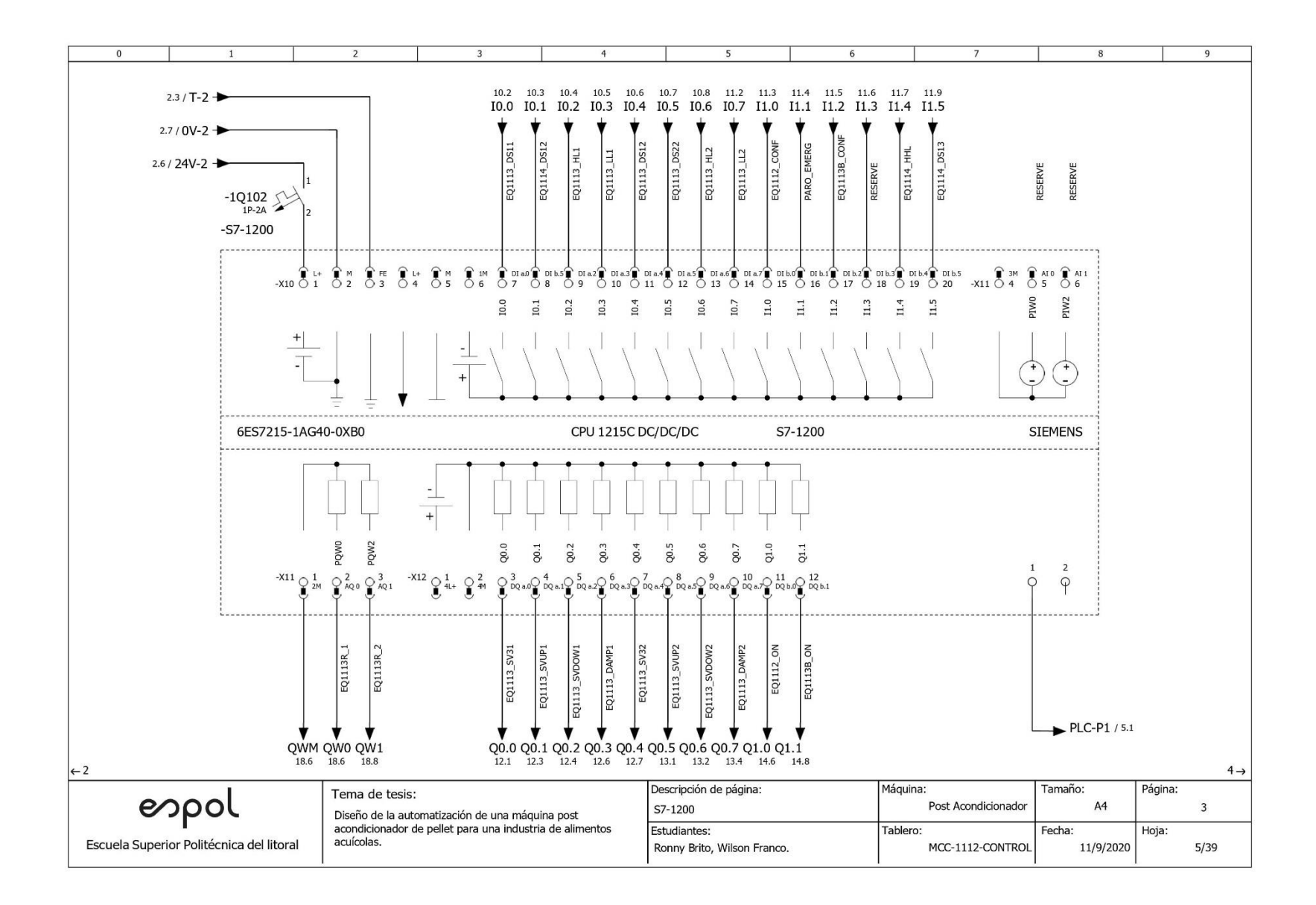

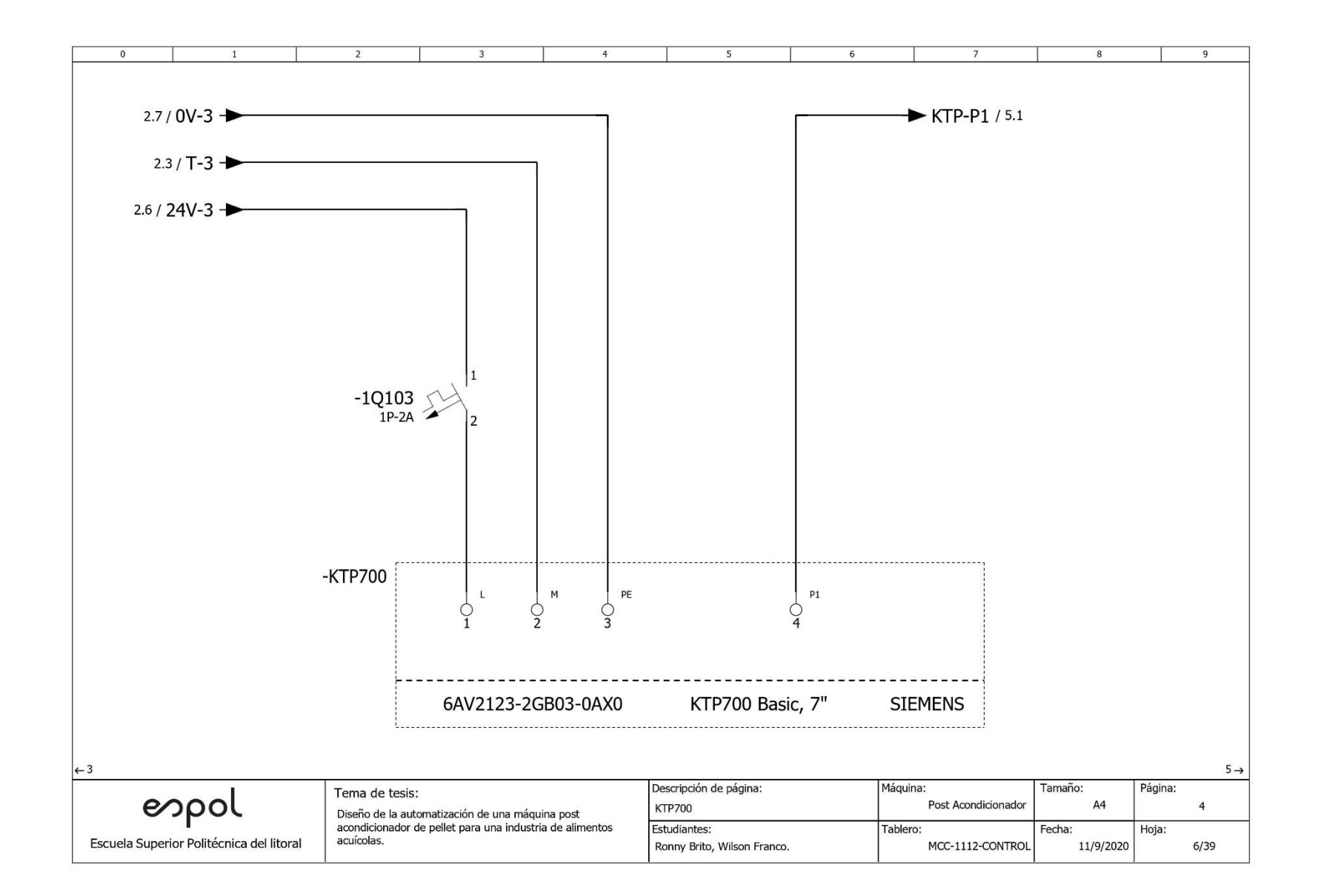

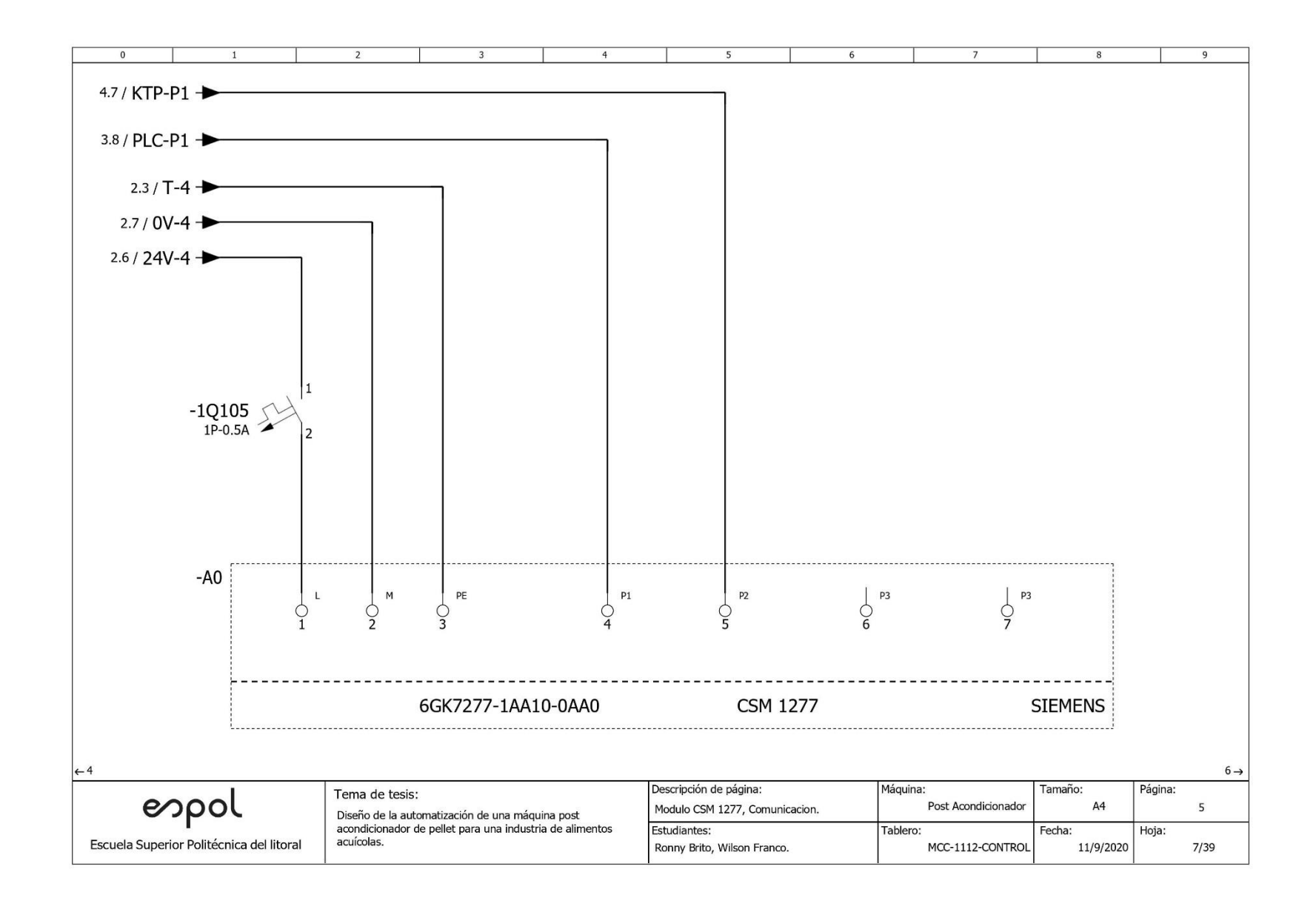

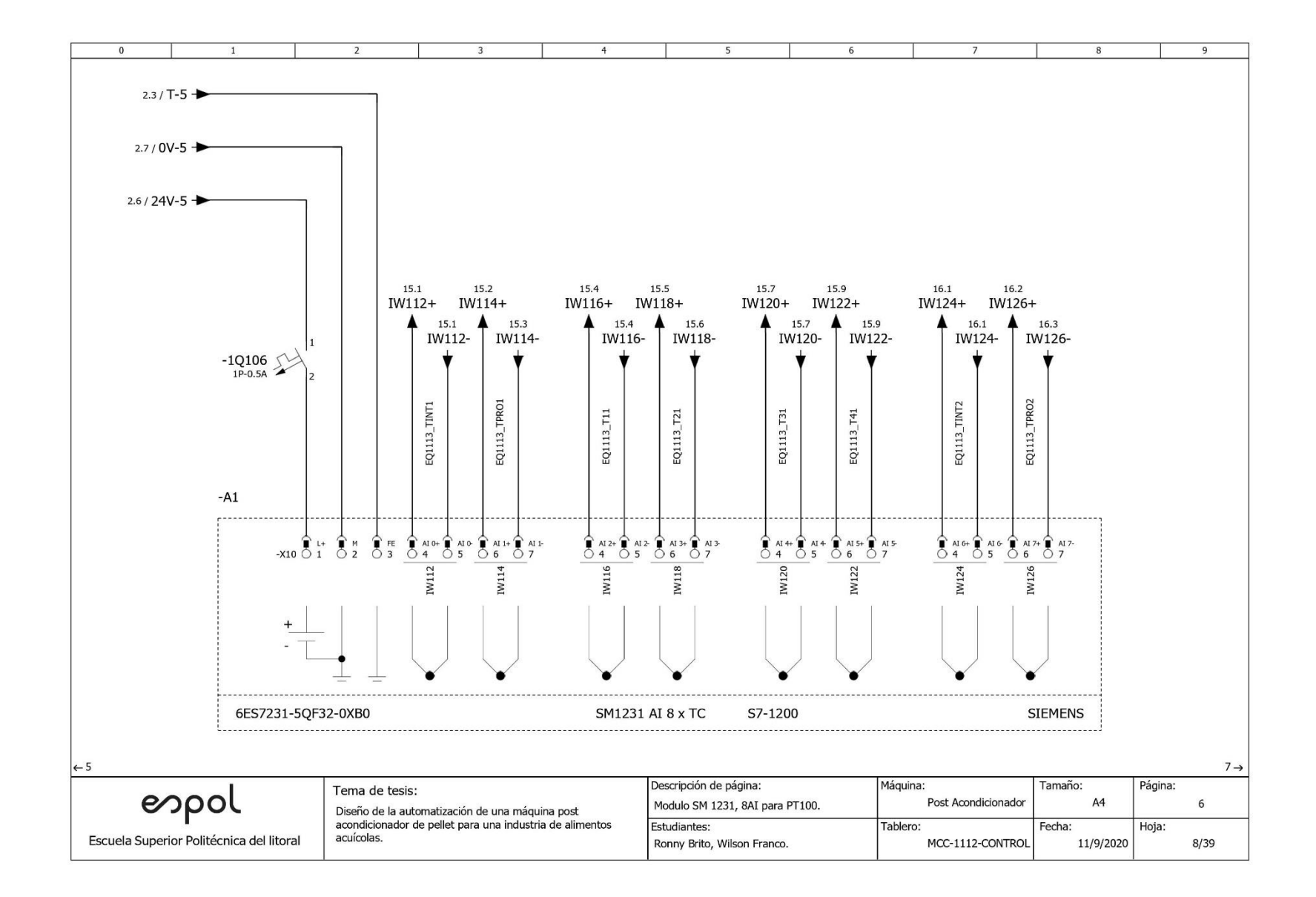

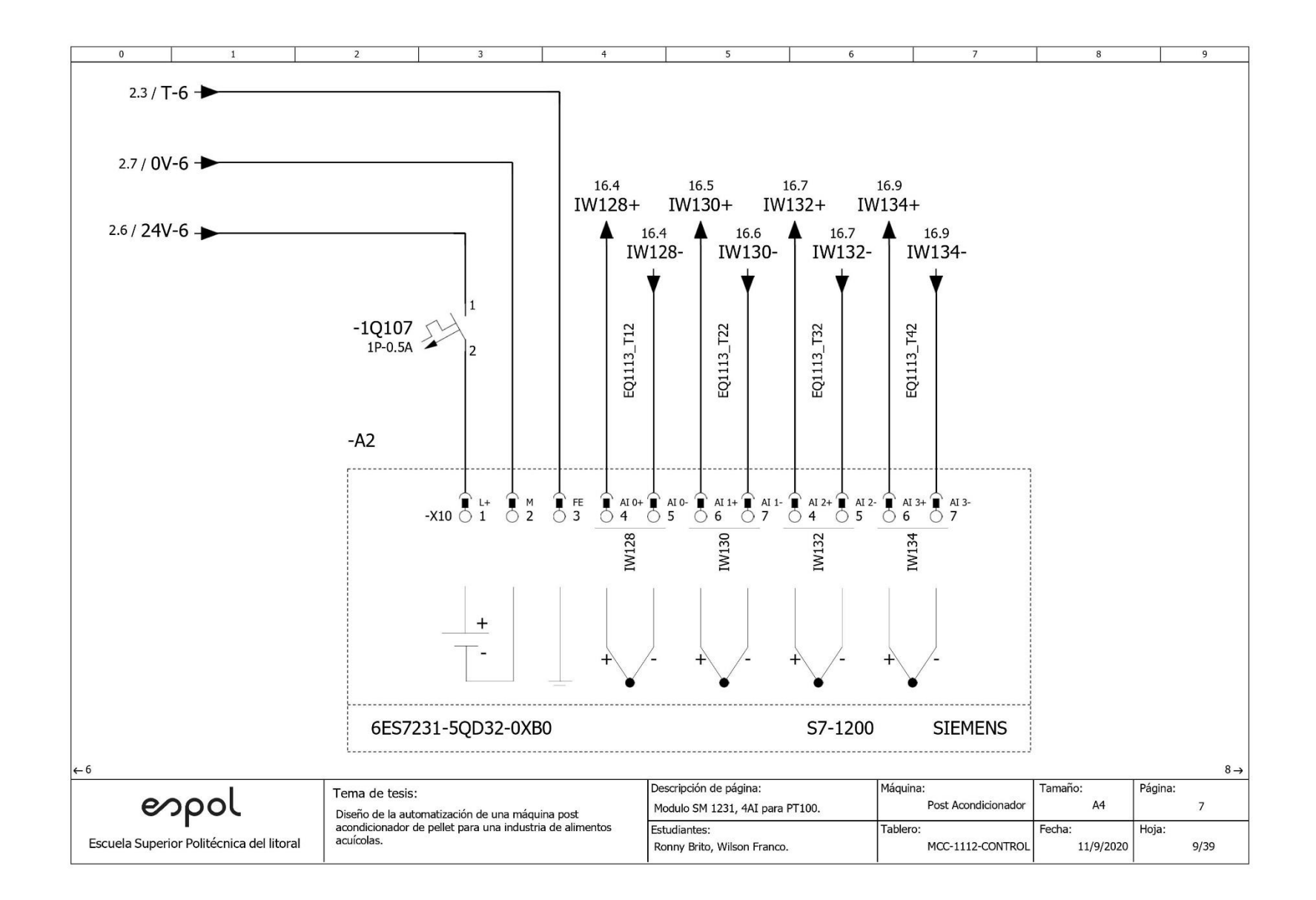

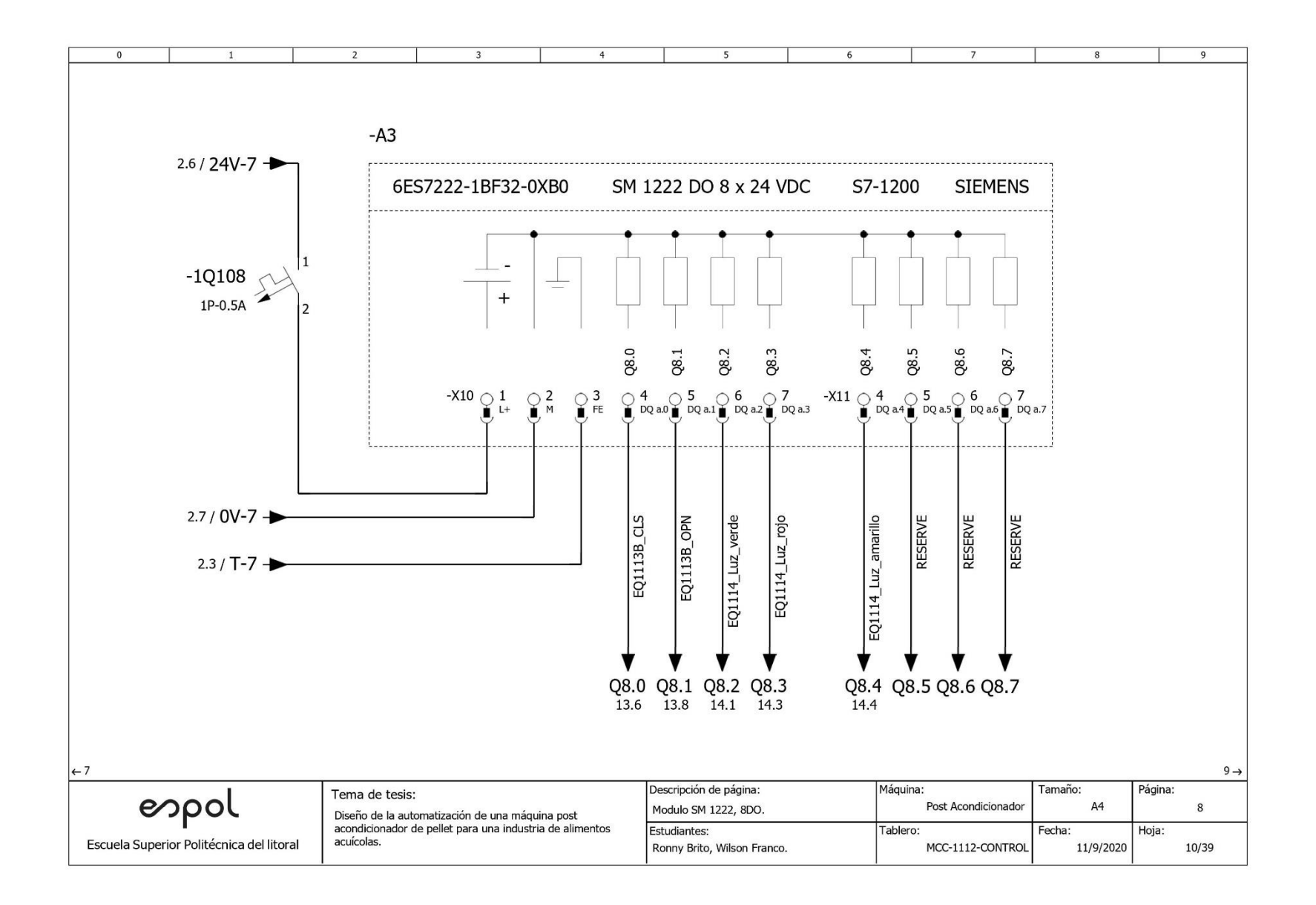

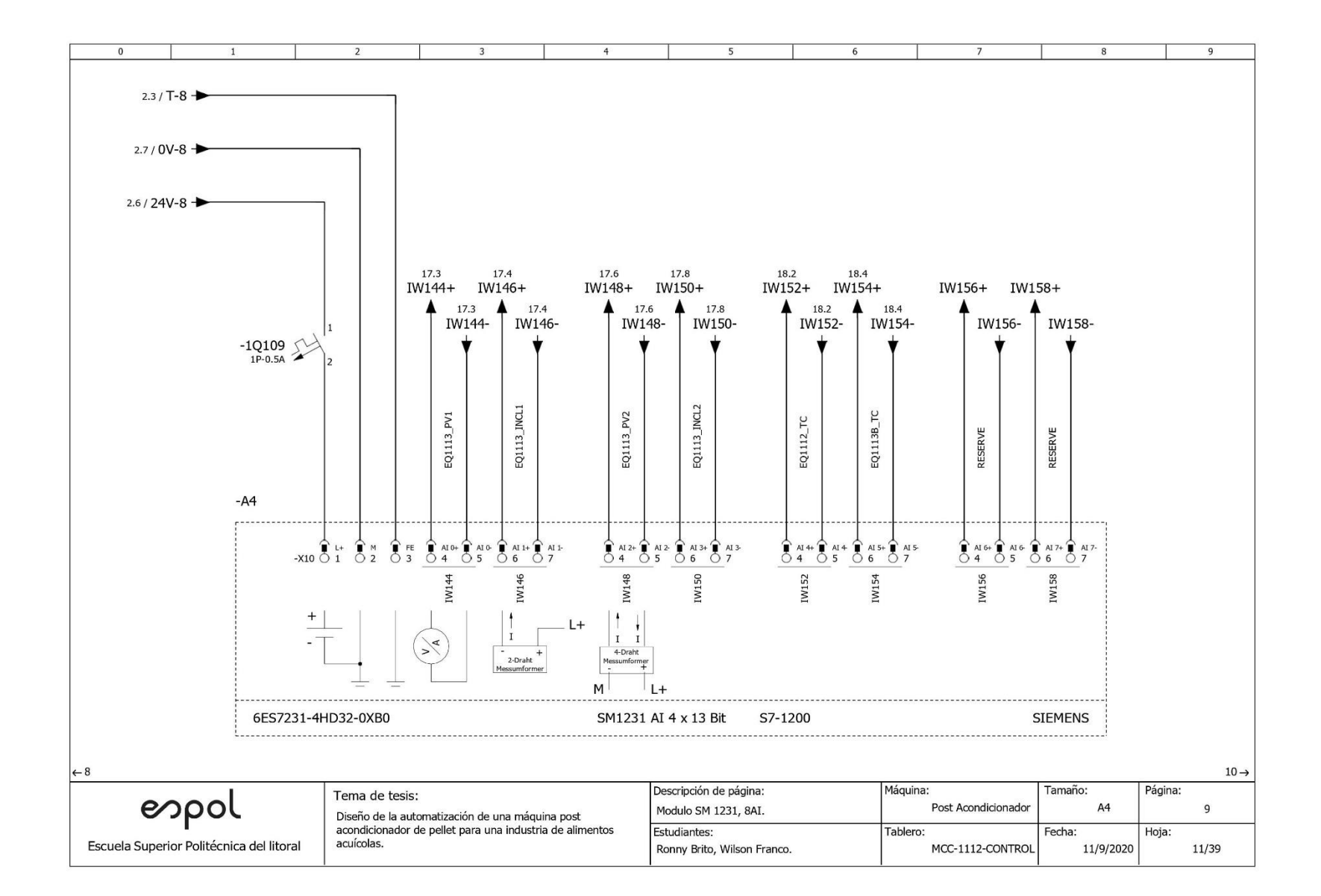

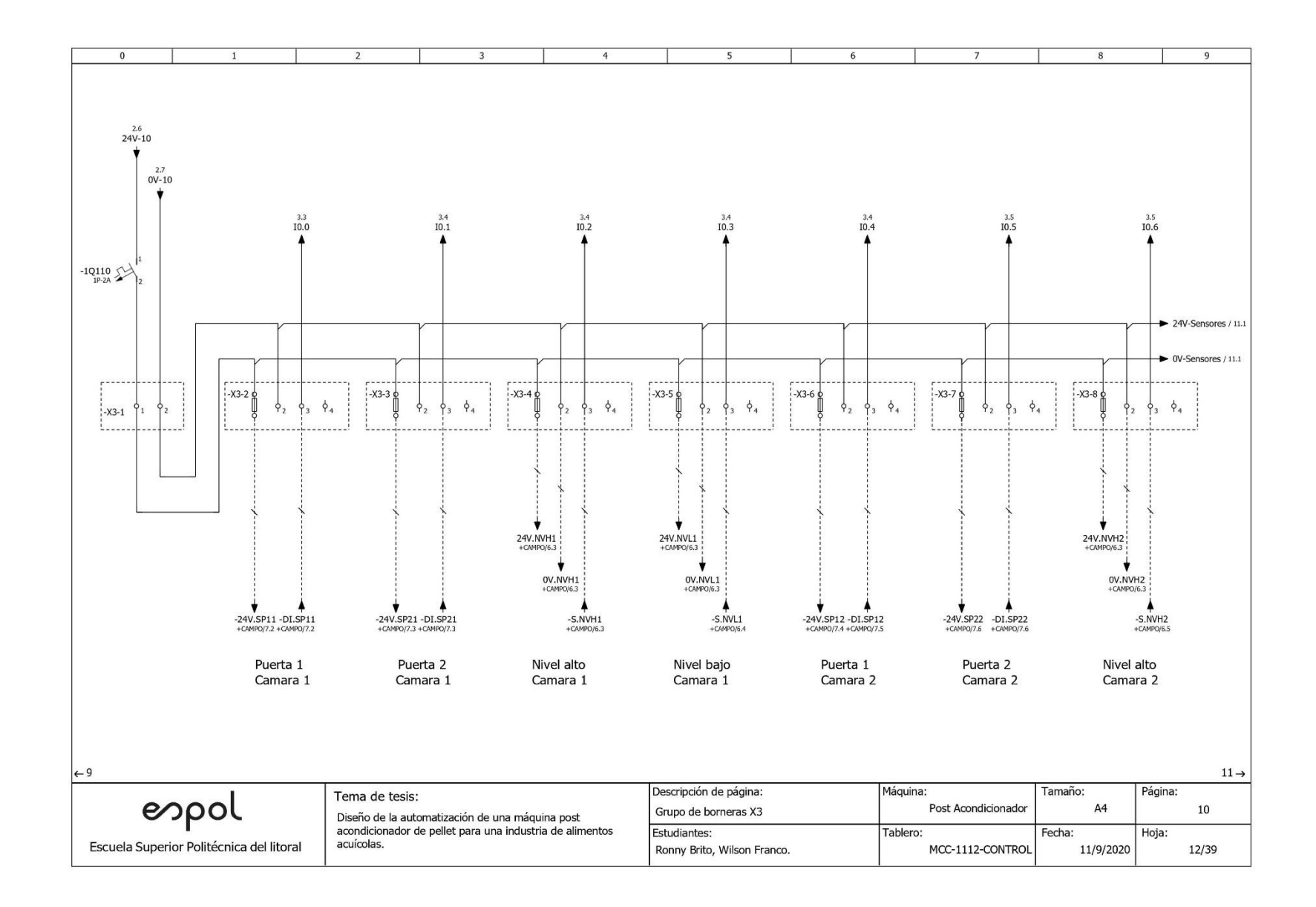

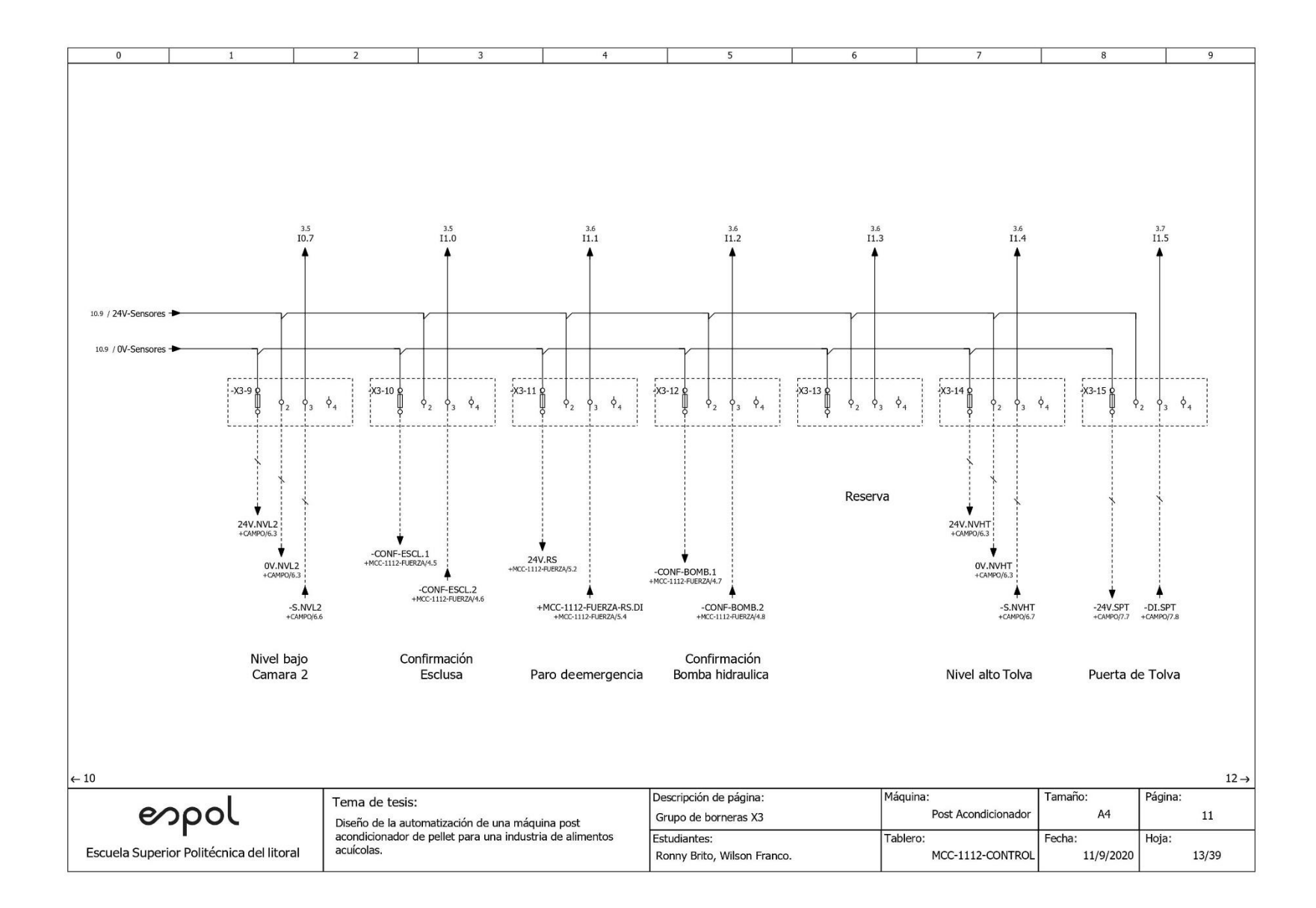

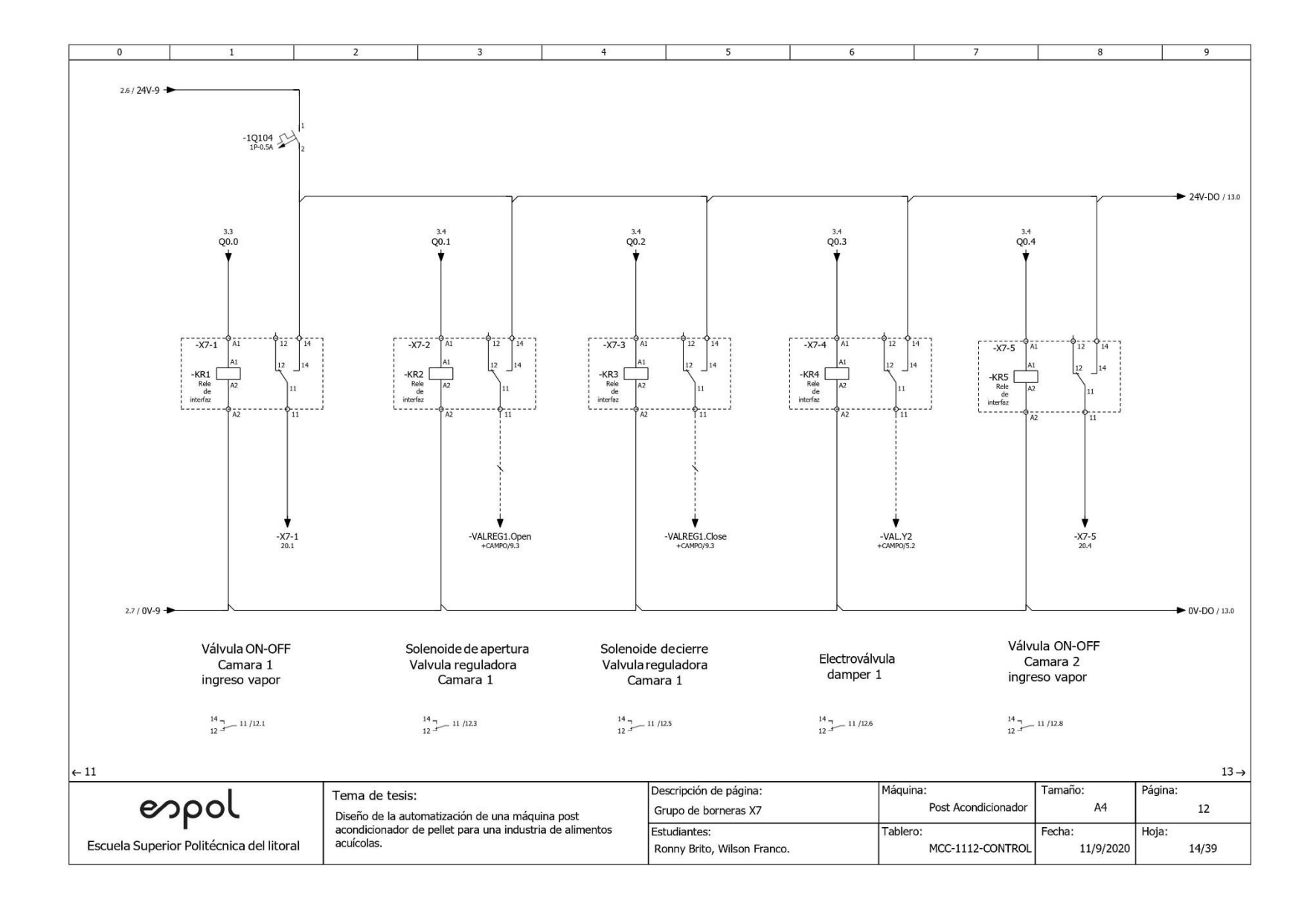

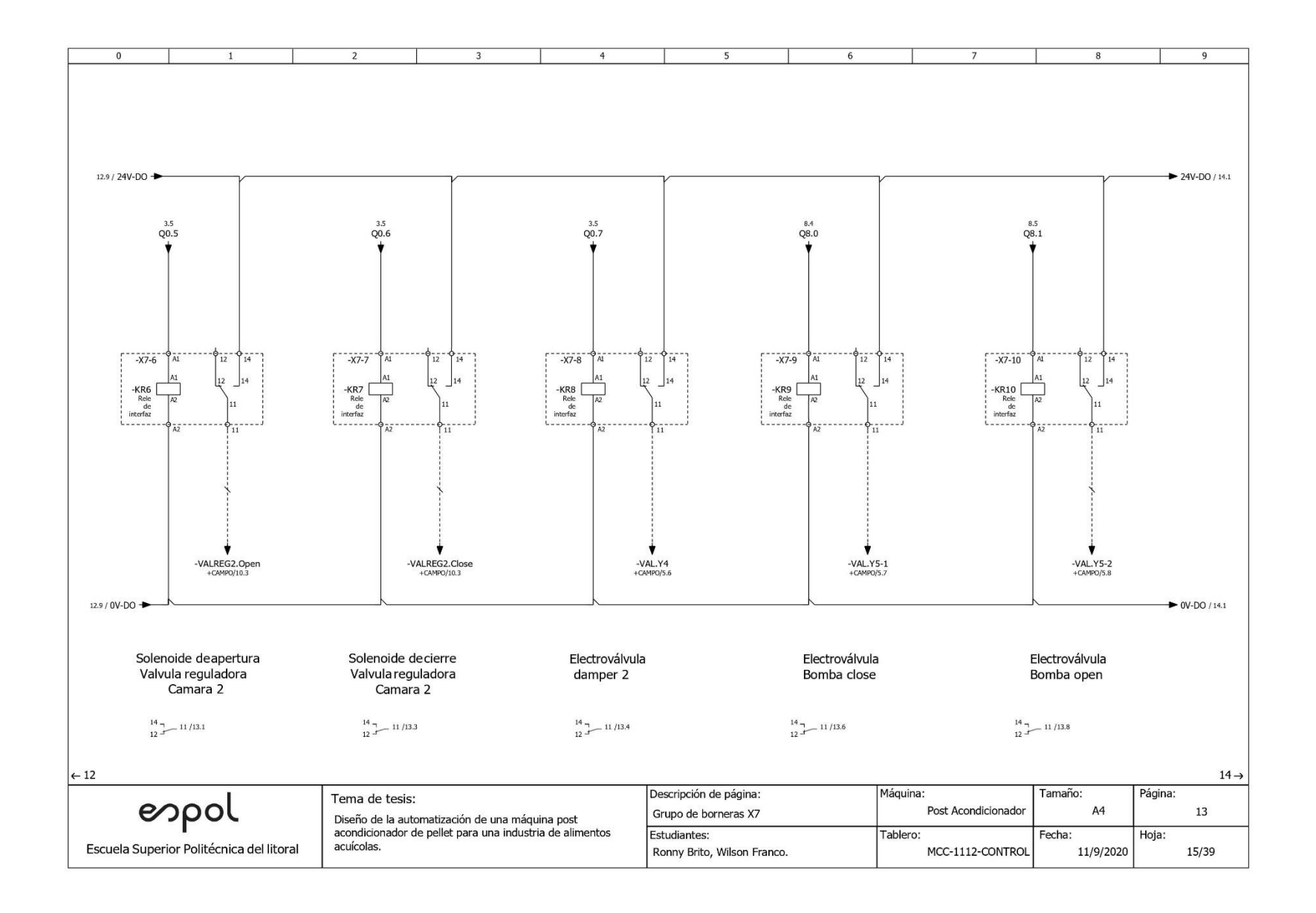

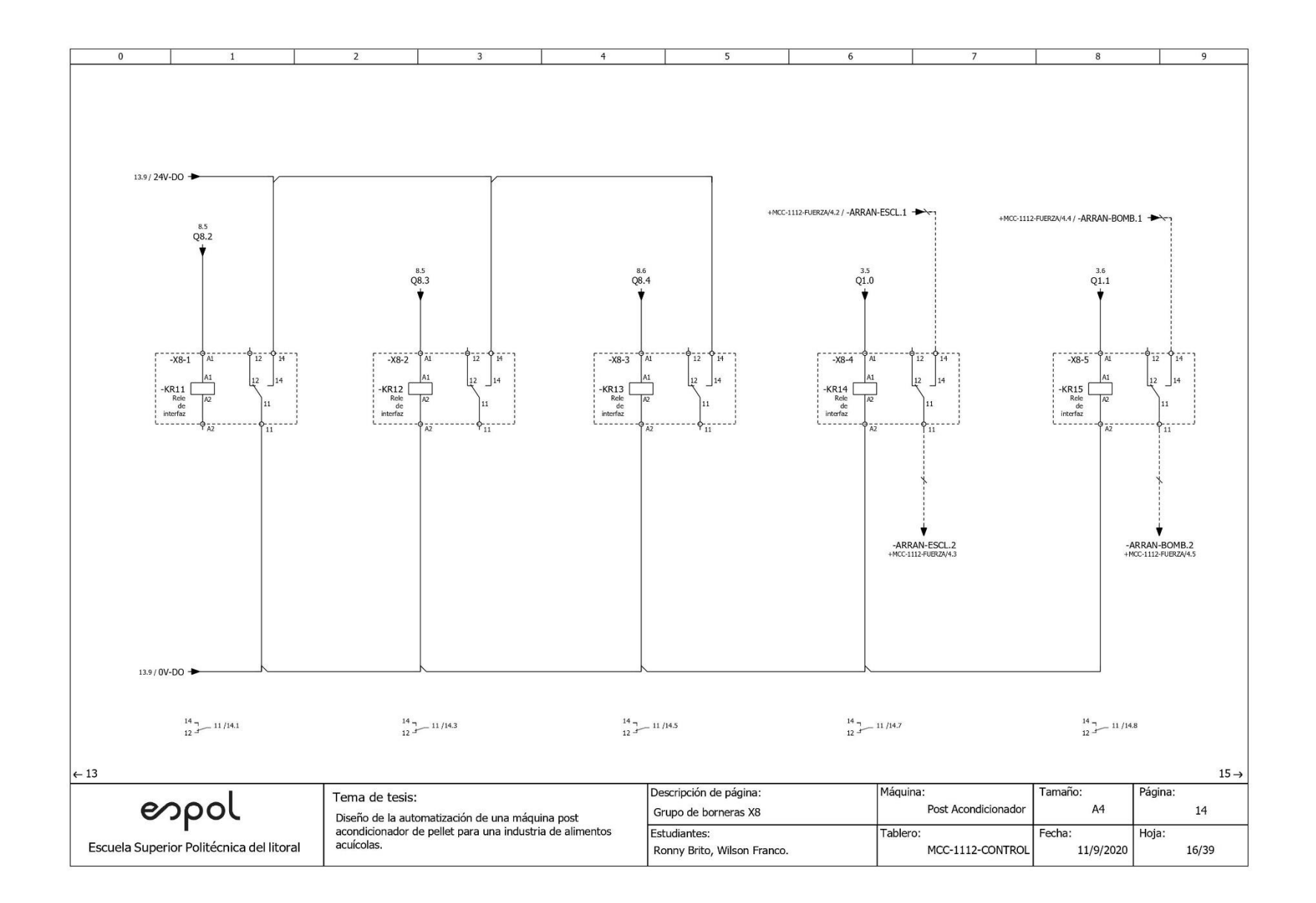

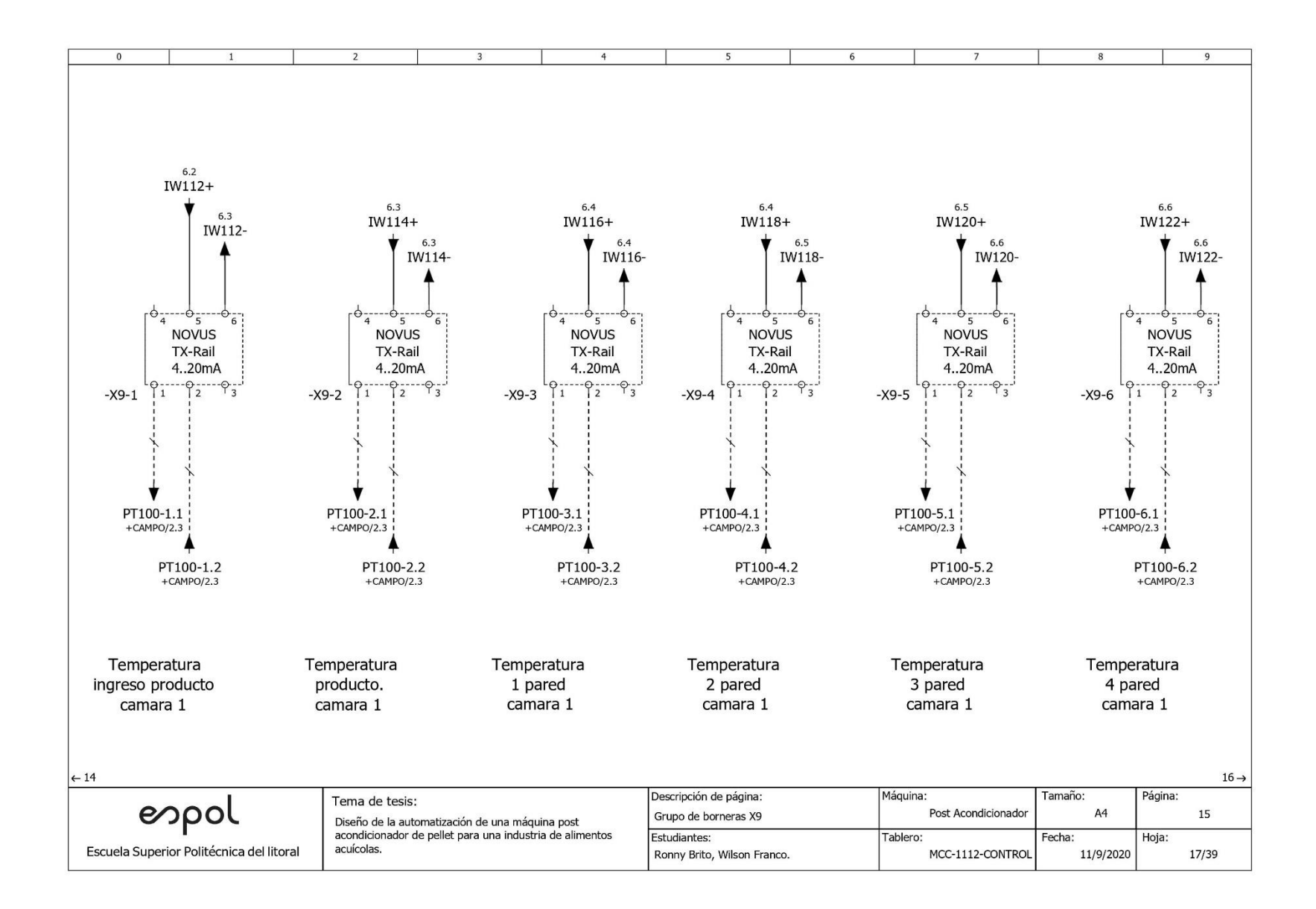

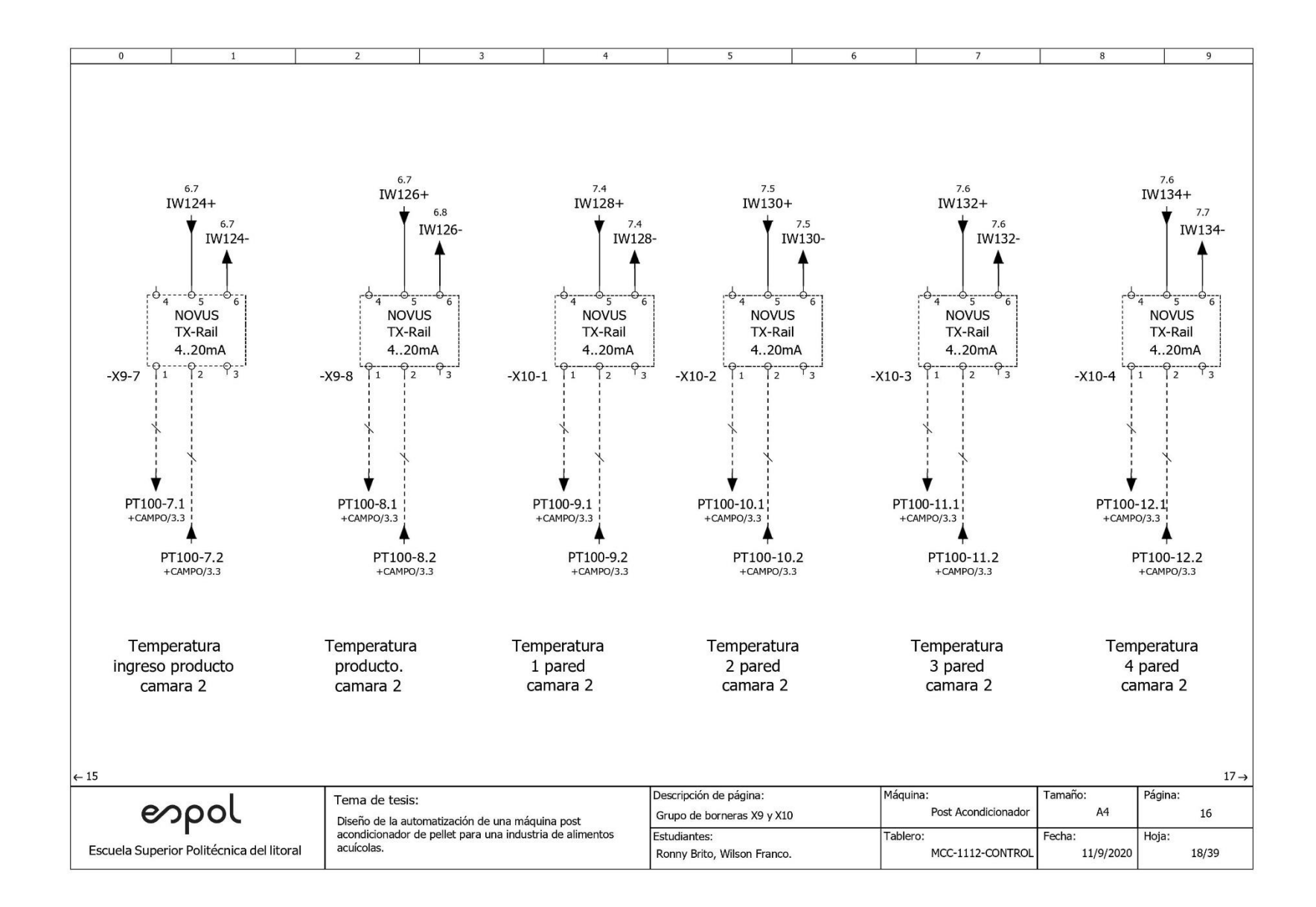

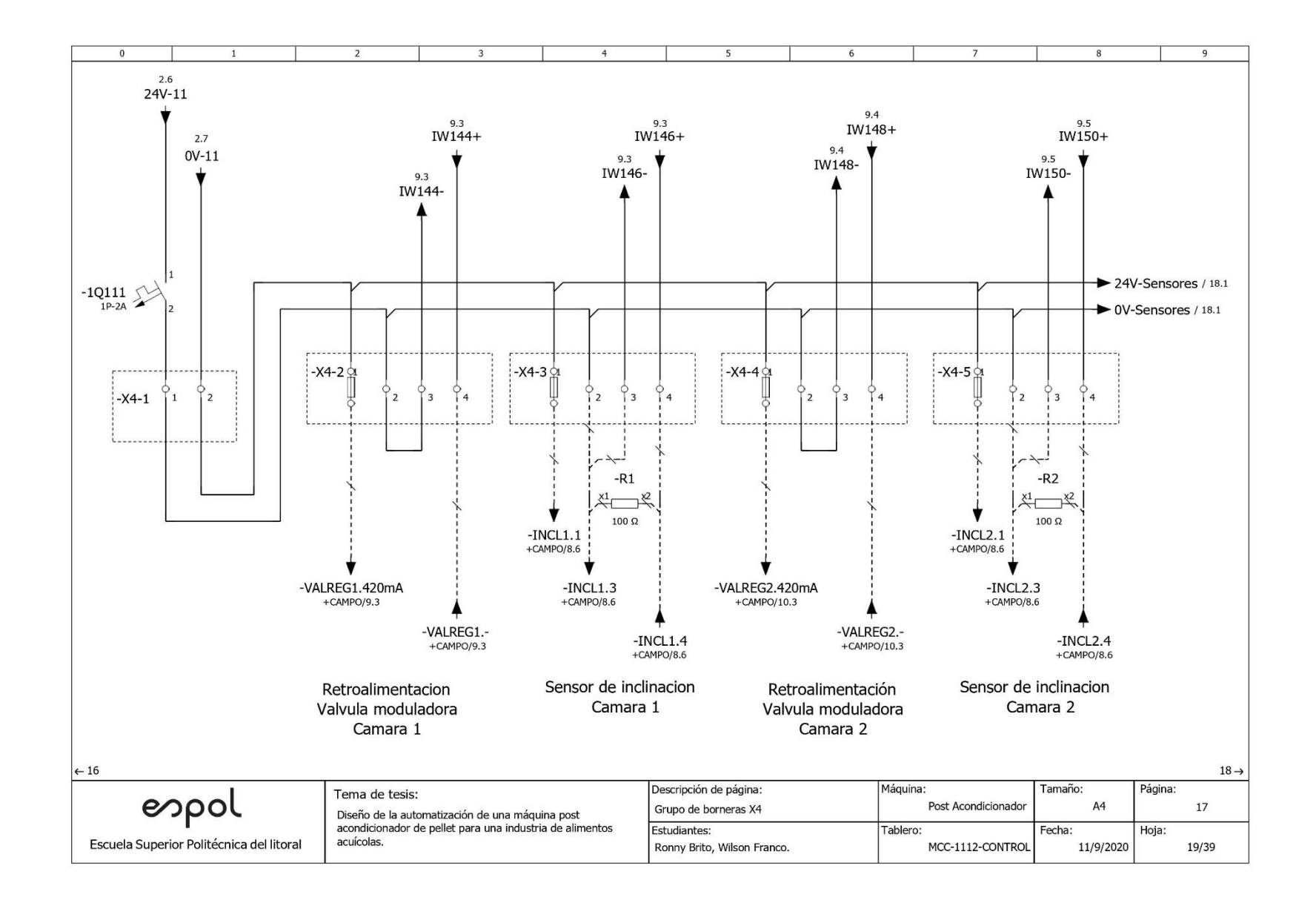

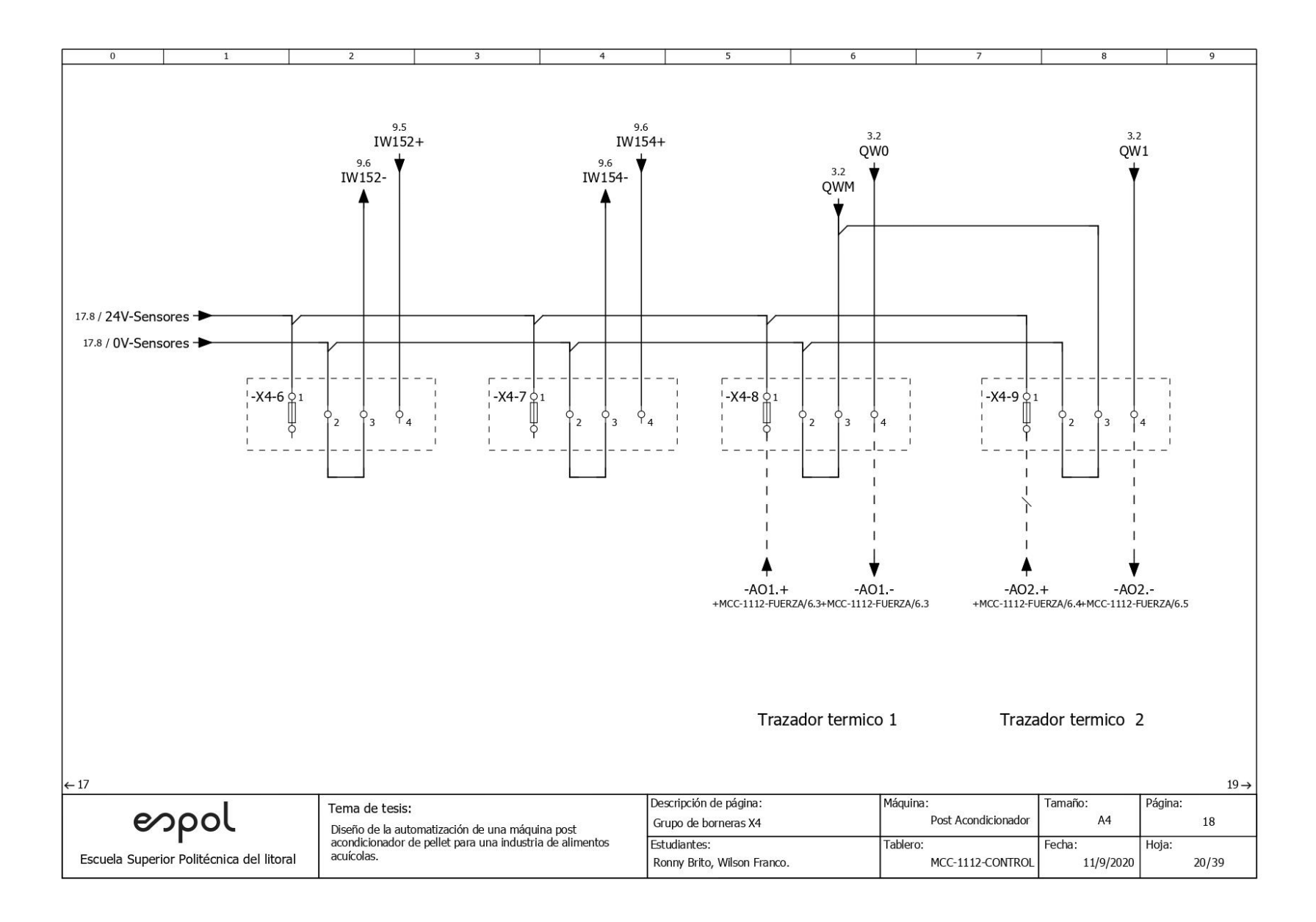

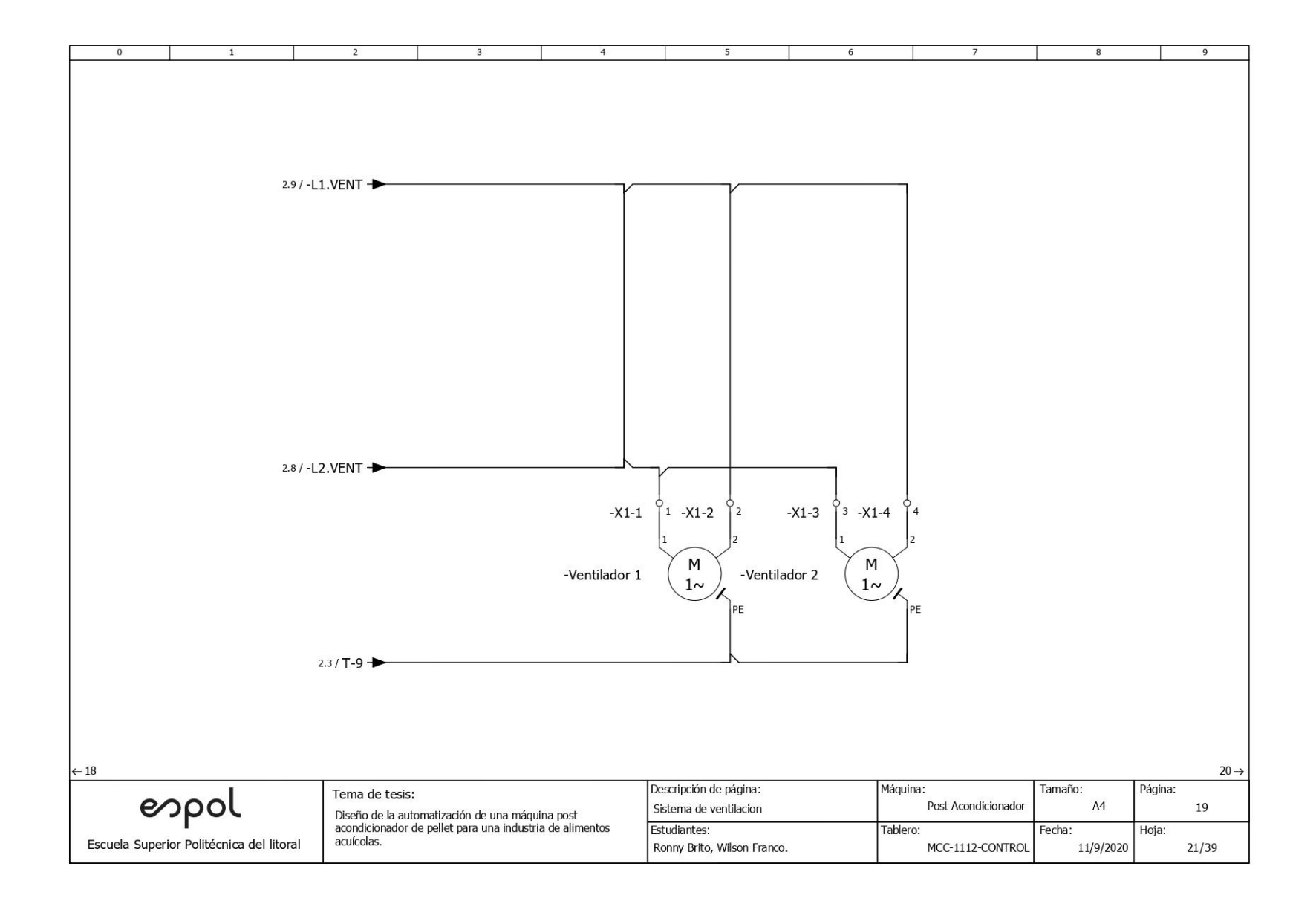

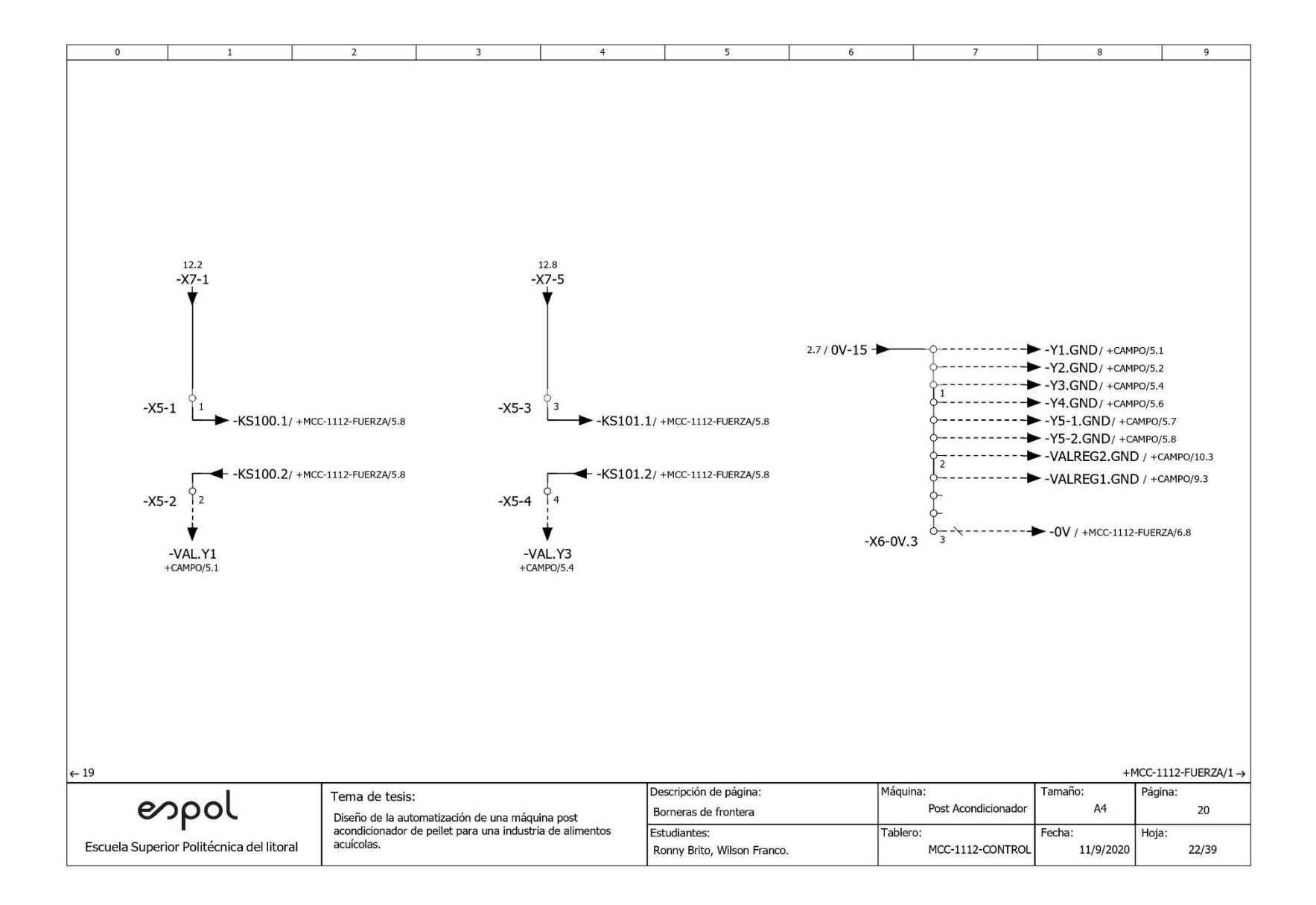

### **Anexo 2**

• Planos de fuerza

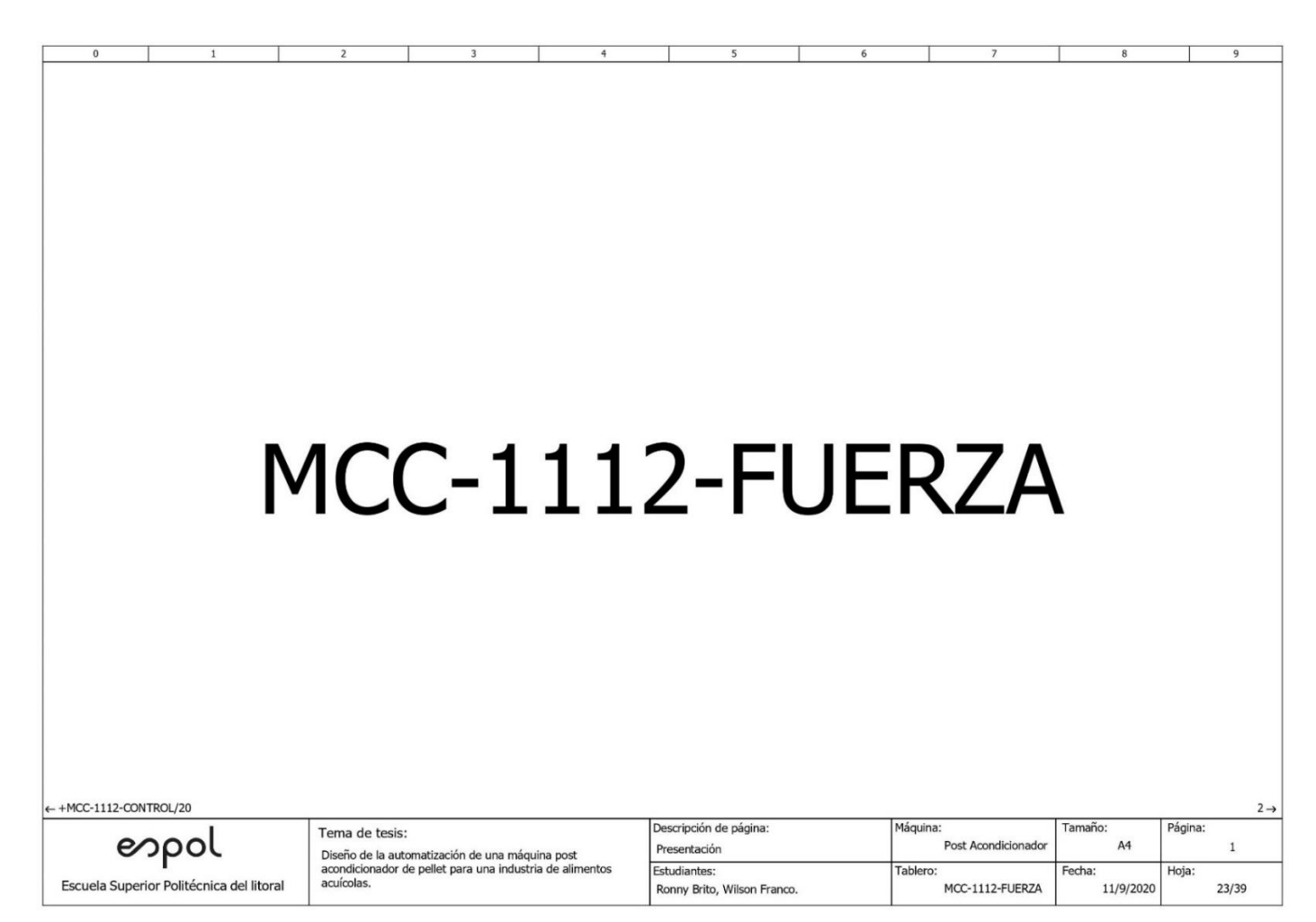

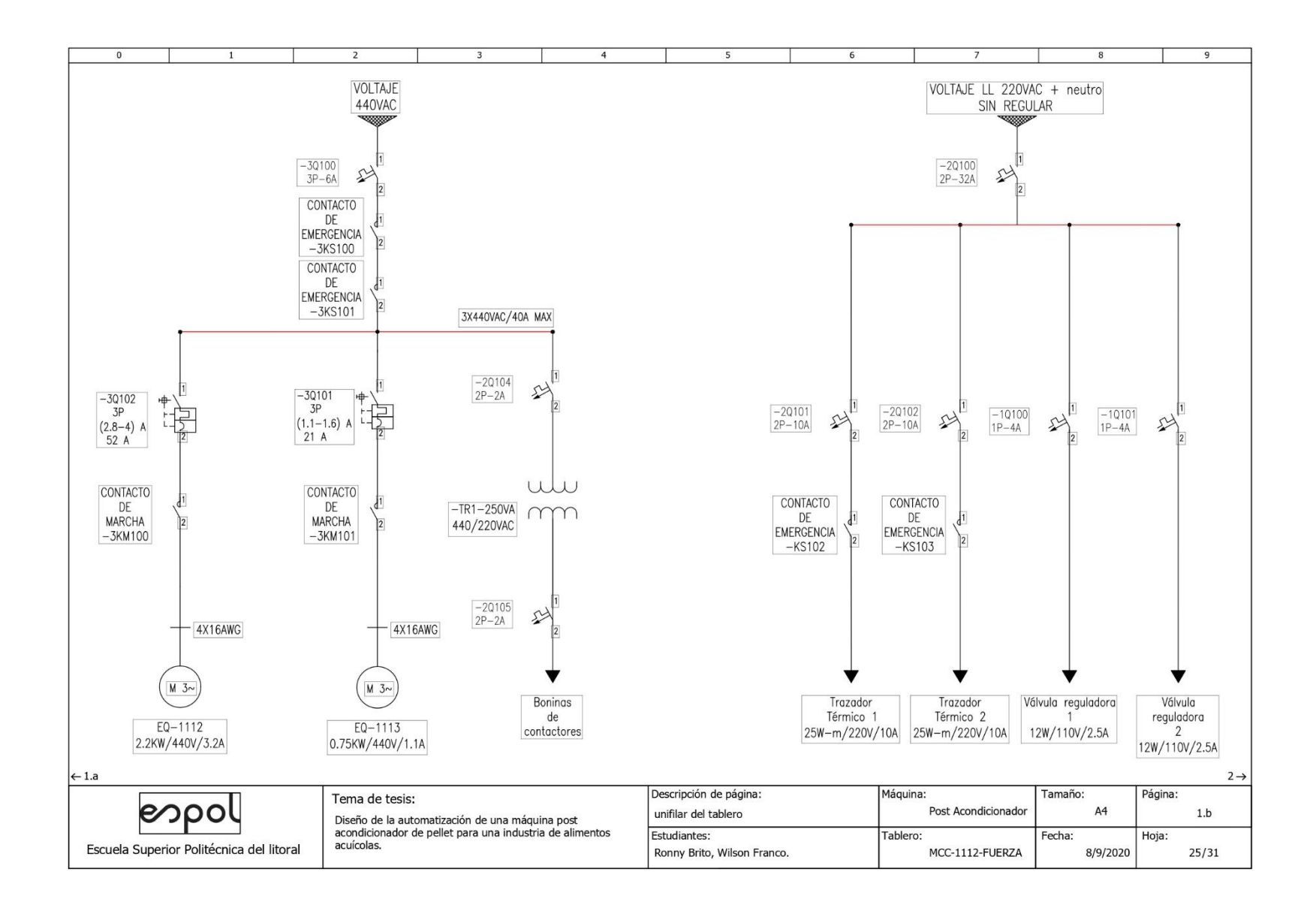
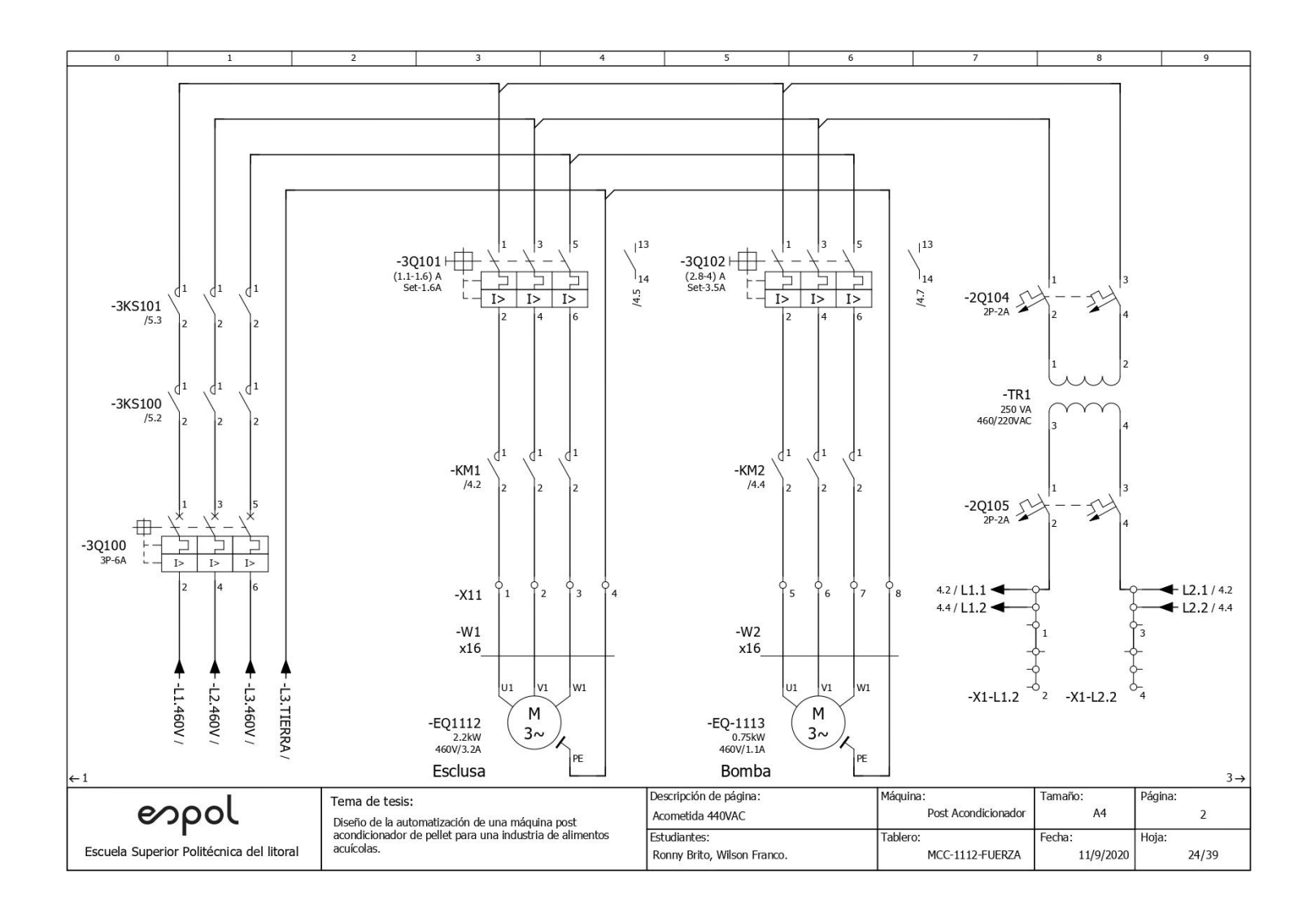

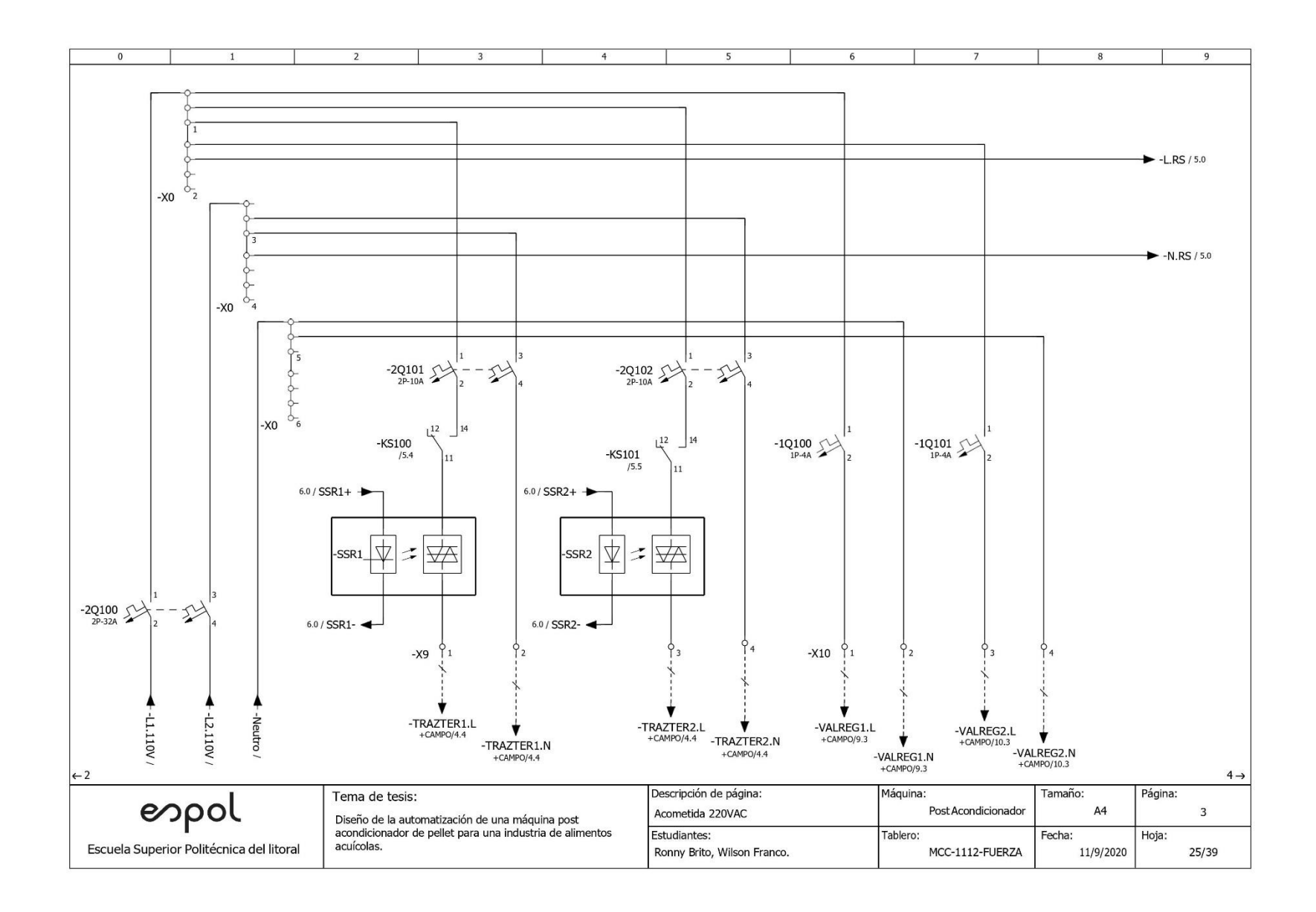

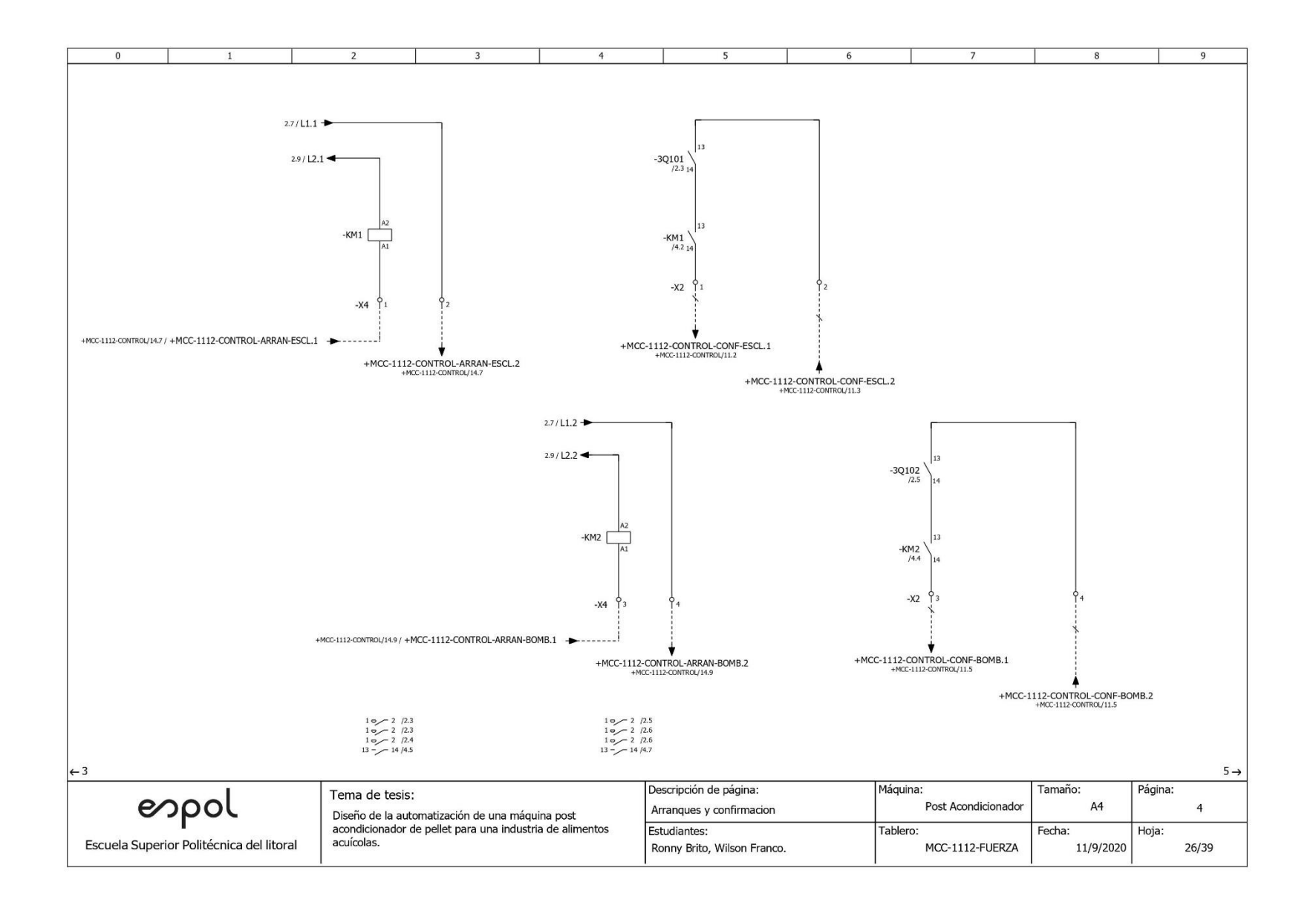

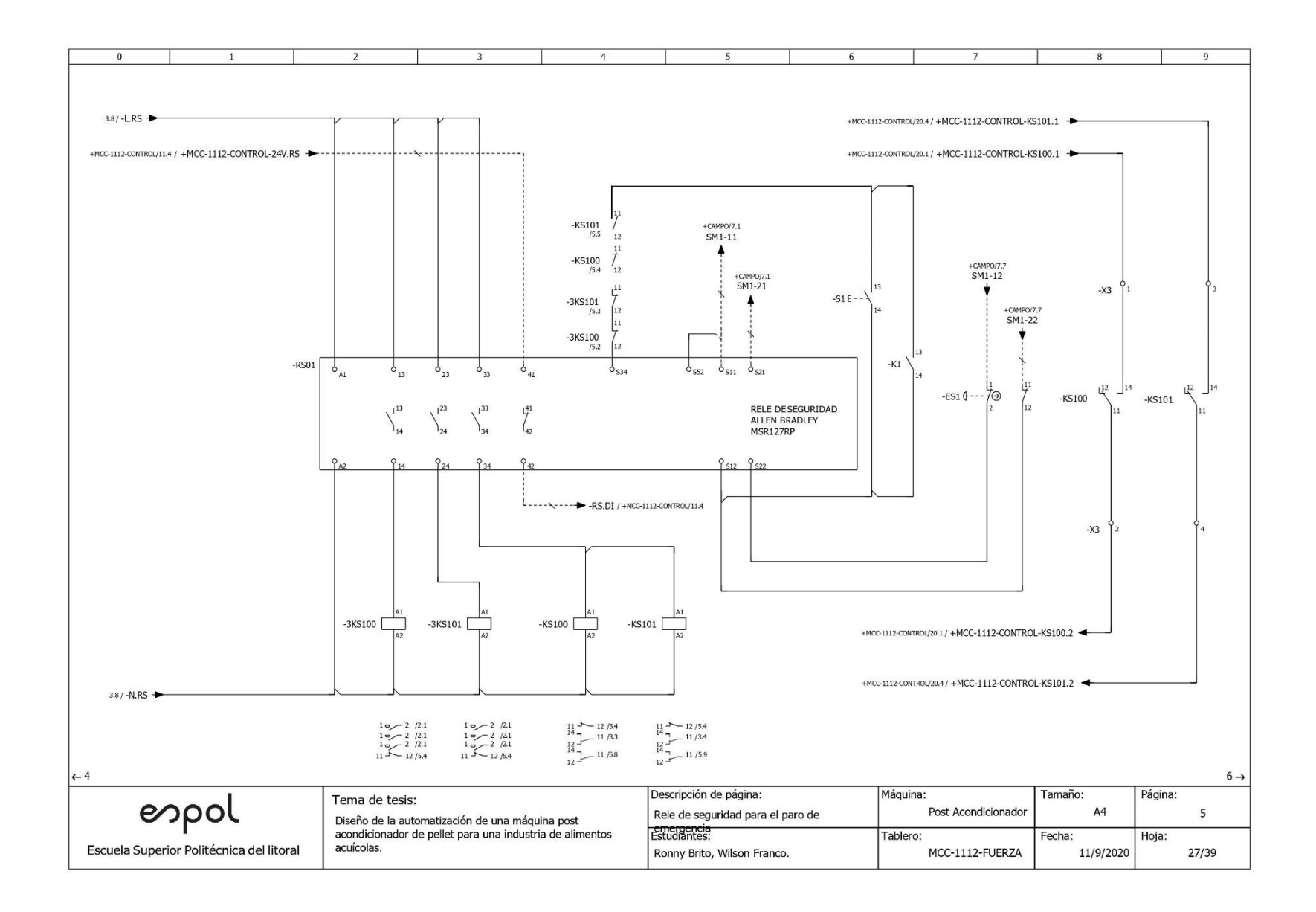

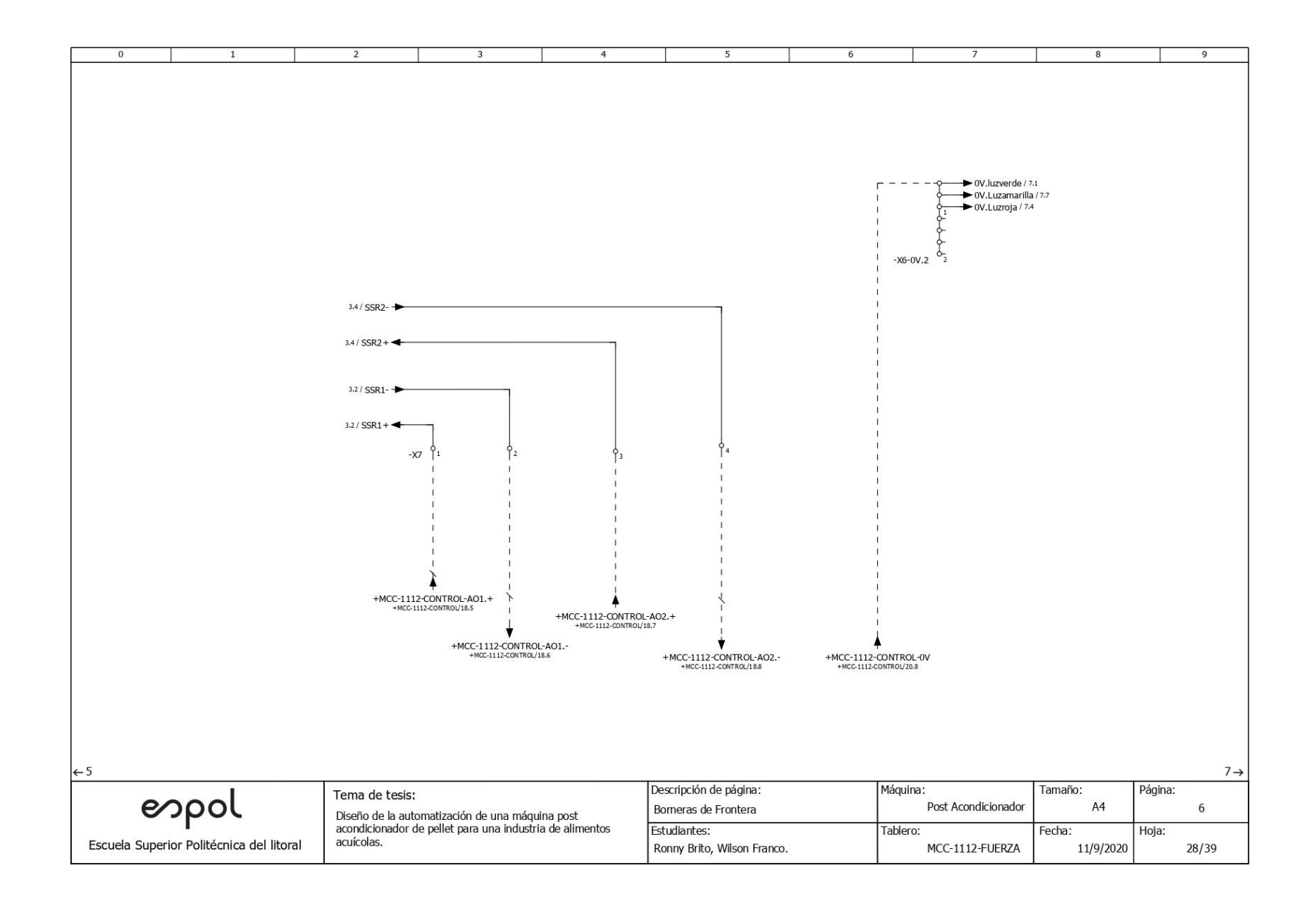

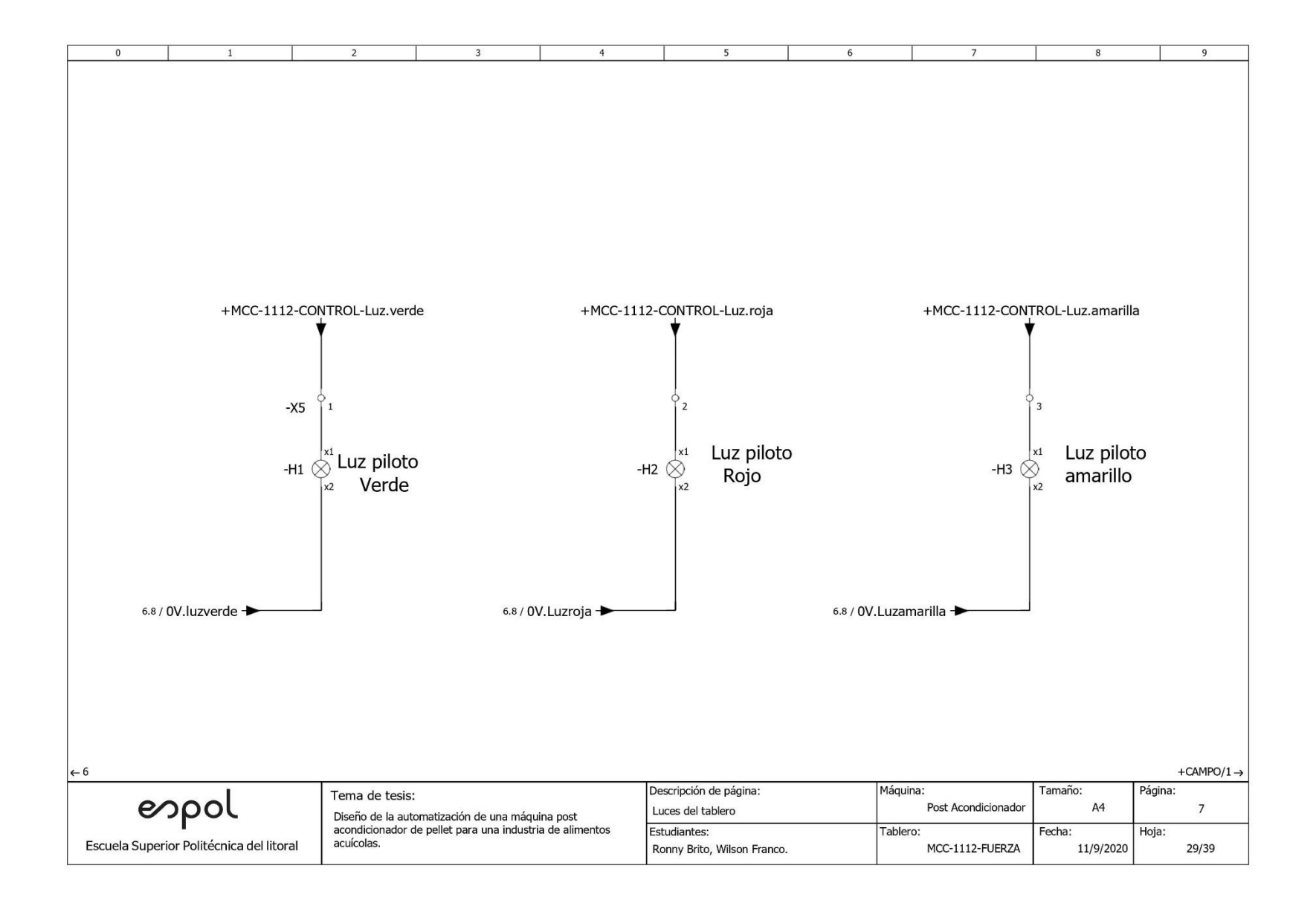

#### **Anexo 3**

• Diagrama eléctrico para los sensores y actuadores

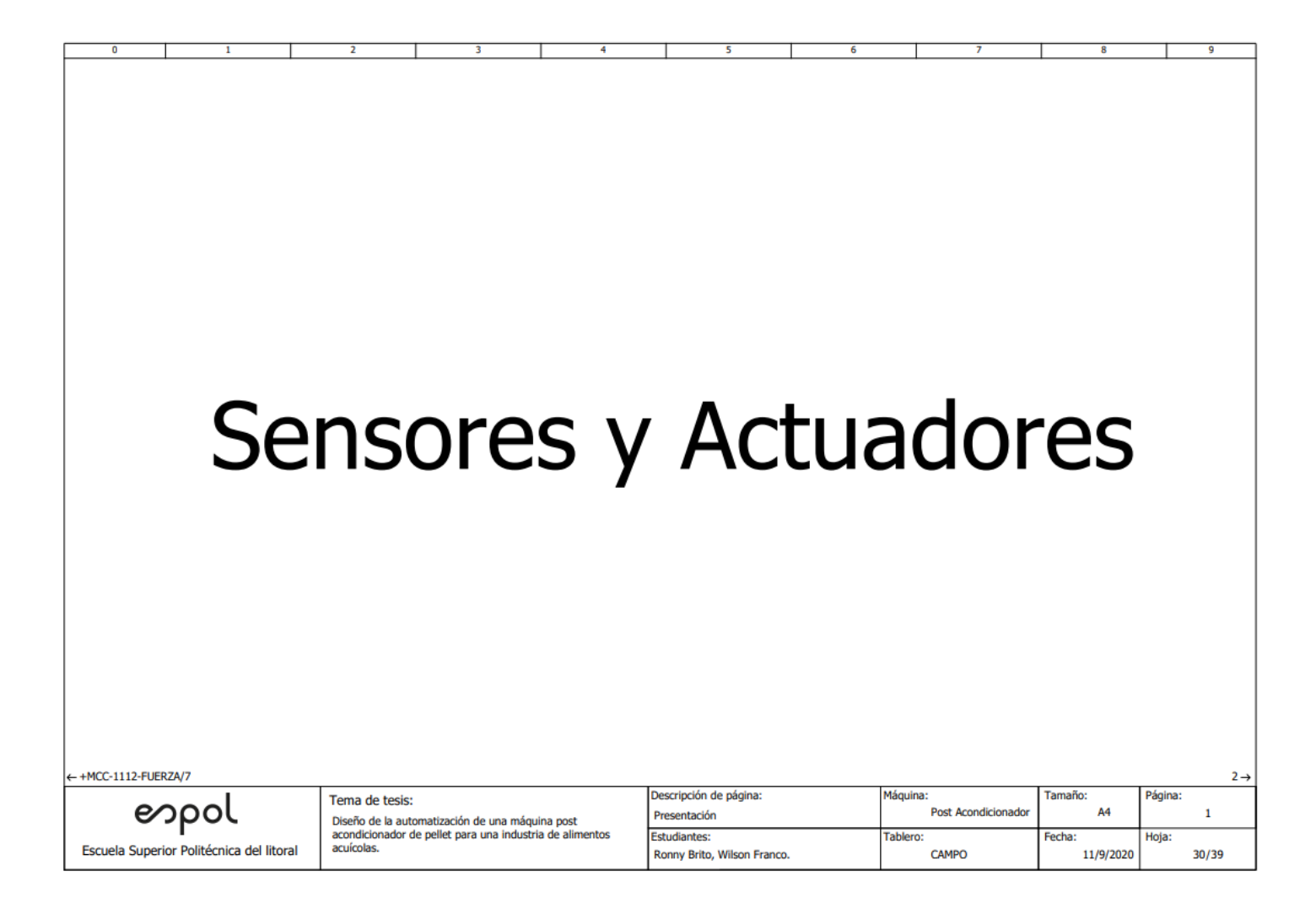

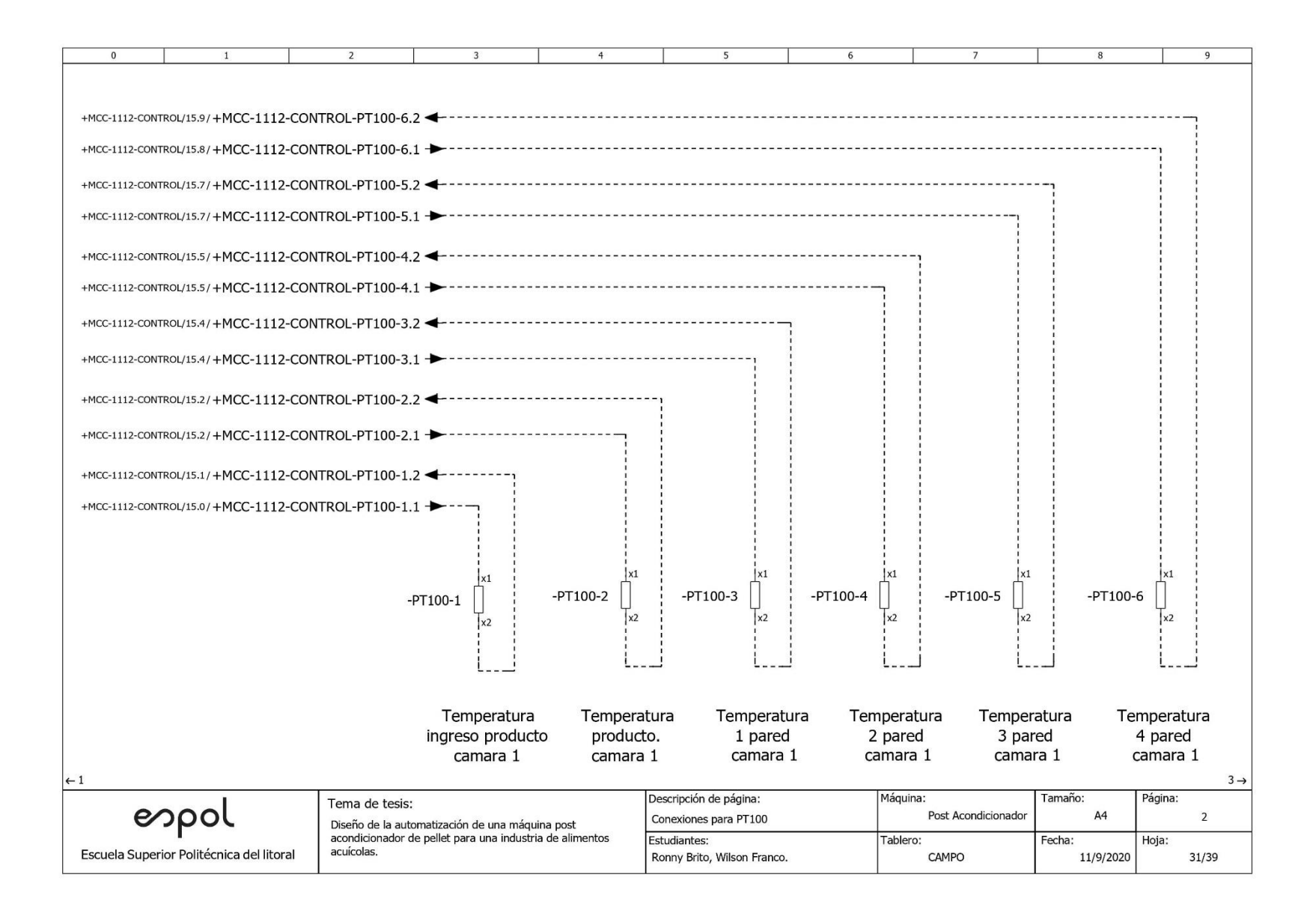

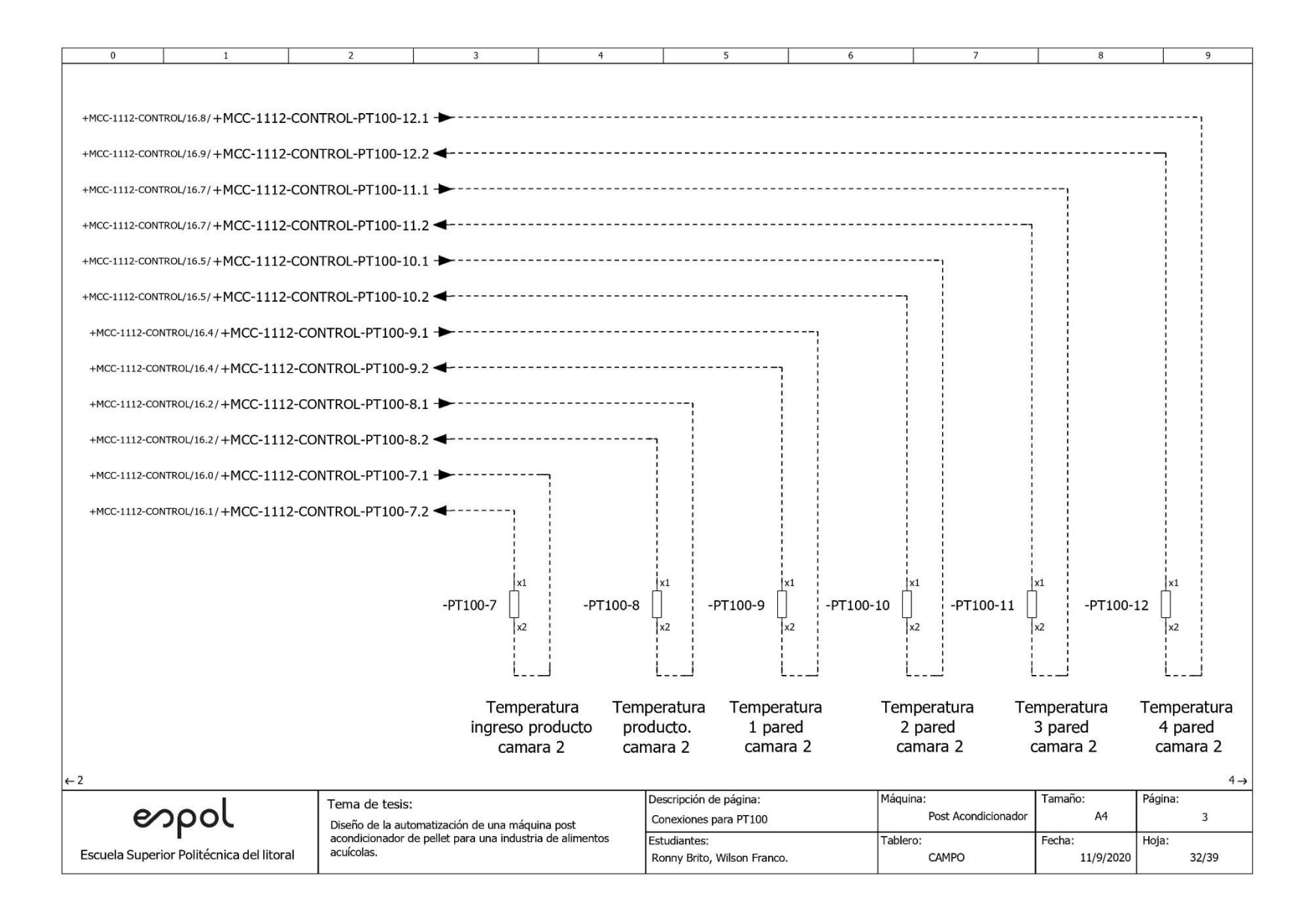

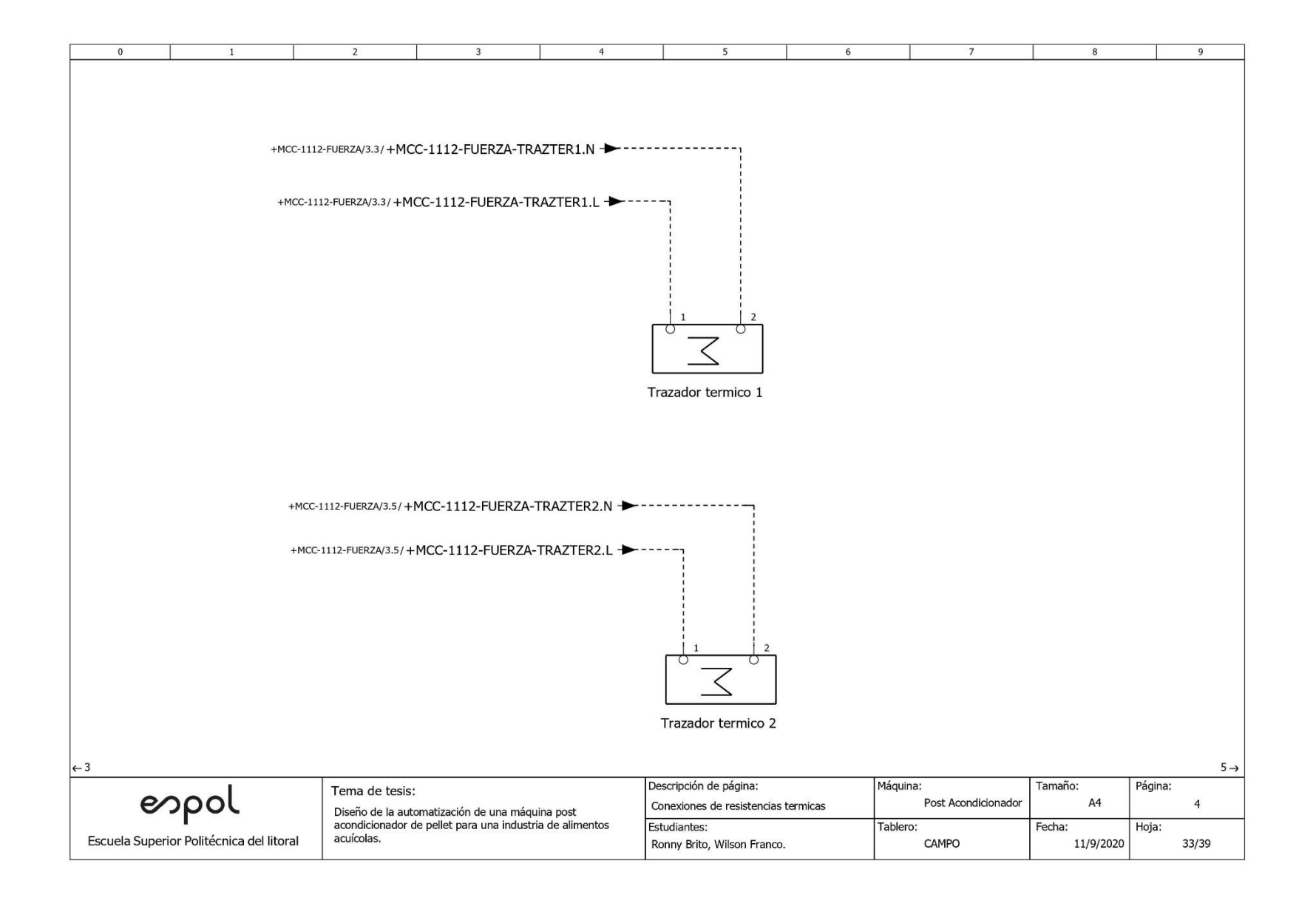

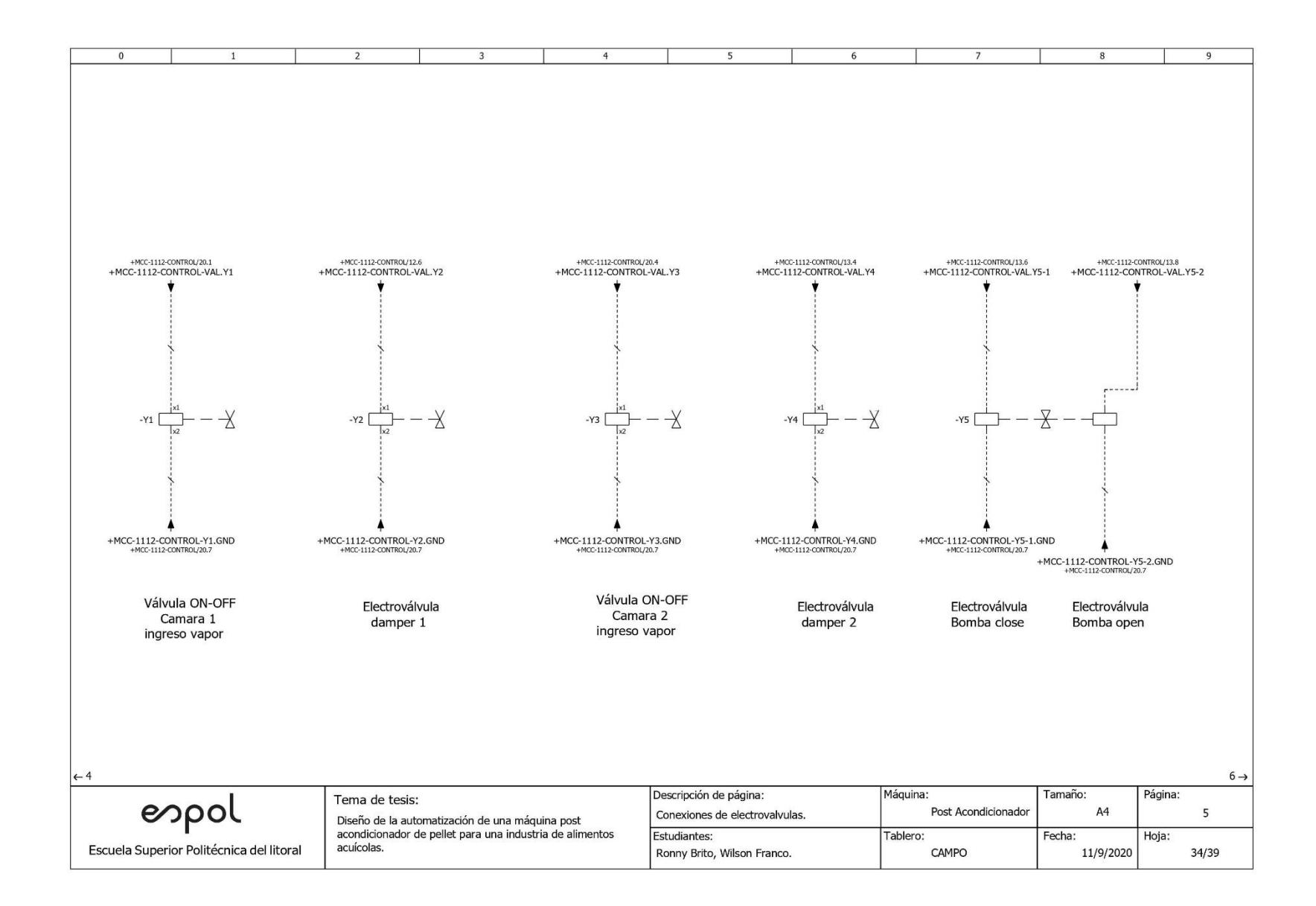

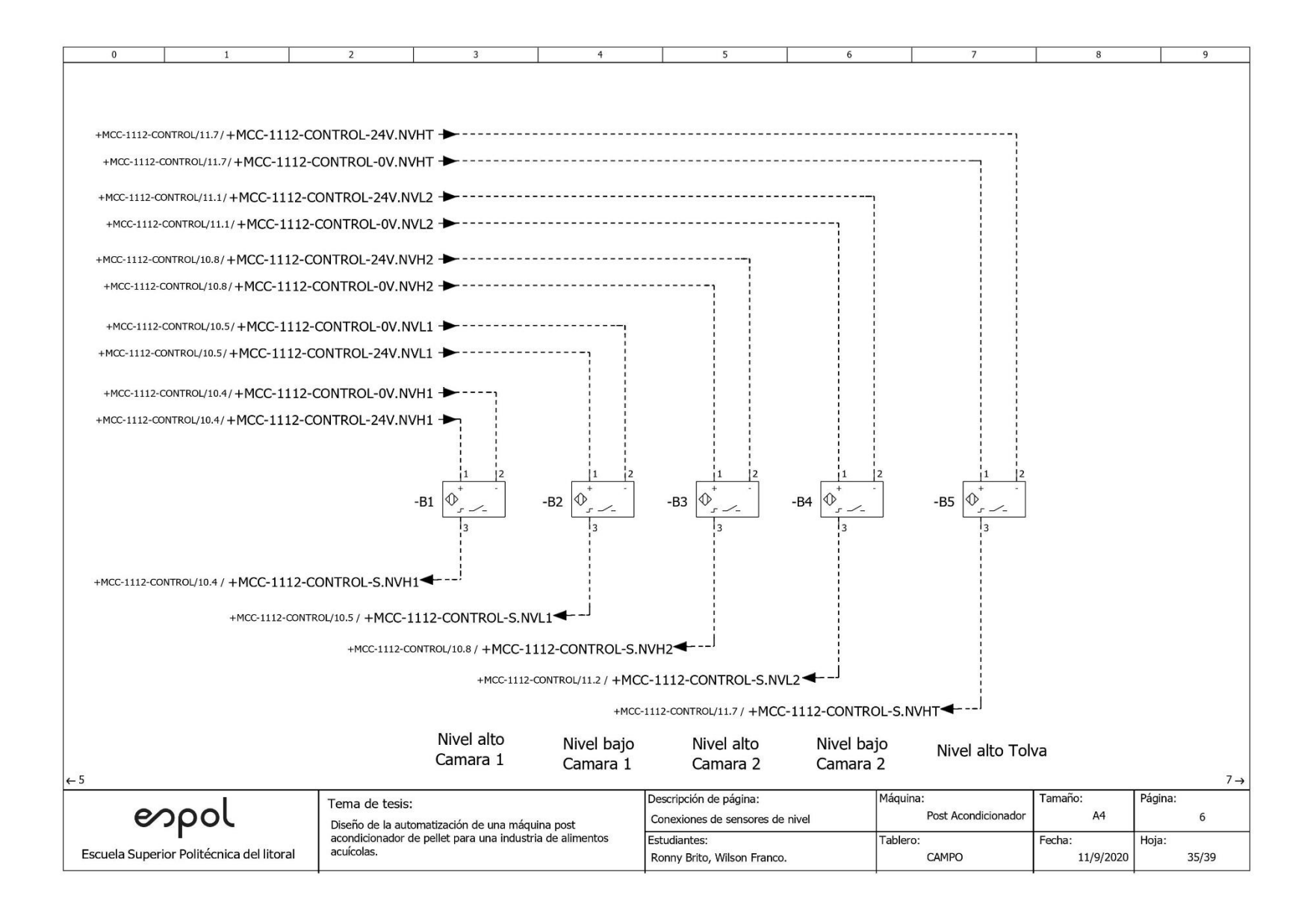

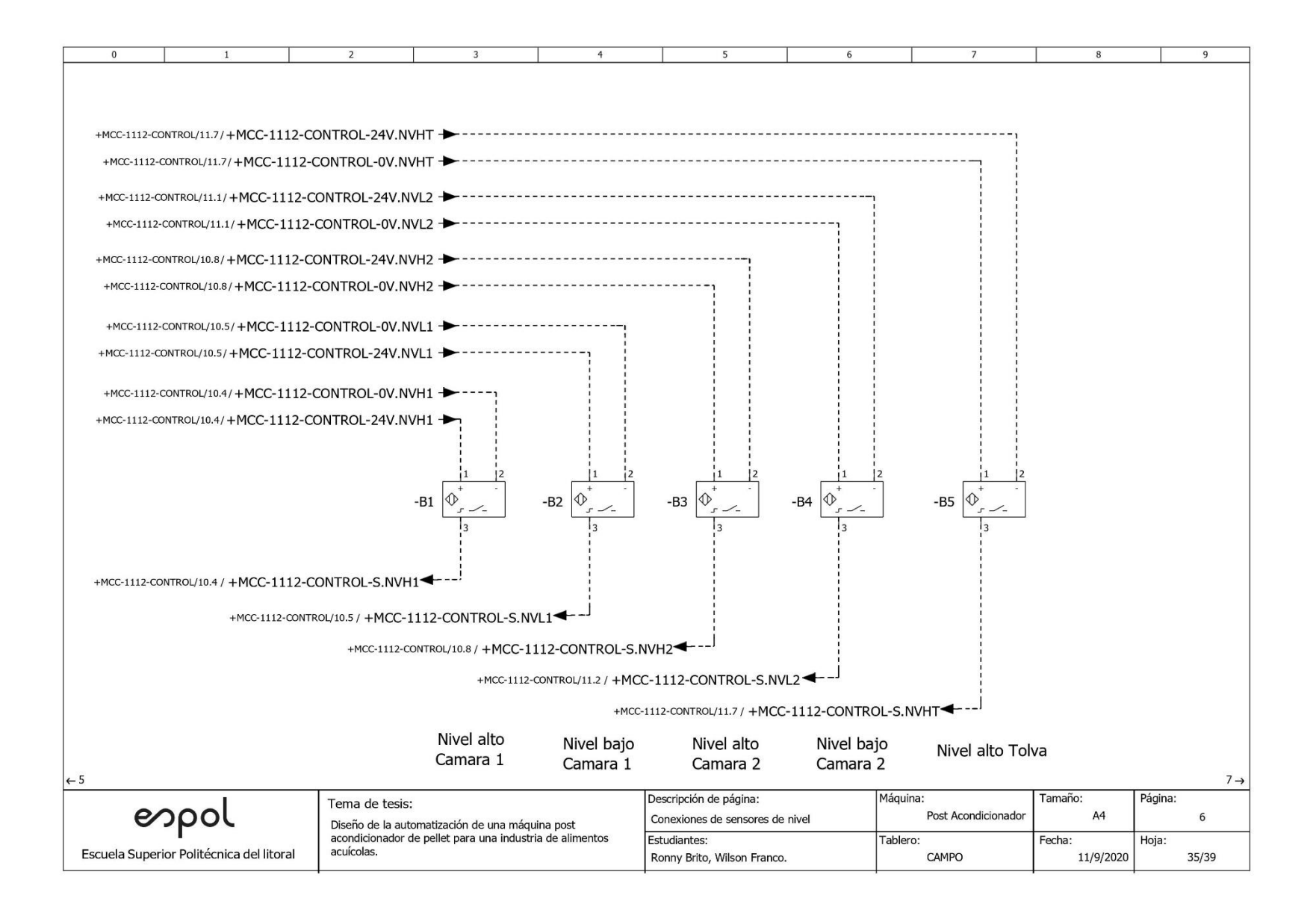

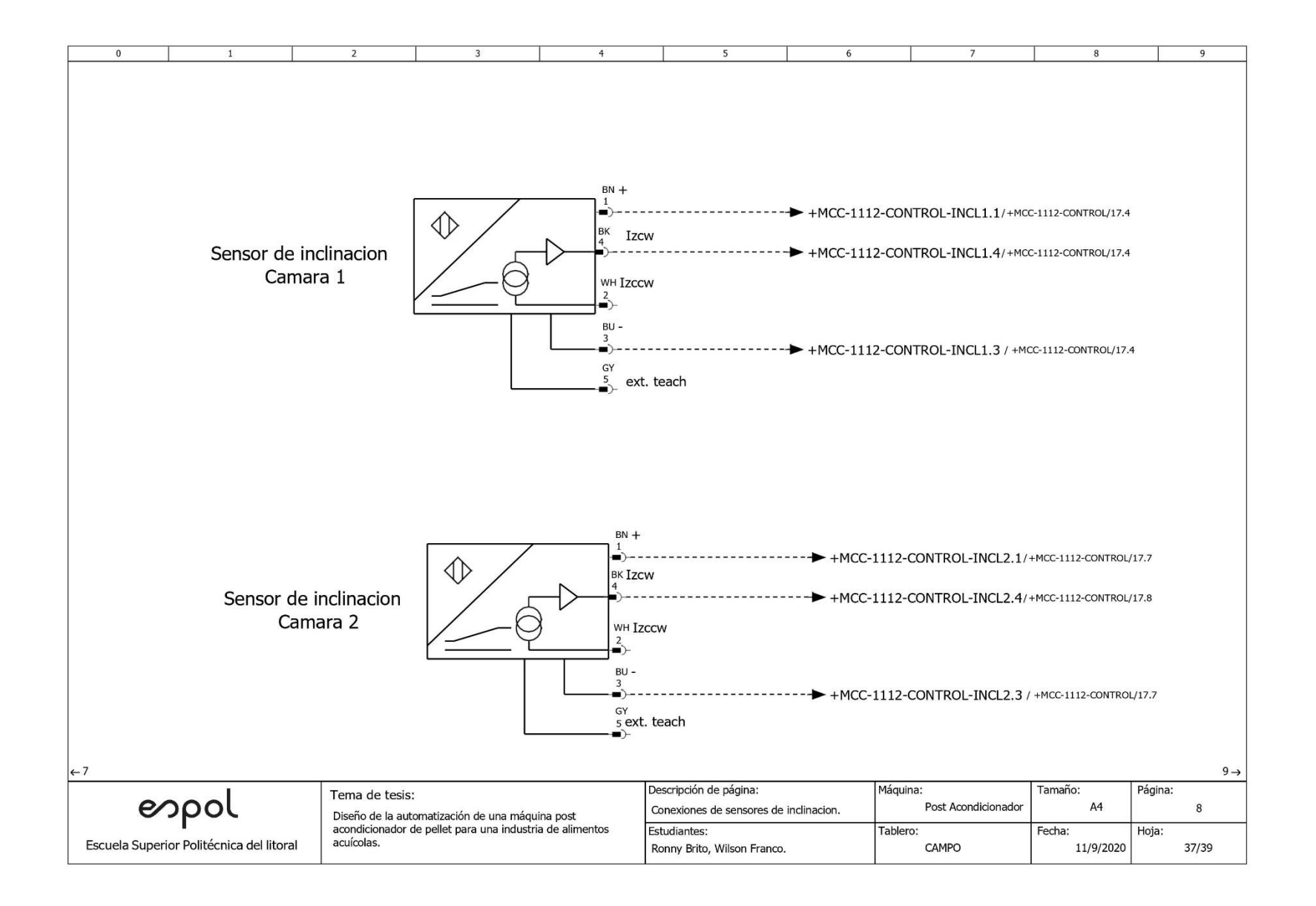

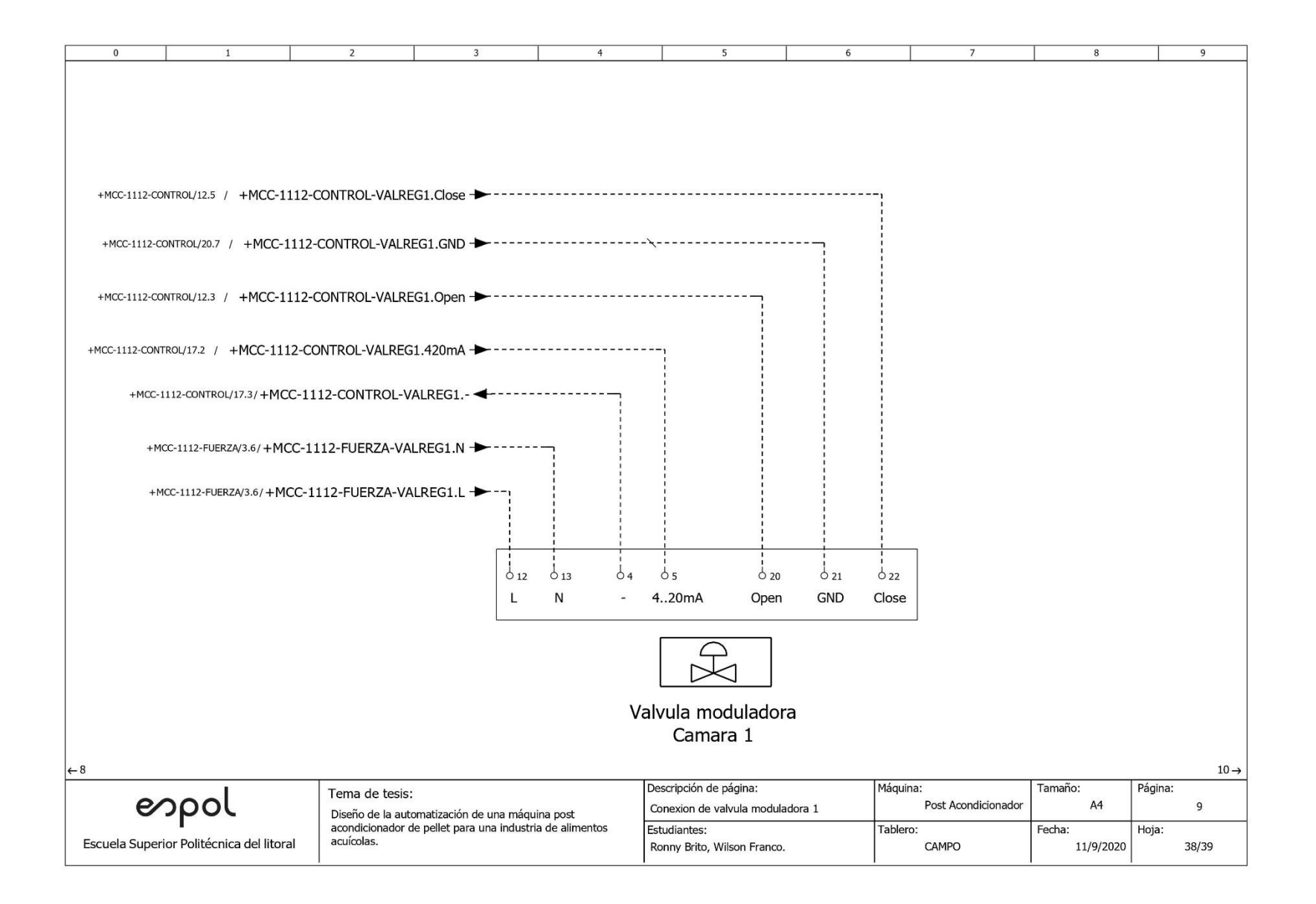

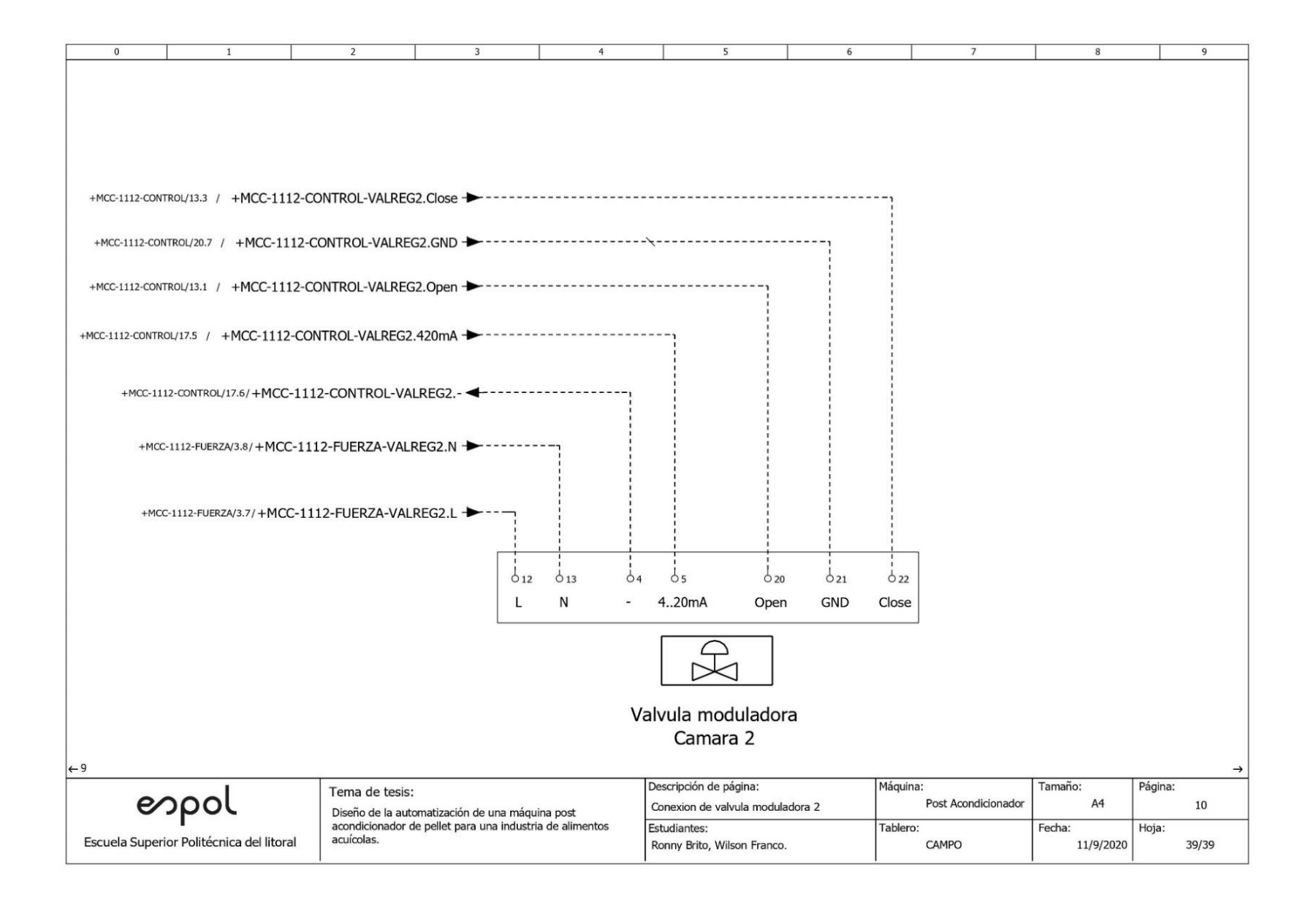

### **Anexo 4**

- Variables para la programación en TIA PORTAL del PLC S7-1200 1215C
- Programación del PLC
- Avisos de la pantalla HMI KTP700

# Tesis\_Brito\_Franco / PLC\_1 [CPU 1215C DC/DC/DC] / Variables PLC

## Tabla de variables estándar [201]

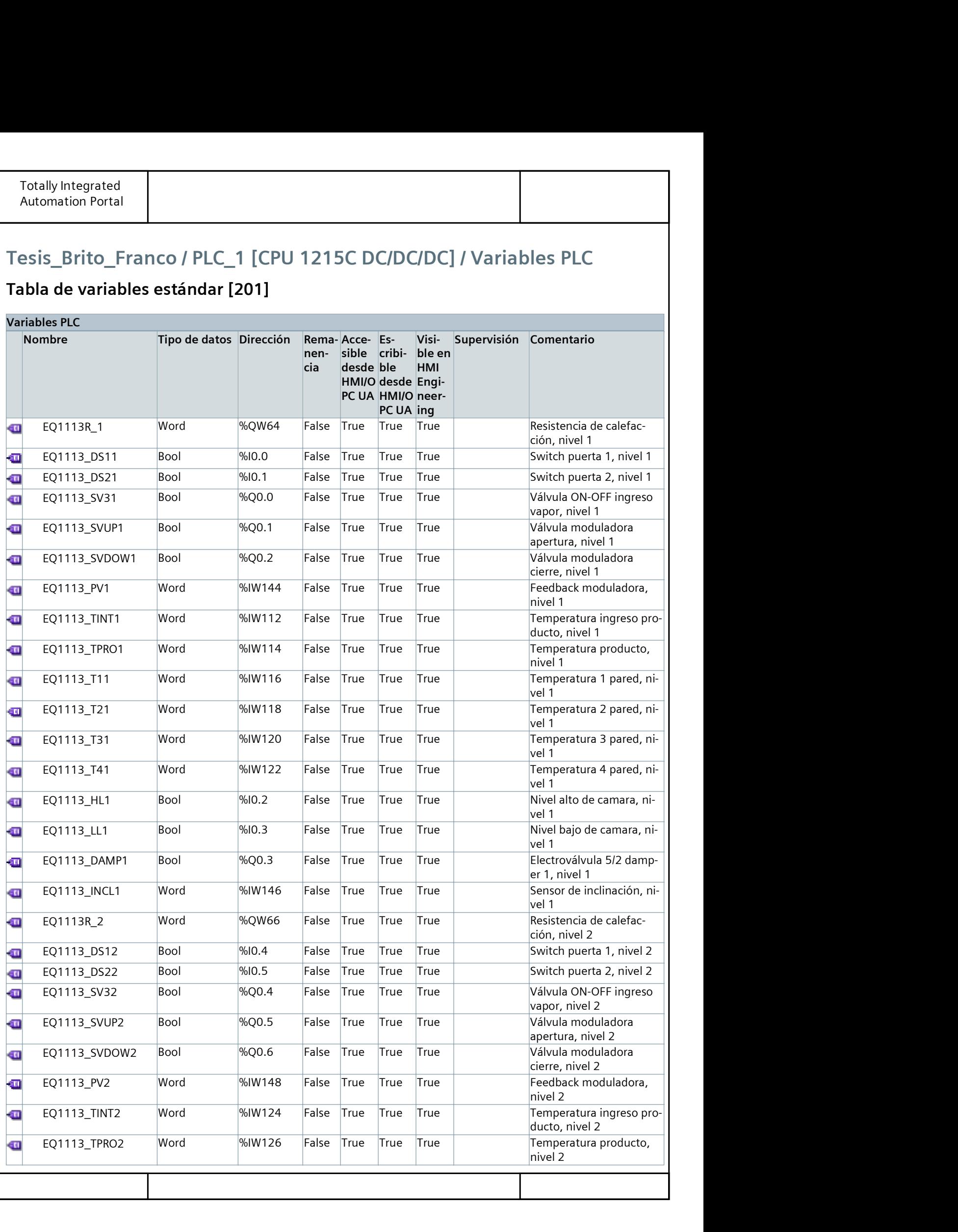

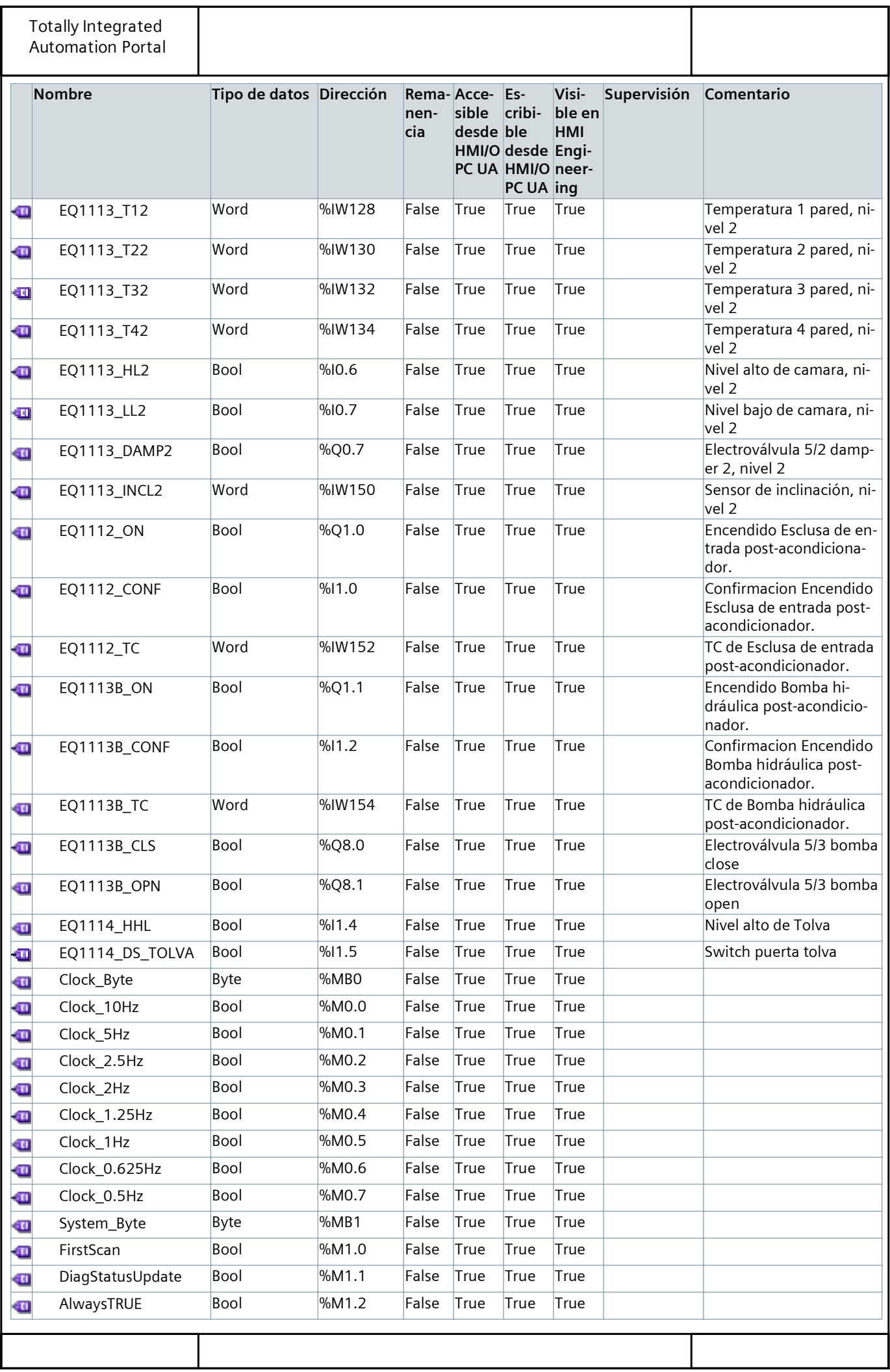

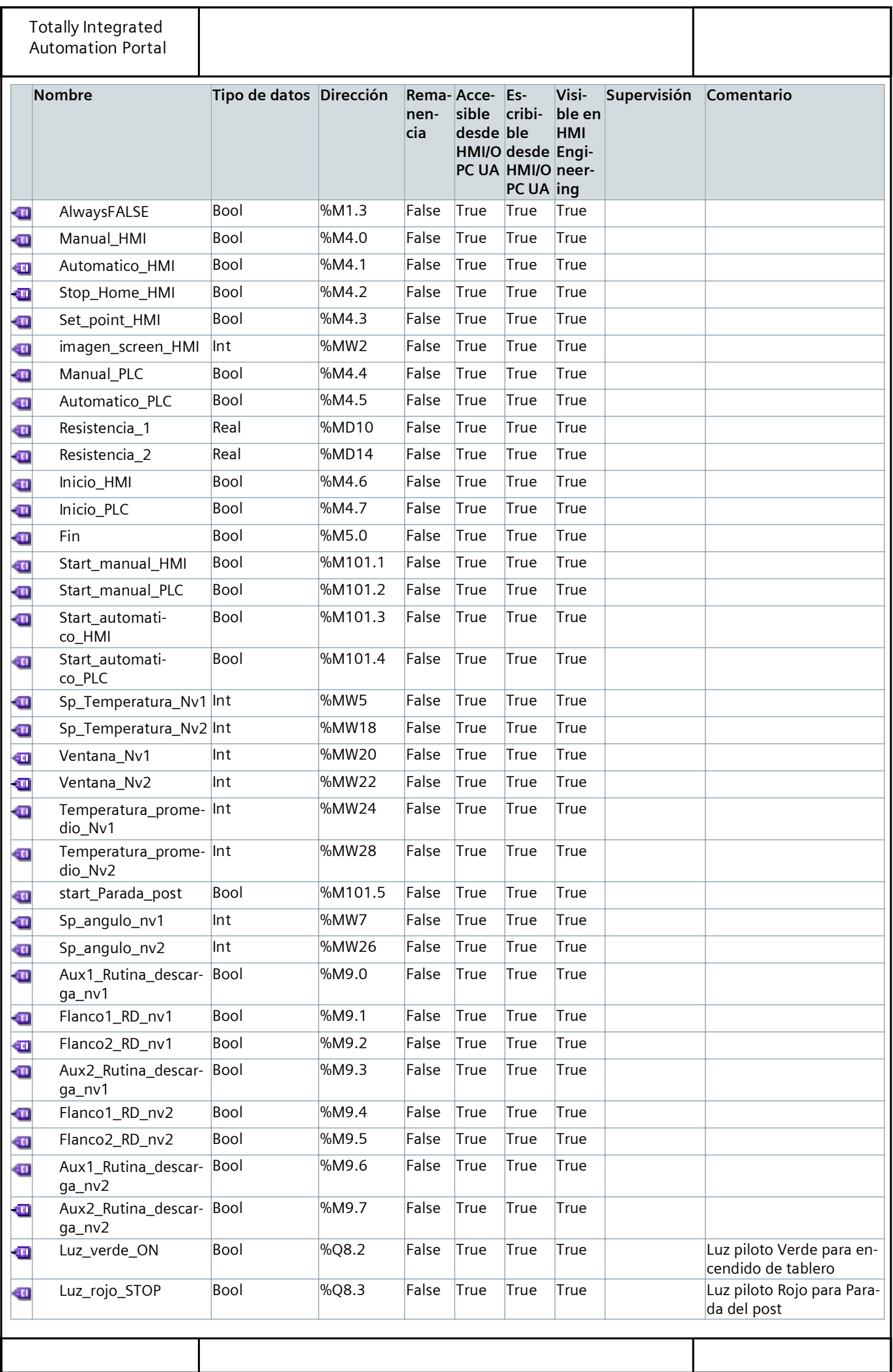

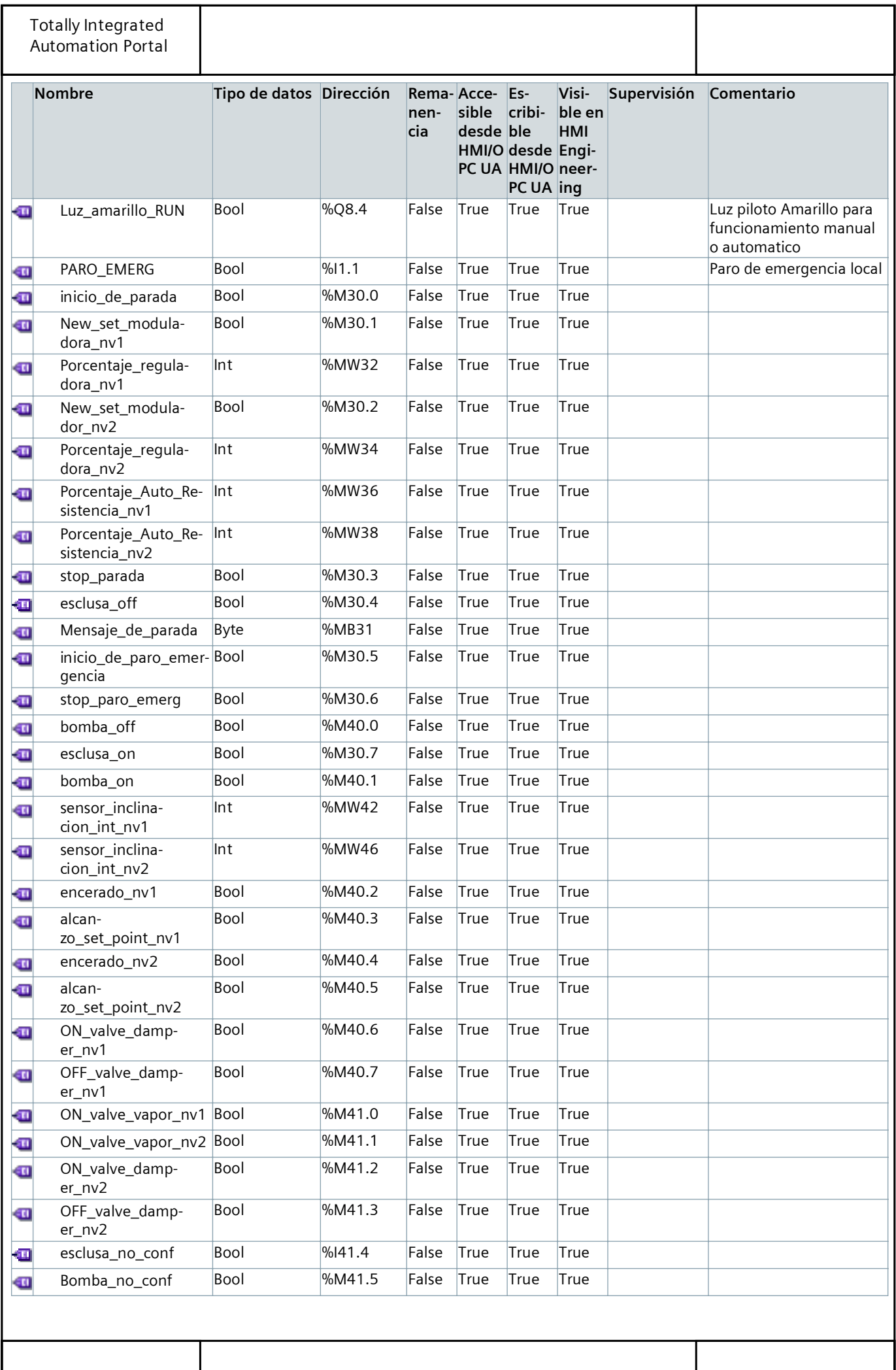

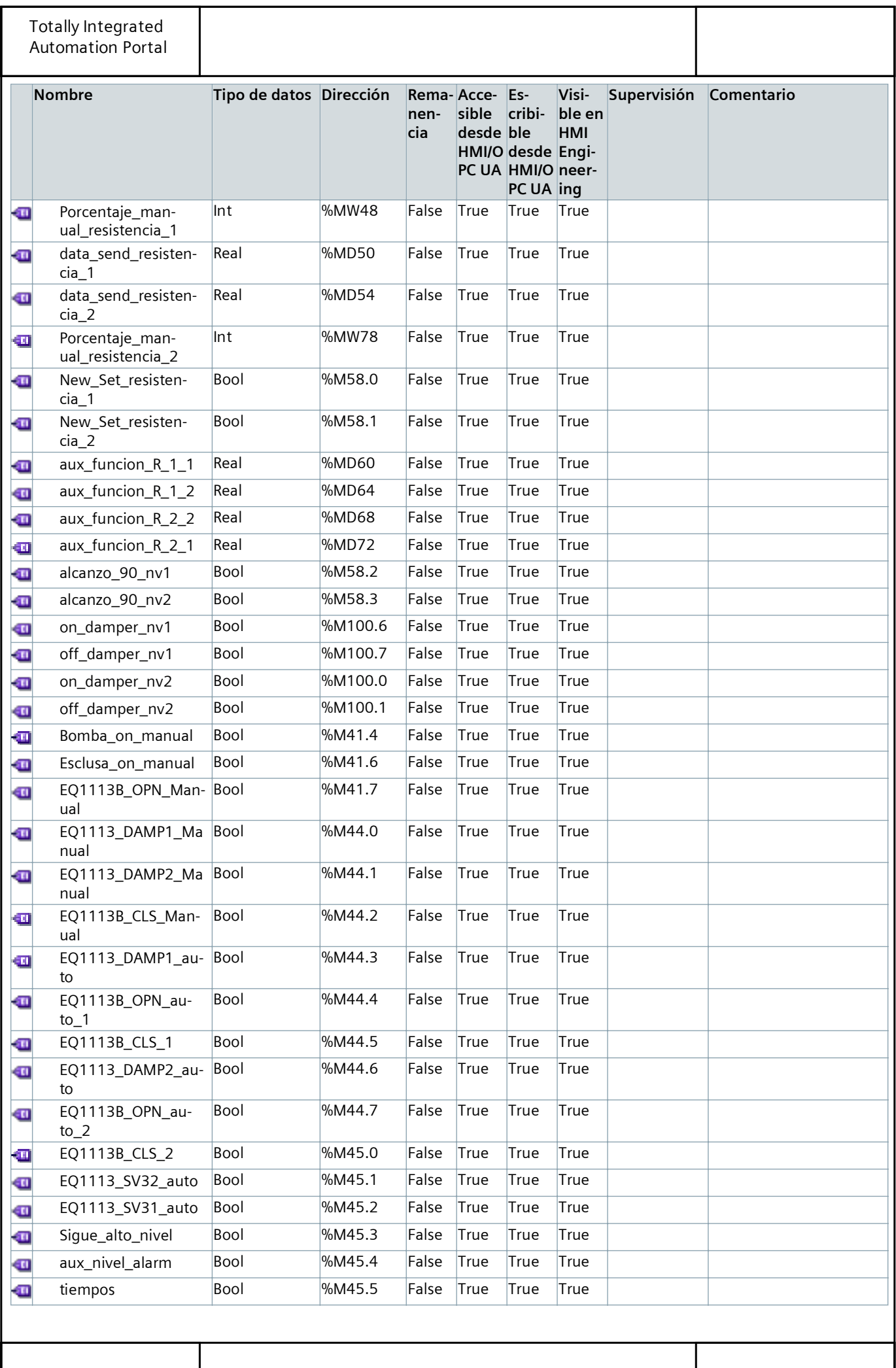

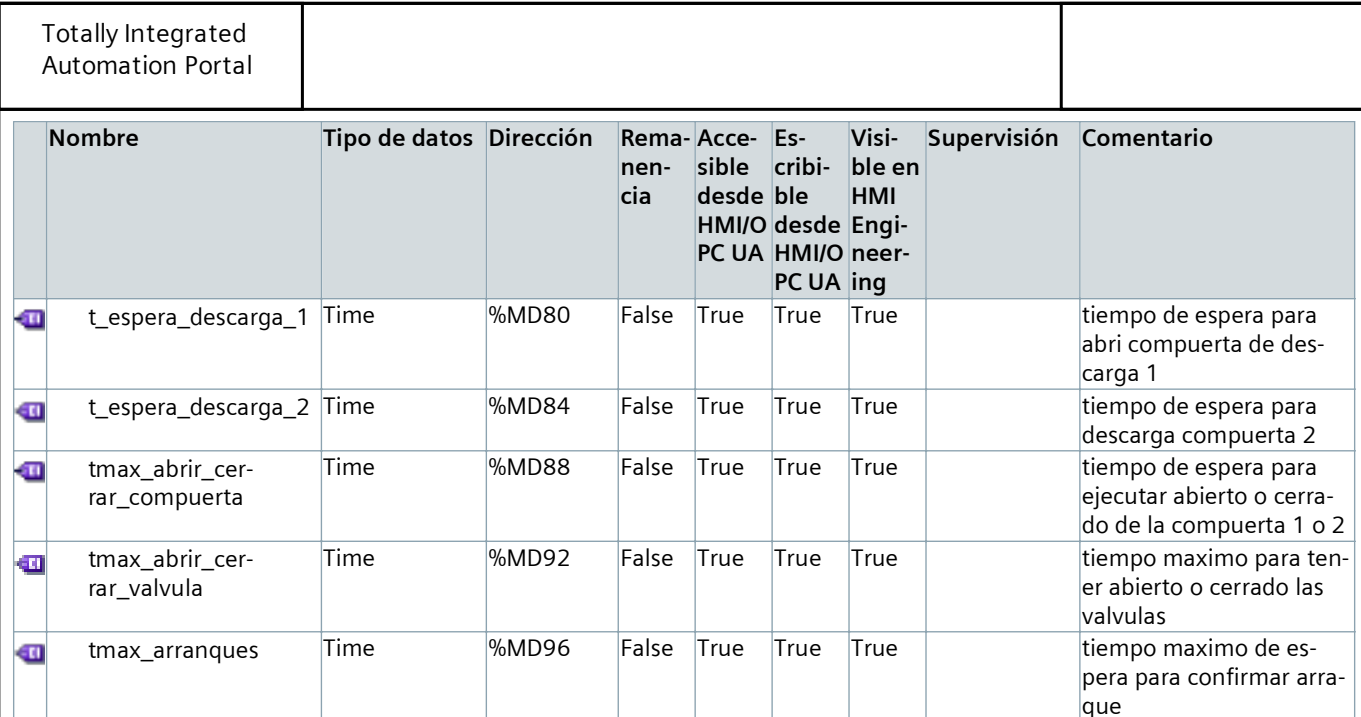

Tesis\_Brito\_Franco

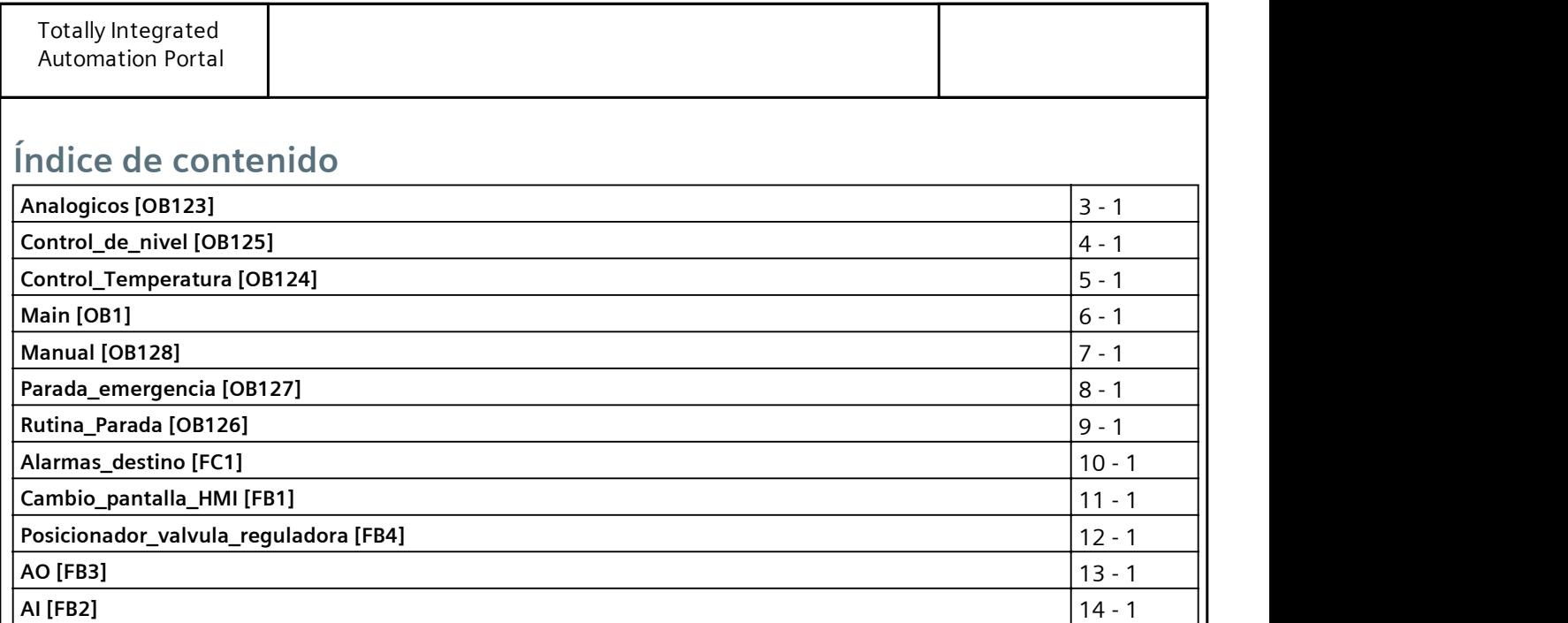

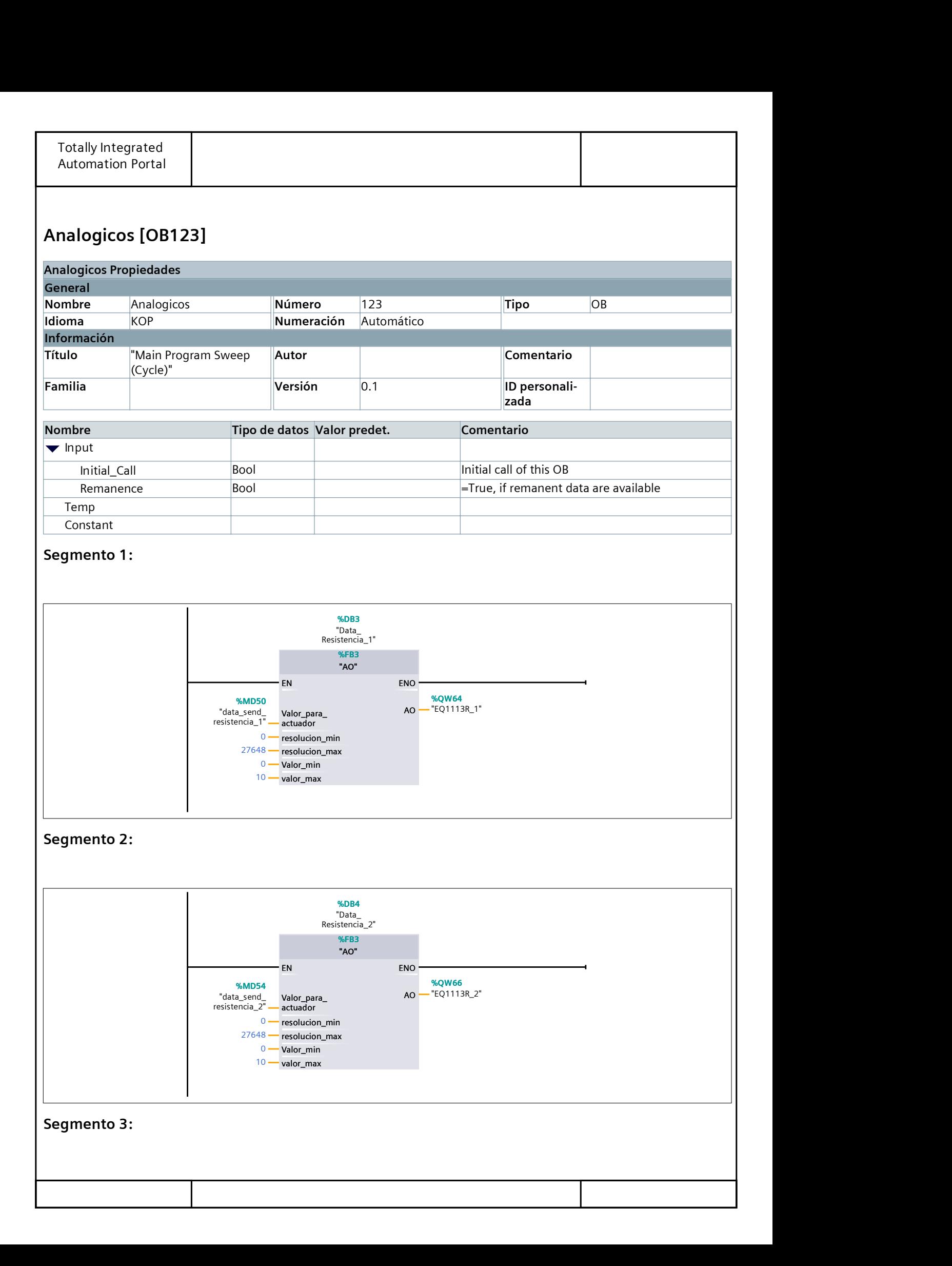

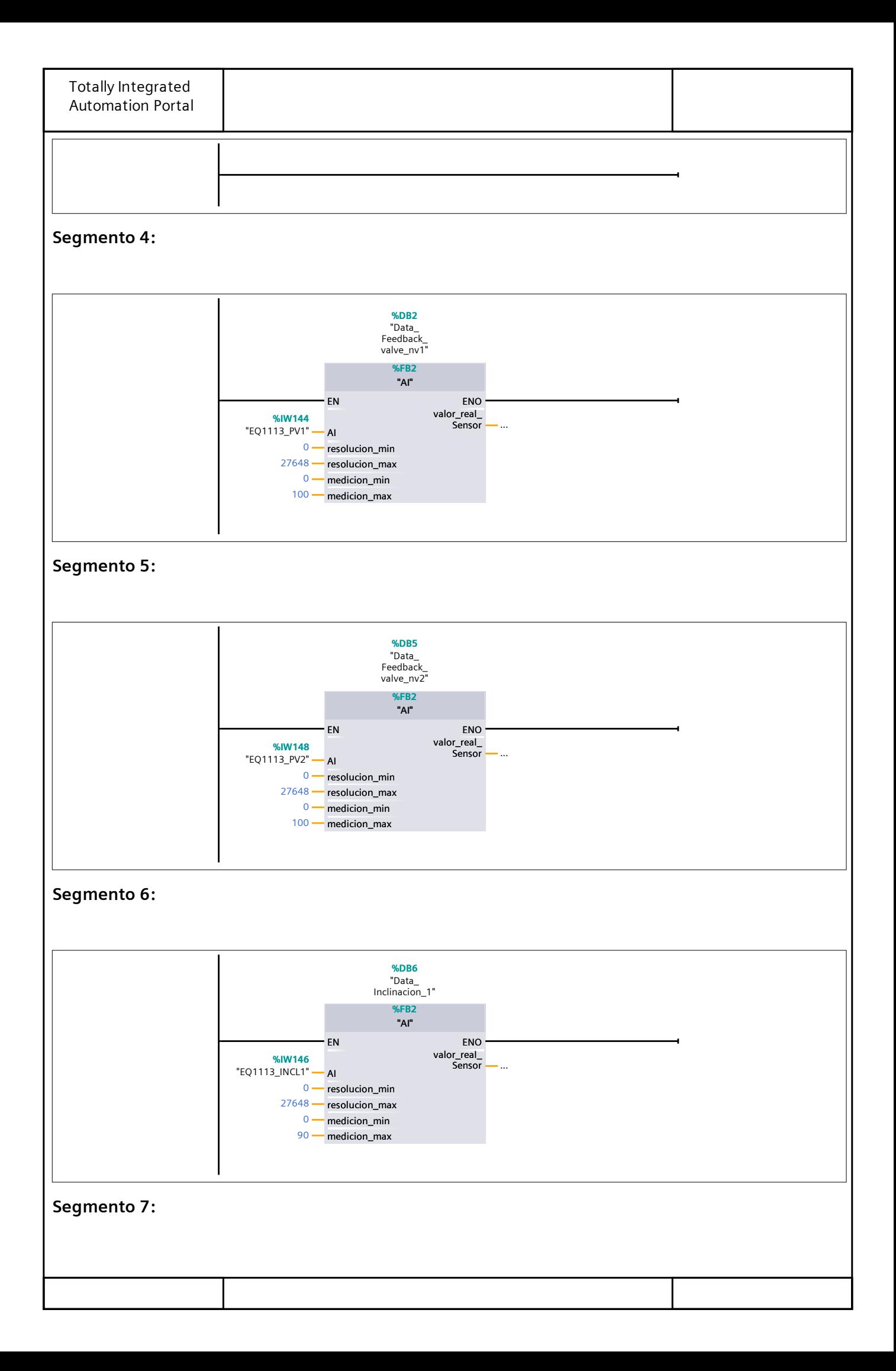

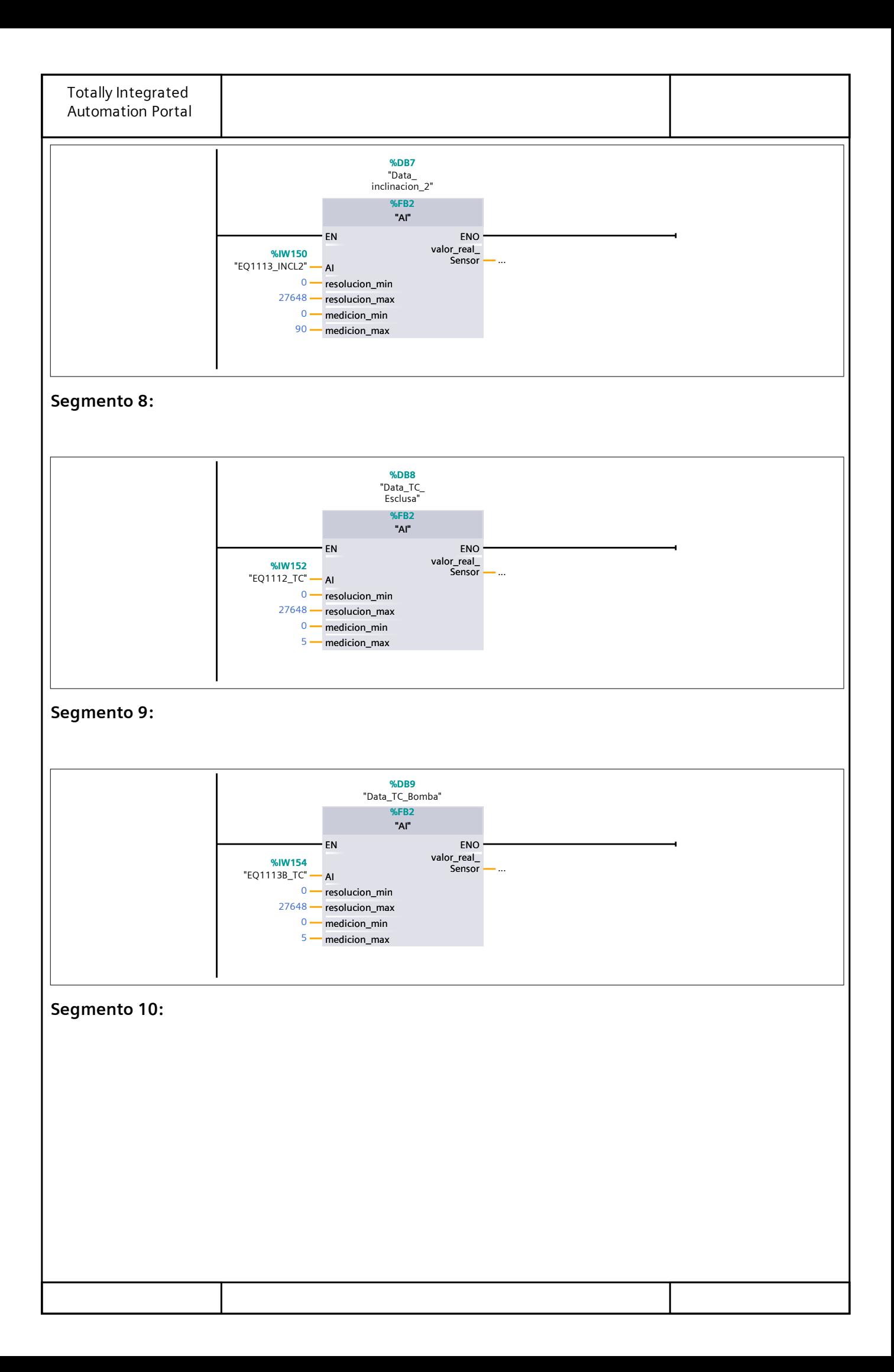

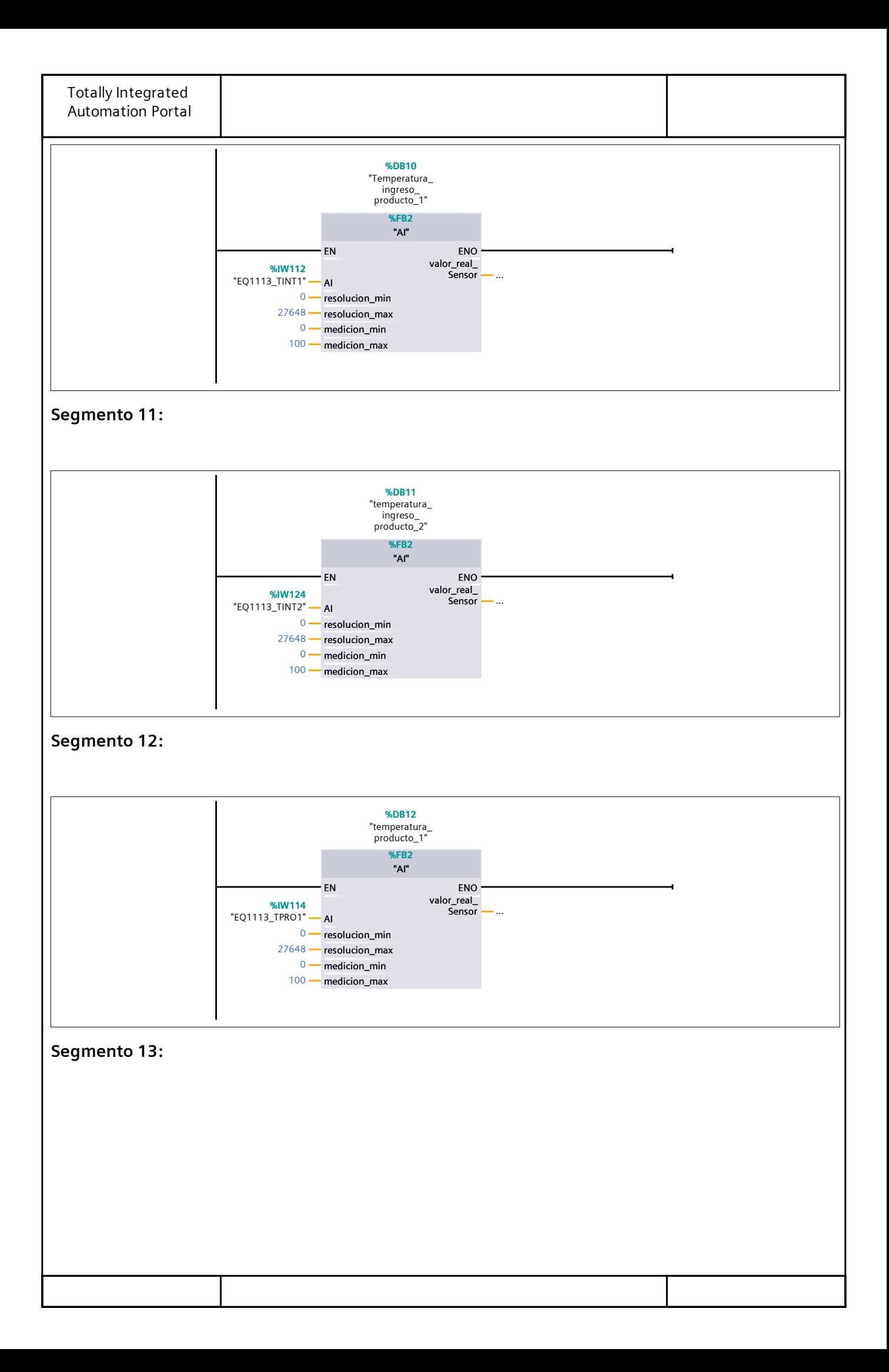

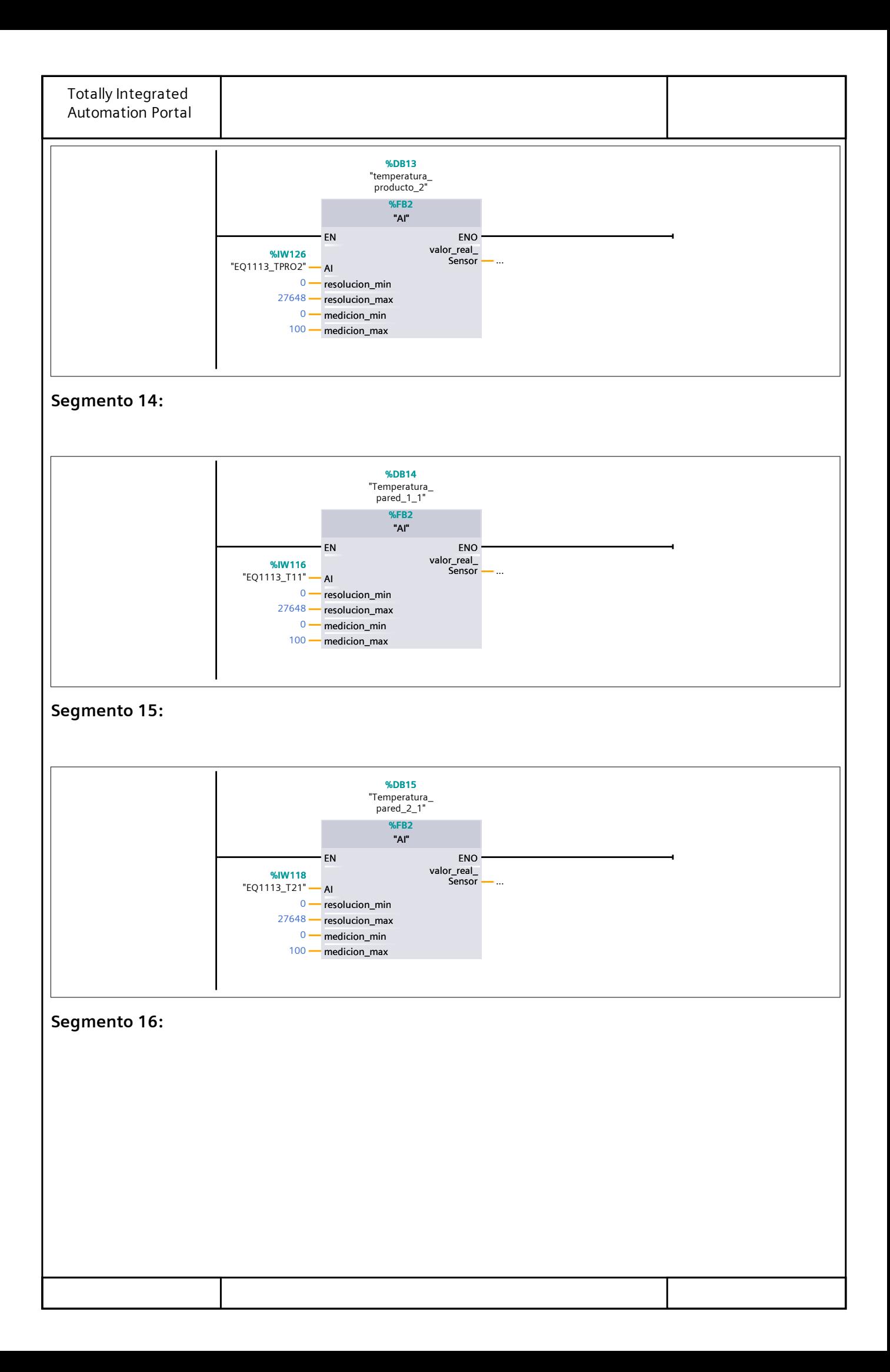

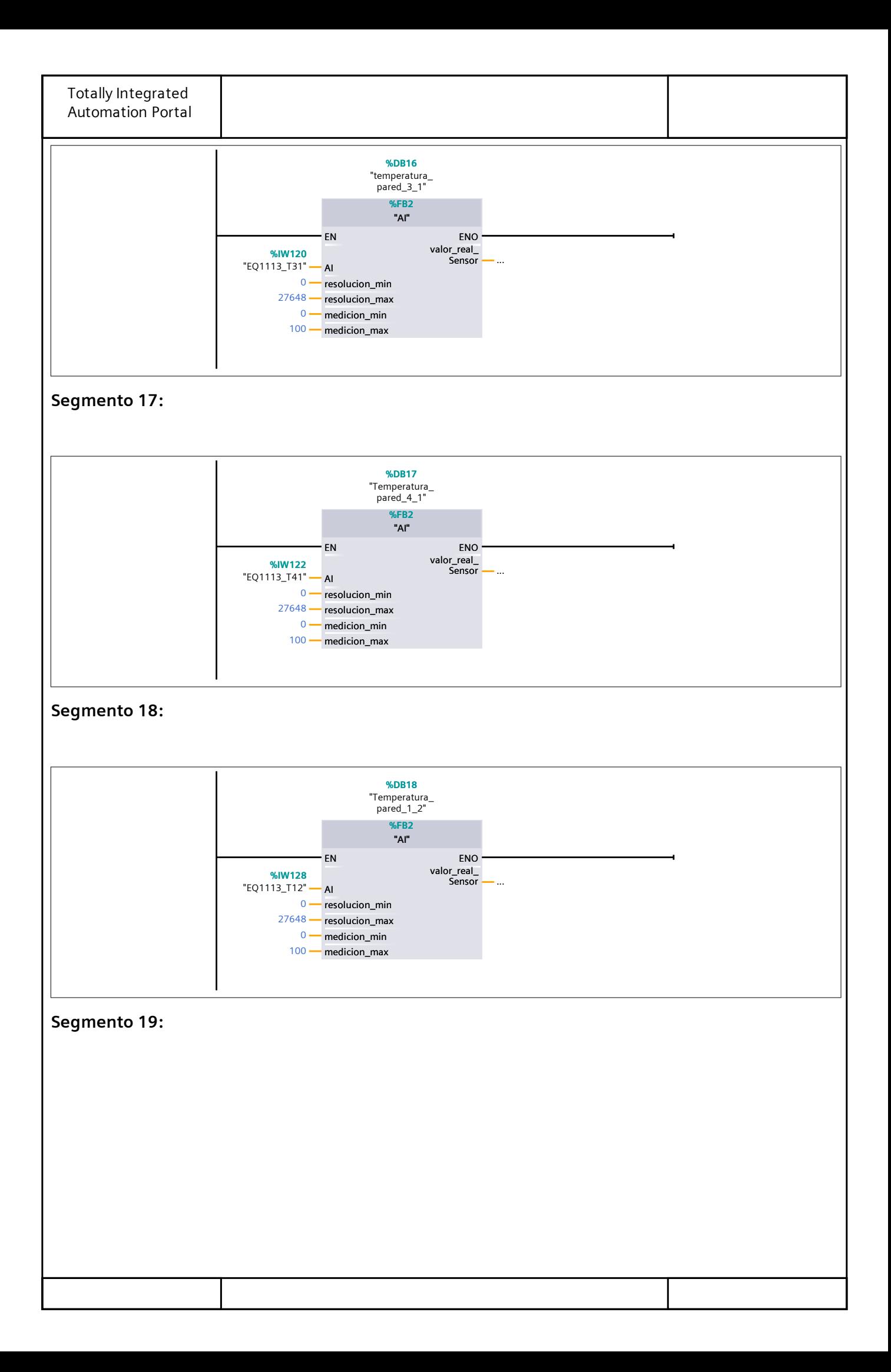

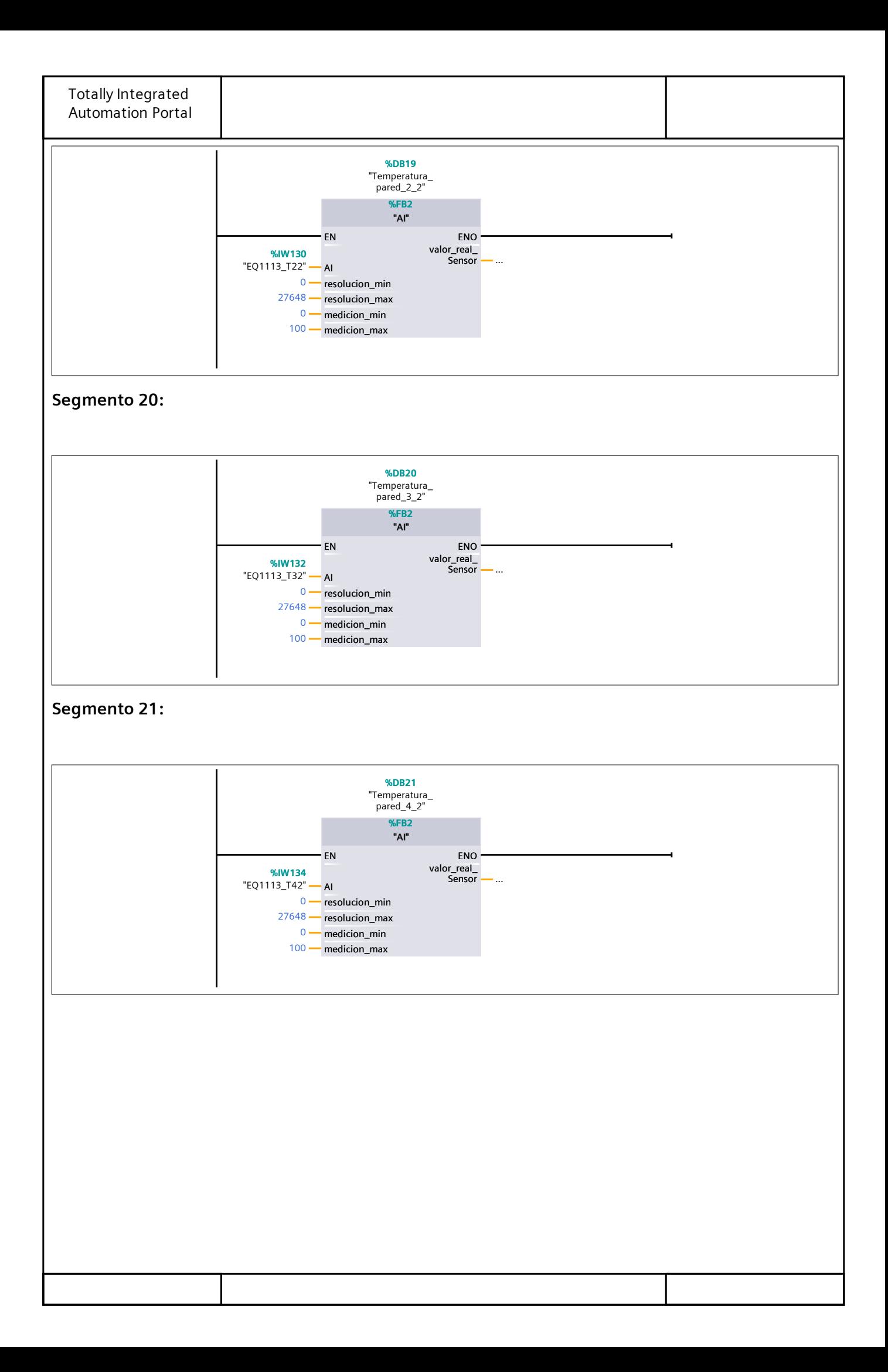

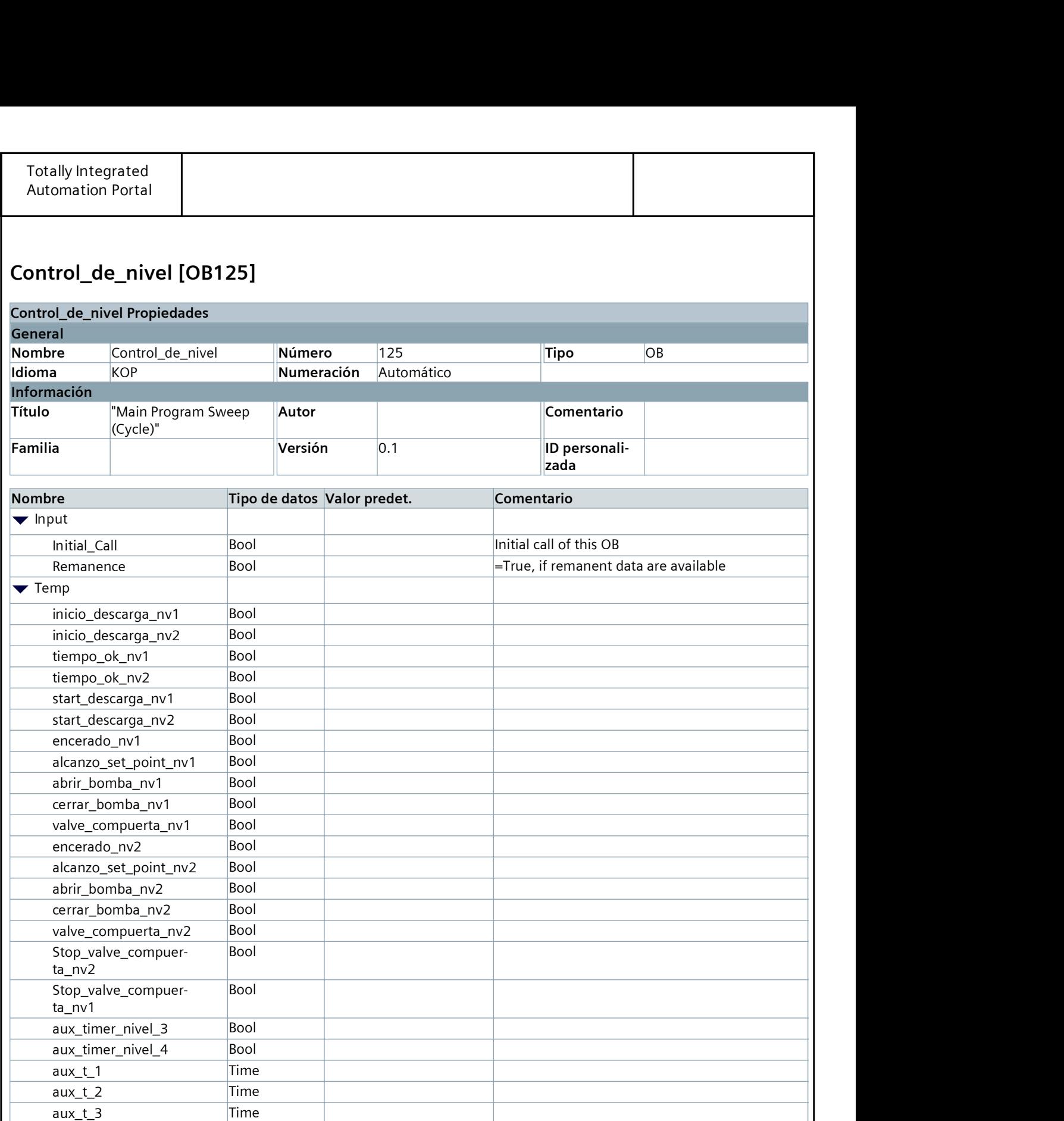

### Segmento 1:

Constant

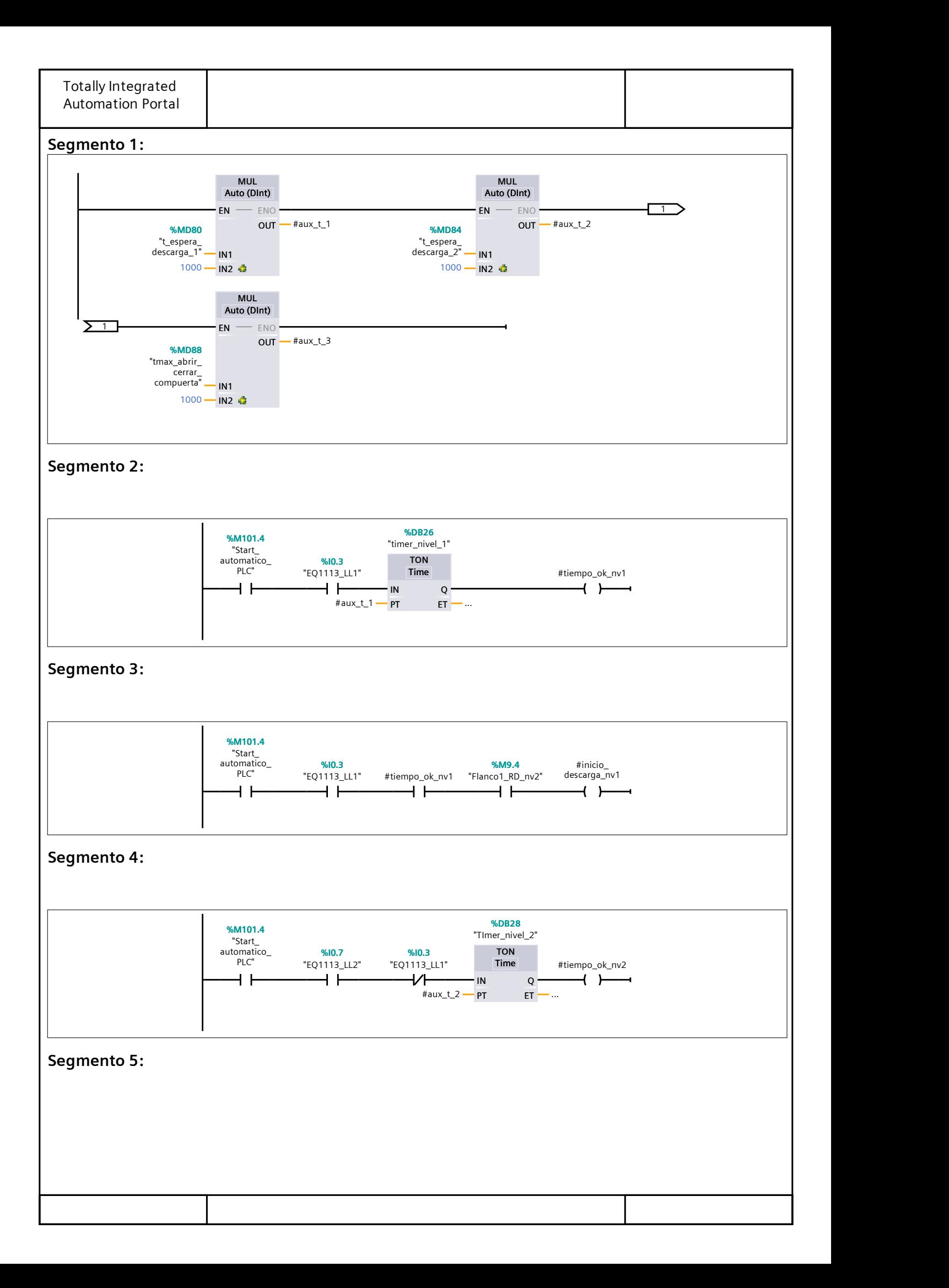

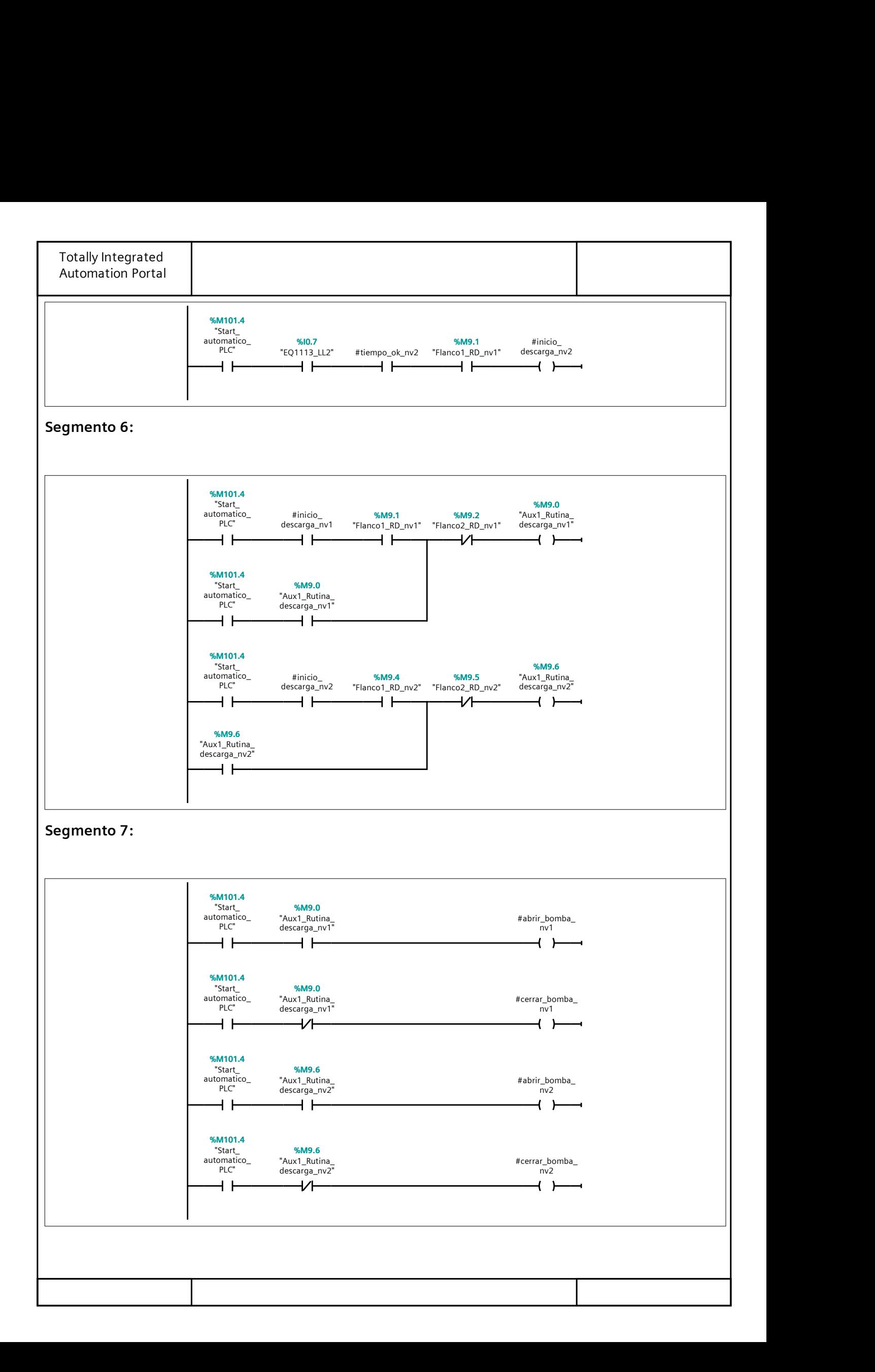

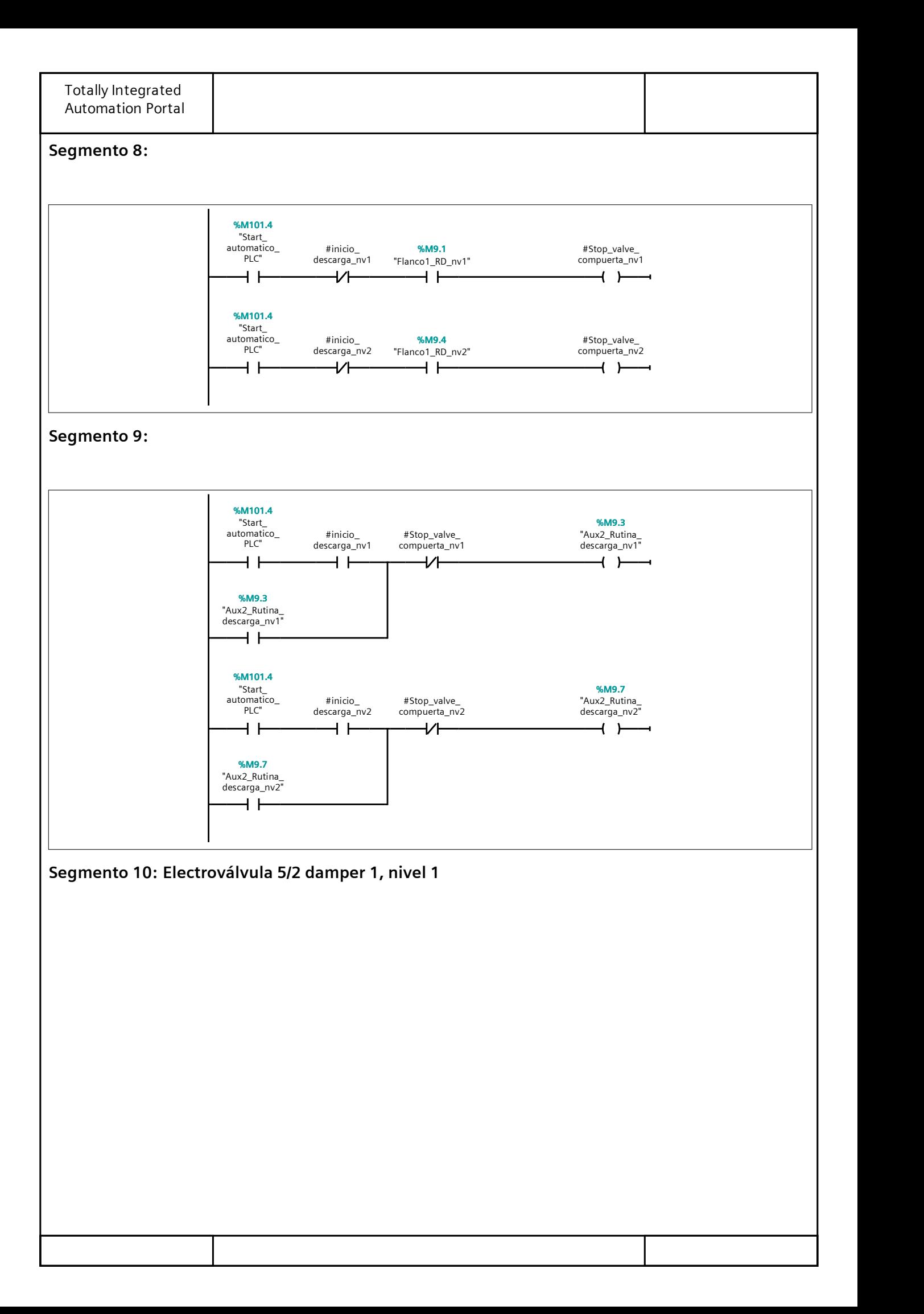
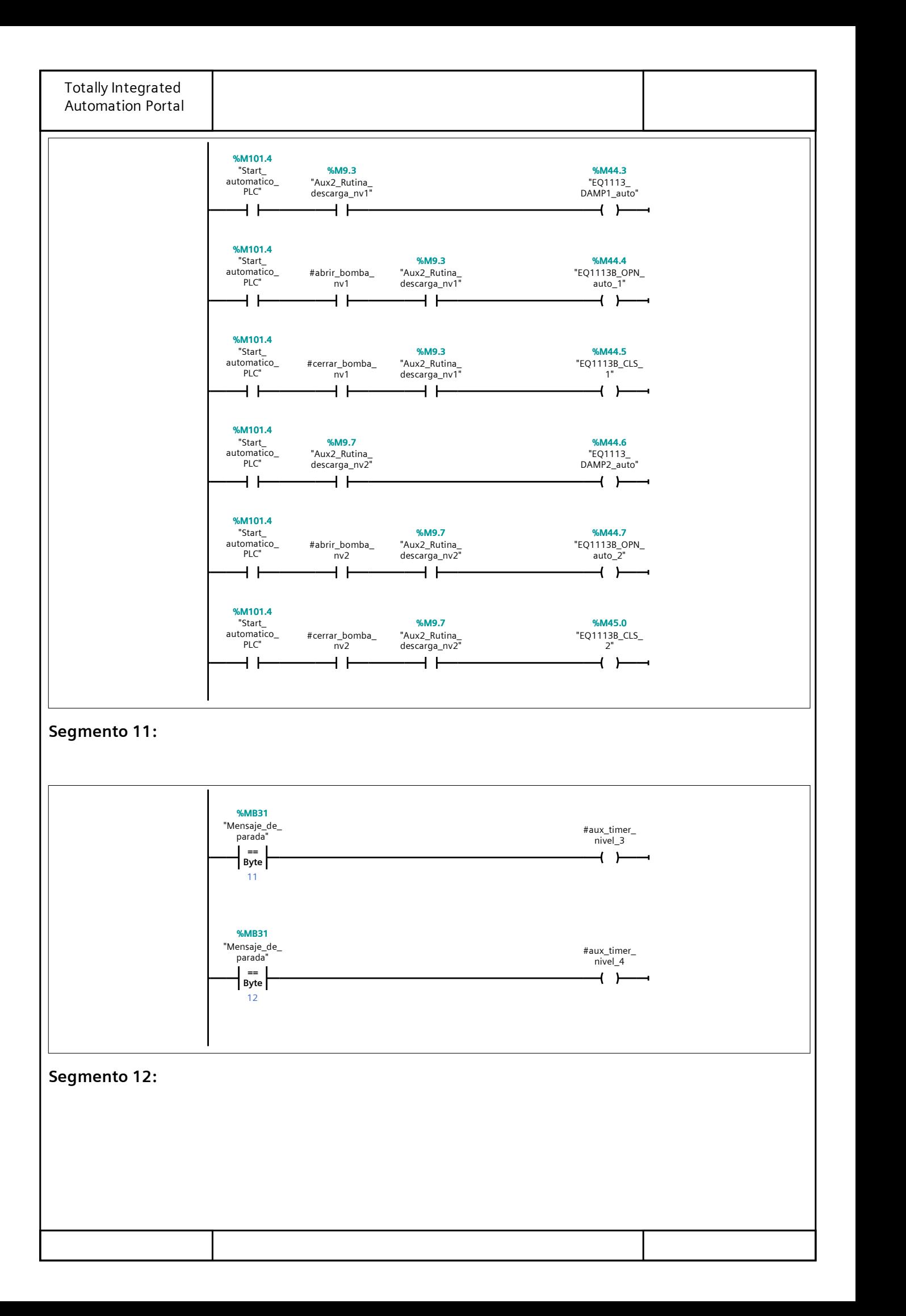

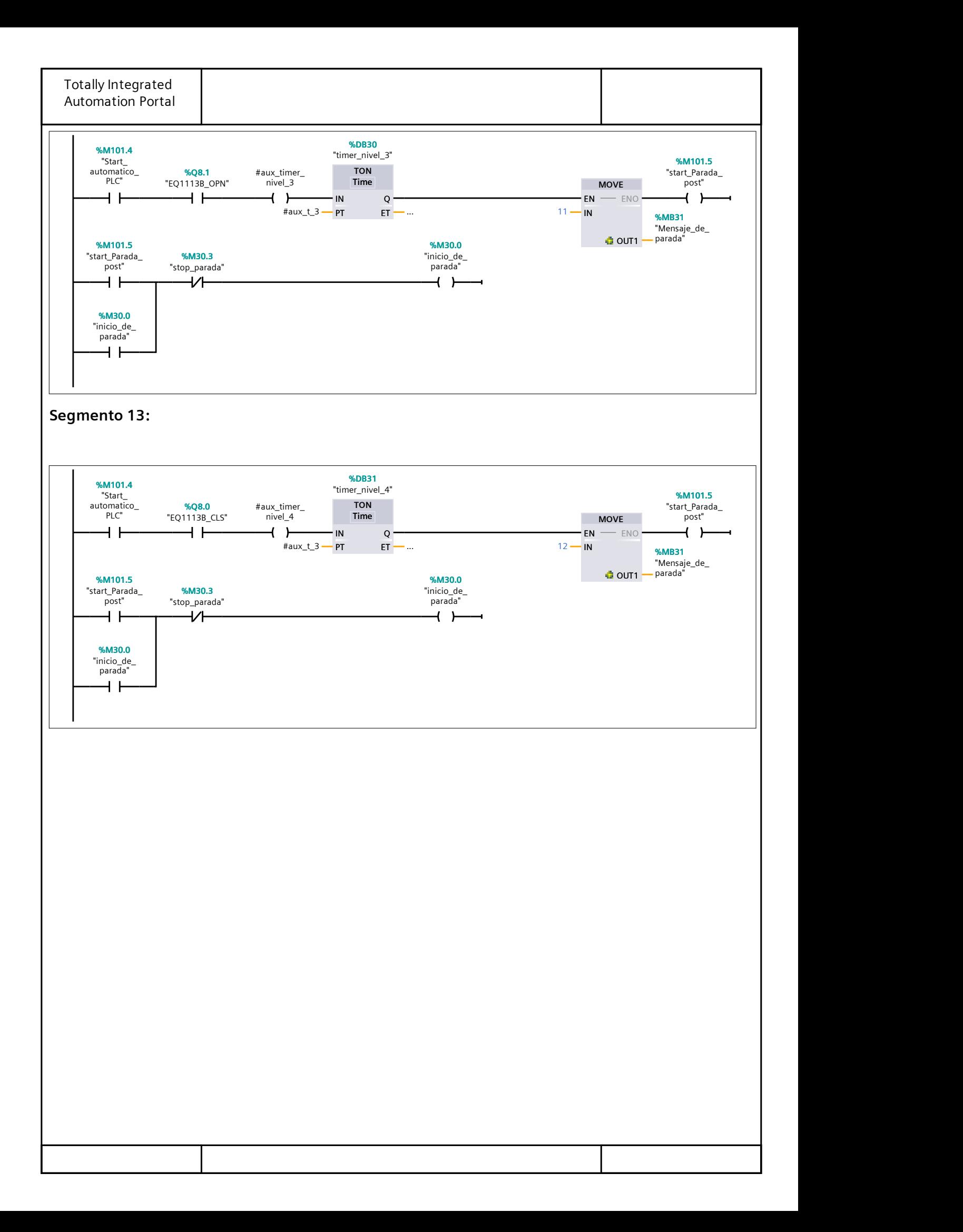

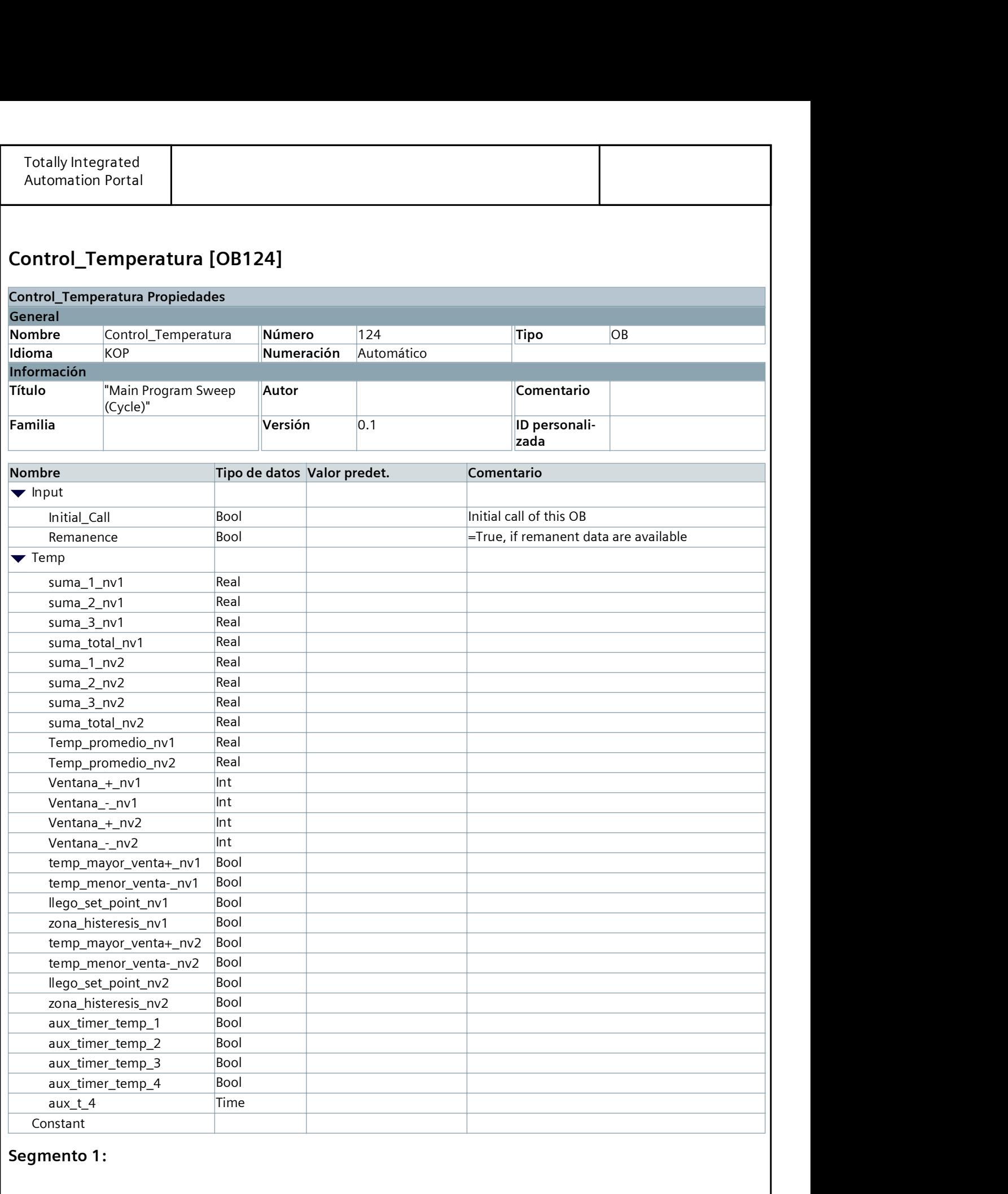

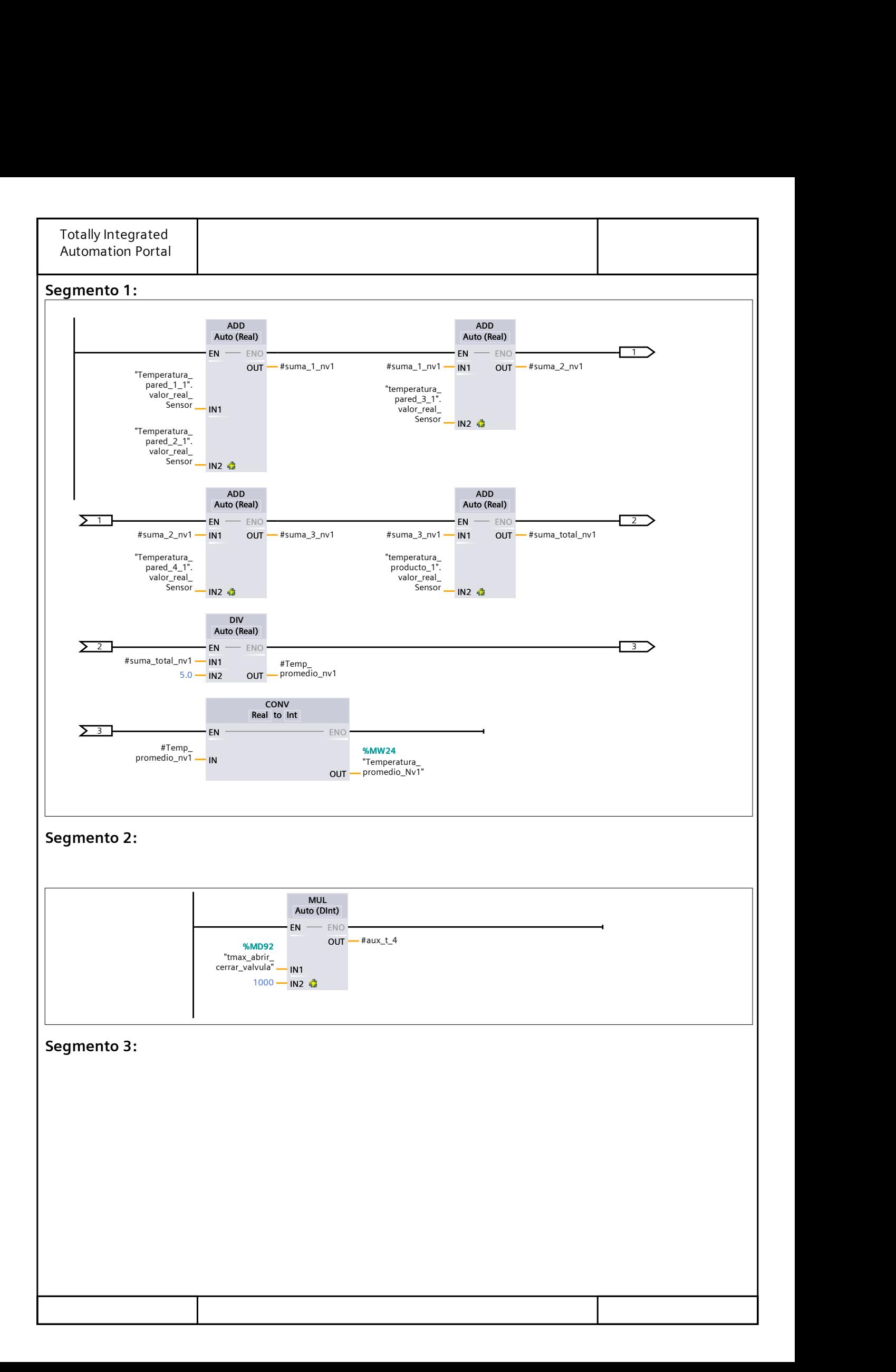

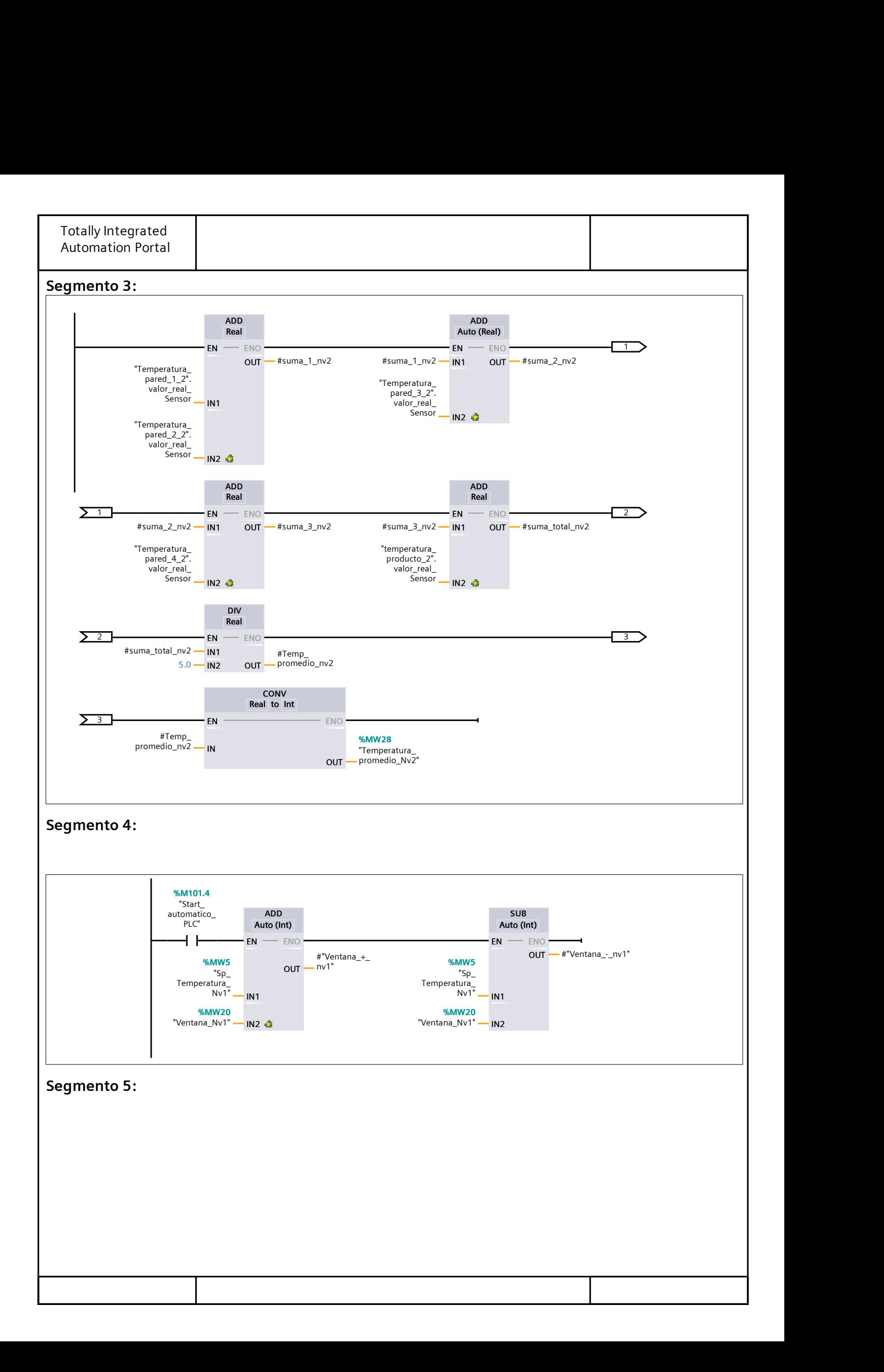

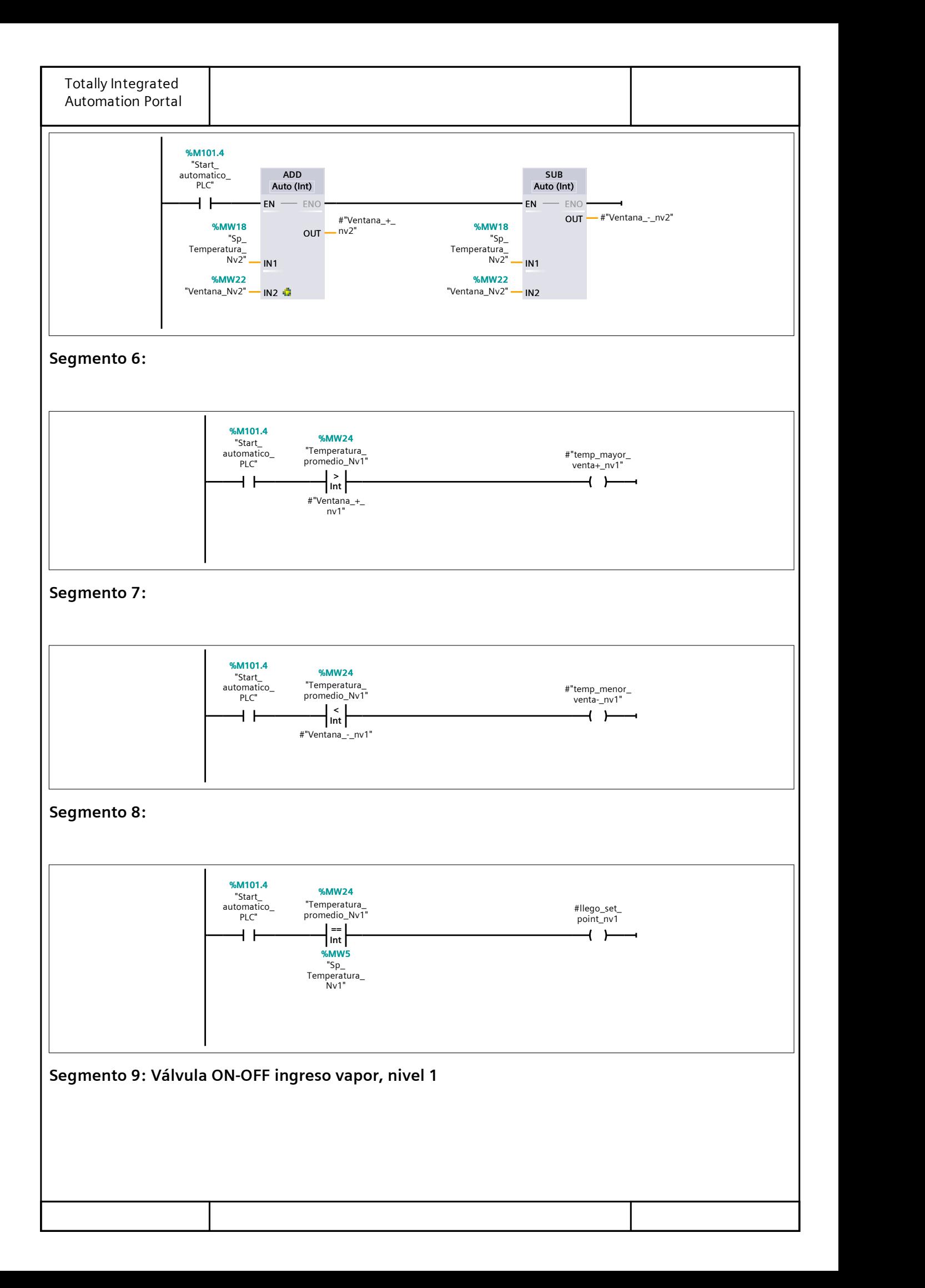

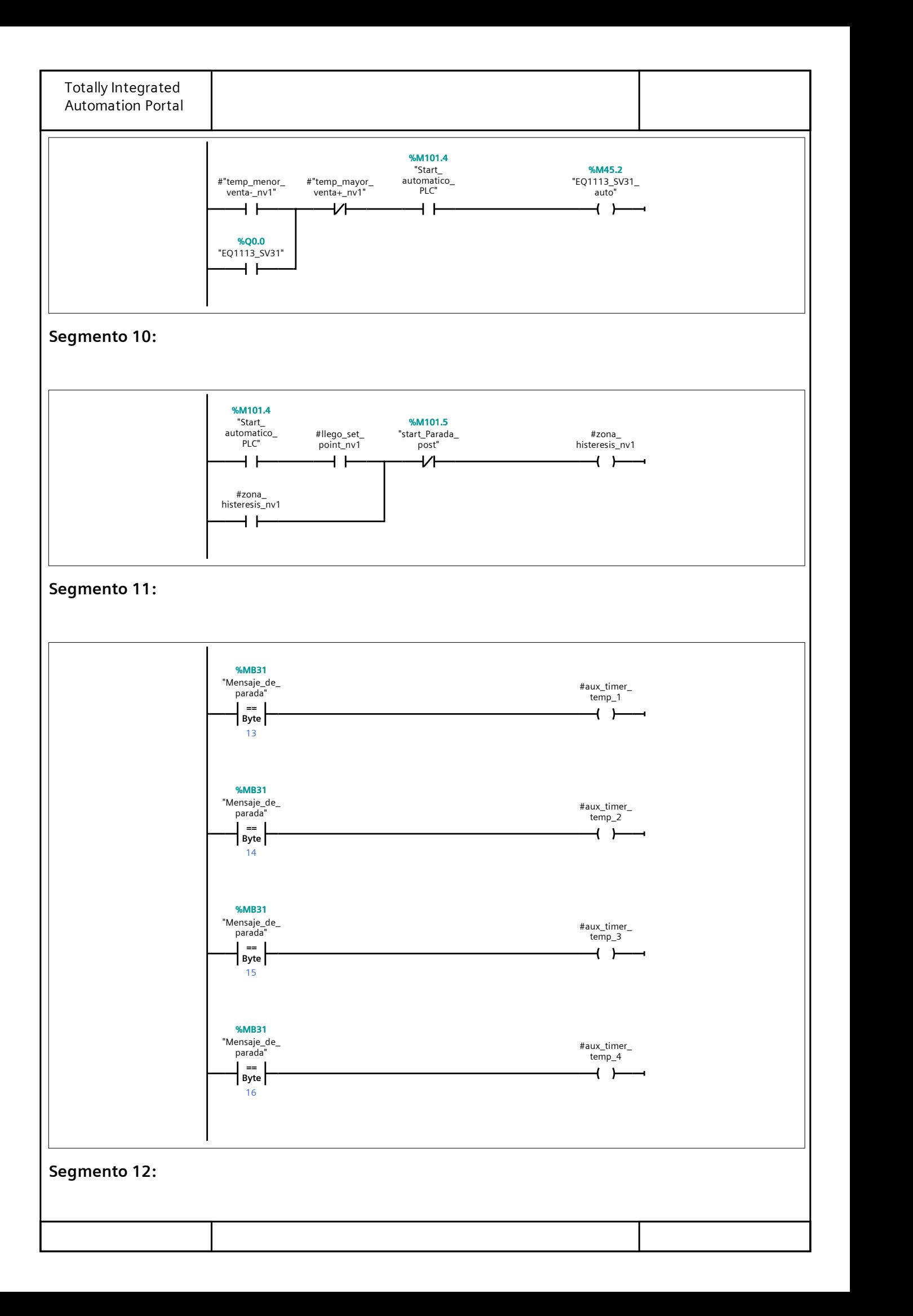

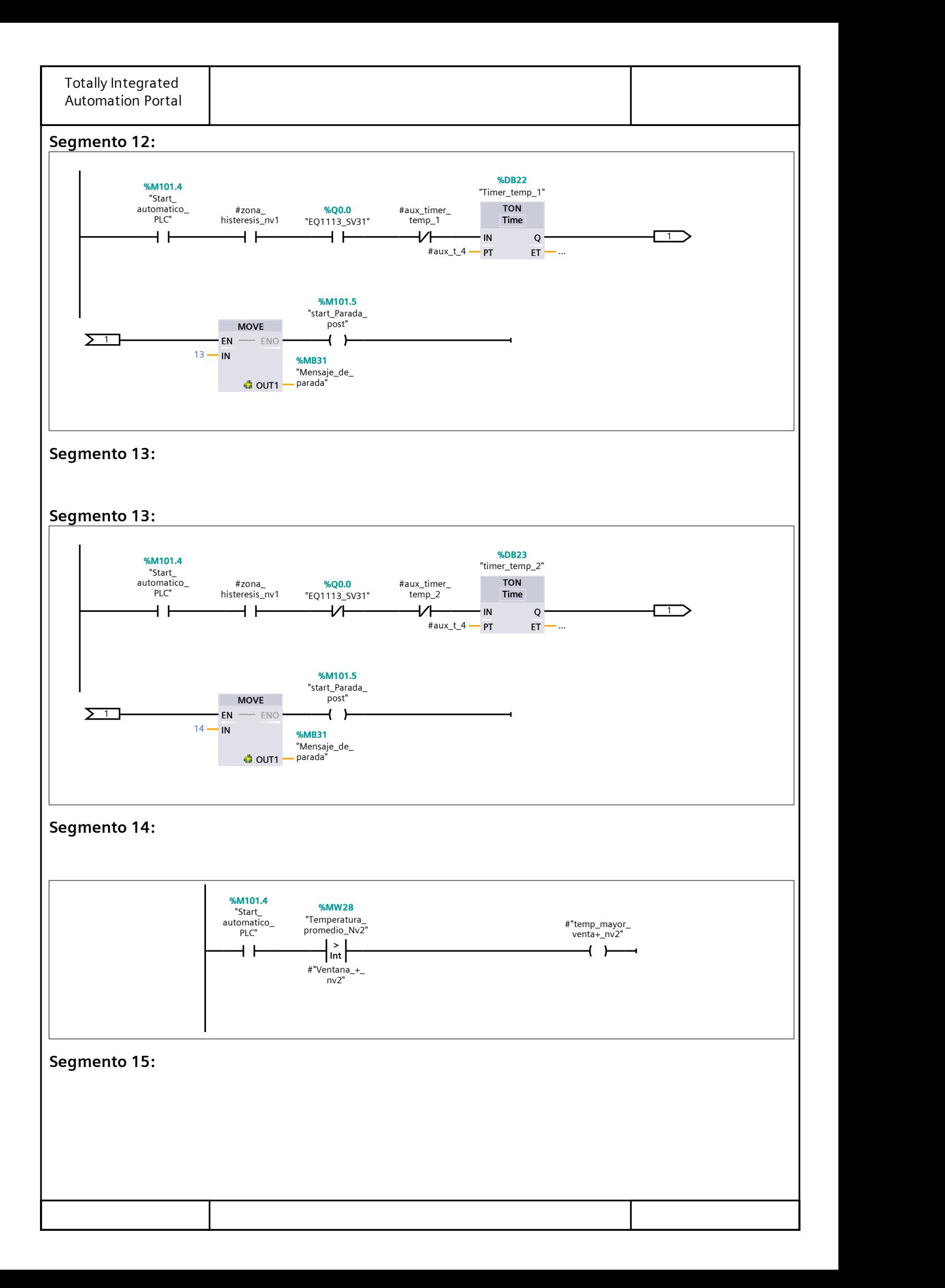

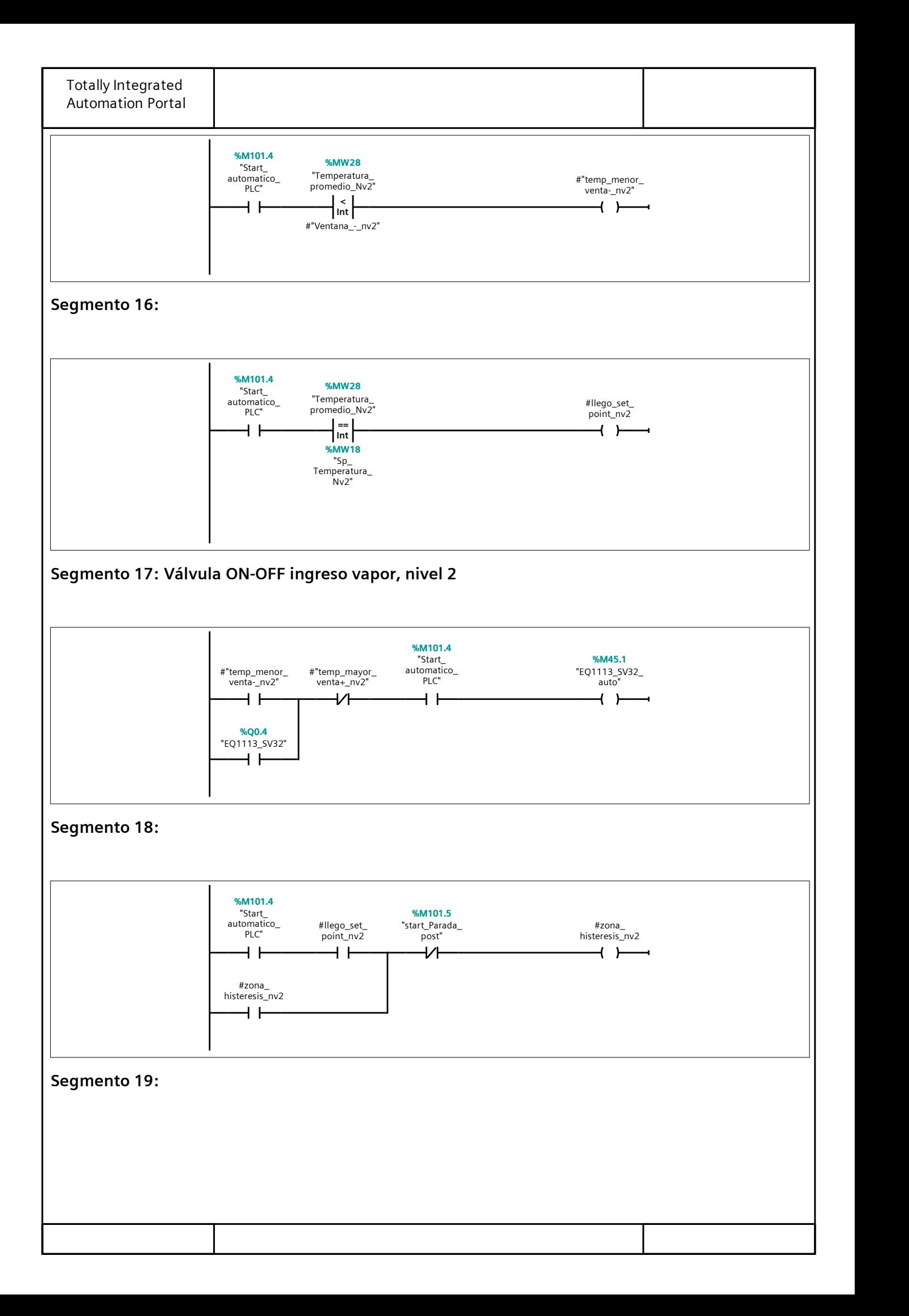

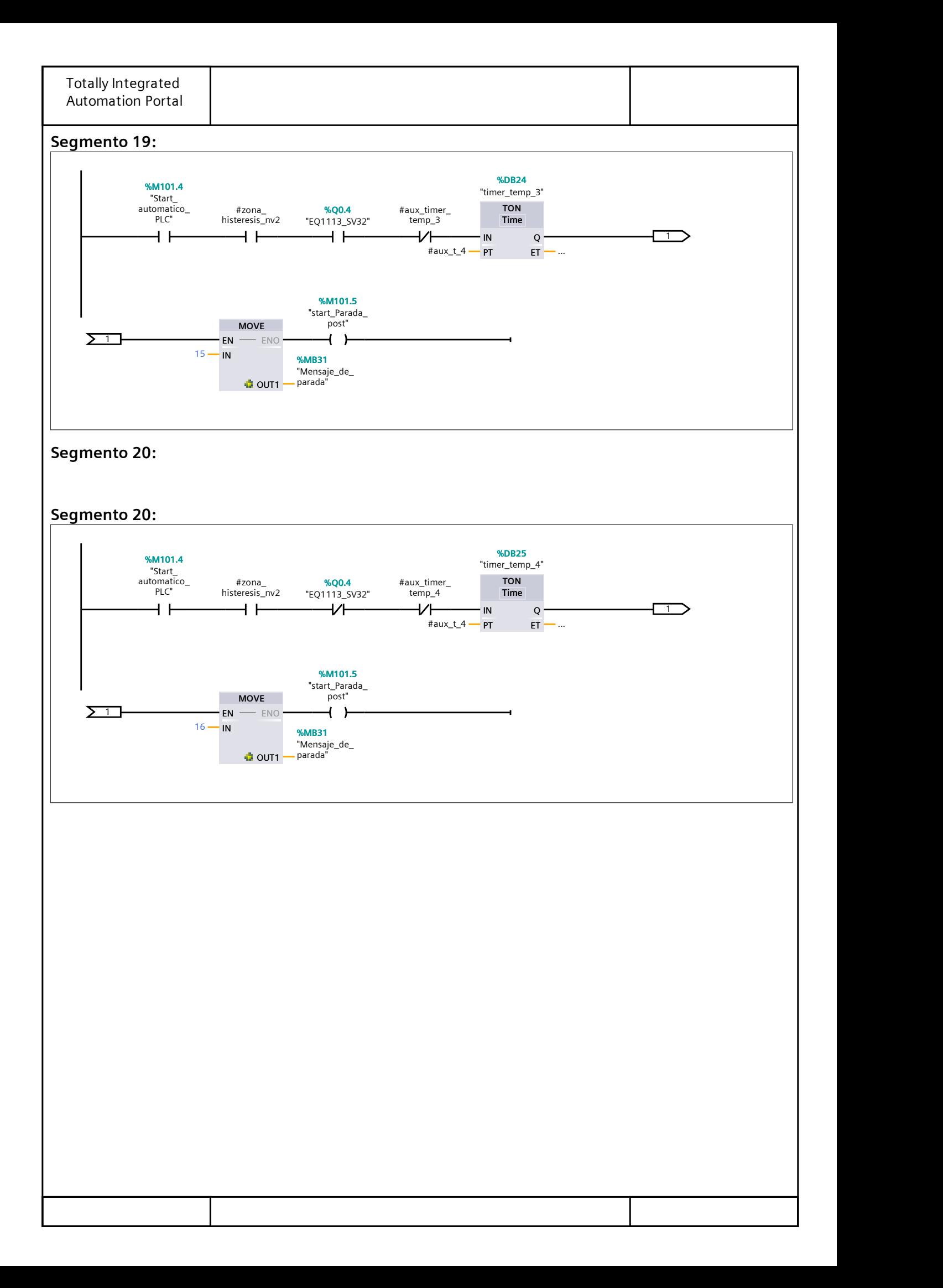

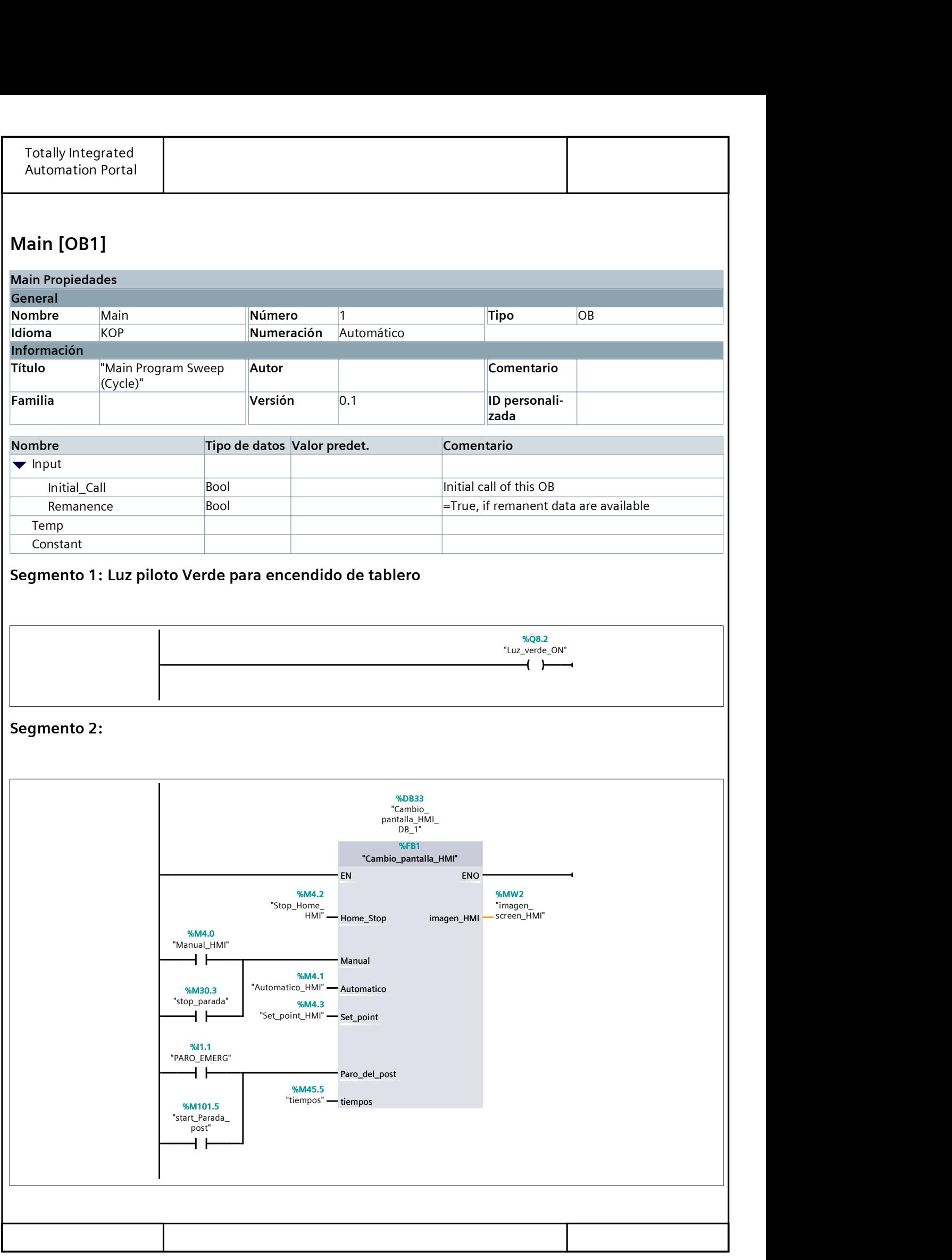

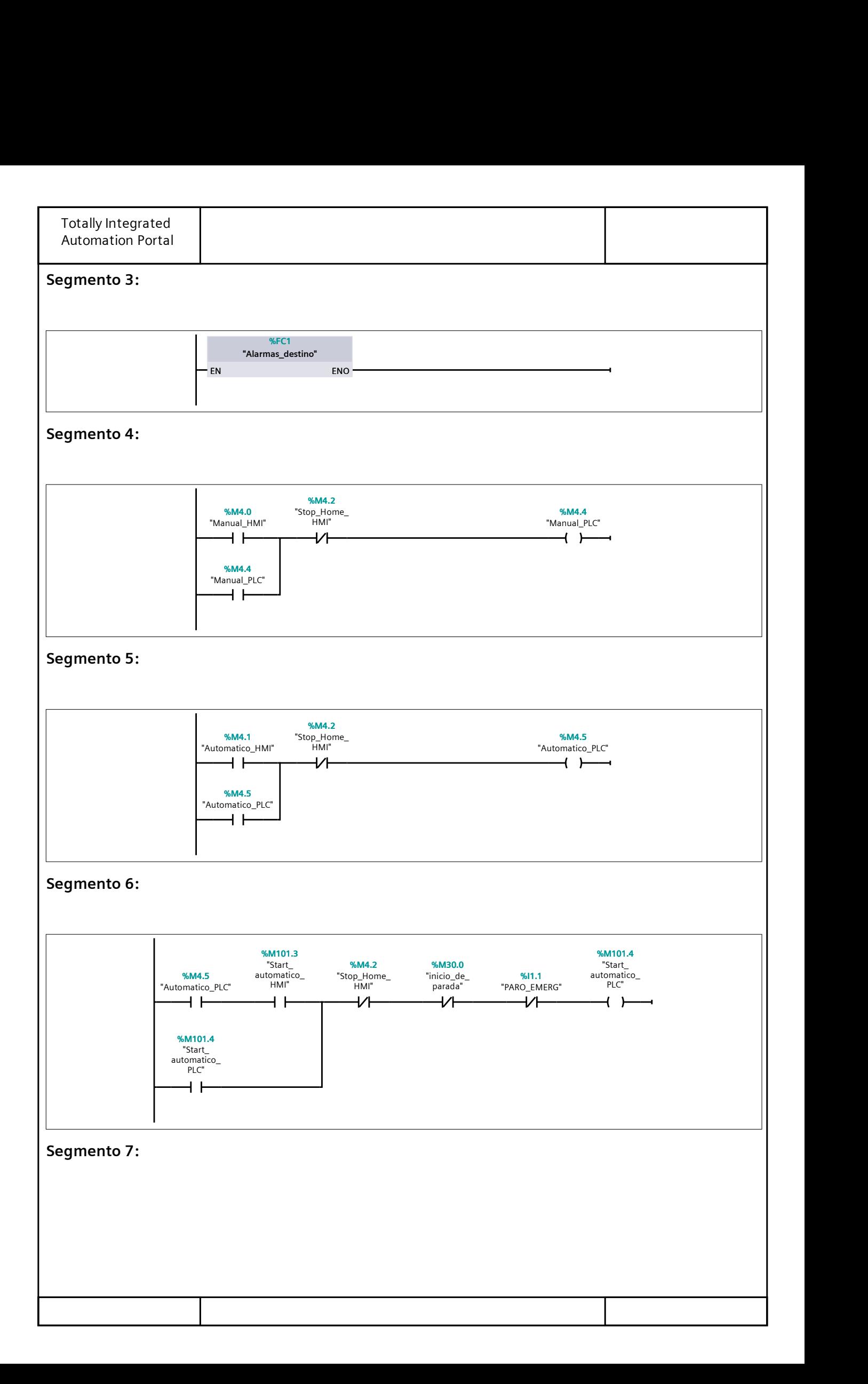

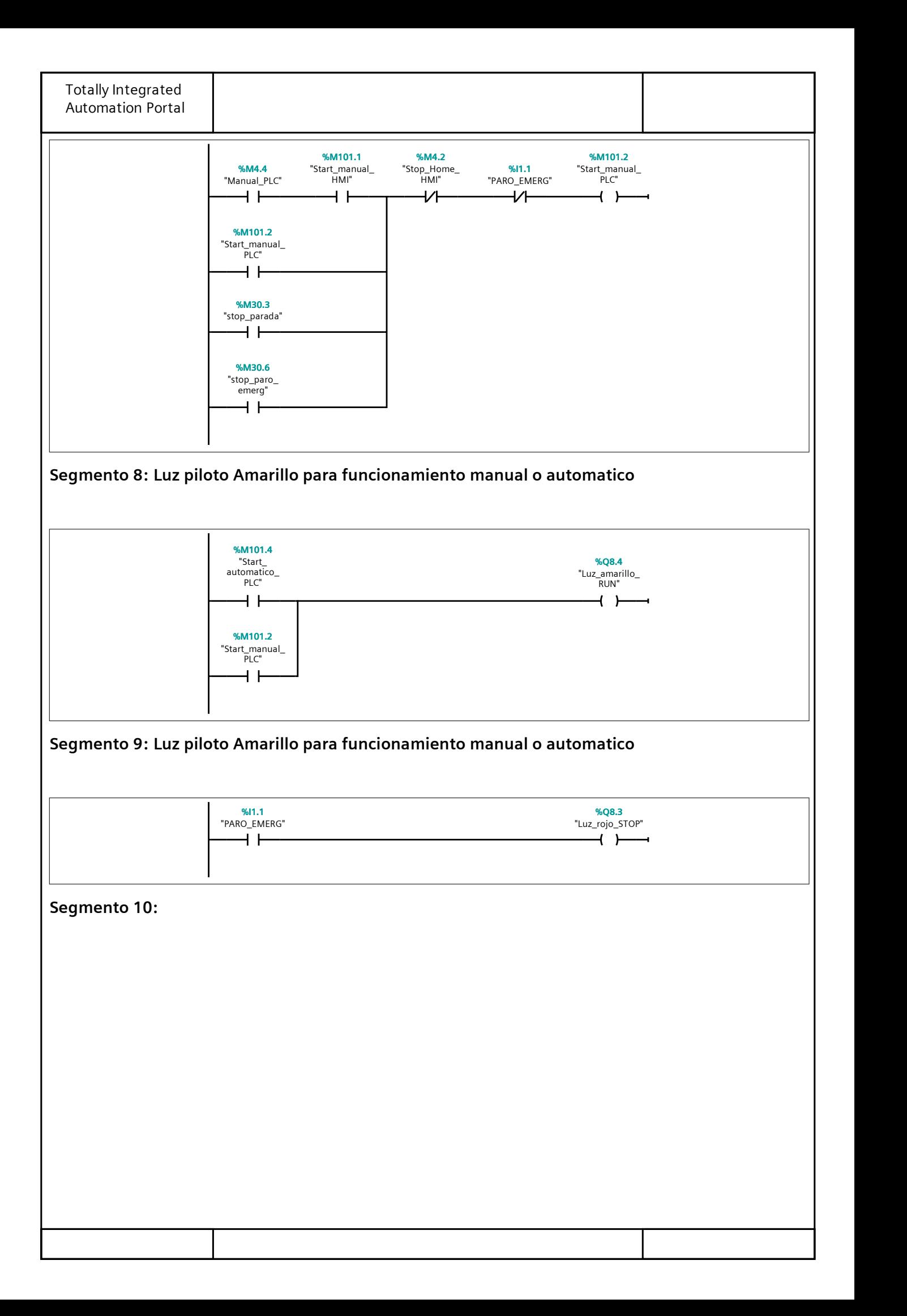

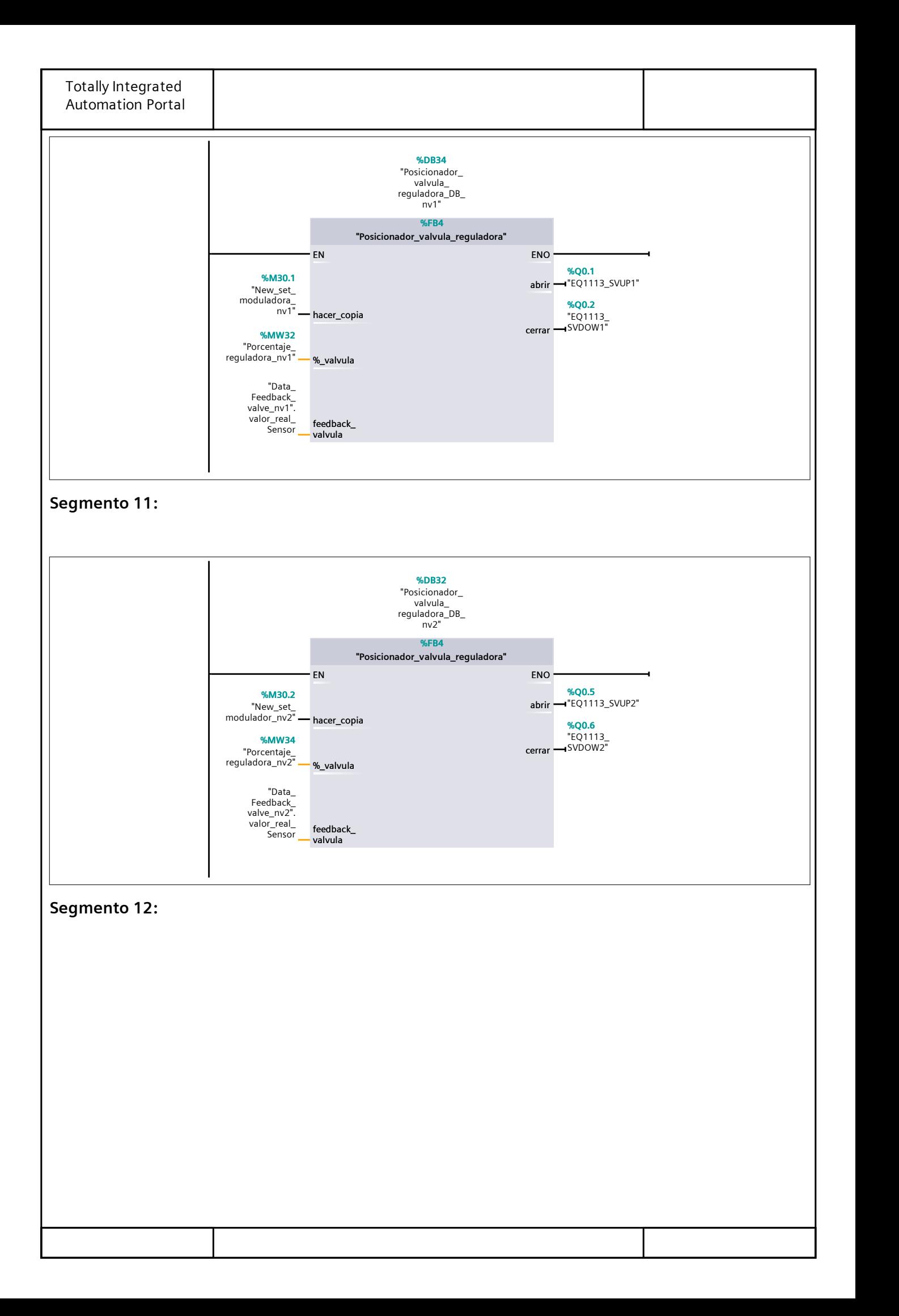

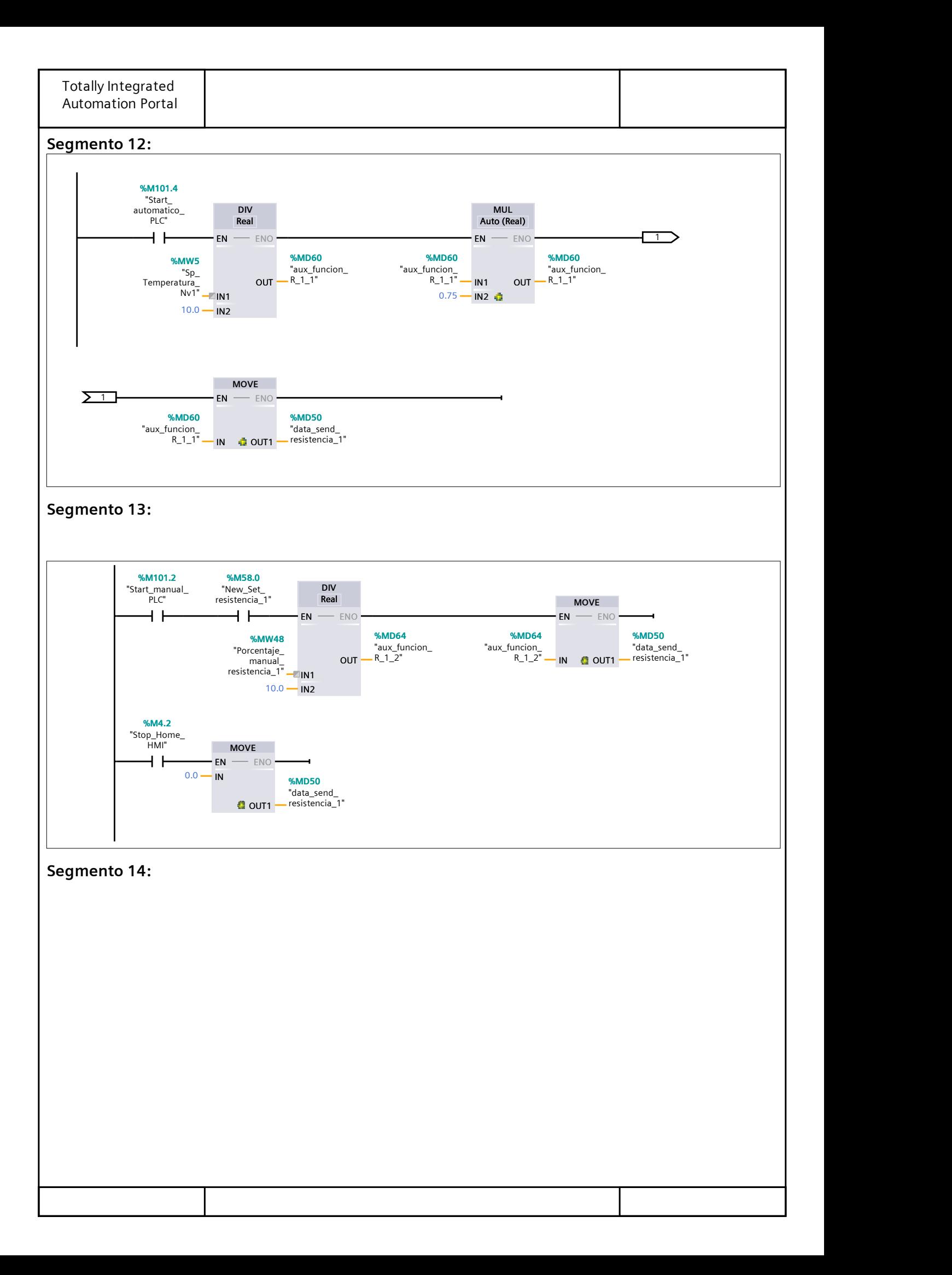

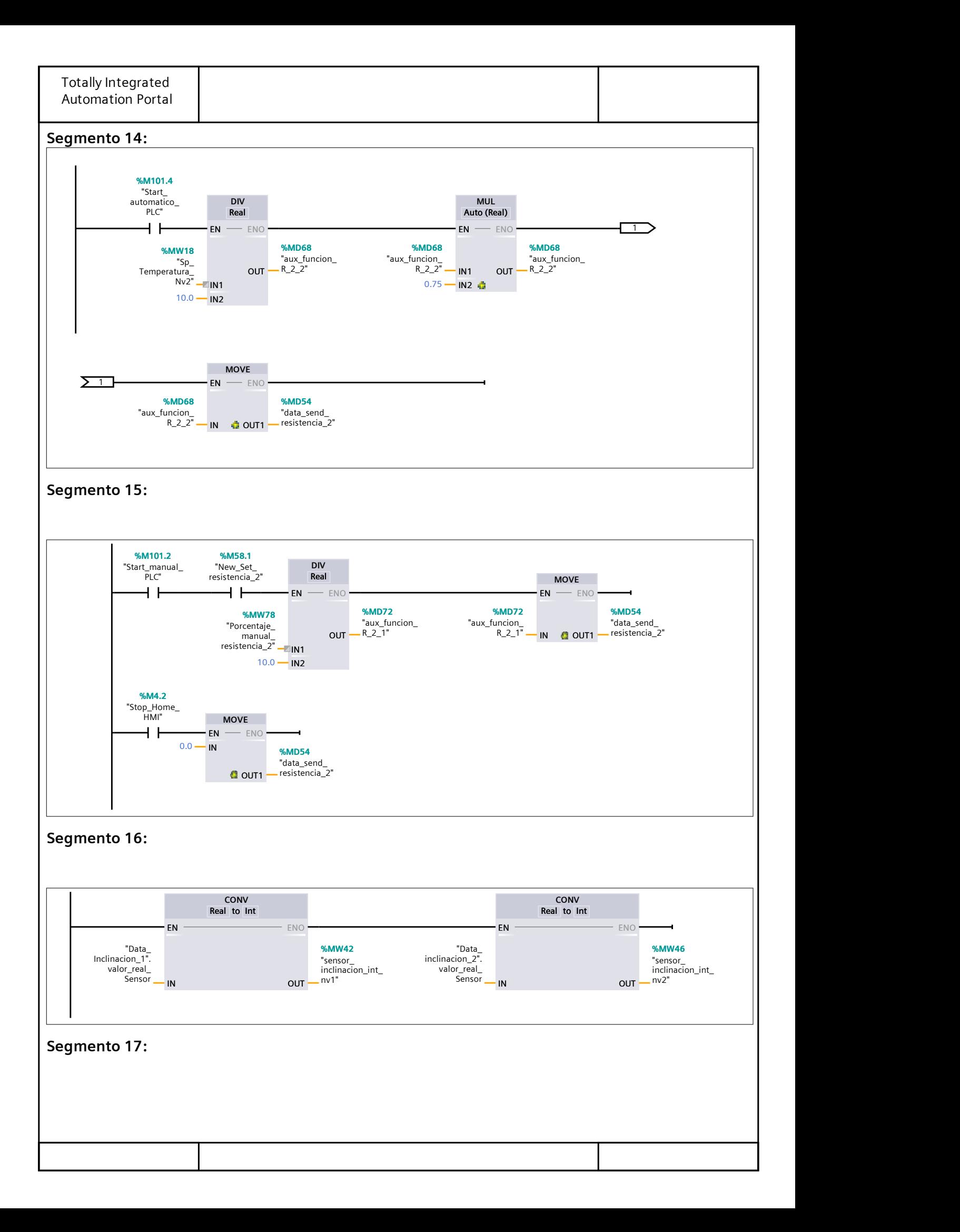

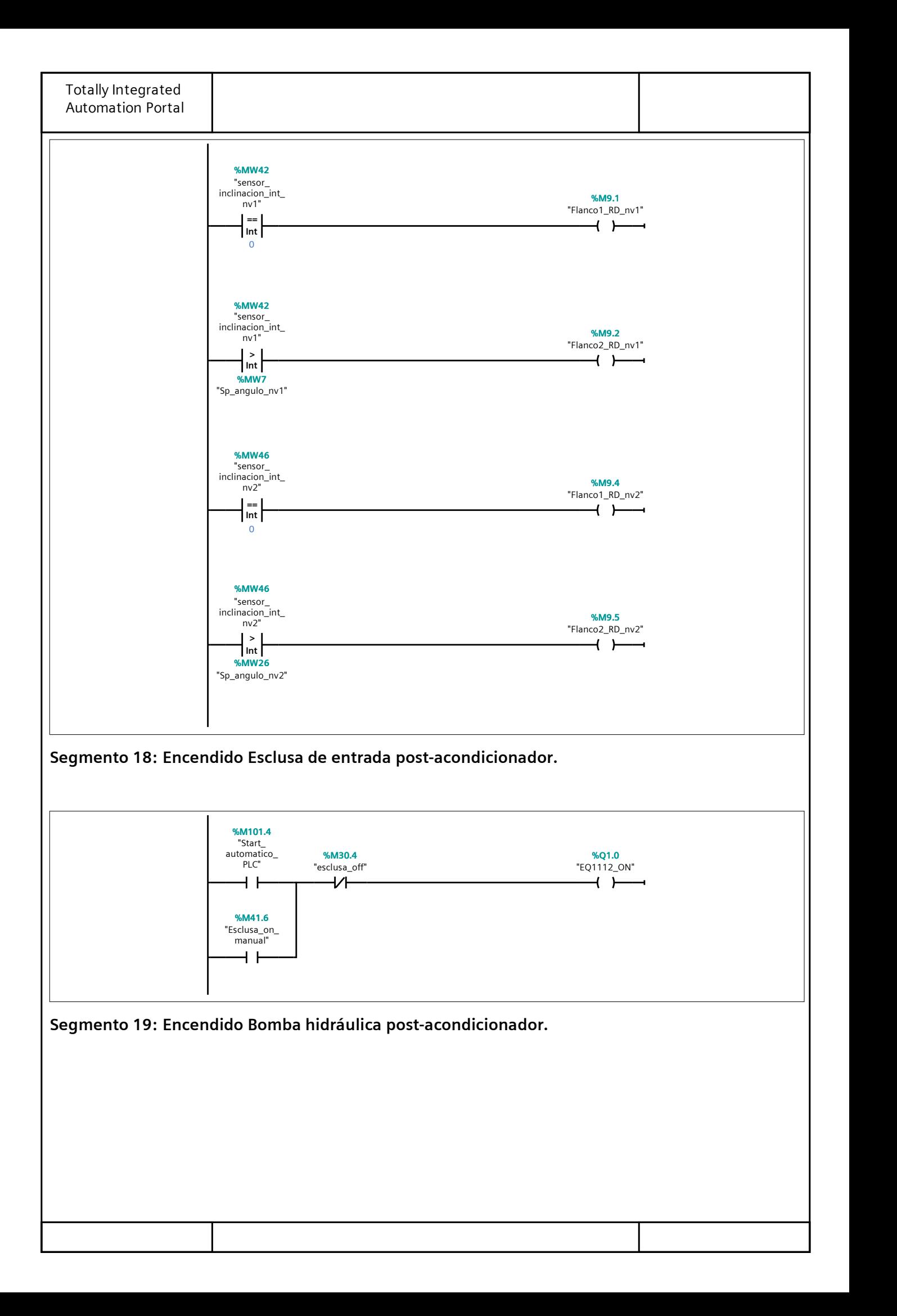

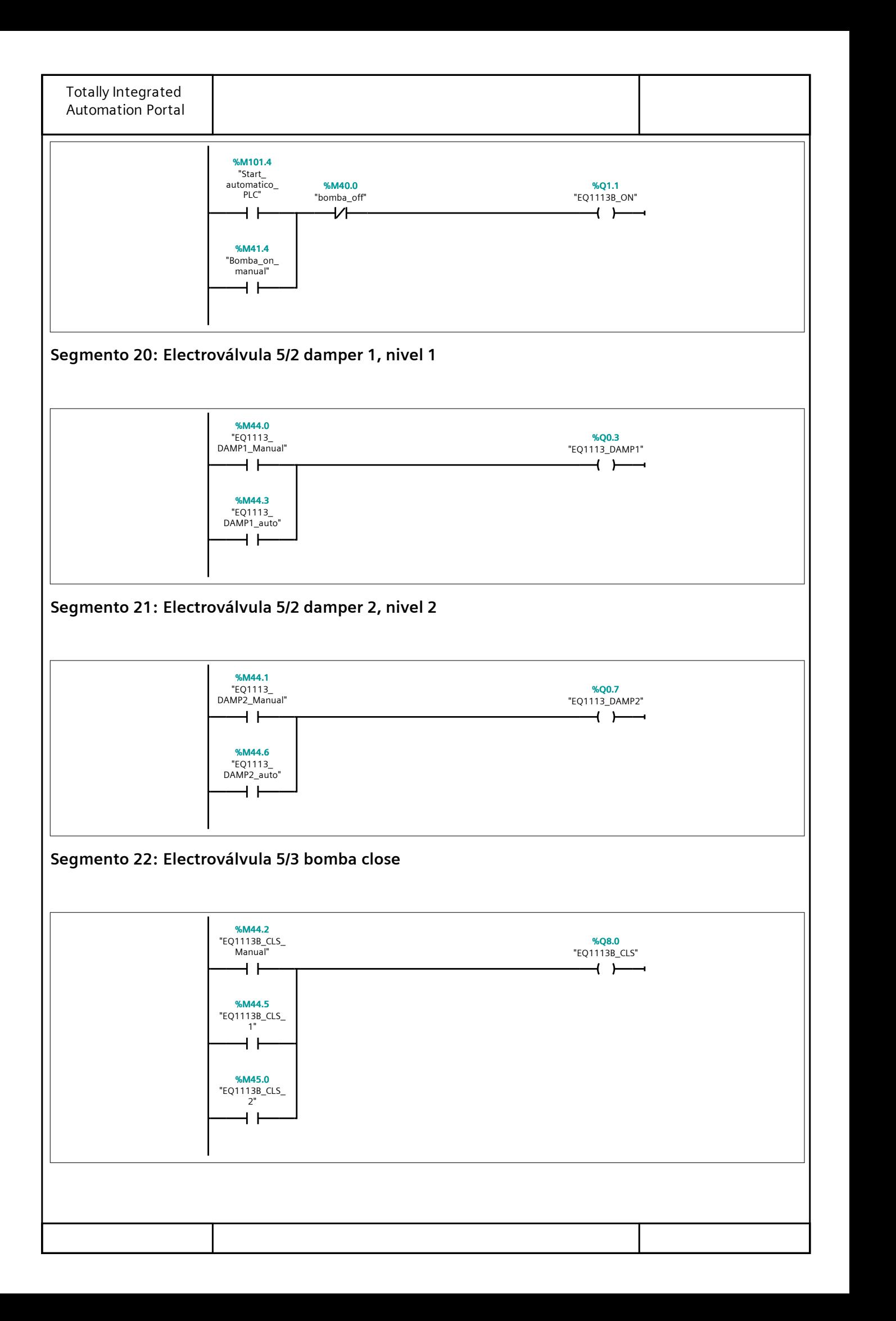

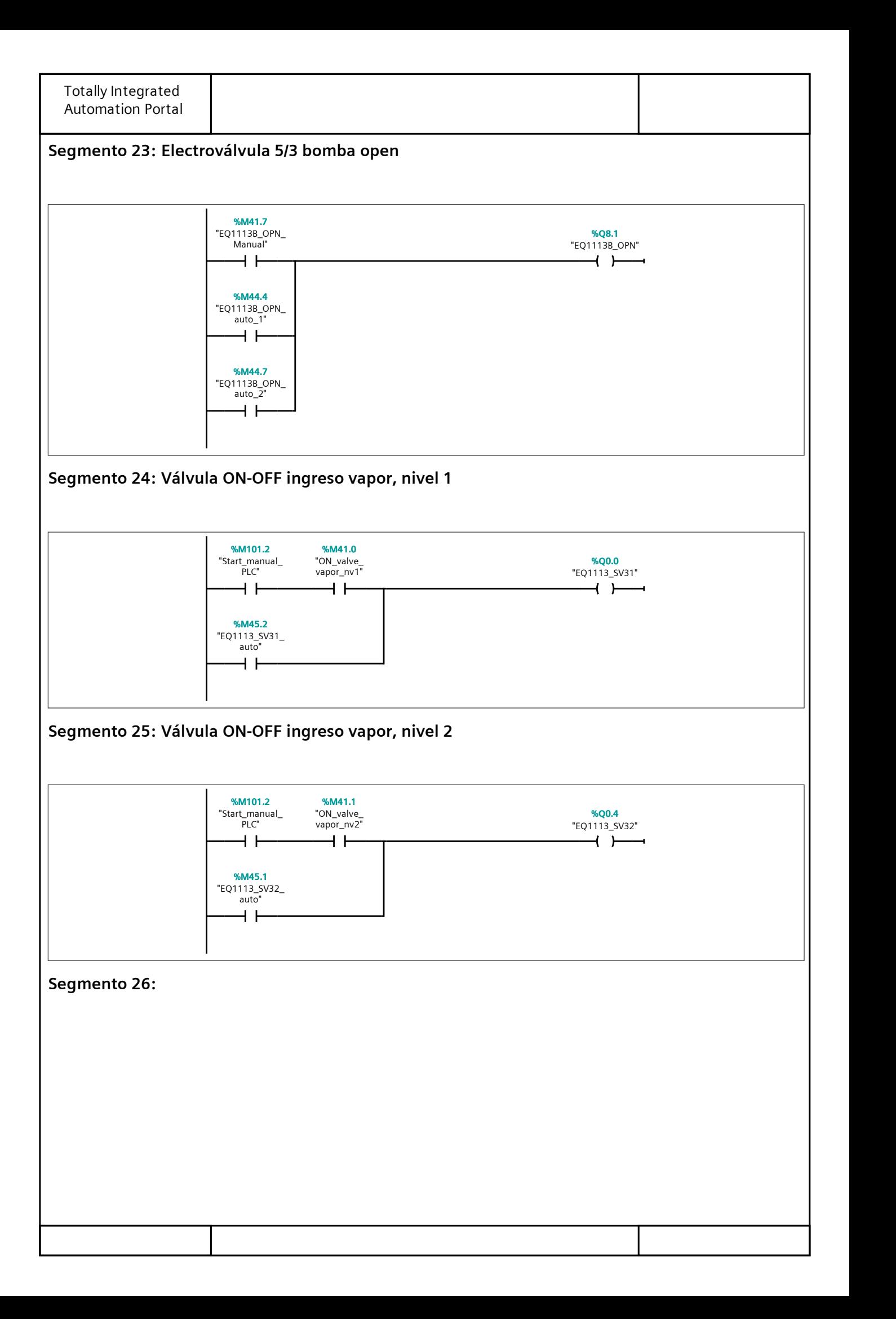

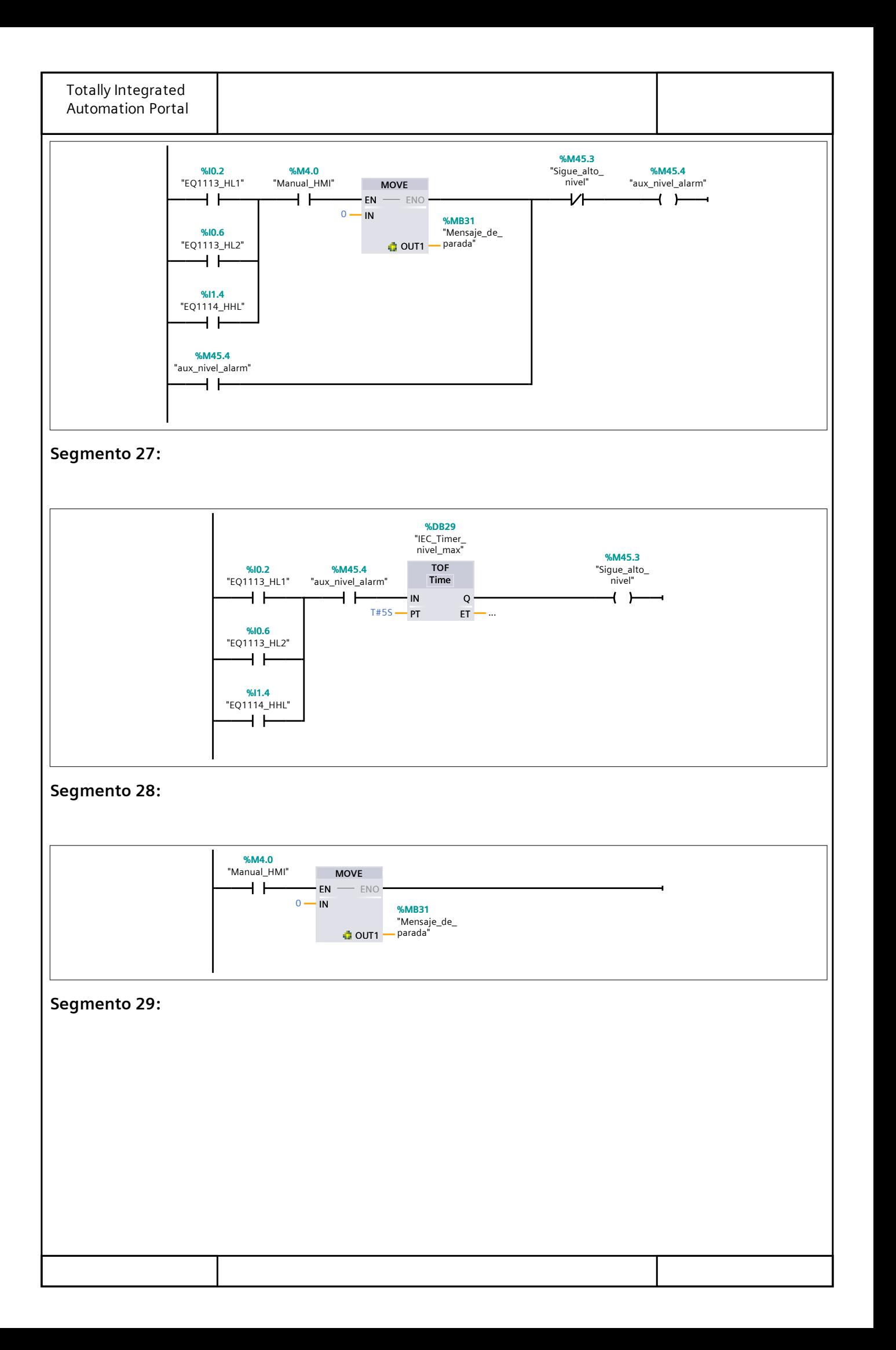

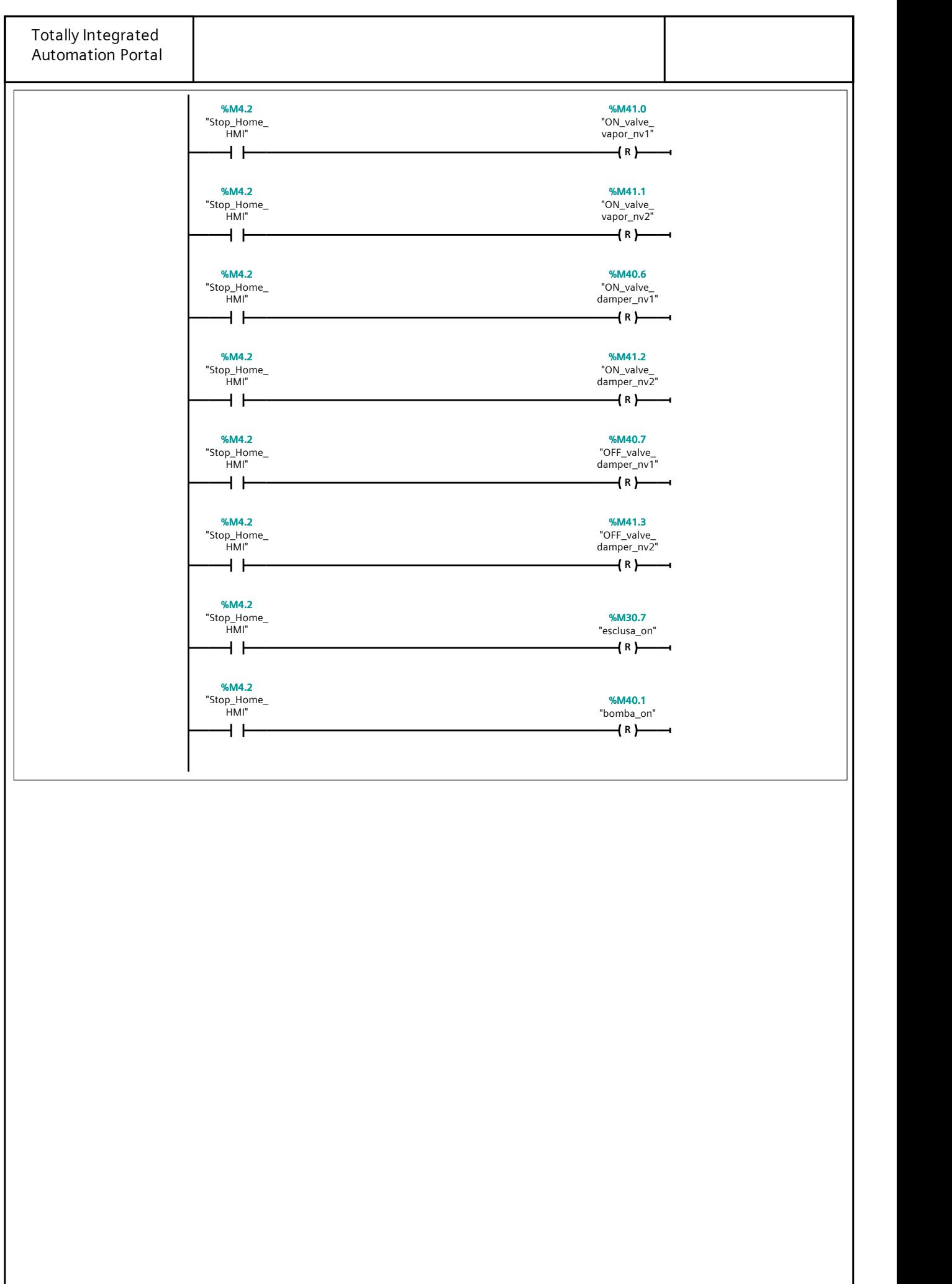

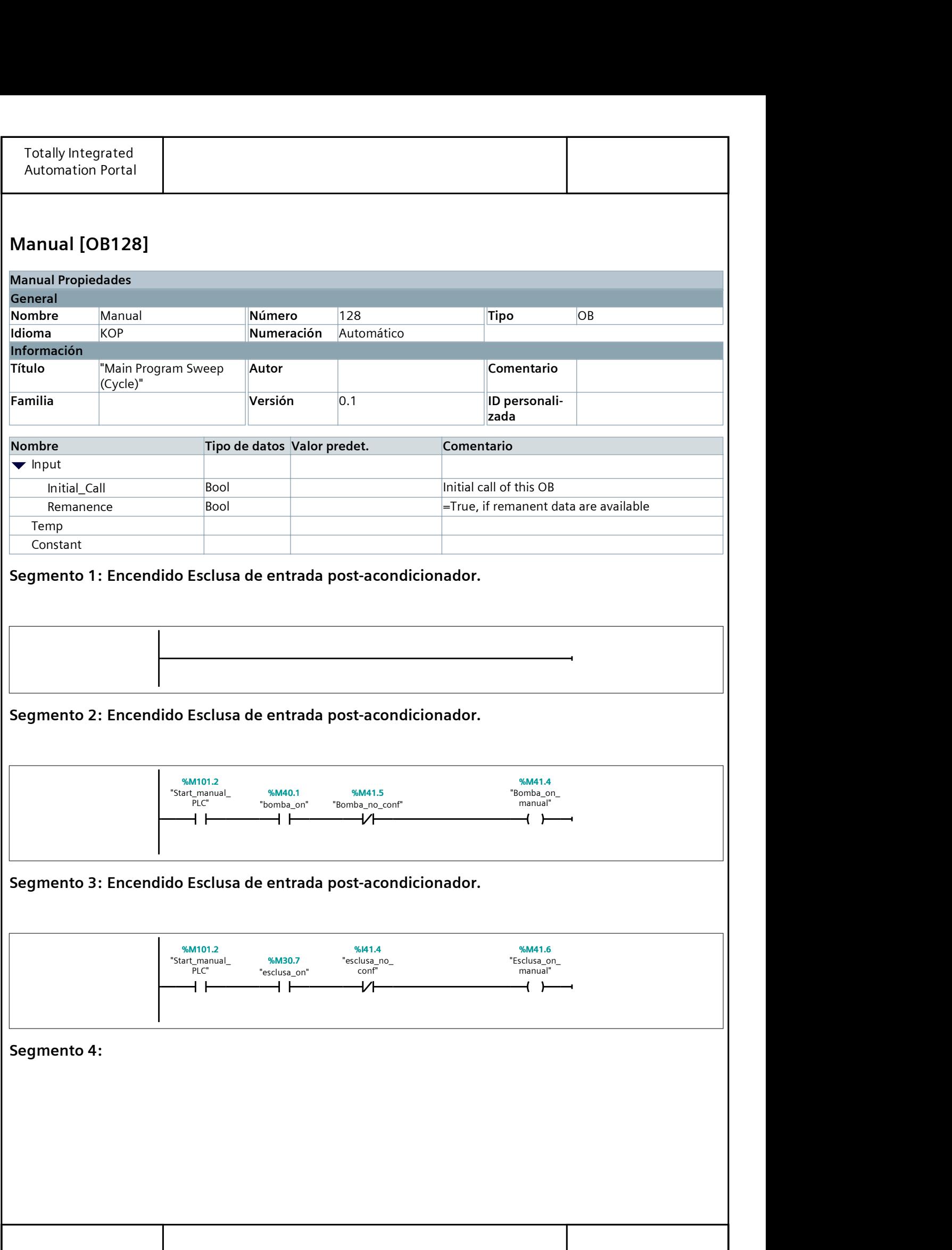

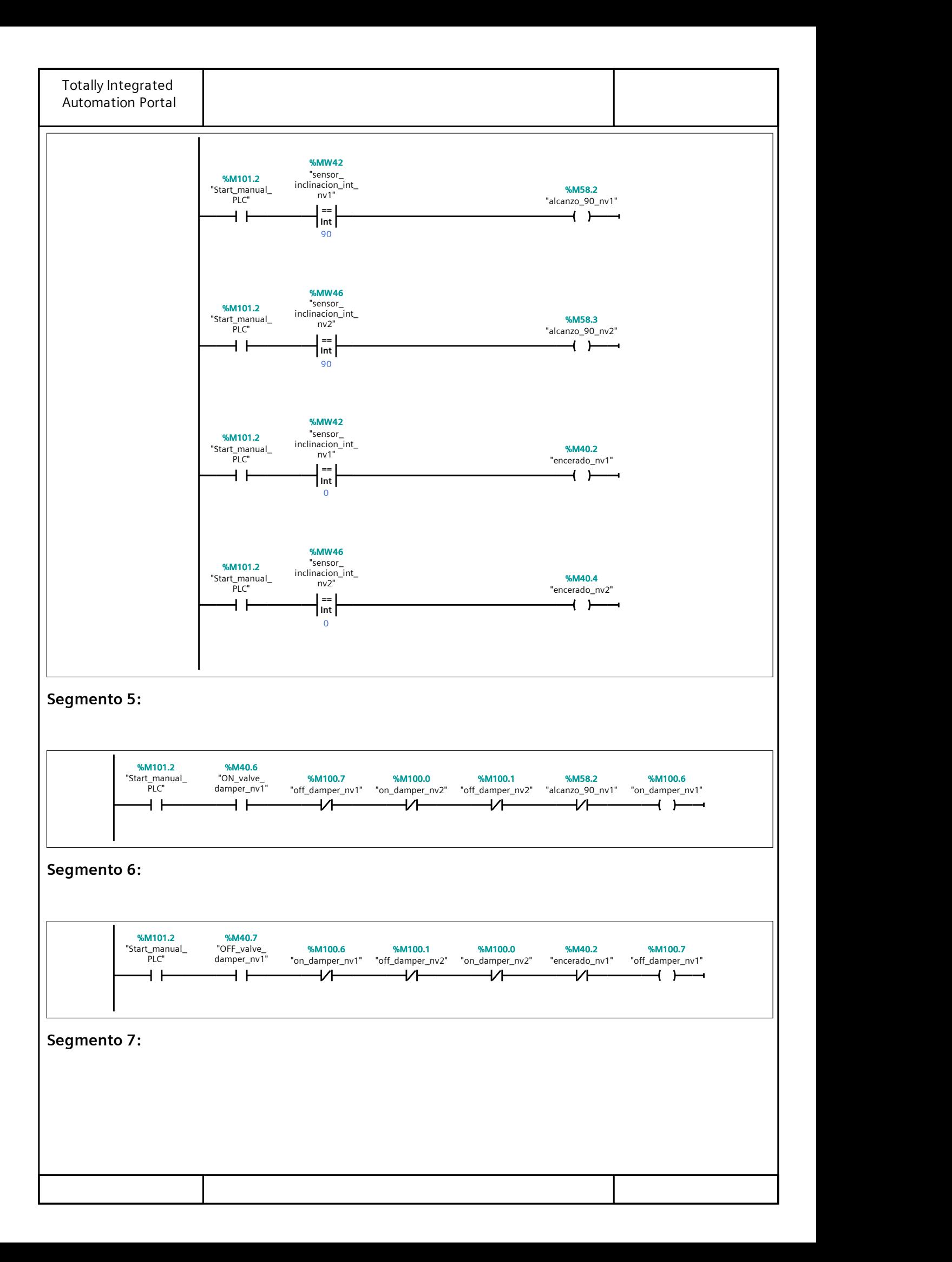

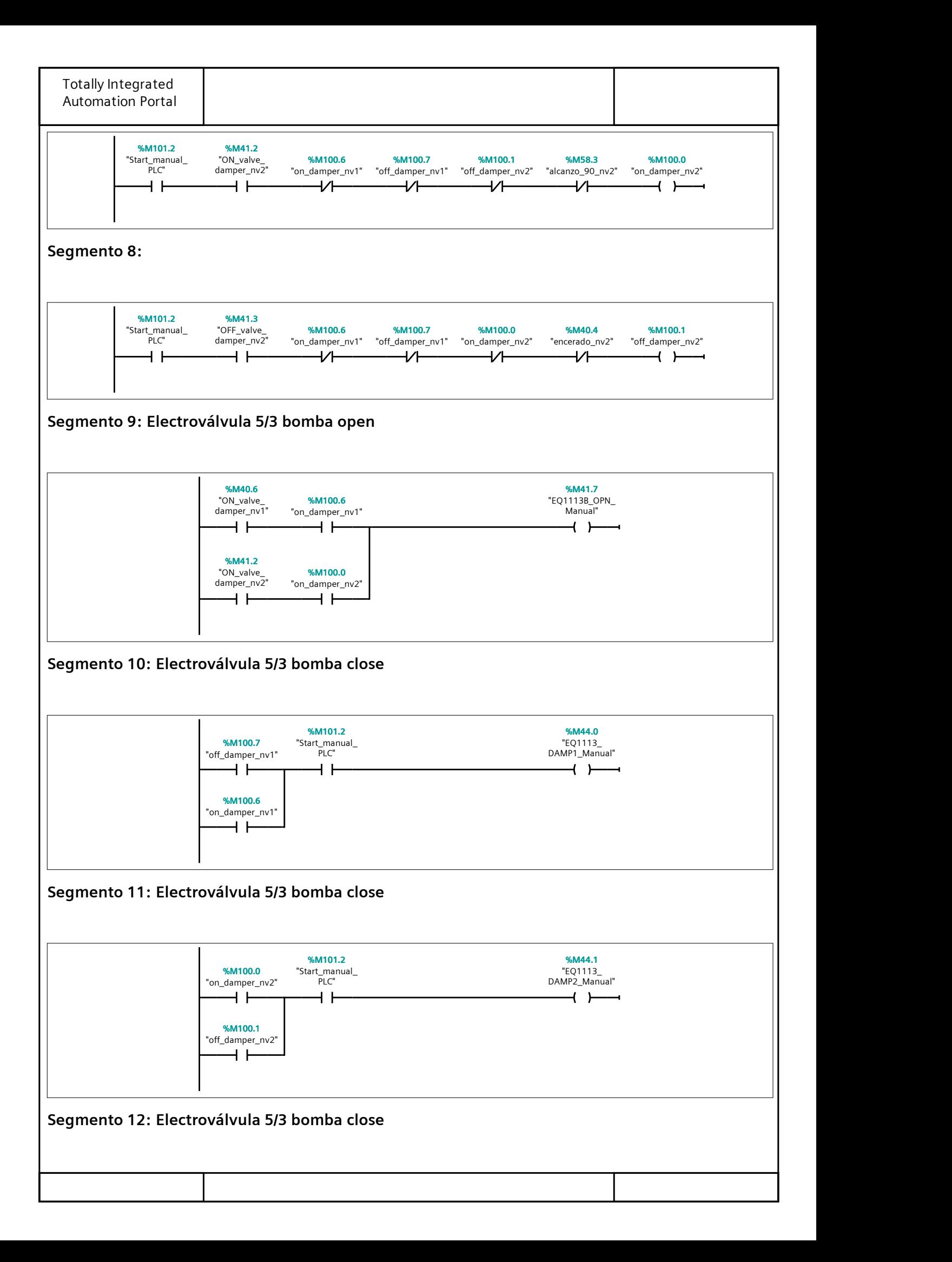

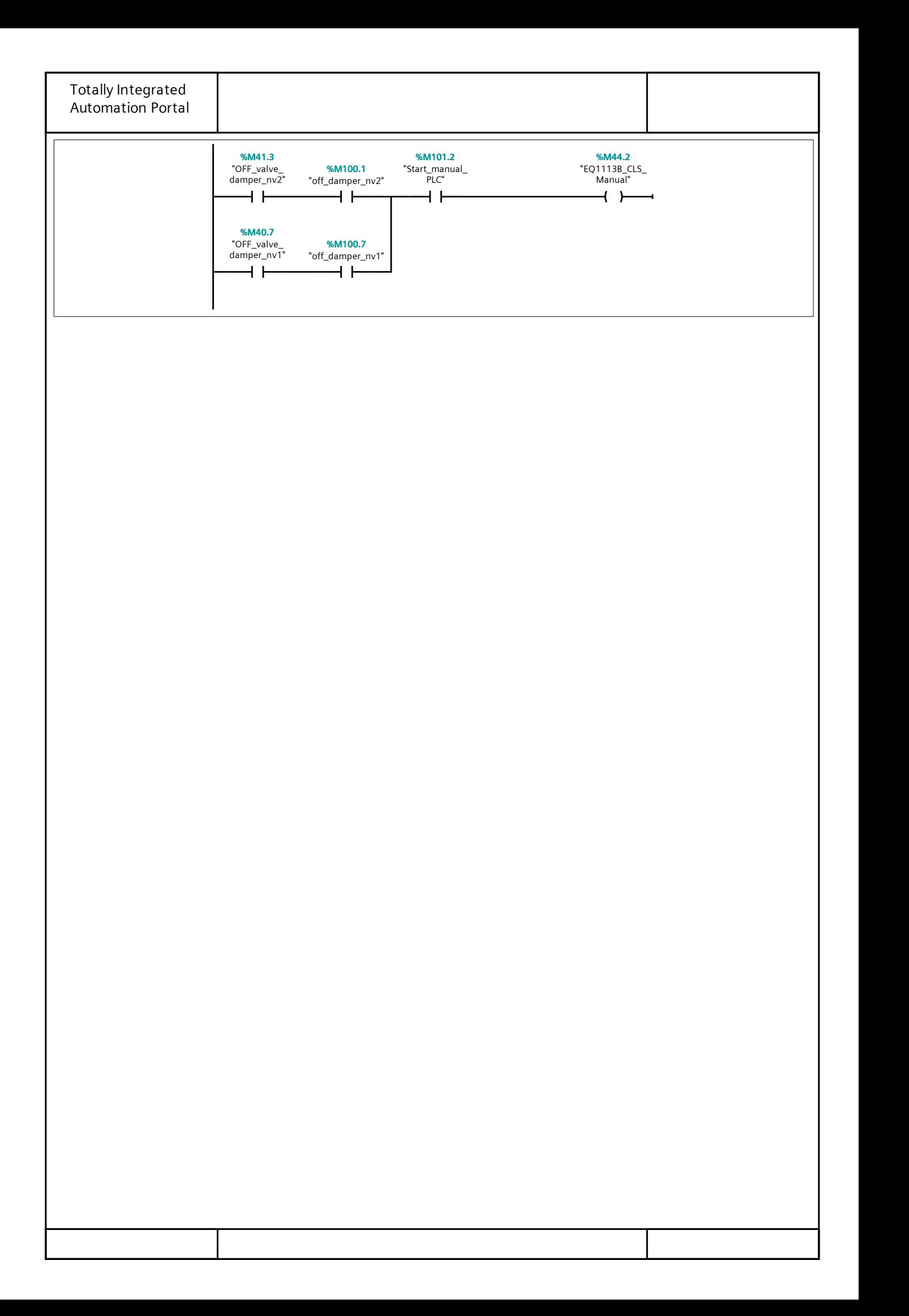

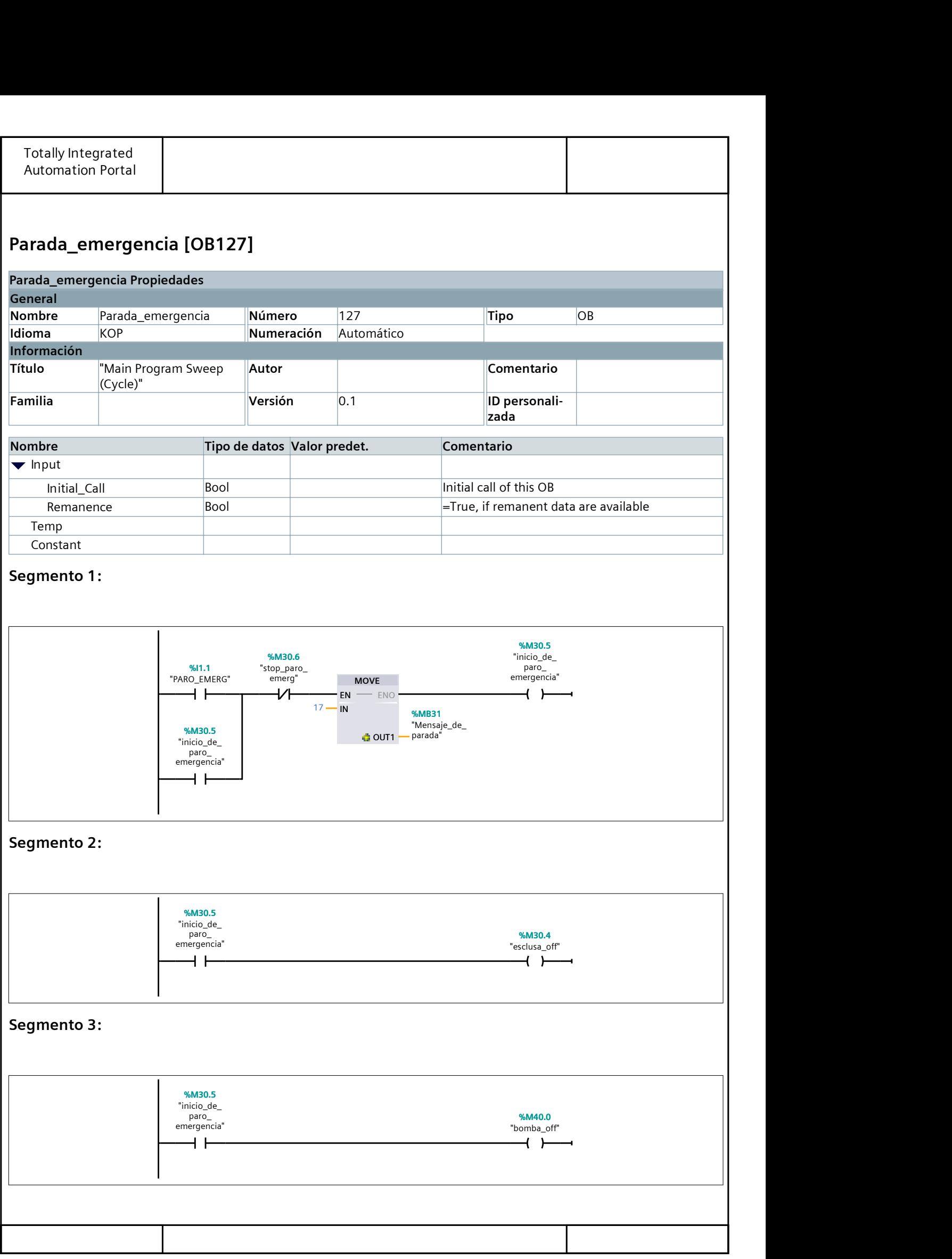

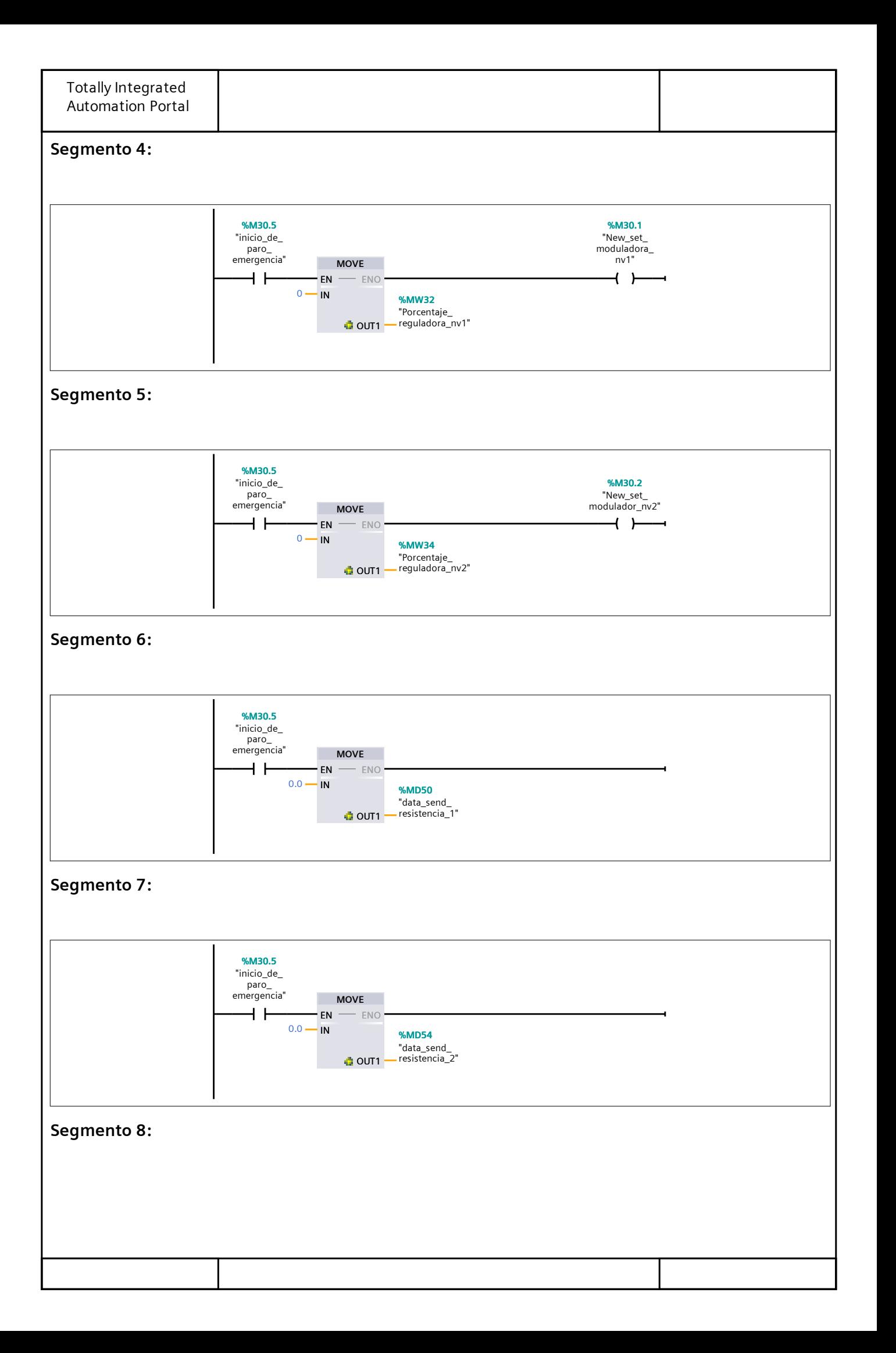

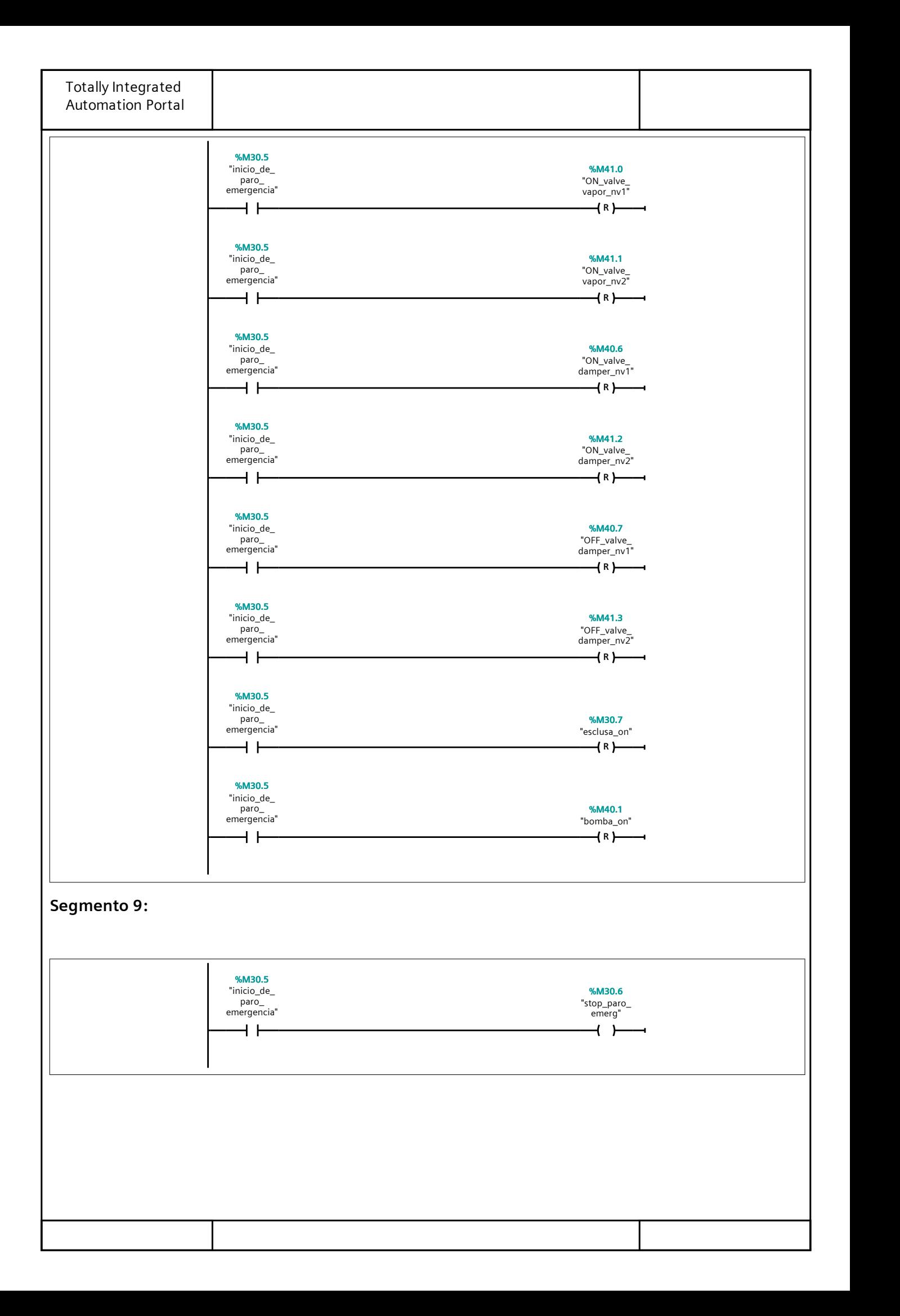

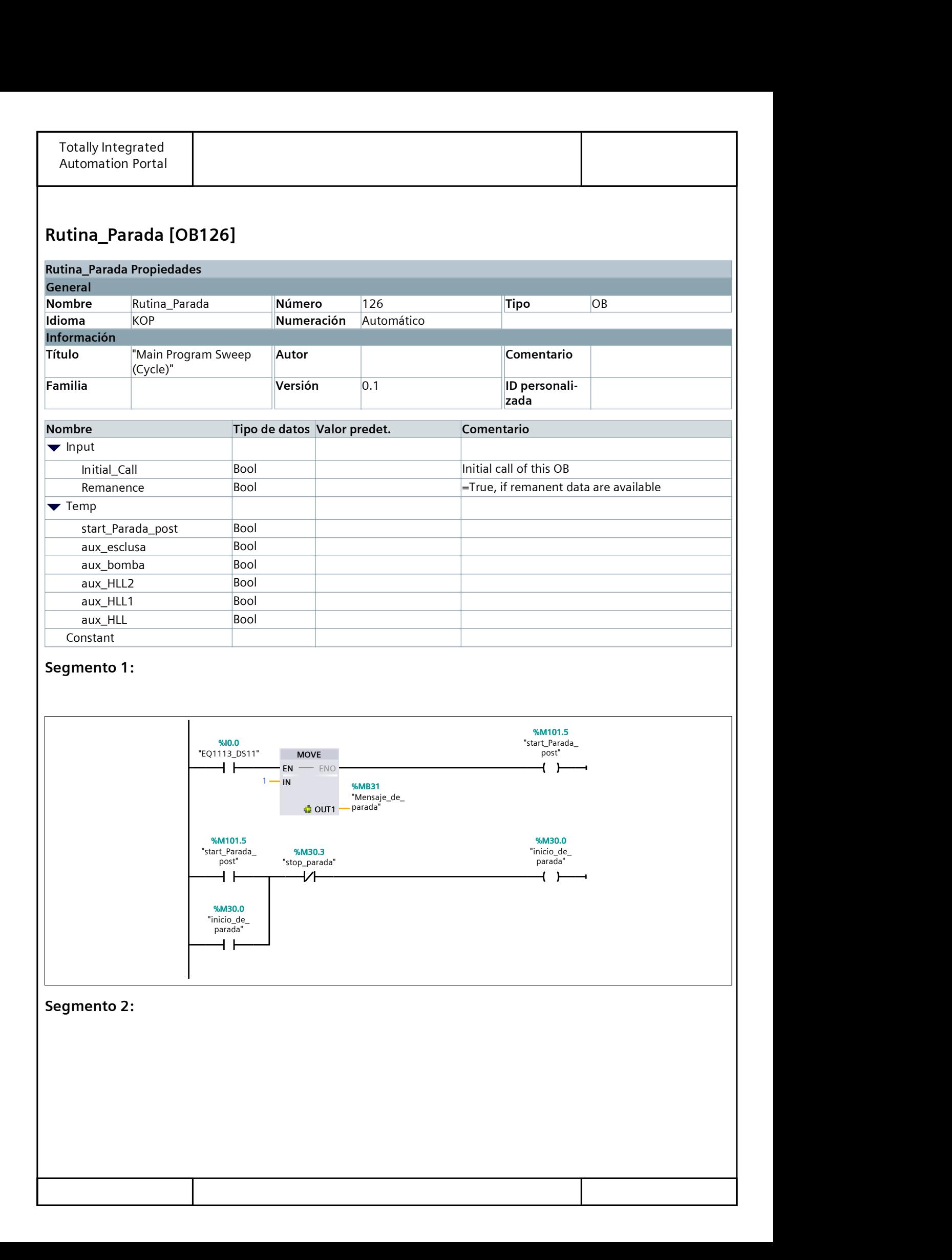

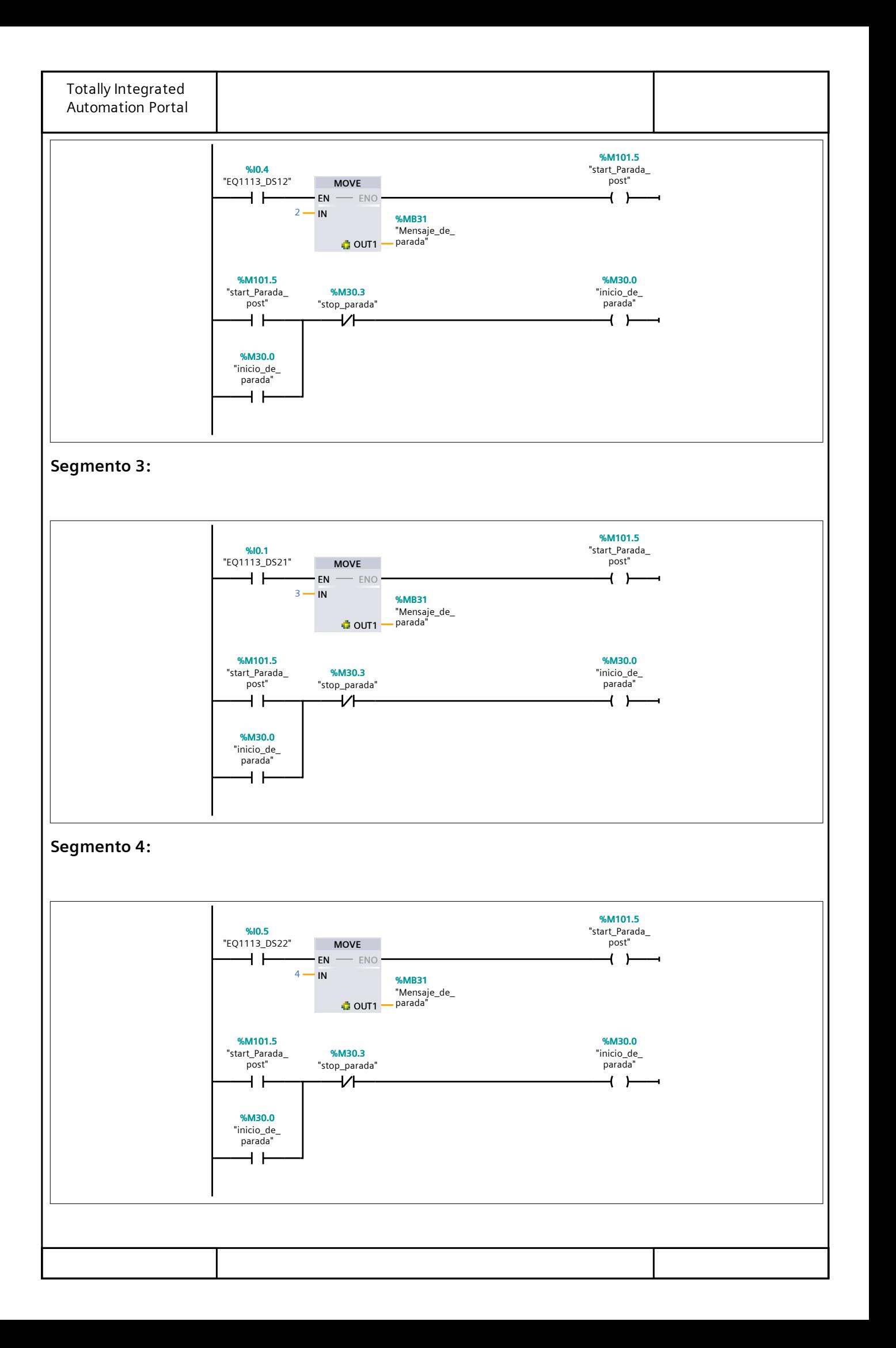

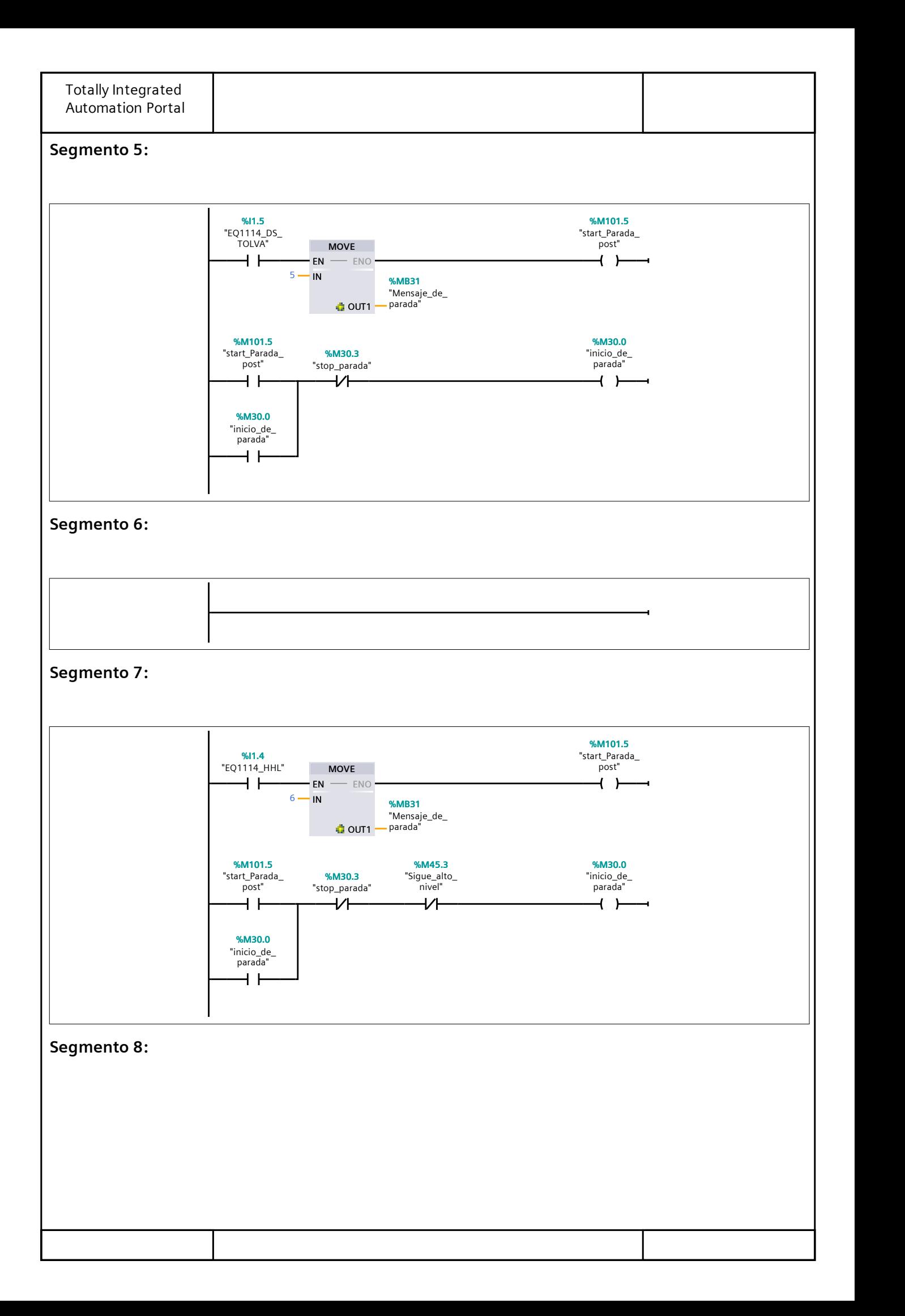

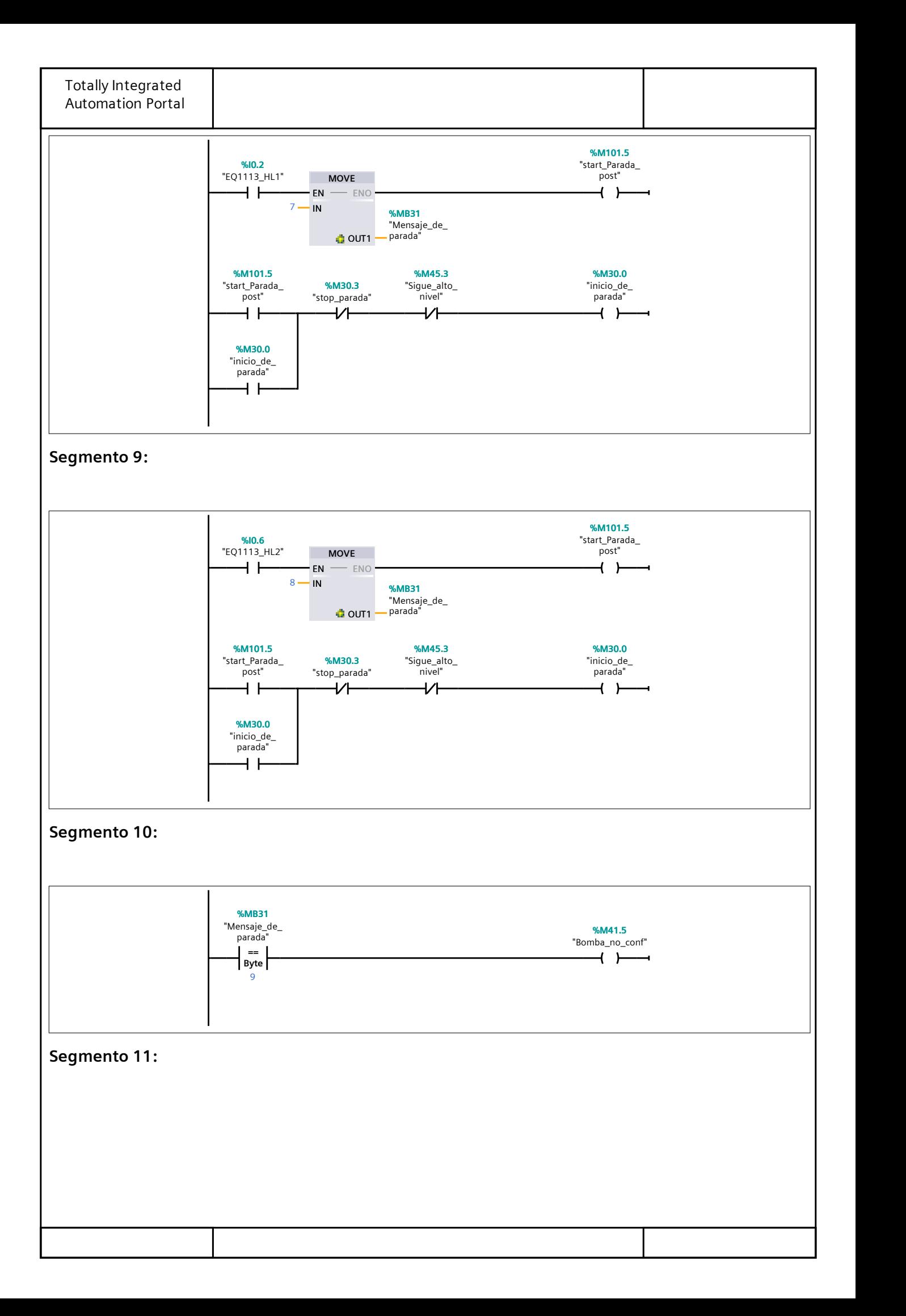

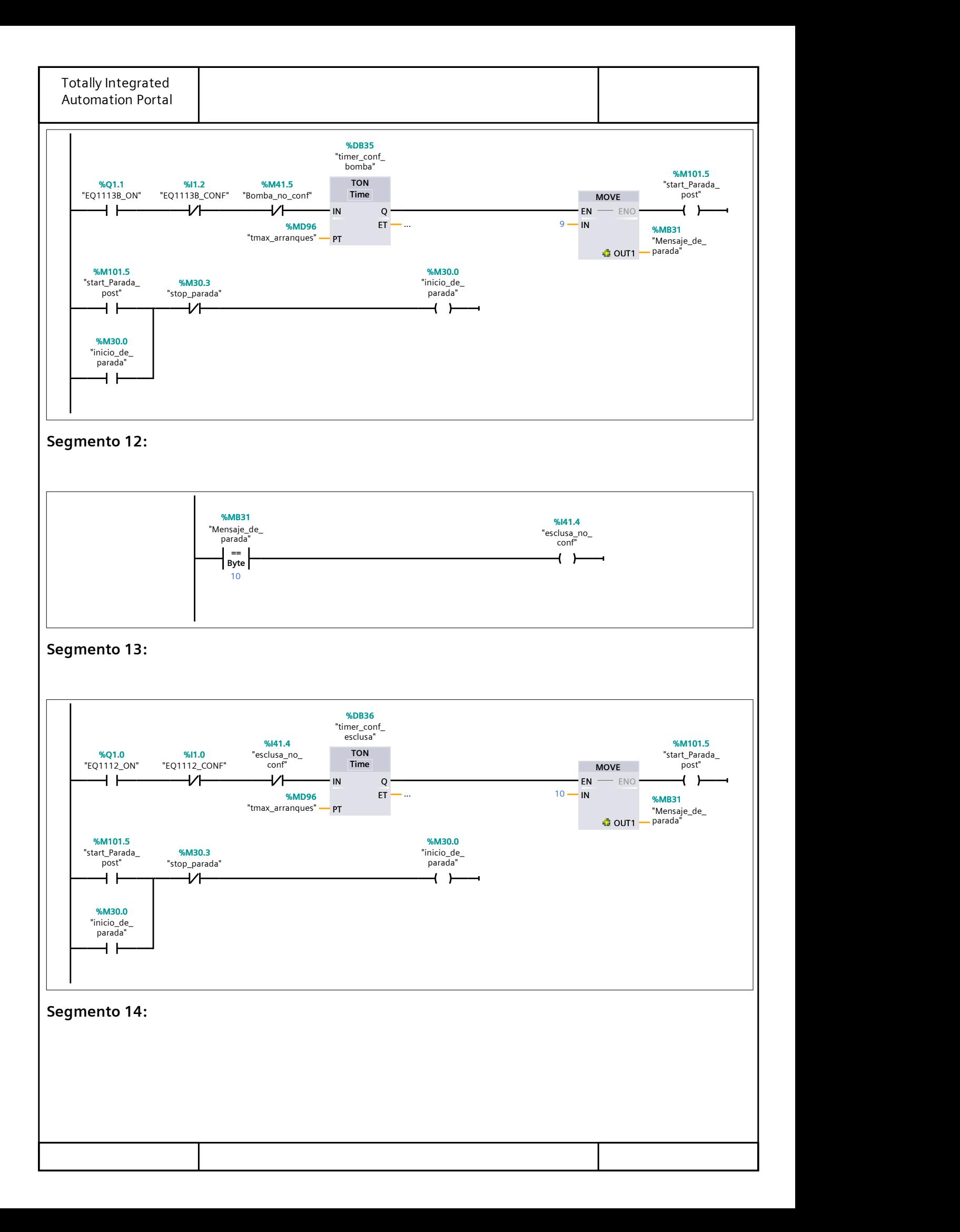

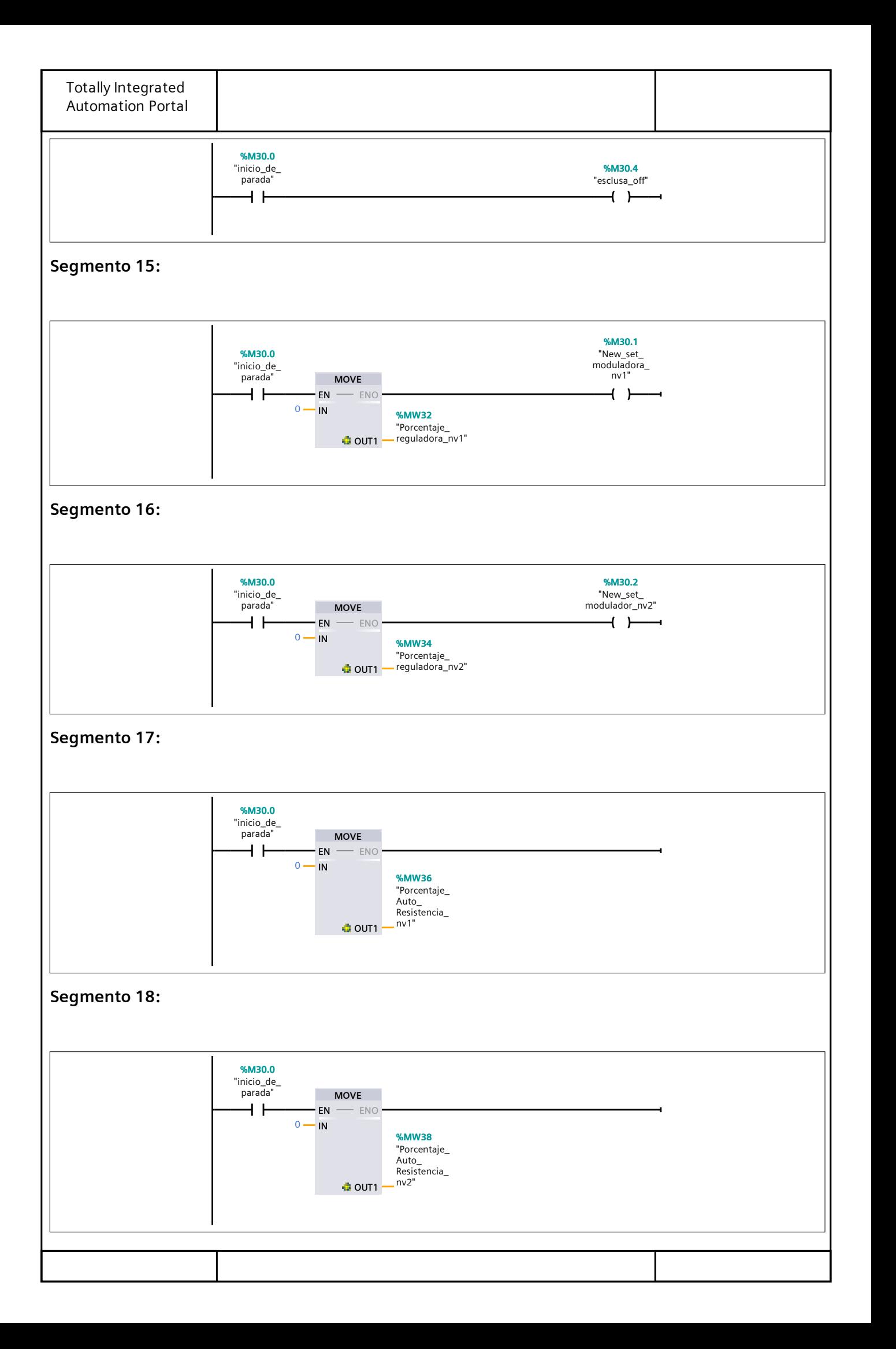

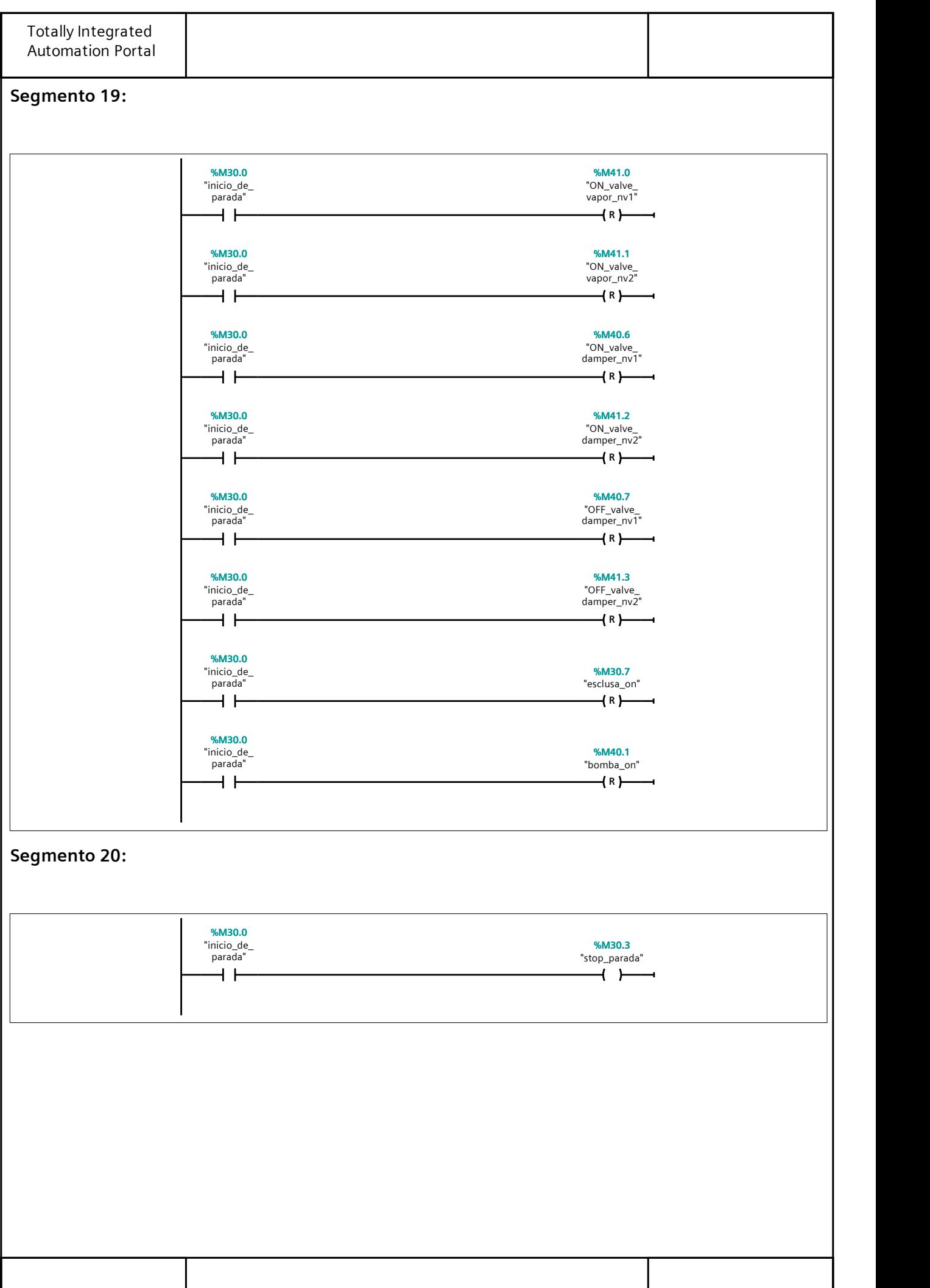

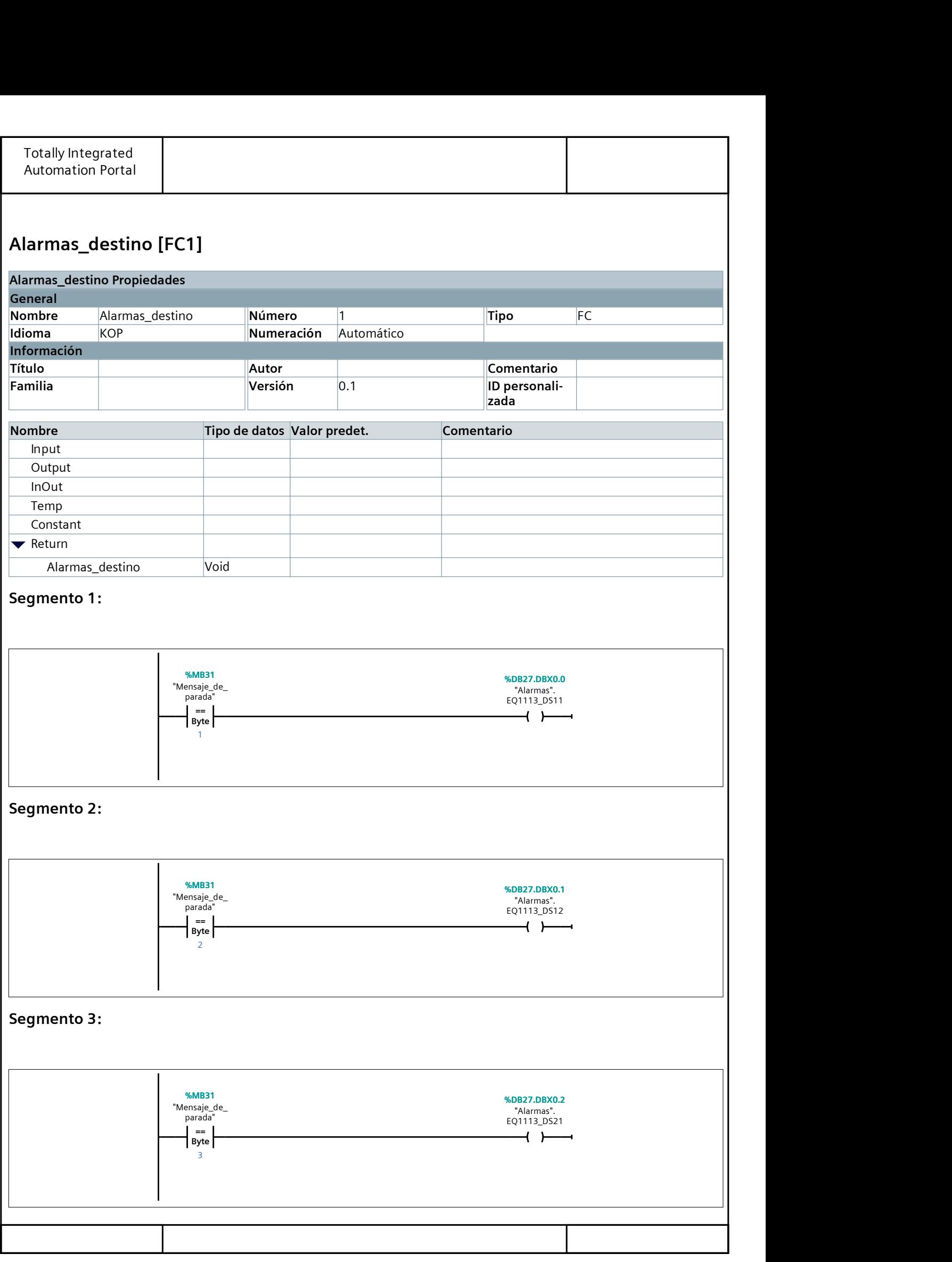
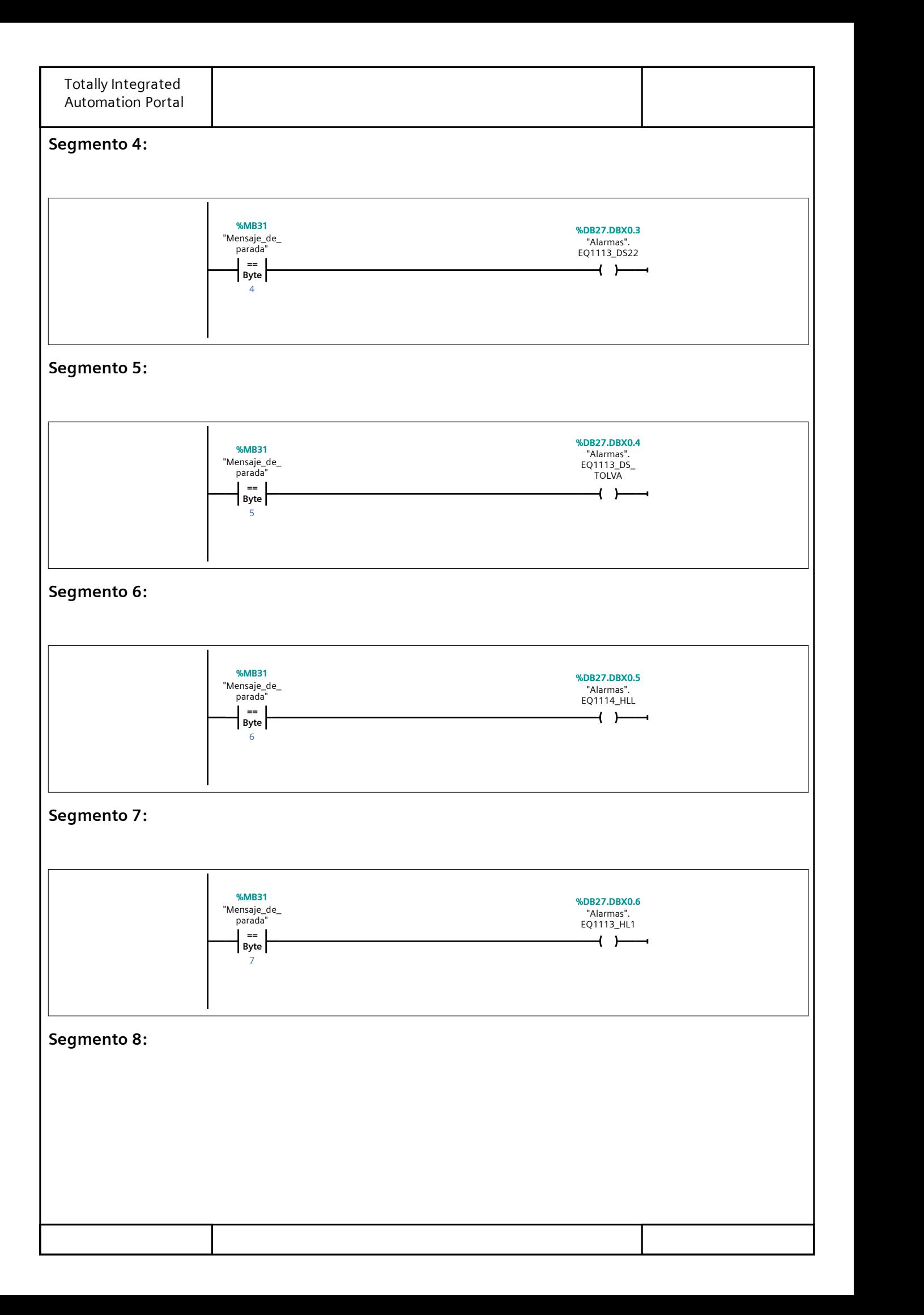

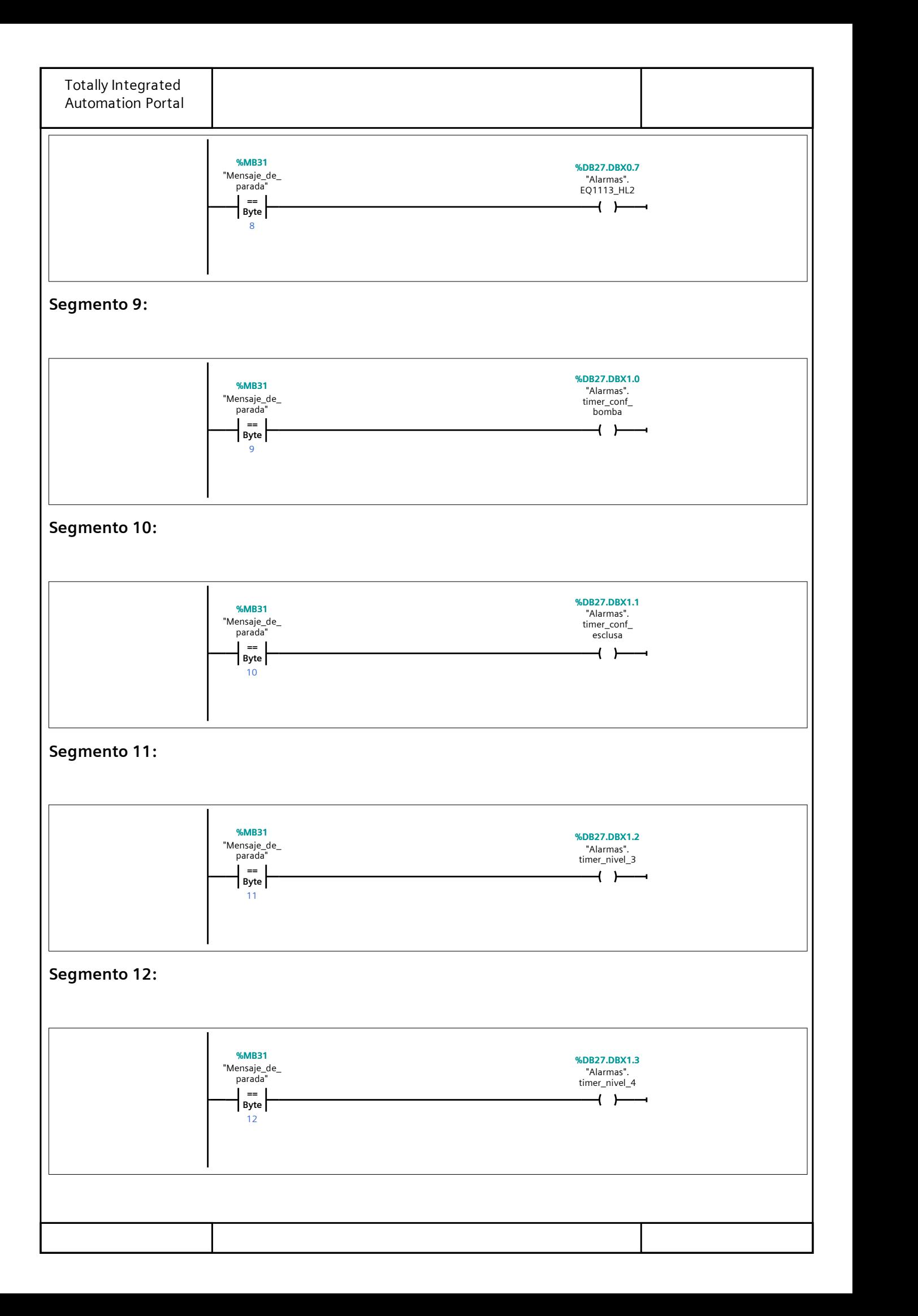

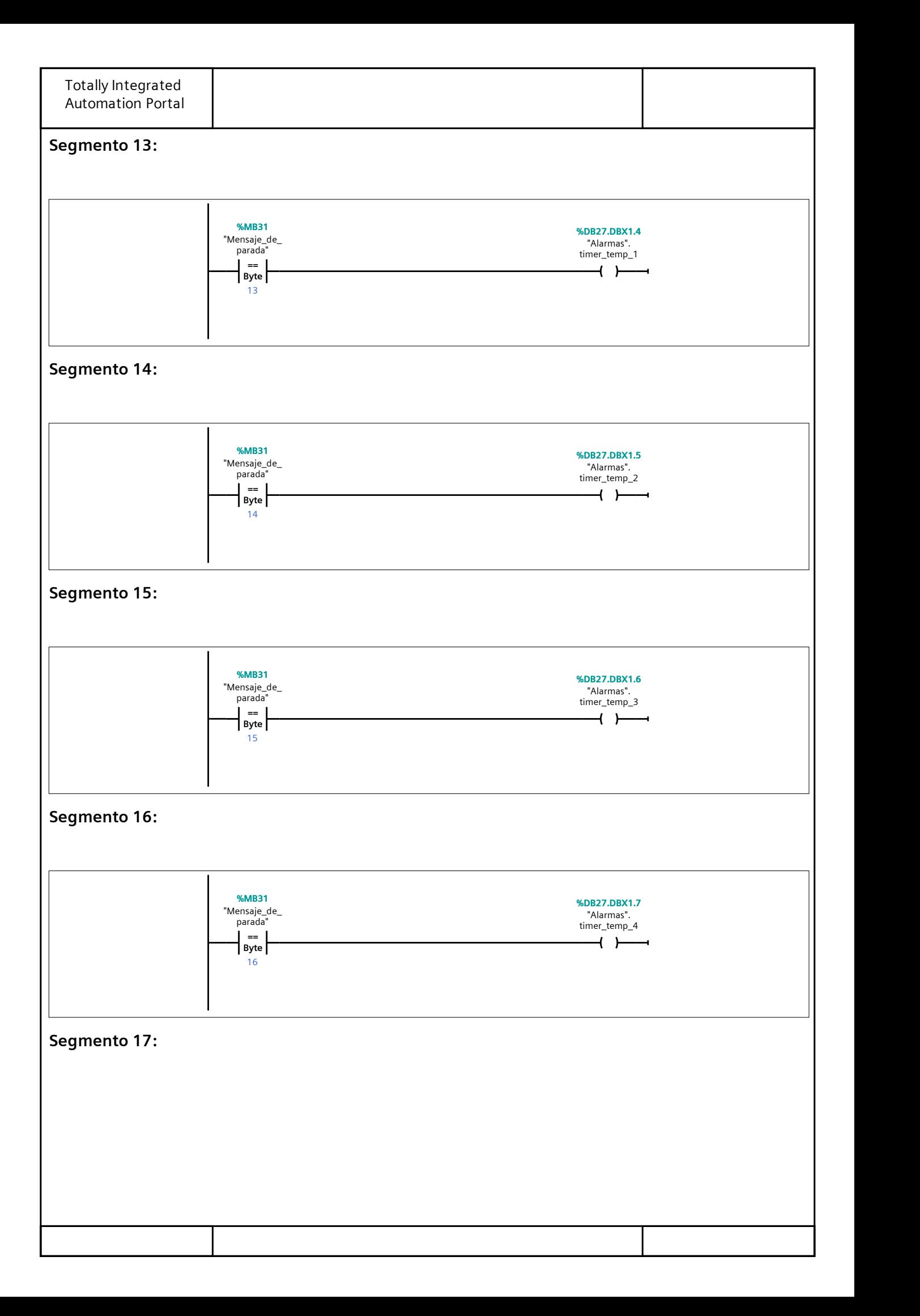

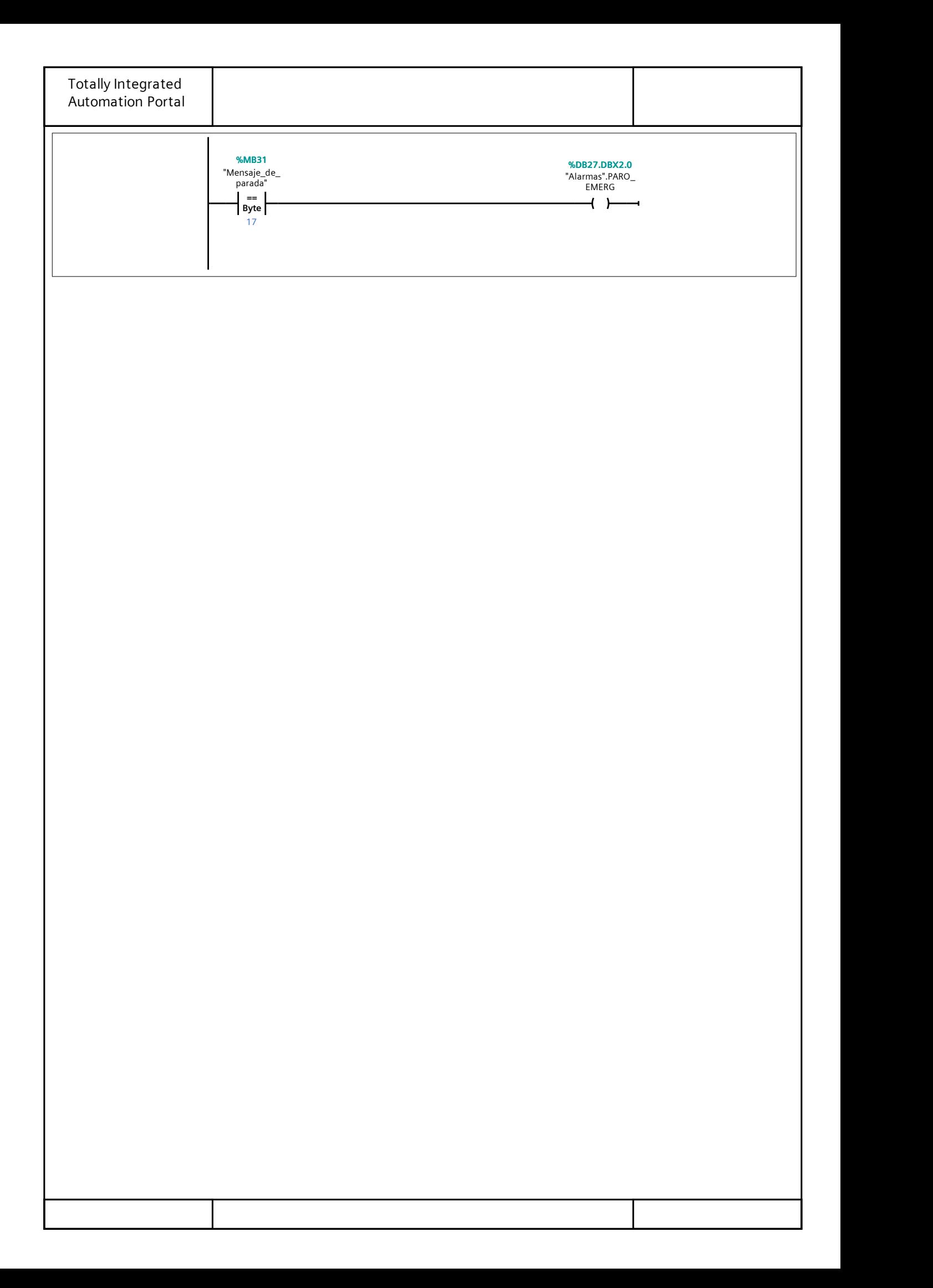

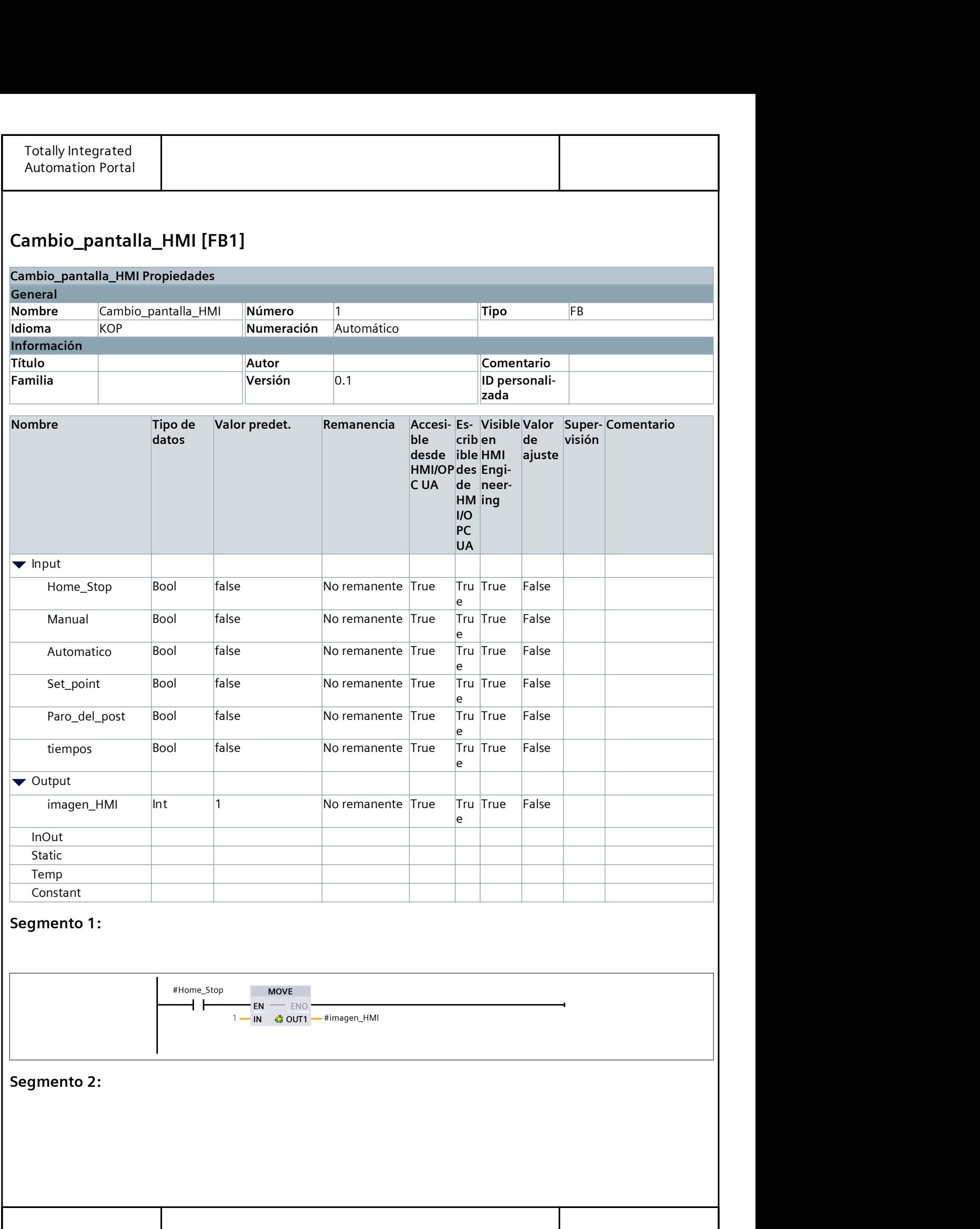

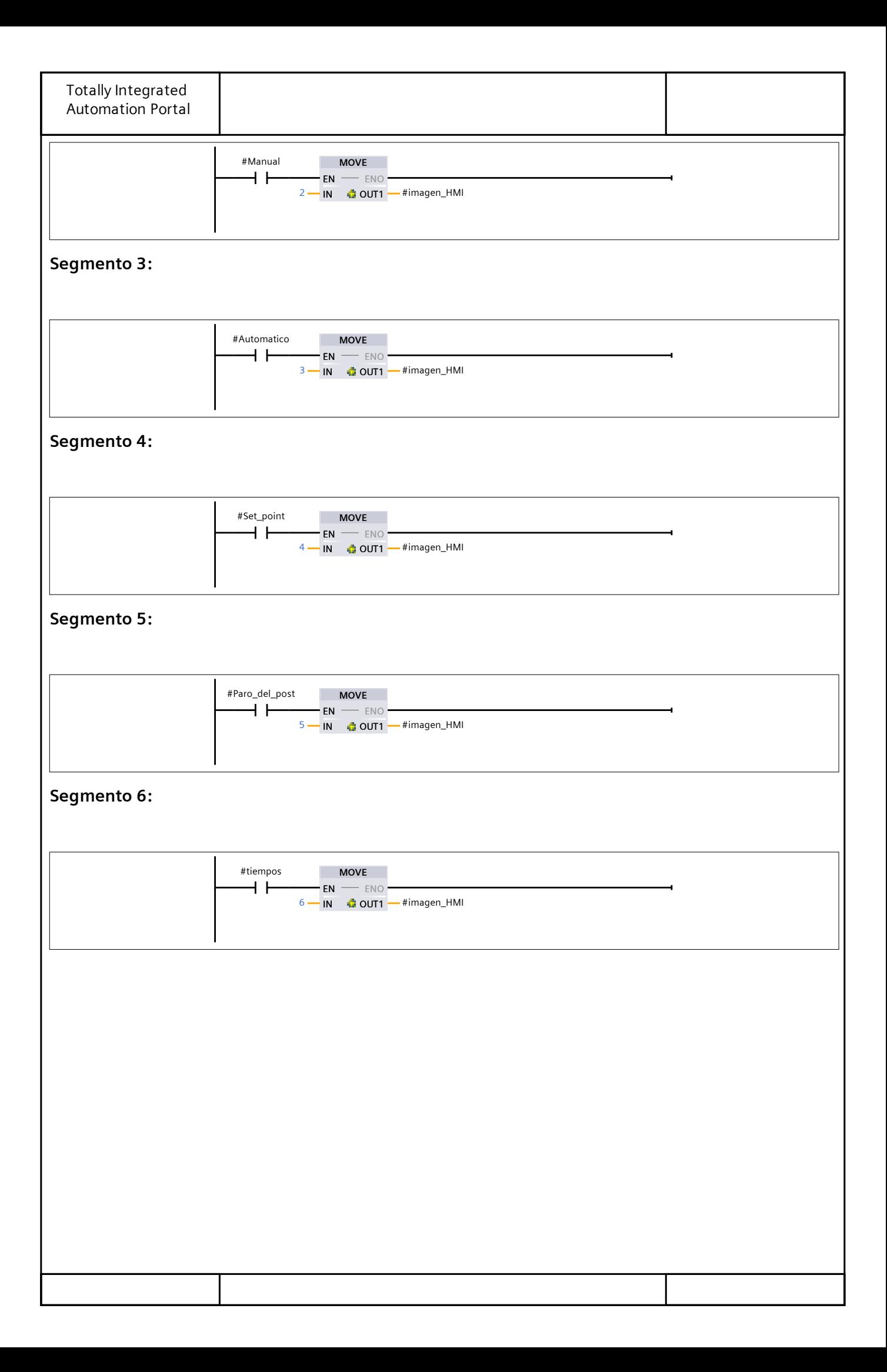

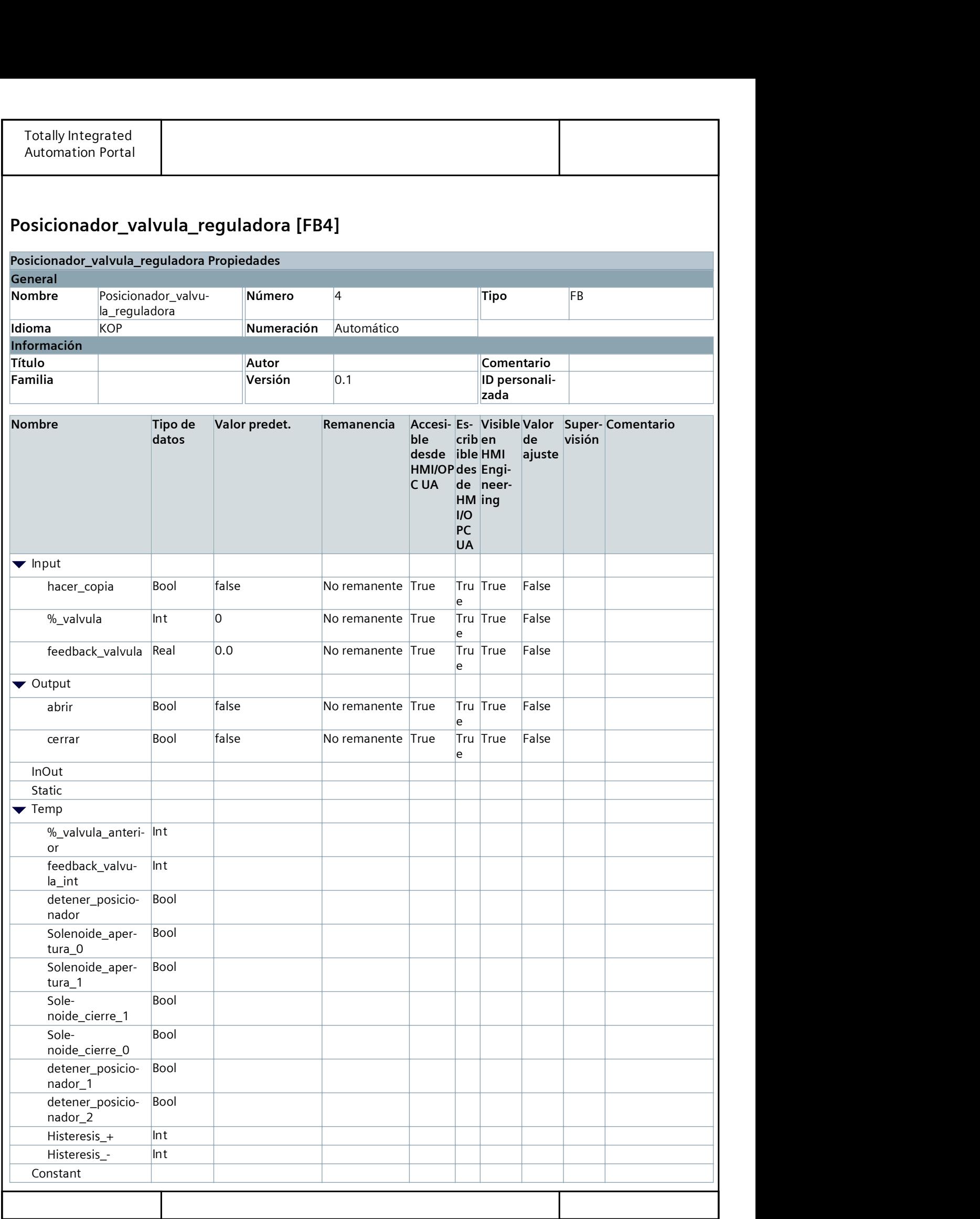

![](_page_187_Figure_0.jpeg)

![](_page_188_Figure_0.jpeg)

![](_page_189_Picture_442.jpeg)

![](_page_190_Picture_439.jpeg)

# Tesis\_Brito\_Franco / HMI\_1 [KTP700 Basic PN] / Avisos HMI

# Avisos de bit

# EQ1113\_DS\_TOLVA

![](_page_191_Picture_296.jpeg)

![](_page_192_Picture_325.jpeg)

![](_page_193_Picture_323.jpeg)

![](_page_194_Picture_277.jpeg)

![](_page_195_Picture_292.jpeg)

![](_page_196_Picture_287.jpeg)

![](_page_197_Picture_328.jpeg)

# **MANUAL DE USUARIO**

Interfaz de operador para el post acondicionador

Guayaquil, Ecuador.

#### **Autores**

# **Ronny Brito**

[rebrito@espol.edu.ec](mailto:rebrito@espol.edu.ec)

Ing. Electricidad Esp. Electrónica y automatización Industrial

### **Wilson Franco**

[wilefran@espol.edu.ec](mailto:wilefran@espol.edu.ec)

Ing. Electricidad Esp. Electrónica y automatización Industrial

#### <span id="page-200-0"></span>**Prefacio**

El presente documento contiene la instrucciones necesaria para hacer uso de la interfaz gráfica de usuario que permite el monitoreo y control del post acondicionador. Se presentan las diferentes pantallas, indicando el uso de sus botones y explicando que significan los diferentes indicadores que se muestran en la interfaz.

Se recomienda seguir paso a paso este manual para manejar de forma correcta los dos modos de funcionamientos del post acondicionador y también para saber cómo actuar cuando se genera una alarma en el proceso.

# <span id="page-200-1"></span>**Contenido**

![](_page_200_Picture_176.jpeg)

# <span id="page-201-0"></span>**1. Gráficos**

| <b>Gráfico</b>  | Descripción                                                         |
|-----------------|---------------------------------------------------------------------|
| д<br>÷          | Maquina post acondicionador                                         |
|                 | Esclusa de entrada de producto                                      |
| p p p p p p p p | Compuerta de descarga                                               |
|                 | Bomba hidráulica                                                    |
|                 | Tubería de vapor                                                    |
|                 | Tubería de aceite                                                   |
|                 | Advertencia que indica que no se<br>debe abrir las puertas del post |

*Tabla 1.1 Resumen de gráficos utilizados en la interfaz de operador.*

![](_page_202_Picture_21.jpeg)

#### <span id="page-203-0"></span>**2. Botones**

![](_page_203_Picture_165.jpeg)

![](_page_203_Picture_166.jpeg)

![](_page_204_Picture_76.jpeg)

# <span id="page-205-0"></span>**3. Indicadores**

#### *Tabla 3.1 Resumen de indicadores que se muestran en la interfaz de operador.*

![](_page_205_Picture_202.jpeg)

![](_page_206_Picture_78.jpeg)

### <span id="page-207-0"></span>**4. Pantallas disponibles**

La interfaz contiene 6 pantallas, estas aparecen dependiendo de la selección del operador o de la situación en la que se encuentre el proceso, por ejemplo:

- **1.** La **Pantalla de inicio** Aparece apenas se arranca la programación en el PLC.
- **2.** La **Pantalla para configurar parámetros** aparece cuando el operador se encuentra en la pantalla de inicio y presiona en botón "Configurar".
- **3.** La **Pantalla para funcionamiento manual** aparece cuando el operador se encuentra en la pantalla de inicio y presiona en botón "Manual".
- **4.** La **Pantalla para funcionamiento automático** aparece cuando el operador se encuentra en la pantalla de inicio y presiona en botón "Automático".
- **5.** La **Pantalla para configurar puntos de control** aparece cuando el operador se encuentra en la pantalla de automático y presiona en botón "Set Points".
- **6.** La **Pantalla de alarmas** aparece cuando se activa cualquiera de las señales mostradas en la tabla 6.1 del capítulo 6.

A continuación, se describe el contenido de cada una de las pantallas, indicando la funcionalidad de cada uno de los botones o indicadores.

#### **4.1. Pantalla de inicio**

<span id="page-207-1"></span>La pantalla de inicio se muestra en la figura 4.1, esta pantalla es la presentación inicial y le permite al usuario elegir entre 3 opciones.

![](_page_207_Picture_11.jpeg)

### *Figura 4.1 Pantalla de inicio.*

Las opciones son las siguientes:

- **1. Configurar:** Despliega la pantalla que se muestra en la figura 4.2, que sirve para configurar los parámetros mostrados.
- **2. Manual:** Despliega la pantalla que se muestra en la figura 4.4, que sirve para arrancar el post acondicionador en modo manual.
- **3. Automático:** Despliega la pantalla que se muestra en la figura 4.5, que sirve para arrancar el post acondicionador en modo automático.

#### **4.2. Pantalla de configuraciones de parámetros**

<span id="page-208-0"></span>En la figura 4.2 se muestra la pantalla de configuración de parámetros y en la figura 4.3 se muestra el teclado que se despliega al pulsar alguna de las cajas de ingreso y visualización de datos.

Por medio del teclado se ingresa los valores y luego se presiona el botón de "enter" que se manca con un visto en la figura 4.3.

![](_page_208_Figure_8.jpeg)

*Figura 4.2 Pantalla de configuración de parámetros.*

![](_page_209_Picture_34.jpeg)

*Figura 4.3 Teclado para ingreso de valores.*

Los Parámetros configurables en esta pantalla son los siguientes:

**1. Ventana de histéresis cámara 1 y cámara 2:** Es el valor de ventana para el control de temperatura por histéresis, la unidad de este valor son grados centígrados [°C]. Este valor se suma y se resta al valor de referencia y permite encontrar los dos puntos en donde la válvula de ingreso de vapor debe abrir o cerrar, esto se puede visualizar en la gráfica de la figura 4.4.

![](_page_210_Figure_0.jpeg)

*Figura 4.4. Ventana de histéresis.*

- **2. Tiempo de espera para descarga de compuerta 1 o compuerta 2:** Es el tiempo en segundos [s] que espera para ejecutar una rutina de descarga luego de que el sensor de nivel bajo conmuta.
- **3. Tiempo máximo de retraso de arranque:** Es el tiempo máximo en milisegundos [ms] que espera el PLC para que se confirme el arranque.
- **4. Tiempo máximo abrir o cerrar compuerta:** Es el tiempo máximo en segundo [s] para que la compuerta alcance al ángulo de control y luego regrese a 0 grados, es decir es el tiempo máximo en el que se debe ejecutar una rutina de descarga.
- **5. Tiempo máximo de abrir o cerrar válvula de ingreso de vapor:**  Es el tiempo máximo que puede permanecer abierta o cerrara la electroválvula

### **4.3. Pantalla para funcionamiento manual**

<span id="page-210-0"></span>En la figura 4.5 se presenta la pantalla en modo manual, para conocer la utilidad de cada uno de los botones e indicadores se recomienda leer las tablas 2.1 y 3.1.

![](_page_211_Figure_0.jpeg)

*Figura 4.5 Pantalla manual.*

A continuación, se describen los indicadores en cajas azules y también las entradas de datos de las cajas negras.

![](_page_211_Figure_3.jpeg)

*Figura 4.6 Indicadores y entradas de valores.*

- **1. Temp. Ingreso:** Es una caja para visualizar la temperatura con la que ingresa el producto balanceado.
- **2. Temp. Producto:** Es una caja para visualizar la temperatura que se mide en el centro de la cámara.
- **3. Temp. Promedio:** Es una caja para visualizar la temperatura promedio entre las temperaturas de las 4 paredes mas la temperatura del centro de la cámara.
- **4. Feedback válvula reguladora:** Es una caja para visualizar el porcentaje de apertura medido por la señal de retroalimentación de la válvula.
- **5. Porcentaje de apertura:** Es una caja de datos para ingresar el porcentaje de apertura que se quiere para la válvula.
- **6. Porcentaje de corriente:** Es una caja de datos para ingresar el porcentaje de corriente que se quiere para la resistencia calefactora.
- **7. Corriente de esclusa:** Es una caja para visualizar la corriente del motor de la esclusa.
- **8. Corriente del resistencia térmica:** Es una caja para visualizar la corriente de la resistencia calefactora.
- **9. Sensor de corriente:** Es una caja para visualizar el ángulo de inclinación de las compuertas.
- **10.Corriente de bomba:** Es una caja para visualizar la corriente del motor de la bomba hidráulica.

# <span id="page-212-0"></span>**4.4. Pantalla para funcionamiento automático**

En la figura 4.7 se presenta la pantalla en modo automático, para conocer la utilidad de cada uno de los botones e indicadores se recomienda leer las tablas 2.1 y 3.1. Algunos de los botones e indicadores son iguales que en la pantalla de modo manual con la diferencia que en esta pantalla se agregan dos cajas para visualizar los puntos de control ingresados, una caja por cada nivel, esta se puede observar en la imagen 4.8.

![](_page_213_Figure_0.jpeg)

 *Figura 4.7 Pantalla automático.*

![](_page_213_Figure_2.jpeg)

# *Figura 4.8 Indicadores propios de la pantalla automático.*

- 1. Representa el punto de control para la temperatura de la cámara, en grados centígrados.
- 2. Representa el punto de control para inclinación de la compuerta, está en grados sexagesimales.

### **4.5. Pantalla para configurar puntos de control**

<span id="page-213-0"></span>En la figura 4.9 se presenta la pantalla para configurar los puntos de control, esta aparece cuando se presiona el botón "set point" en la pantalla de automático.

![](_page_214_Picture_0.jpeg)

*Figura 4.9 Pantalla de configuración de puntos de control.*

Para ingresar valores se debe presionar una de las cajas y aparecerá un teclado, como se muestra en la figura 4.10, luego se presiona el botón "enter" marcado con un visto en la figura 4.10. Los valores que se ingresan son los siguientes:

- 1. **Temperatura de cámara 1:** Es el punto de referencia para realizar el control de temperatura en la cámara 1 por medio de una ventana de histéresis.
- 2. **Temperatura de cámara 2:** Es el punto de referencia para realizar el control de temperatura en la cámara 2 por medio de una ventana de histéresis.
- 3. **Inclinación de compuerta 1:** Es el grado de máximo que debe abrir la compuerta 1 cuando se ejecute una rutina de descarga.
- 4. **Inclinación de compuerta 2:** Es el grado de máximo que debe abrir la compuerta 2 cuando se ejecute una rutina de descarga.

![](_page_215_Picture_37.jpeg)

 *Figura 4.10 Teclado de ingreso de valores.*

# **4.6. Pantalla de alarmas**

<span id="page-215-0"></span>Cuando se genera una alarma ya sea por cualquier señal descrita en la tabla 6.1 del capítulo 6, entonces aparecerá la pantalla que se muestra en la figura 4.11, esta contiene un cuadro de dialogo donde se muestra la hora y fecha del momento en que ocurrió la alarma y un mensaje indicando el motivo de la alarma.

![](_page_215_Picture_38.jpeg)

 *Figura 4.11 Pantalla de alarmas.*
## **5. Instrucciones de puesta en marcha**

En las siguientes secciones se mostrarán algunos pasos que se pueden realizar para ejecutar el post acondicionador en modo manual o automático.

## **5.1. Puesta en marcha modo manual**

1. Cuando se presiona el botón "start", este cambia a color amarillo e indica que el post acondicionador fue arrancado en funcionamiento manual, luego de esto se puede hacer uso de todos los botones que se muestran en la pantalla de la figura 5.1, la función de cada uno de esos botones se puede revisar en la tabla 2.1.

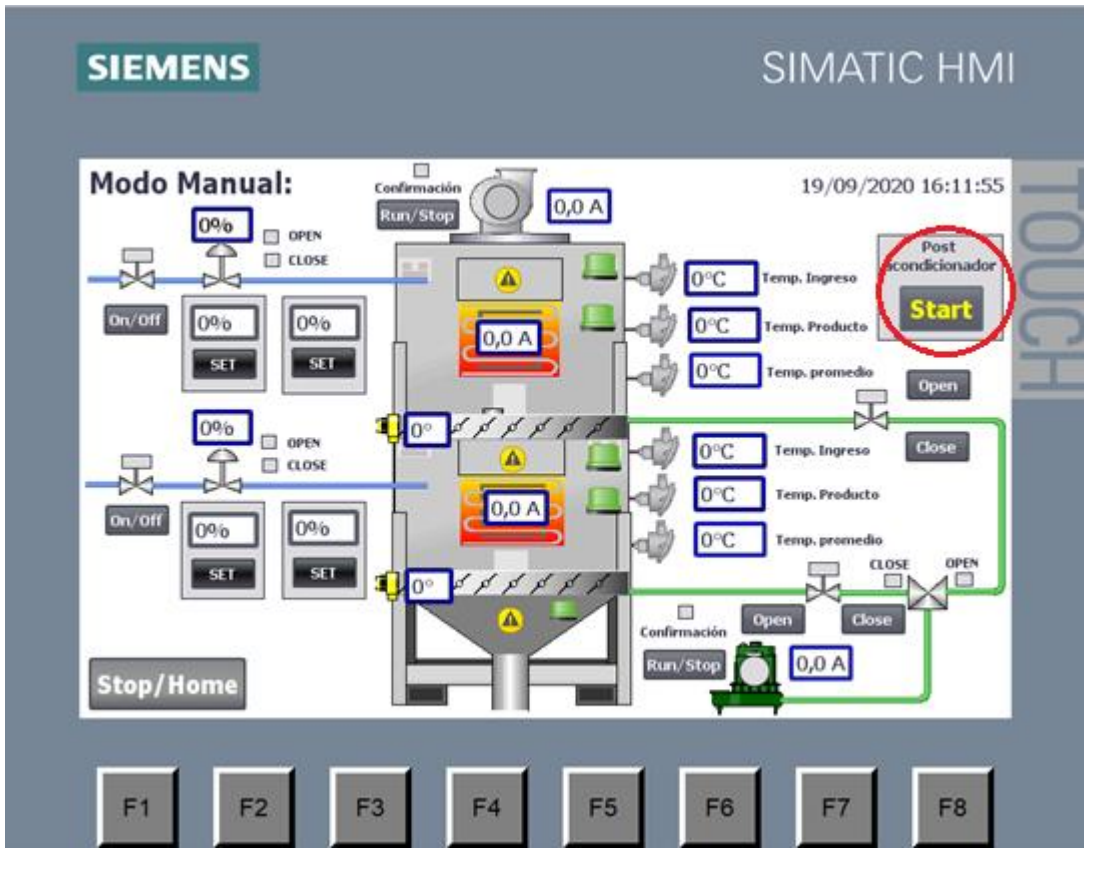

*Figura 5.1. Arranque del modo manual.*

2. En la figura 5.2 se puede observa que ya se ha presionado algunos botones, ver círculos de color rojo. Los botones presionados fueron: el botón para activar válvulas de ingreso de vapor, botón para arrancar la esclusa y la bomba hidráulica. También se ha cambiado el valor de porcentaje de corriente de la resistencia calefactora y el porcentaje de apertura de la válvula reguladora.

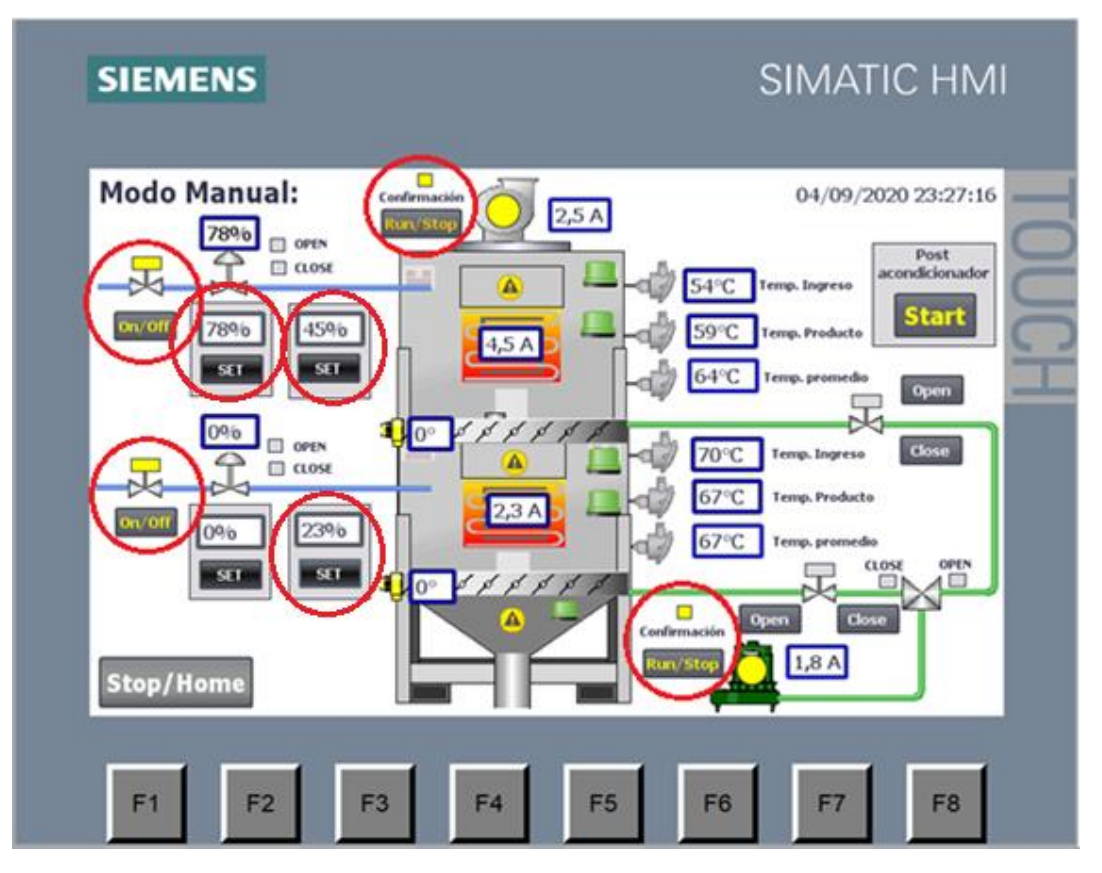

*Figura 5.2 Simulación en tiempo 1.*

3. En la figura 5.3 se ha comenzado abrir la compuerta, simulando que se abre, podemos ver en la figura 5.3 que el valor de los grados de inclinación marcan 31°, cuando ese valor llegue a 90° ya no debe seguir abriendo la compuerta porque la puede dañar, por mas que este activado el botón open no abrirá más la compuerta, ya que se ha desactivado el solenoide de apertura, esto se muestra en la figura 5.4, solo podrá ejecutarse el cerrado por medio del botón close, como se muestra en la figura 5.5, entonces la compuerta empezará a cerrarse y cuando llegue a 0° dejara de cerrar, por más que el botón de close este activado, no cerrará más porque el solenoide de cerrado esta desactivado, ver figura 5.6.

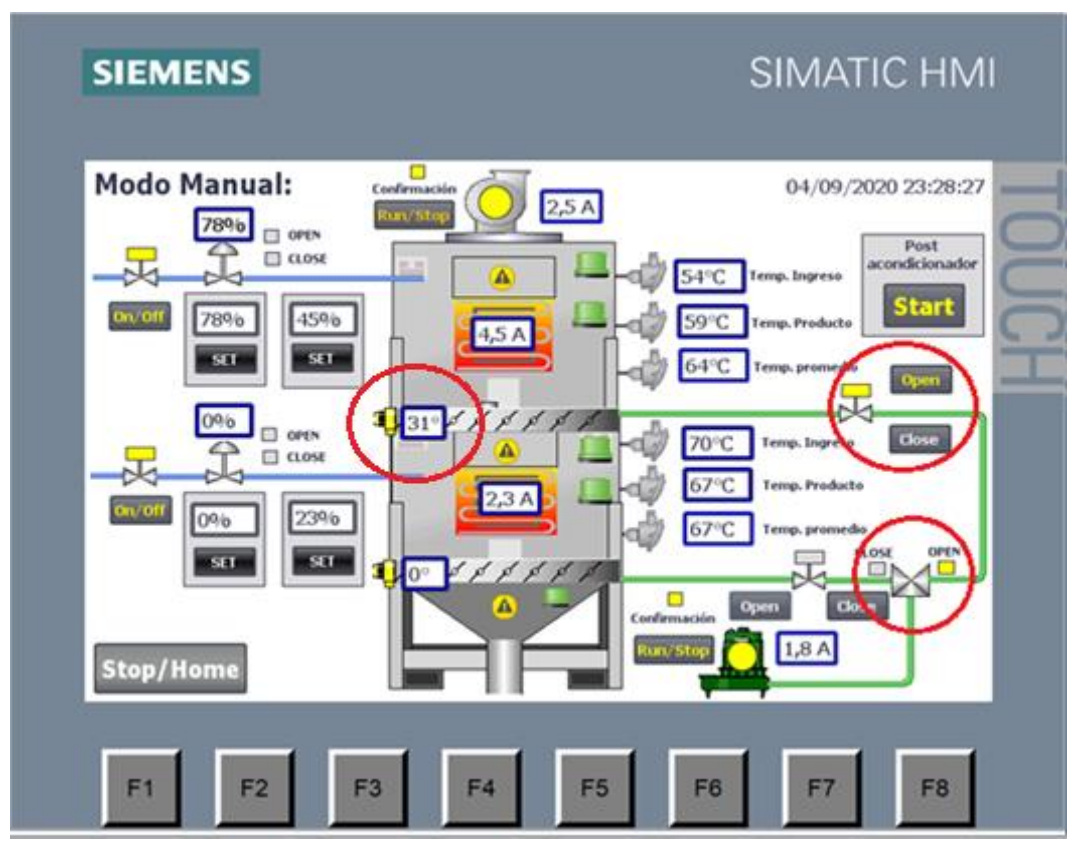

*Figura 5.3 Simulación en tiempo 2.*

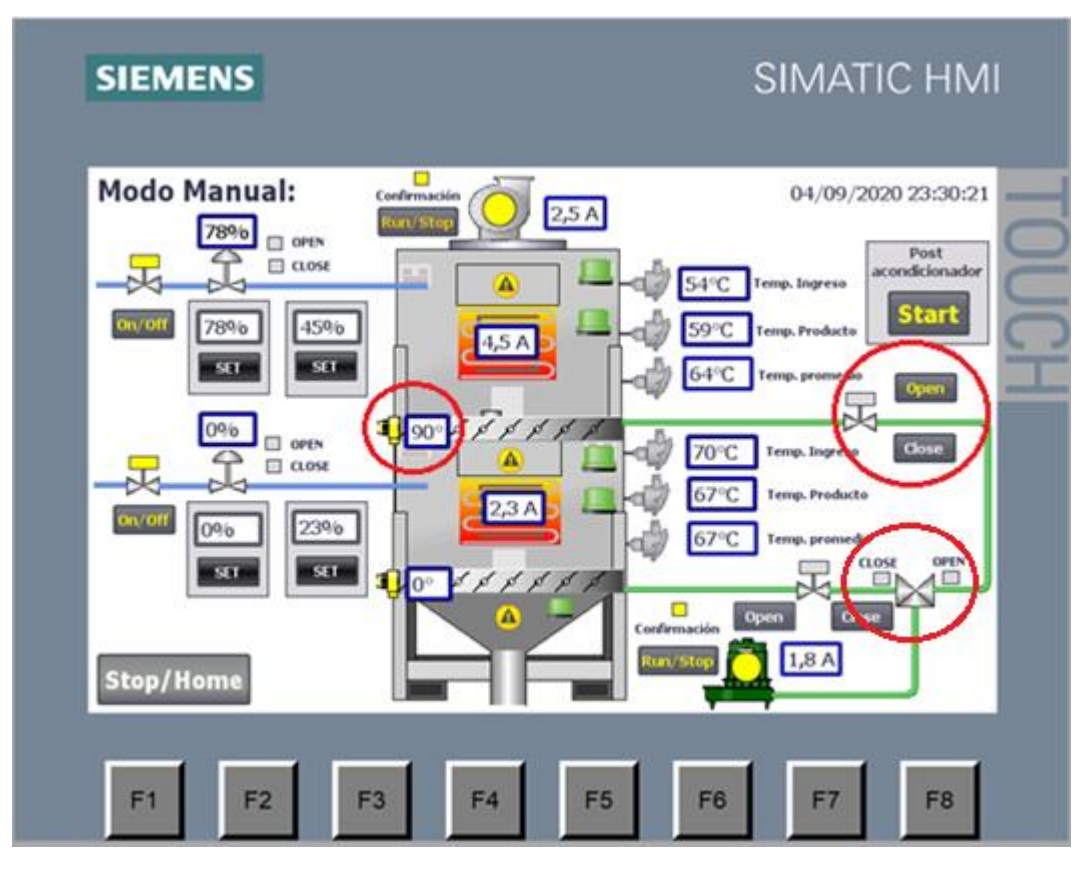

*Figura 5.4 Simulación en tiempo 3.*

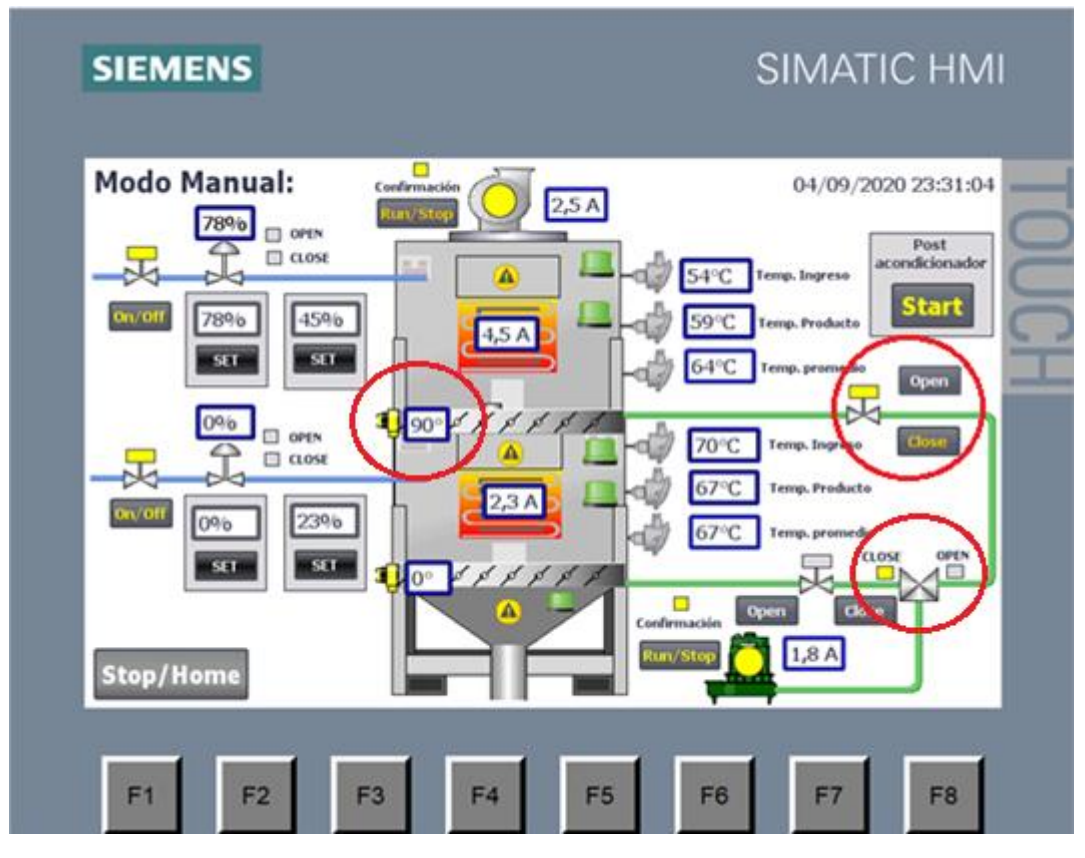

*Figura 5.5 Simulación en tiempo 4.*

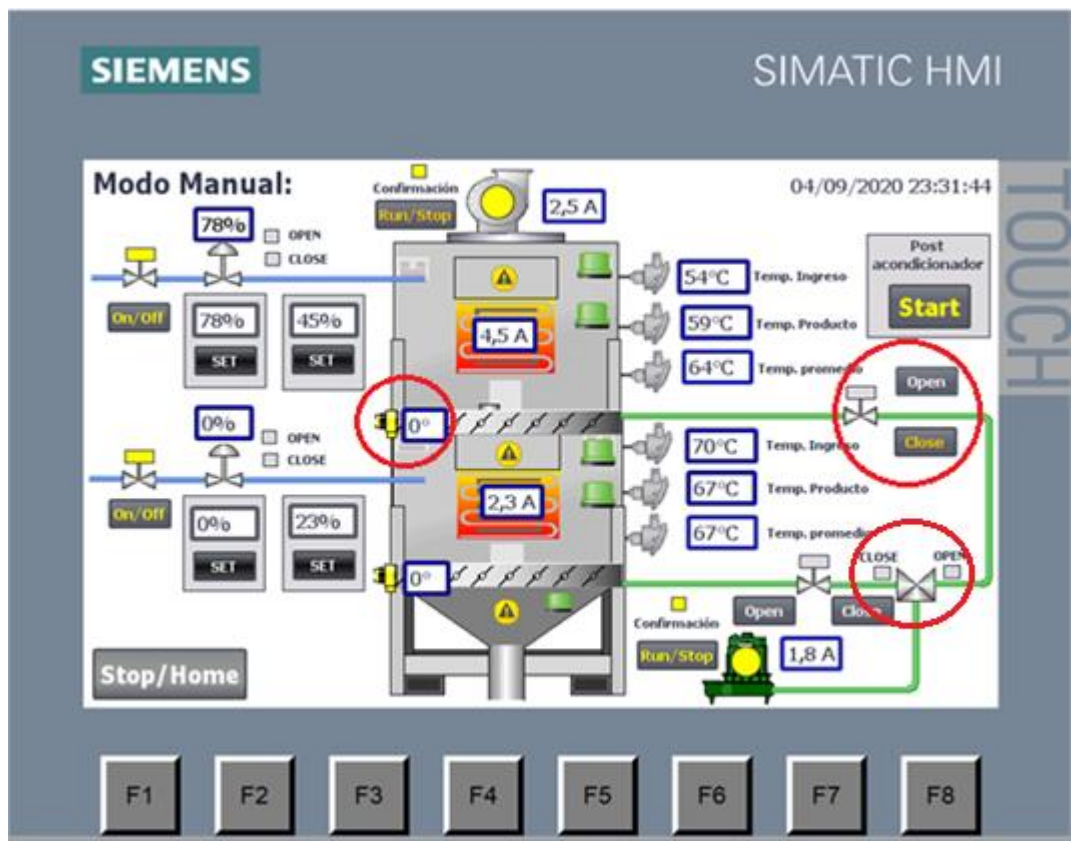

*Figura 5.6 Simulación en tiempo 5.*

4. En la figura 5.7 se muestra como realizar el posicionamiento de la válvula reguladora. Se debe ingresar el valor de porcentaje de apertura y dar click en set, si el valor ingresado es menor al anterior entonces se activará el indicador de close que indica que la válvula se está cerrando, cuando el valor de la señal de retroalimentación llegue al punto de control ingresado se desactivará el solenoide de close, ver figura 5.8, lo mismo ocurre en el caso de que el valor ingresado se mayor al anterior, con la diferencia que ahora el solenoide que se activa es el de open, que indica que la válvula se esta abriendo, y se abrirá hasta cuando la señal de retroalimentación alcance el valor ingresado.

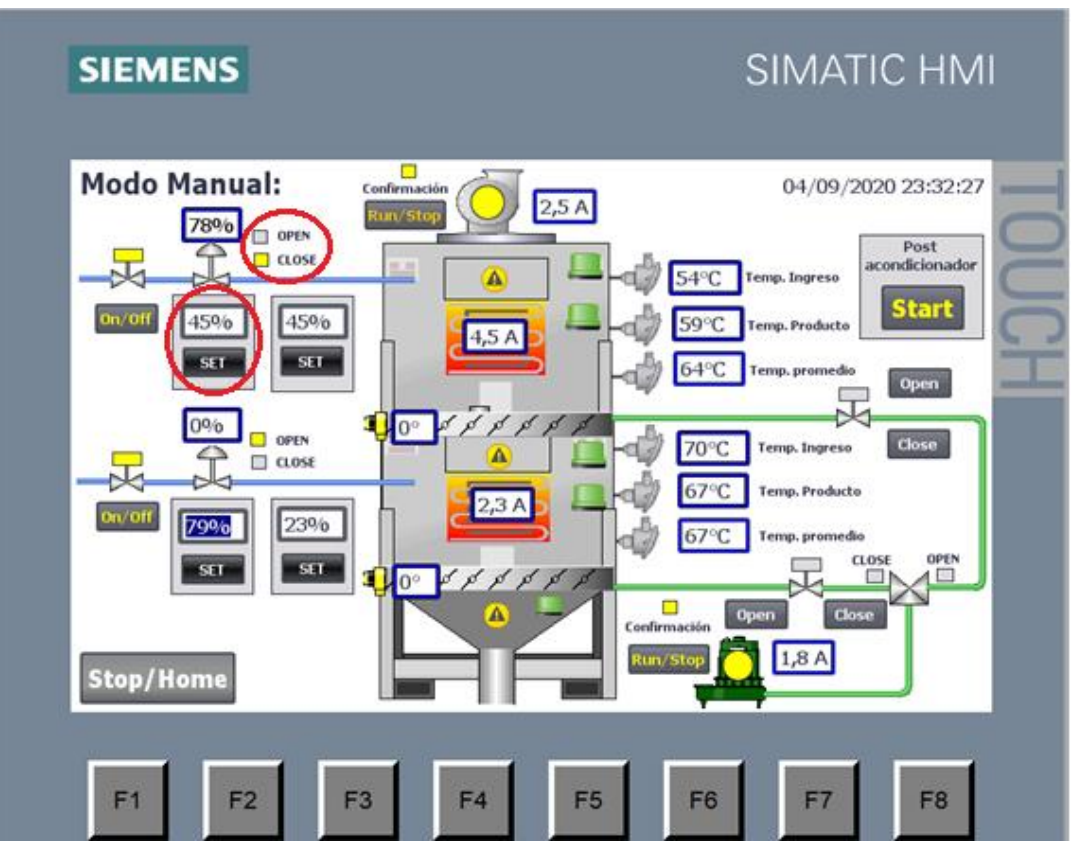

*Figura 5.7 Simulación en tiempo 6.*

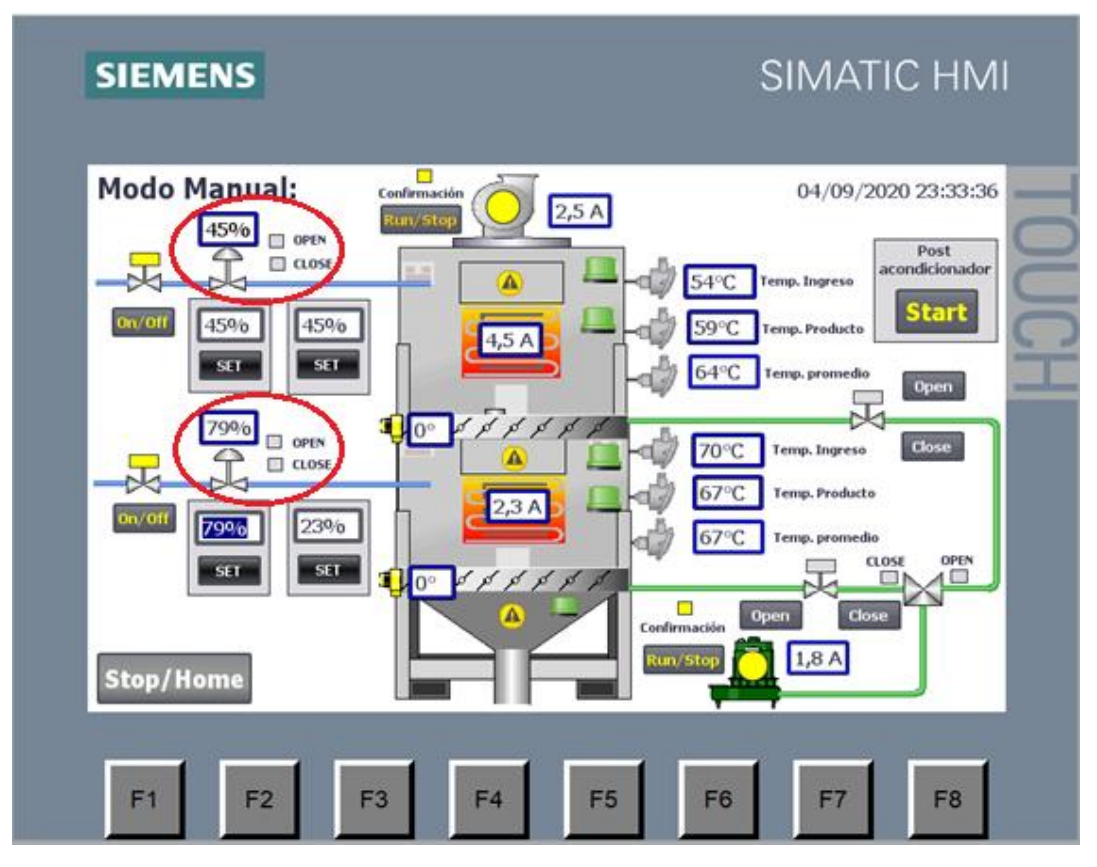

*Figura 5.8 Simulación en tiempo 7.*

## **5.2. Puesta en marcha modo automático**

- 1. Lo primero que se debe configurar son los parámetros de ventana de histéresis, tiempos de espera para descarga y tiempos máximos de respuestas, estos se los configura desde la pantalla de configuración.
- 2. Luego se debe colocar los valores de puntos de control para temperatura y ángulo de inclinación por cada cámara, esto se lo hace desde la pantalla de set points. En la figura 5.9 se muestra que ya se han configurado los puntos de control para cada una de las dos variables.
- 3. Se debe colocar el valor de porcentaje de apertura de las válvulas. El posicionamiento es el mismo como se explicó antes en el modo automático, se puede ver que en la figura 5.10 se ingresa el valor de 75% para ambas valvular, y como ambas estaban en 0% entonces el solenoide de open de cada una de las válvulas de activa, ver figura 5.11. Por lo tanto, las válvulas reguladora empiezan abrirse hasta llegar al 75%, quedándose en ese valor, como se ve en la figura 5.12.

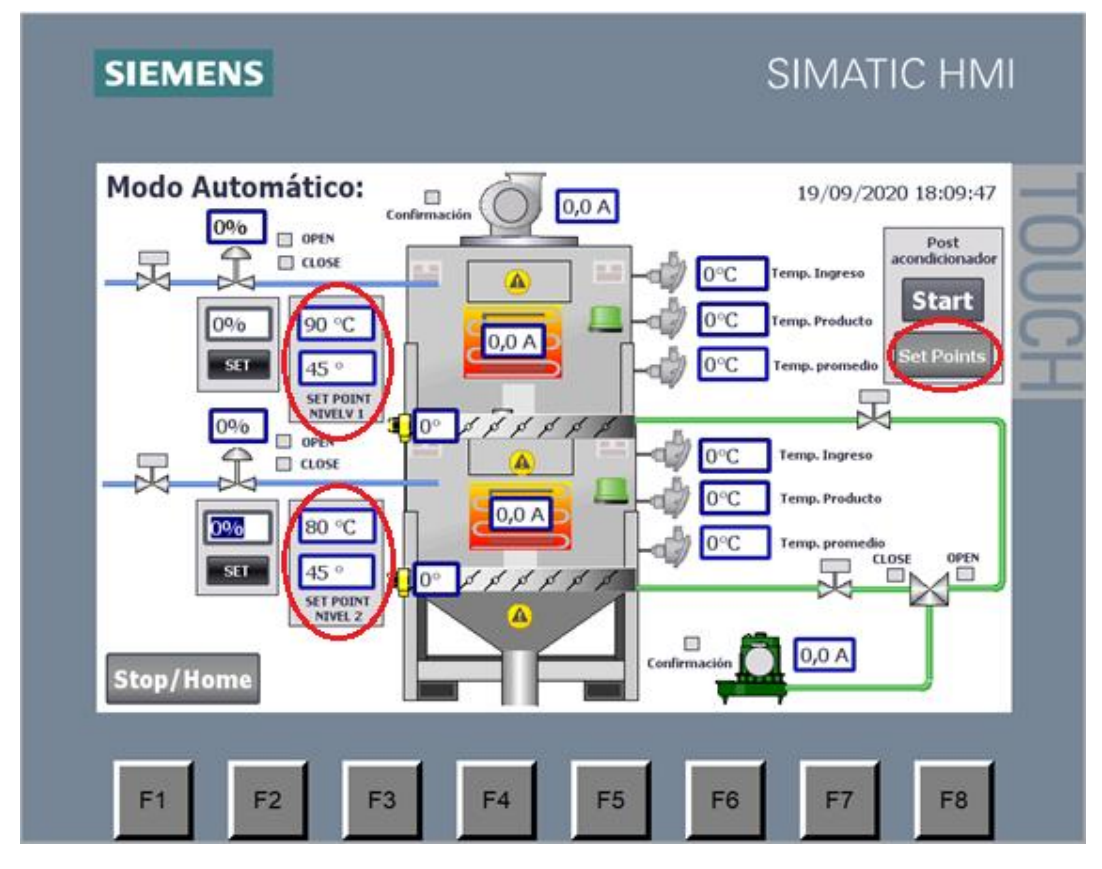

*Figura 5.9. Setear valores de porcentaje de ingreso de vapor y puntos de control.*

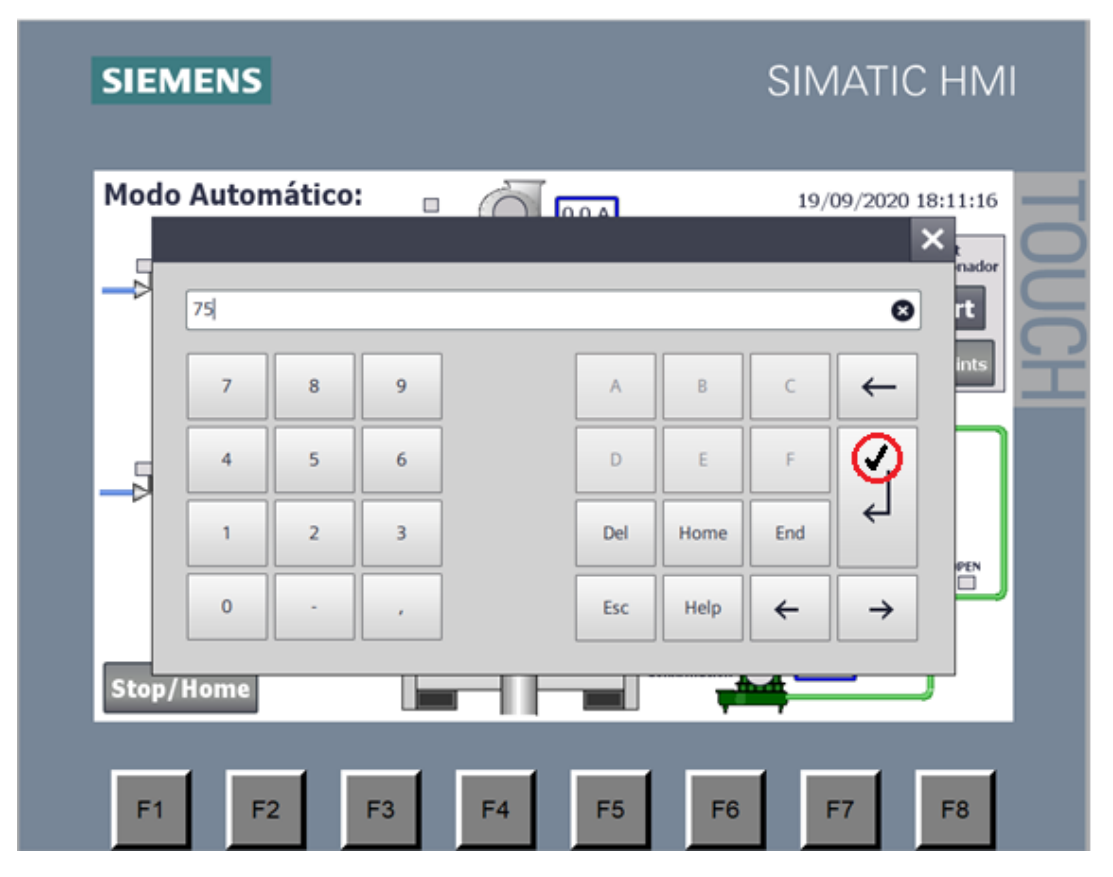

*Figura 5.10 Ingreso por teclado del porcentaje de apertura.*

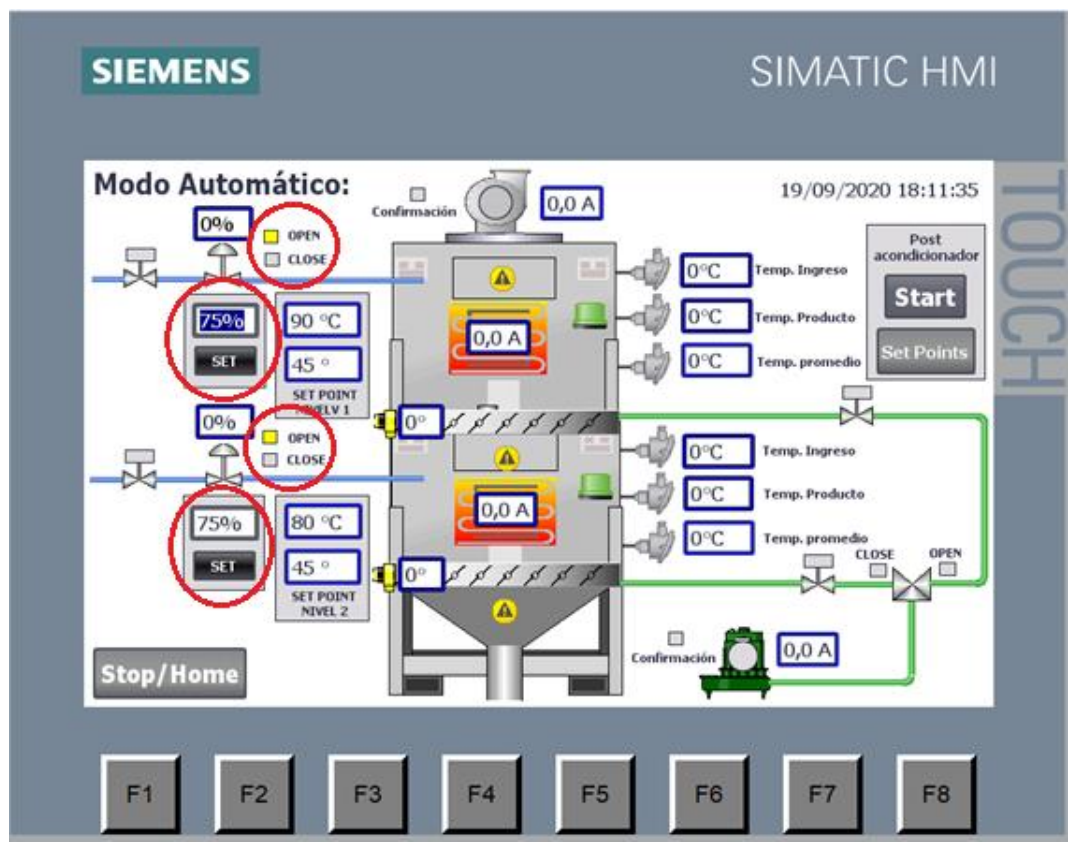

*Figura 5.11 Válvula regulador abriendo.*

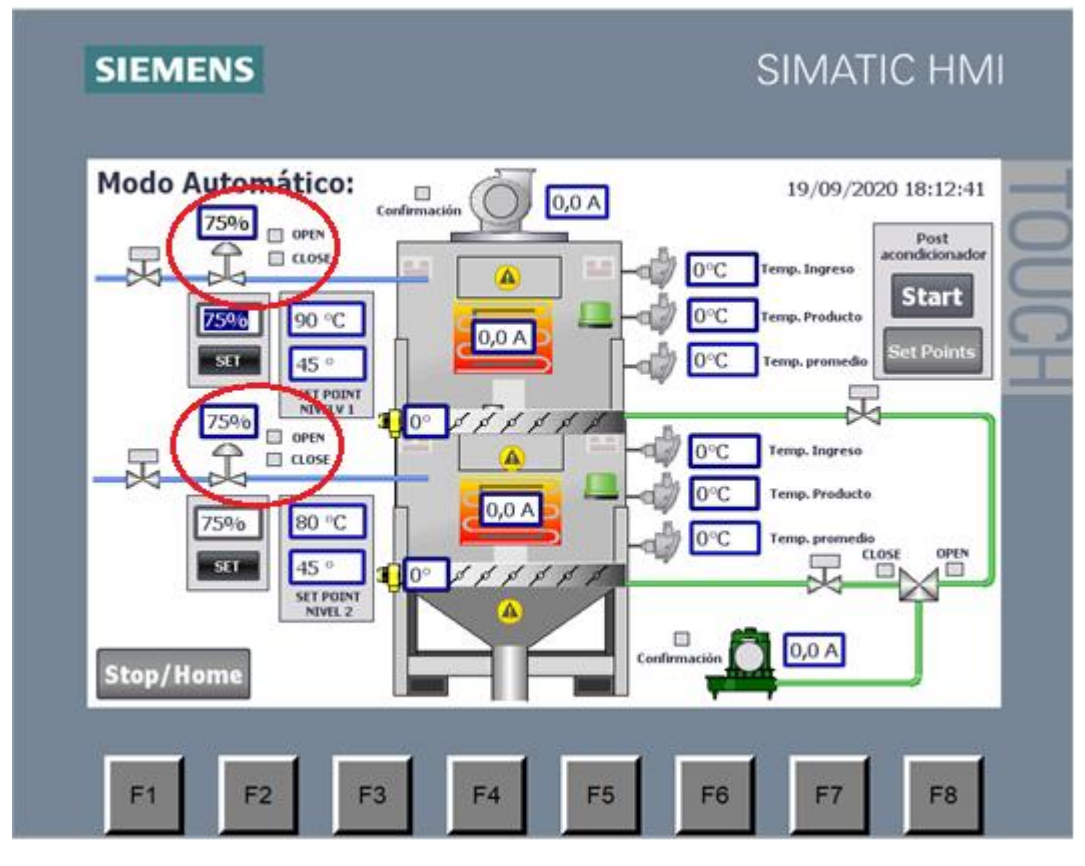

*Figura 5.12 Válvula reguladora posicionada.*

- 4. A continuación, se describe lo que ocurre cuando se presiona el botón estar, primero la esclusa y la bomba hidráulica arrancan, también se le asigna un valor de corriente de acuerdo con la temperatura de control que se ingresó. Ver figura 5.13.
- 5. También se puede ver en la figura 5.13 que la temperatura del post es de 0°C y el punto de control es de 90°C y 80°C para la cámara 1 y 2 respectivamente, entonces el programa les indica a las válvulas de ingreso de vapor que se activen para que la temperatura incremente dentro del post.

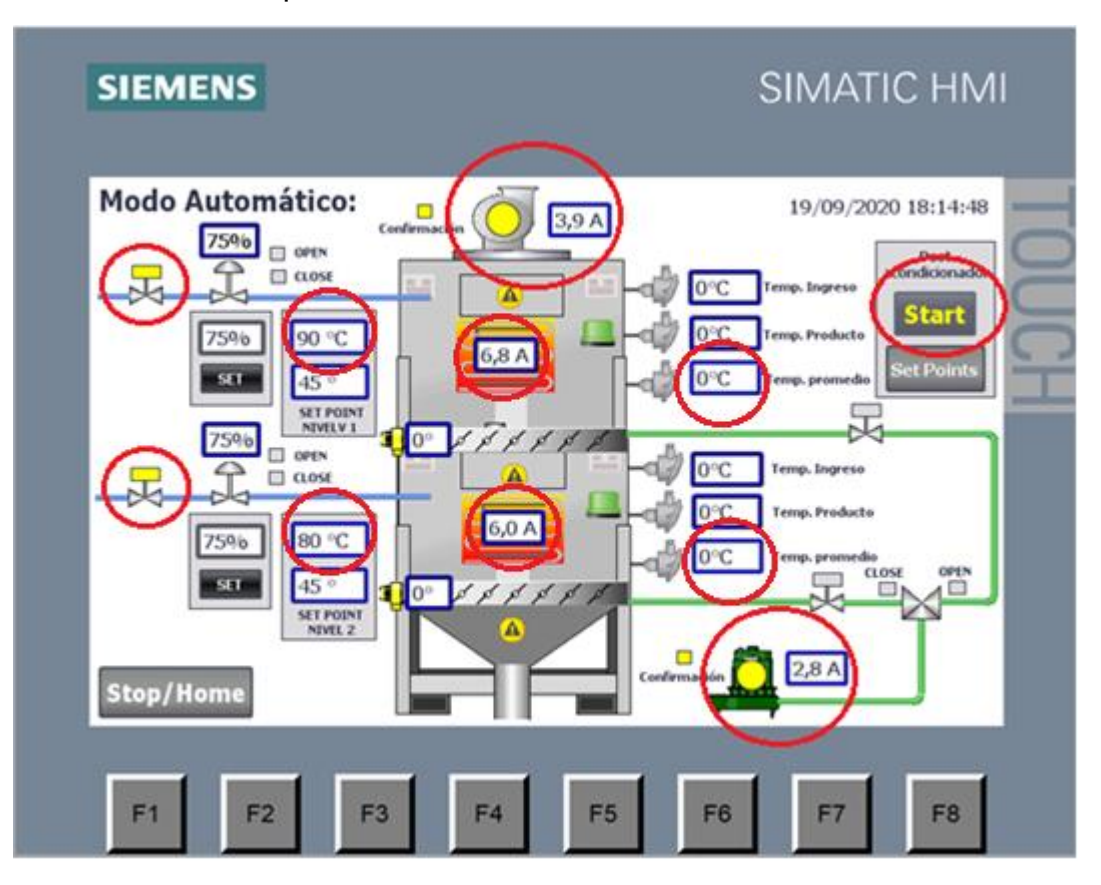

*Figura 5.13 Inicio de modo automático.*

- 6. En la figura 5.14 se puede ver que la temperatura ya incremento dentro de post acondicionador, pero aun no pasa del valor de control más la ventana de histéresis, por lo tanto, las válvulas siguen activadas.
- 7. En la figura 5.15 ya se puede ver que las válvulas se han desactivado cuando pasaron la temperatura de control mas la ventana que se configuro al inicio, el valor ingresado fue de 5°C para cada cámara. Los valores donde se realiza el control de apagado y encendido de las válvulas de ingreso son en temperaturas mayores 95°C y menores a 85°C respectivamente para la cámara 1. Y para la cámara 2 los valores donde las válvulas se apagan y encienden son en temperatura mayores 85°C y menores a 75°C respectivamente

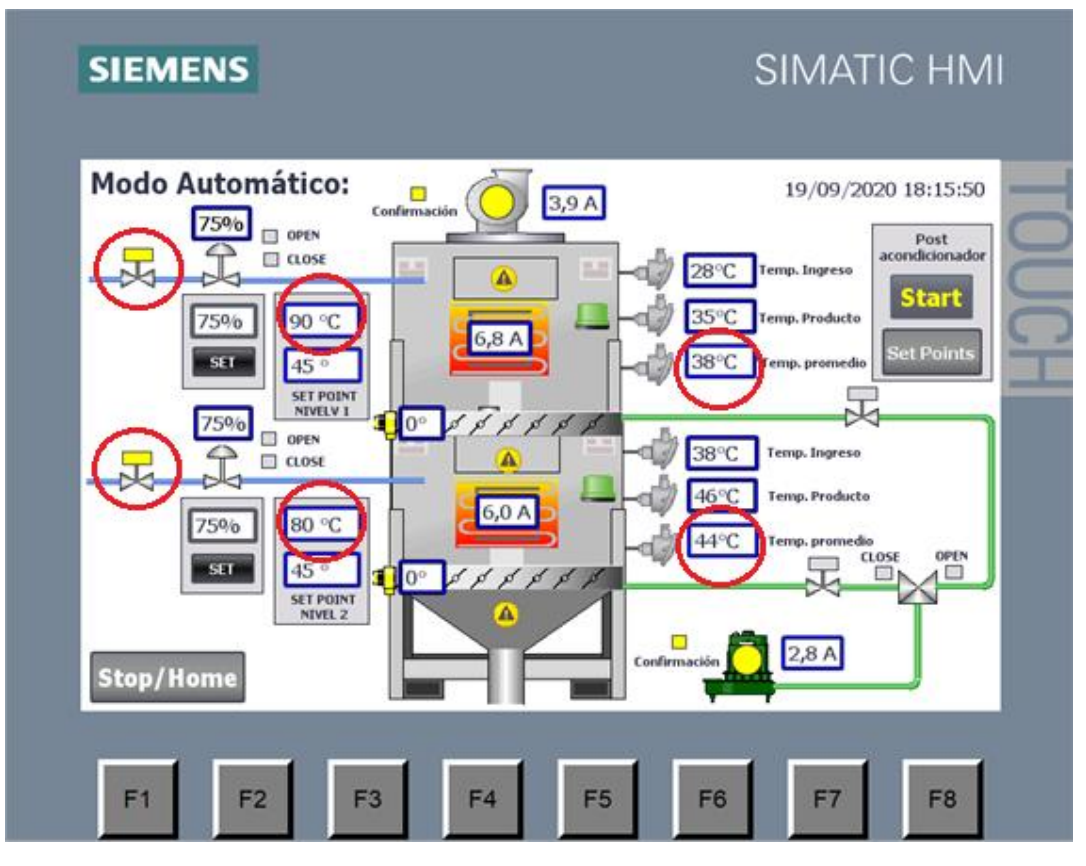

*Figura 5.14. Incremento de la temperatura en la cámara.*

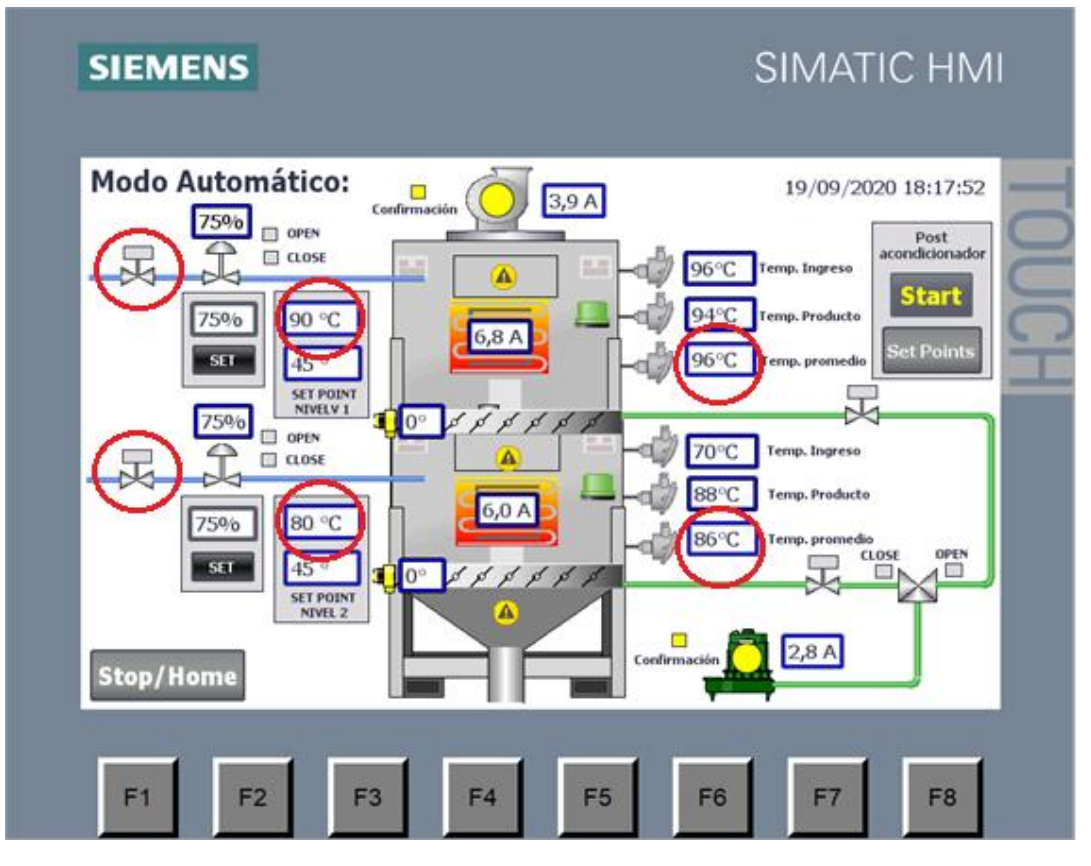

*Figura 5.15 La temperatura supero la referencia más la ventana.*

8. Como ya no ingresa vapor a las cámaras, la temperatura adentro disminuye, ver figura 5.16, y cuando sea menor de 85°C y 75°C en la cámara 1 y 2 respectivamente, las válvulas se volverán a activar como se ve en la figura 5.17.

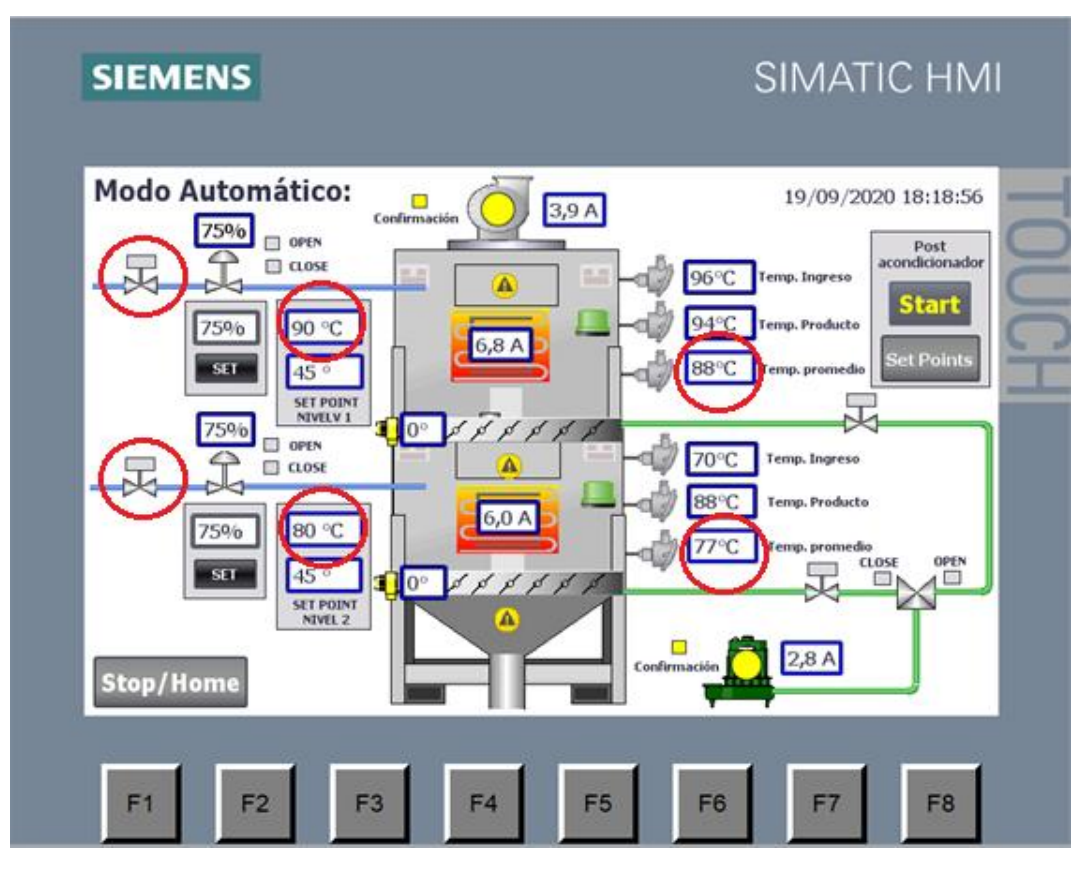

*Figura 5.16 empieza a bajar hasta referencia menos la ventana de histéresis.*

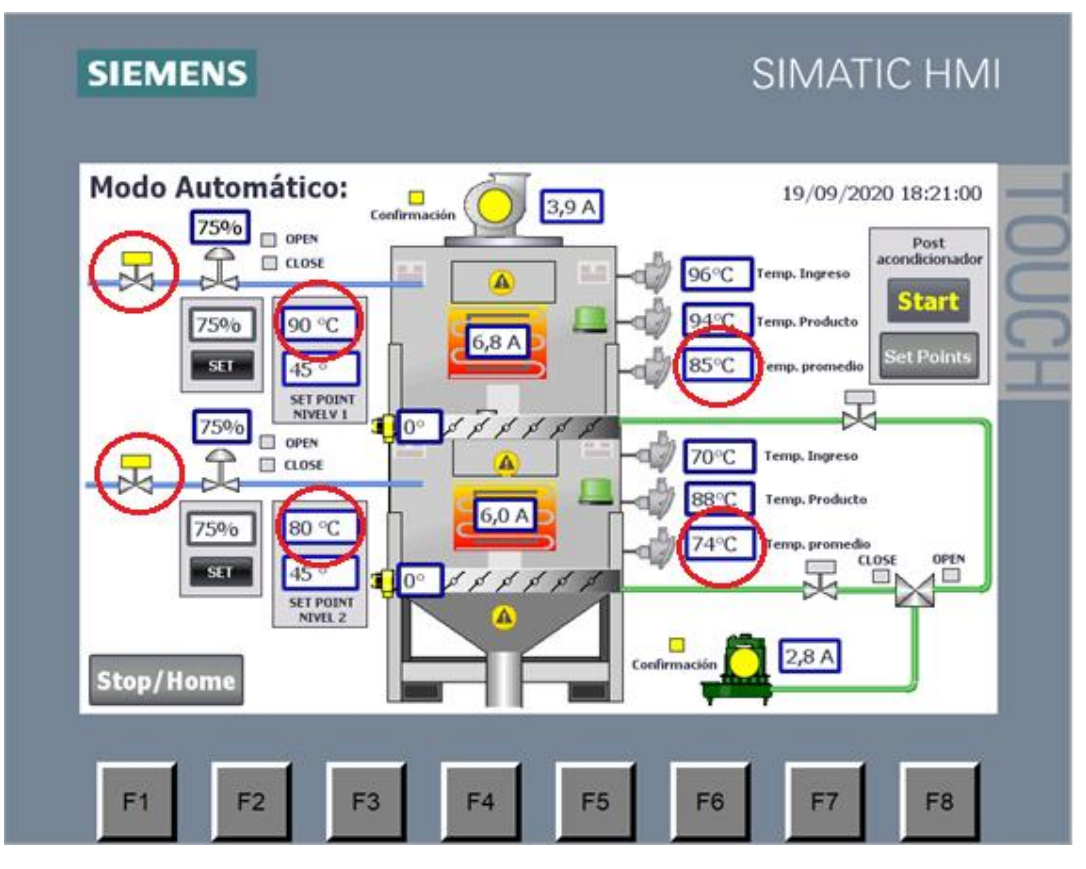

*Figura 5.17 Se vuelve a activar las electroválvulas.*

- 9. Para el control de nivel, se necesita que el sensor de nivel bajo de una de las cámaras este activado para ejecutar una rutina de descarga, se presentara el ejemplo para cuando se activa el sensor de nivel bajo de la cámara 1, ver figura 5.18.
- 10.Luego de ser activado, el programa espera el tiempo que se configuro en la pantalla de configuraciones y luego ejecuta la rutina de descarga, como se ve en la figura 5.19 donde ya se cumplió el tiempo de descarga y entonces el programa manda a abrir la compuerta hasta el ángulo de control ingresado, en eta figura se muestra que el sensor tiene una lectura de 25° y el punto de control es de 45°C.
- 11.Cuando llega a 45°C que es el punto de control, la compuerta empieza a cerrarse hasta llegar al valor de 0°C, como se muestra en la figura 5.20.
- 12.Si aun permanece el sensor de nivel bajo activo entonces se ejecutara otra rutina de descargas, esto se muestra en la figura 5.21, si al empezar esta rutina de descarga fue suficiente para que el sensor de nivel deje se desactive, ver figura 5.22, entonces completa la rutina de descarga llegando hasta el punto de control, ver figura 5.23 y luego cerrando hasta llegar a 0° ver figura 5.24.

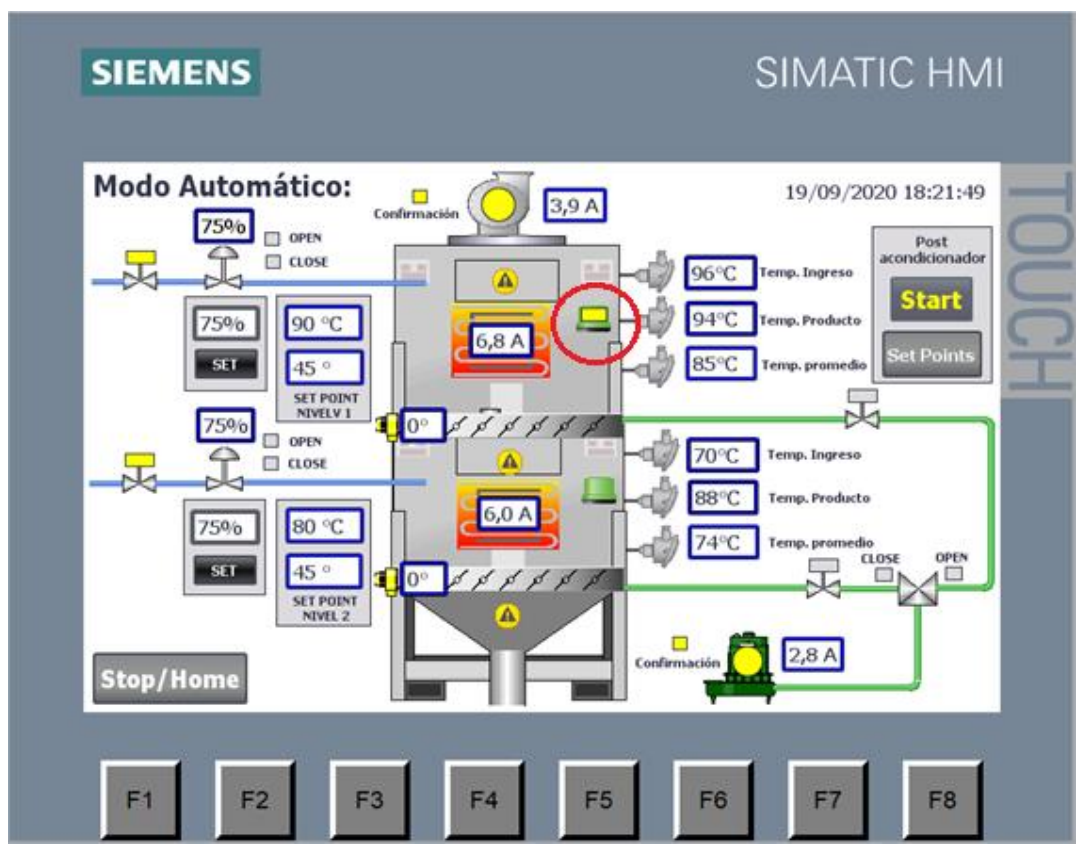

*Figura 5.18 Se activa el sensor de nivel bajo.*

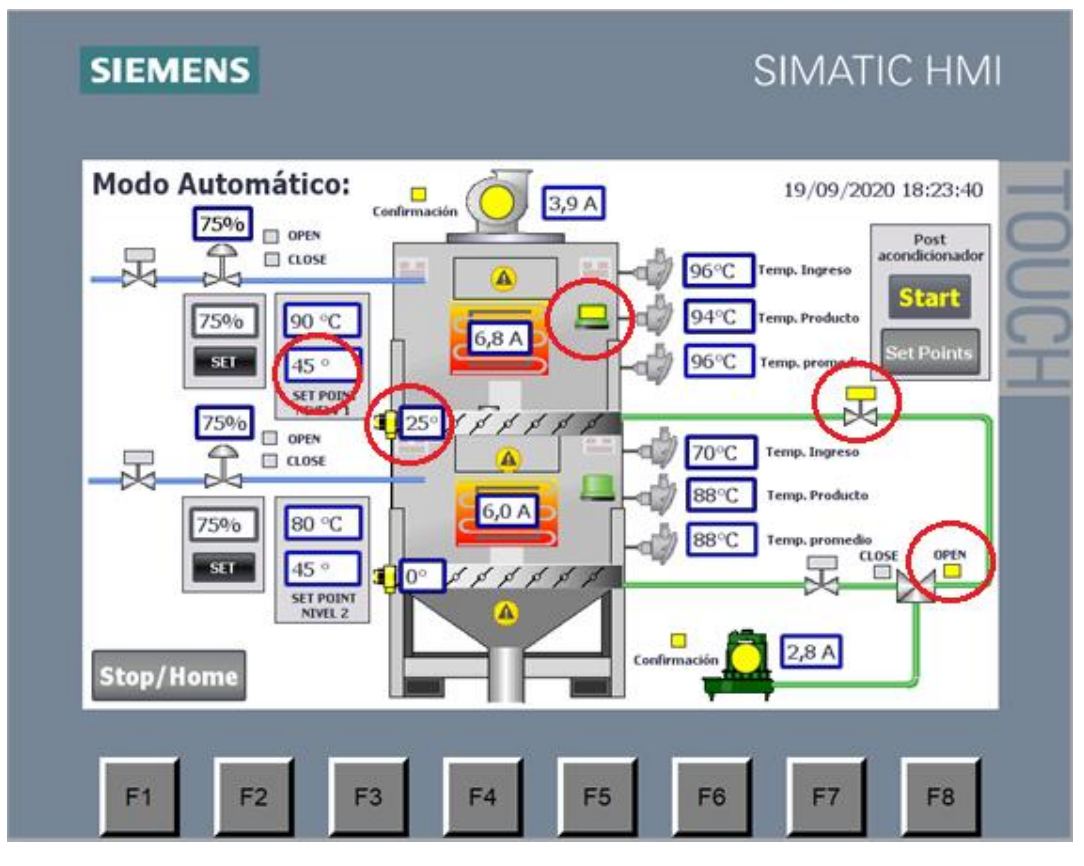

*Figura 5.19 La compuerta se empieza a abrir*

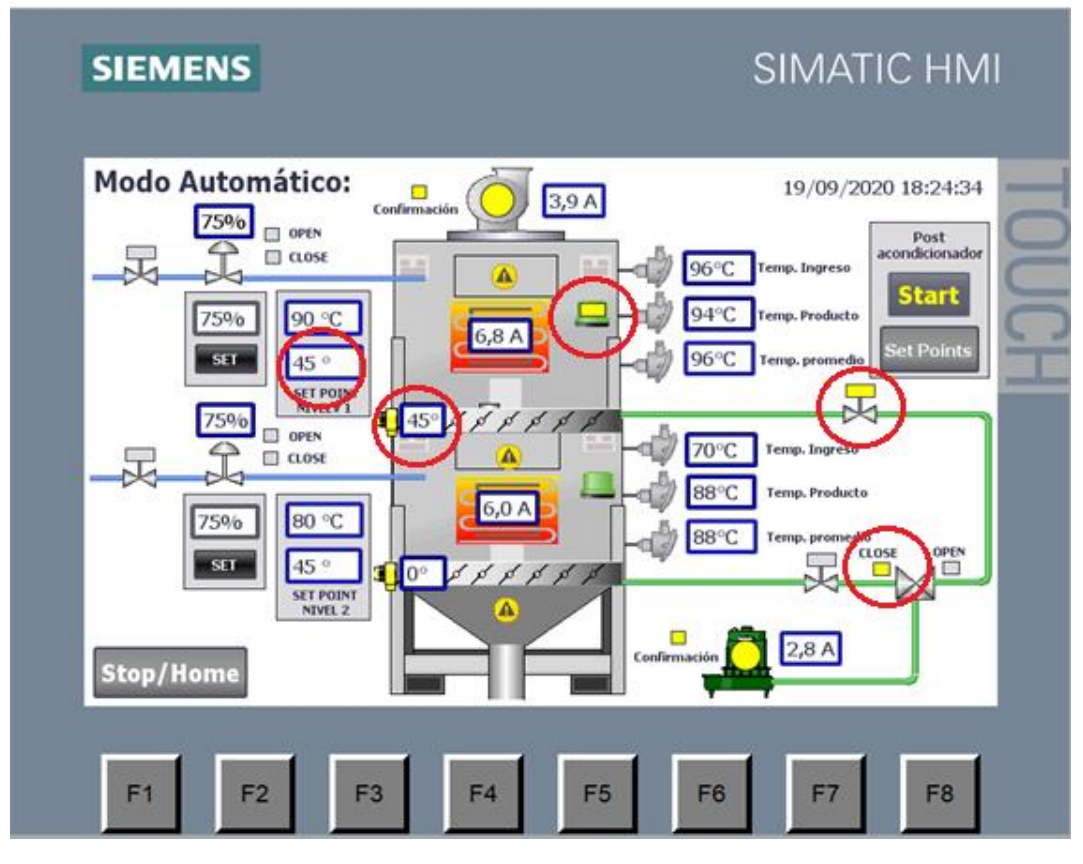

*Figura 5.20 Cuando llega al punto de control, la compuerta se cierra.*

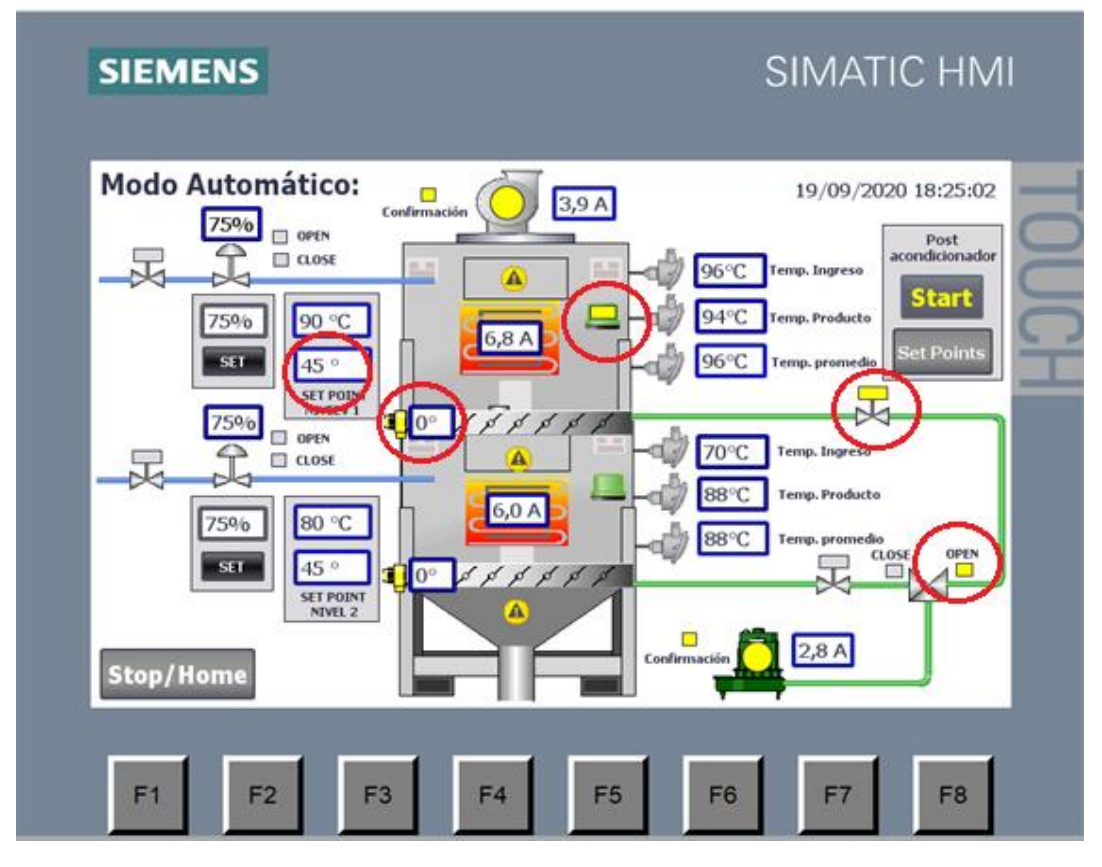

*Figura 5.21 Sigue activo el sensor de nivel bajo, entonces se ejecuta otra rutina de descarga.*

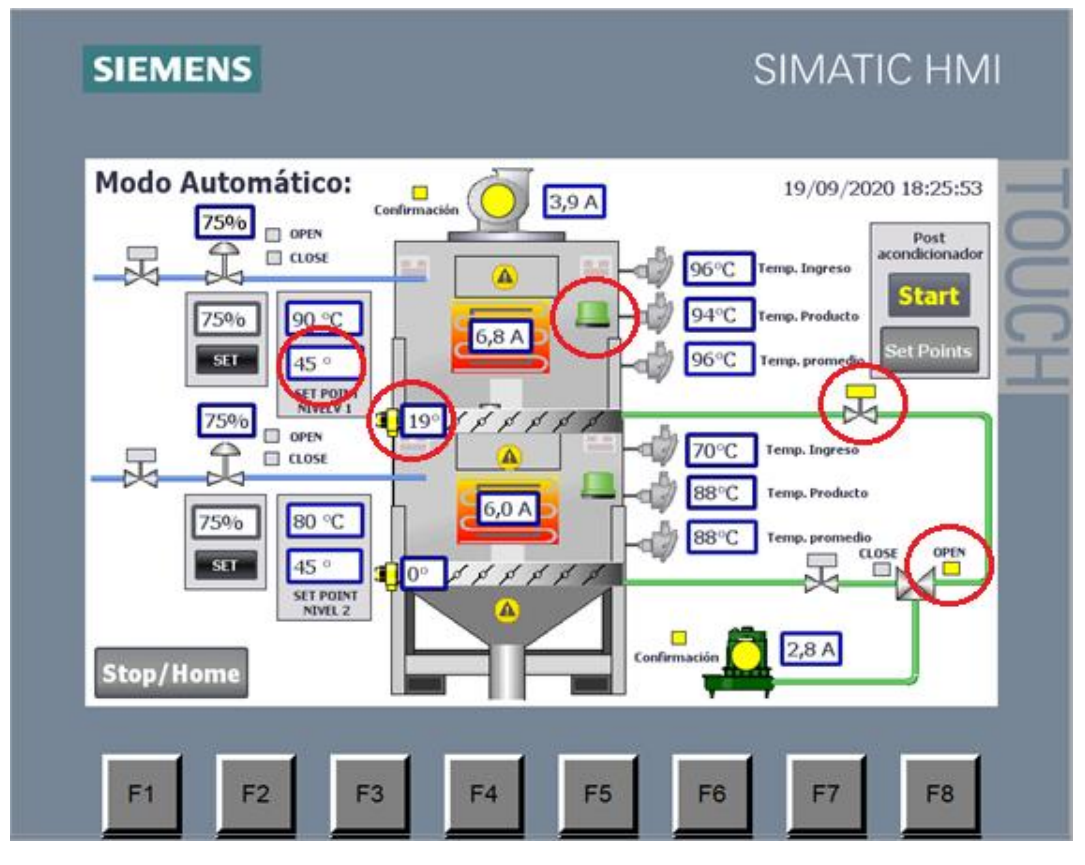

*Figura 5.22 Mientras se ejecuta la descarga, el sensor de nivel bajo se desactiva.*

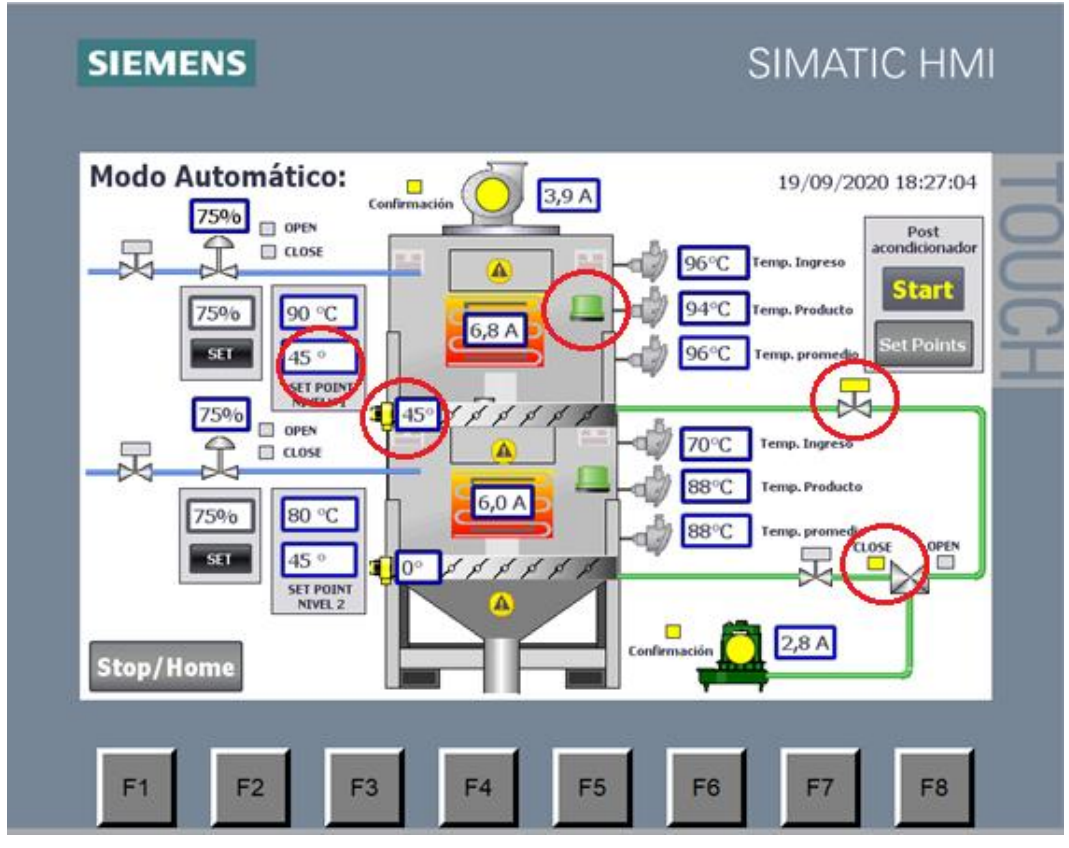

*Figura 5.23 Cuando llega al punto de control entonces la compuerta se cierra.*

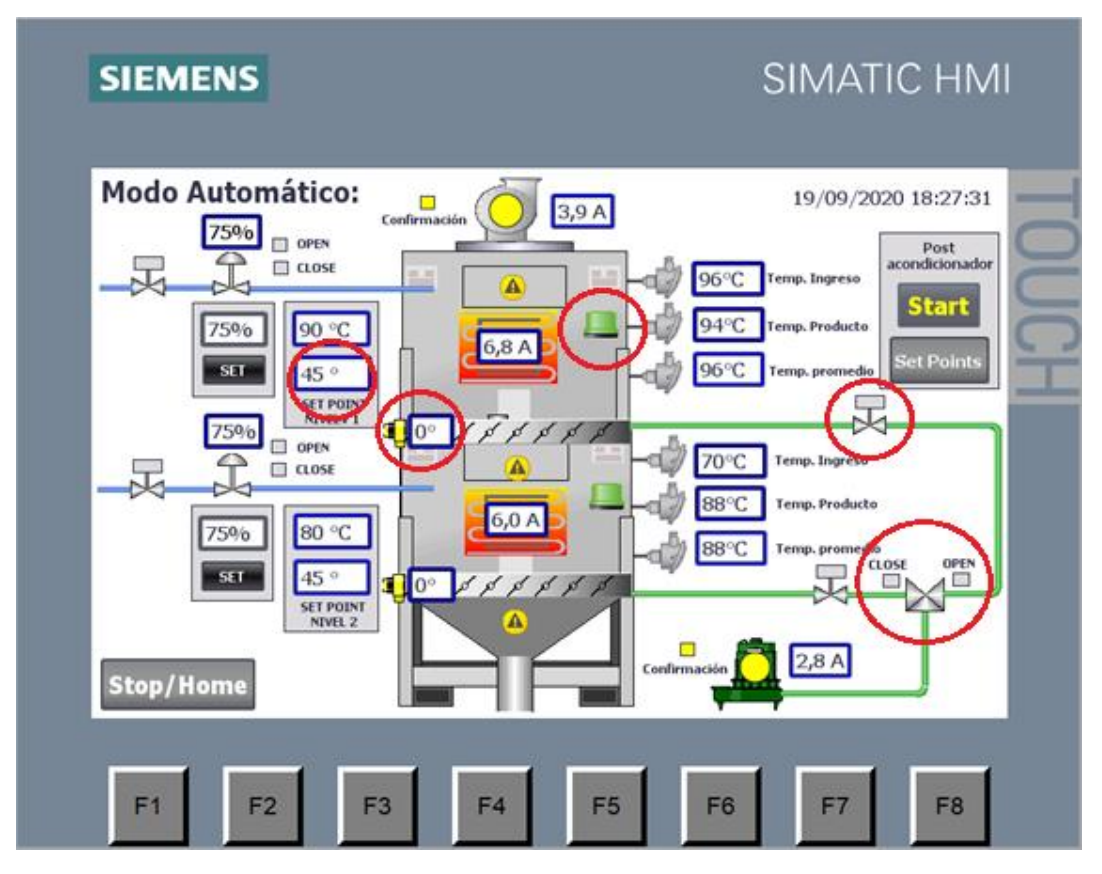

*Figura 5.24 Se cierra la compuerta por completo.*

## **6. Alarmas del sistema**

En la tabla 6.1 se muestran el resumen de alarmas que se pueden presentar cuando se ejecute el funcionamiento del post acondicionador, en esta tabla se presenta el nombre de la señal que provoca la alarma, el mensaje que se muestra en la pantalla, el tiempo del cual depende la alarma y una columna que indica como salir de la alarma, todas terminan en cambiando el modo de funcionamiento al modo manual.

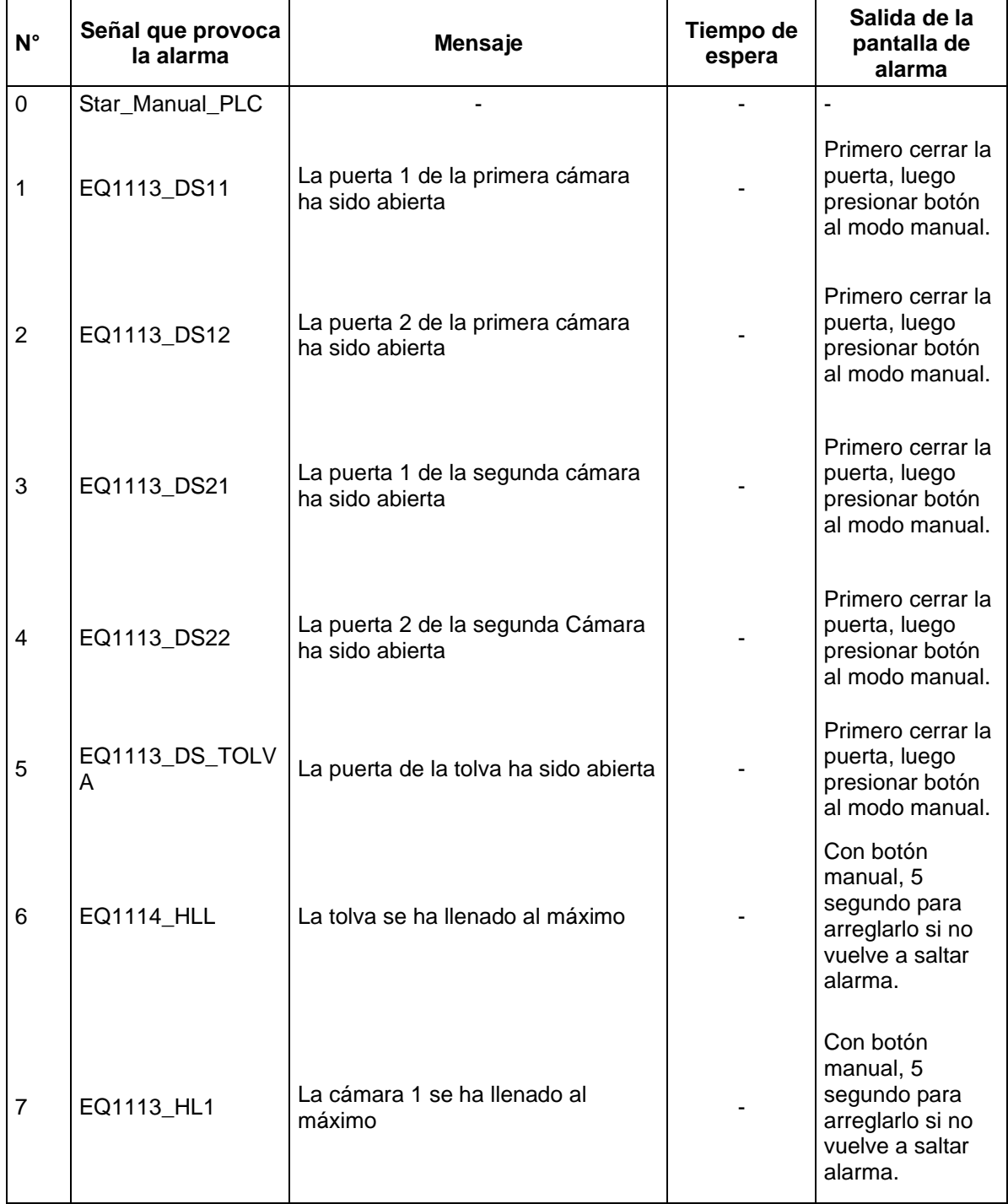

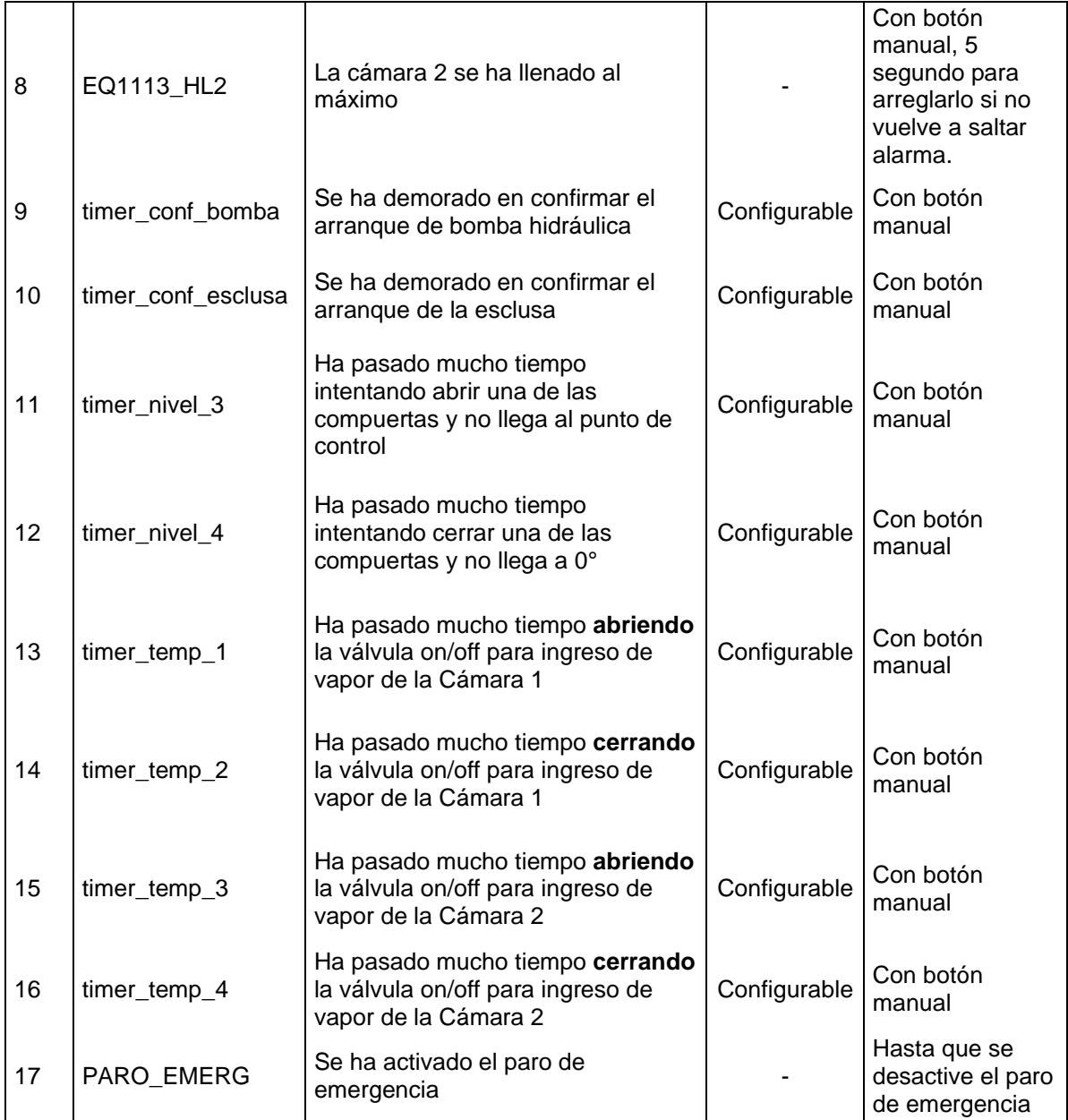